# INSTITUTO FEDERAL DE EDUCAÇÃO, CIÊNCIA E TECNOLOGIA DE GOIÁS CÂMPUS JATAÍ PROGRAMA DE PÓS-GRADUAÇÃO EM EDUCAÇÃO PARA CIÊNCIAS E MATEMÁTICA

**FABRÍCIO VIEIRA CAMPOS**

## **PENSAMENTO COMPUTACIONAL**

O uso do Scratch no ensino de Ciências

JATAÍ-GO 2021

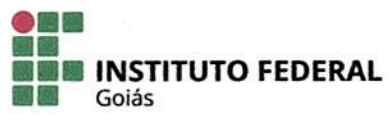

#### MINISTÉRIO DA EDUCAÇÃO SECRETARIA DE EDUCAÇÃO PROFISSIONAL E TECNOLÓGICA INSTITUTO FEDERAL DE EDUCAÇÃO, CIÊNCIA E TECNOLOGIA PRÓ-REITORIA DE PESQUISA E PÓS-GRADUAÇÃO SISTEMA INTEGRADO DE BIBLIOTECAS

### TERMO DE AUTORIZAÇÃO PARA DISPONIBILIZAÇÃO **NO REPOSITÓRIO DIGITAL DO IFG - ReDI IFG**

Com base no disposto na Lei Federal nº 9.610/98, AUTORIZO o Instituto Federal de Educação, Ciência e Tecnologia de Goiás, a disponibilizar gratuitamente o documento no Repositório Digital (ReDi IFG), sem ressarcimento de direitos autorais, conforme permissão assinada abaixo, em formato digital para fins de leitura, download e impressão, a título de divulgação da produção técnico-científica no IFG.

#### Identificação da Produção Técnico-Científica

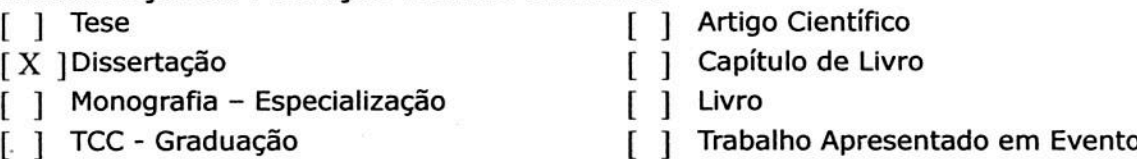

#### Nome Completo do Autor: Fabrício Vieira Campos Matrícula: 20182020280130

## Título do Trabalho: PENSAMENTO COMPUTACIONAL: O uso do Scratch no ensino de **Ciências**

## Autorização - Marque uma das opções

- 1. (X) Autorizo disponibilizar meu trabalho no Repositório Digital do IFG (acesso aberto);
- 2. () Autorizo disponibilizar meu trabalho no Repositório Digital do IFG somente após
	- a data  $\frac{1}{\sqrt{1-\frac{1}{2}}}$  (Embargo);
- 3. () Não autorizo disponibilizar meu trabalho no Repositório Digital do IFG (acesso restrito).

#### Ao indicar a opção 2 ou 3, marque a justificativa:

- ) O documento está sujeito a registro de patente.
- ) O documento pode vir a ser publicado como livro, capítulo de livro ou artigo.
- ( ) Outra justificativa: \_\_

## DECLARAÇÃO DE DISTRIBUIÇÃO NÃO-EXCLUSIVA

O/A referido/a autor/a declara que:

- o documento é seu trabalho original, detém os direitos autorais da produção técnico- $\mathbf{i}$ . científica e não infringe os direitos de qualquer outra pessoa ou entidade;
- obteve autorização de quaisquer materiais inclusos no documento do qual não detém ii. os direitos de autor/a, para conceder ao Instituto Federal de Educação, Ciência e Tecnologia de Goiás os direitos requeridos e que este material cujos direitos autorais são de terceiros, estão claramente identificados e reconhecidos no texto ou conteúdo do documento entreque:
- cumpriu quaisquer obrigações exigidas por contrato ou acordo, caso o documento iii. entregue seja baseado em trabalho financiado ou apoiado por outra instituição que não o Instituto Federal de Educação, Ciência e Tecnologia de Goiás.

Local

Jataí, 24/06/2021. Data

Assinatura do Autor e/ou Detentor dos Direitos Autorais

# **FABRÍCIO VIEIRA CAMPOS**

## **PENSAMENTO COMPUTACIONAL**

O uso do Scratch no ensino de Ciências

Dissertação de mestrado apresentada ao Programa de Pós-Graduação em Educação para Ciências e Matemática do Instituto Federal de Educação, Ciência e Tecnologia de Goiás – Câmpus Jataí, como parte dos requisitos para a obtenção do título de Mestre em Educação para Ciências e Matemática.

Área de concentração: Ensino de Ciências e Matemática

Linha de pesquisa: Fundamentos, Metodologias e Recursos para a Educação para Ciências e Matemática

Sublinha de pesquisa: Ensino de Física

Orientador: Dr. Paulo Henrique de Souza

## **Dados Internacionais de Catalogação na Publicação na (CIP)**

Campos, Fabrício Vieira. Pensamento Computacional: o uso do Scratch no ensino de Ciências [manuscrito] / Fabrício Vieira Campos. -- 2021. 187 f.; il.

Orientador: Prof. Dr. Paulo Henrique de Souza. Dissertação (Mestrado) – IFG – Câmpus Jataí, Programa de Pós– Graduação em Educação para Ciências e Matemática, 2021. Bibliografias. Apêndices.

1. Autonomia. 2. Criatividade. 3. Tecnologia na educação. 4. Tecnologia Digital. I. Souza, Paulo Henrique de. II. IFG, Câmpus Jataí. III. Título.

Ficha catalográfica elaborada pela Seção Téc.: Aquisição e Tratamento da Informação. Bibliotecária – Rosy Cristina Oliveira Barbosa – CRB 1/2380 – Câmpus Jataí. Cód. F051/2021/1.

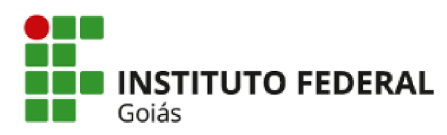

**MINISTÉRIO DA EDUCACÃO** SECRETARIA DE EDUCAÇÃO PROFISSIONAL E TECNOLÓGICA **INSTITUTO FEDERAL** INSTITUTO FEDERAL DE EDUCAÇÃO, CIÊNCIA E TECNOLOGIA DE GOIÁS **CÂMPUS JATAÍ** 

#### **FABRÍCIO VIEIRA CAMPOS**

#### PENSAMENTO COMPUTACIONAL: O USO DO SCRATCH NO ENSINO DE CIÊNCIAS

Dissertação de mestrado apresentada ao Programa de Pós-Graduação em Educação para Ciências e Matemática do Instituto Federal de Educação, Ciência e Tecnologia de Goiás - Câmpus Jataí, como parte dos requisitos para a obtenção do título de Mestre em Educação para Ciências e Matemática, defendida e aprovada, em 24 de março de 2021, pela banca examinadora constituída por: Prof. Dr. Paulo Henrique de Souza - Presidente da banca / Orientador - Instituto Federal de Educação, Ciência e Tecnologia de Goiás; Prof. Dr. Aladir Ferreira da Silva Júnior - Membro interno - Instituto Federal de Educação, Ciência e Tecnologia de Goiás e Profa. Dra. Cleci Teresinha Werner da Rosa - Membro externo - Universidade de Passo Fundo. A sessão de defesa foi devidamente registrada em ata que depois de assinada foi arquivada no dossiê do aluno.

> (assinado eletronicamente) Prof. Dr. Paulo Henrique de Souza Presidente da banca / Orientador Instituto Federal de Educação, Ciência e Tecnologia de Goiás

Documento assinado eletronicamente por:

Paulo Henrique de Souza, PROFESSOR ENS BASICO TECN TECNOLOGICO, em 06/04/2021 08:58:30.

Este documento foi emitido pelo SUAP em 17/03/2021. Para comprovar sua autenticidade, faça a leitura do QRCode ao lado ou acesse https://suap.ifg.edu.br/autenticardocumento/ e forneça os dados abaixo:

Código Verificador: 141908 Código de Autenticação: e31be9e9b3

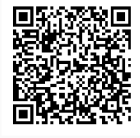

Instituto Federal de Educação, Ciência e Tecnologia de Goiás Rua Maria Vieira Cunha, nº 775, Residencial Flamboyant, JATAÍ / GO, CEP 75804-714 (64) 3632-8624 (ramal: 8624), (64) 3632-8610 (ramal: 8610)

## **Agradecimentos**

Agradeço primeiramente a Deus, pela vida. A minha família, em especial, a esposa Jaciane Campos, pelo apoio e incentivo em todos os momentos.

Agradeço ainda a cada professor do Programa de Mestrado em Educação para Ciências e Matemática do Instituto Federal de Goiás, pelos ensinamentos que foram importantes nesse processo de crescimento pessoal e profissional.

Não poderia esquecer dos colegas da turma 2018/2 que compartilharam essa caminhada nas salas de aula, nos eventos, no café do intervalor e nos trabalhos. Ainda que corra o risco de esquecer algum nome, quero citar os Colegas Karine e Wagner pelos momentos na sala de estudo do programa e pelos trabalhos que realizamos juntos. Ainda, a Luciana que me ensinou muito sobre gratidão. Aos demais, meu muito obrigado, tenho gravado em minha memória situações mais diversas com cada um de vocês.

À professora Cleci Werner, pelas contribuições na banca de qualificação que foram de grande importância e enriqueceram em muito esse trabalho.

Ao professor Aladir Júnior, que tem estado presente durante a minha caminhada acadêmica, tendo contribuído durante a graduação, em parte de uma especialização e agora no mestrado pelas contribuições feitas na banca de qualificação.

Ao professor Paulo Henrique, que também tem acompanhado minha carreira acadêmica e profissional, estando presente no projeto de Iniciação cientifica durante a graduação, posteriormente por ter me recebido no meu retorno ao Campus Jataí, e agora pelas contribuições e paciência durante todo o percurso no mestrado.

A todos, meu agradecimento.

#### **RESUMO**

O Pensamento Computacional é relatado na literatura como um importante elemento para a alteração da visão das Tecnologias Digitais da Informação e Comunicação (TDIC) no ambiente escolar, indicando um caminho para utilizar essas tecnologias, que vá além da criação de textos, utilização de planilhas eletrônicas e criação de apresentações, ou da utilização de outros softwares como simuladores. Nesta dissertação é descrita uma pesquisa executada nos meses de outubro a dezembro de 2019 com 34 estudantes do primeiro ano de ensino médio integrado ao técnico, com o objetivo de verificar a aprendizagem do Pensamento Computacional através de atividades problematizadoras com foco em Ciências. Esse objetivo foi traçado a partir da questão de pesquisa: Quais as contribuições de uma sequência didática baseada em atividades problematizadoras, vinculadas às disciplinas de Ciências, com o uso do software Scratch para o desenvolvimento do Pensamento Computacional? Para a criação dos projetos os estudantes utilizaram o Scratch, um *Software* para o desenvolvimento de programas que permite diversas possibilidades de atividades a serem elaboradas, como animações, histórias, jogos e simulações. Como instrumentos de coleta de dados foram utilizados os projetos desenvolvidos pelos estudantes, questionários e as anotações de campo do pesquisador. Na análise buscou-se identificar à presença dos pilares do Pensamento Computacional nos projetos, como: o Reconhecimento de Padrões, a Decomposição, o Algoritmo e a Abstração. Além disso, observou-se a criatividade e a autonomia dos estudantes e as habilidades em programação desenvolvidas por meio da avaliação automática feito pela plataforma Dr. Scratch. Por fim, concluímos que o Scratch, aliado com atividades problematizadoras de Ciências, pode estimular o desenvolvimento do Pensamento Computacional, da Autonomia e da Criatividade dos estudantes quando estejam desenvolvendo projetos com foco em Ciências. Identificamos, ainda, um potencial multidisciplinar de uso, quanto aos tipos de atividades desenvolvidas, e as disciplinas do curso técnico envolvidas na proposta. Associado à esta dissertação elaboramos um caderno de atividades, produto educacional, que descreve as etapas da pesquisa, e da sequência didática, para que seja aplicada e replicada por outros professores na educação formal e não-formal.

#### **Palavras-chave: Autonomia, Criatividade, Tecnologia na Educação, Tecnologia Digital.**

#### **ABSTRACT**

The Computational Thinking is related in the literature as an important element for changing the vision of Digital Information and Communication Technologies (TDIC) in the school environment, indicating a way to use these technologies, which goes beyond the creation of texts documents, the use of electronic spreadsheets and creating presentations, or using other software such as simulators. This dissertation describes a research carried out in the months of October to December 2019 with 34 students from the first year of high school integrated with the technician, with the objective of verifying the learning of Computational Thinking through problematizing activities with a focus on Sciences. This objective was traced from the research question: What are the contributions of a didactic sequence based on problematizing activities, linked to the disciplines of Sciences, with the use of Scratch software for the development of Computational Thinking? To create the projects, the students used Scratch, a software for the development of programs that allows several possibilities of activities to be elaborated, such as animations, stories, games and simulations. As instruments of data collection, the projects developed by the students, questionnaires and the researcher's field notes were used. The analysis sought to identify the presence of the pillars of Computational Thinking in the projects, such as: Pattern Recognition, Decomposition, Algorithm and Abstraction. In addition, students' creativity and autonomy and programming skills developed through automatic assessment by the Dr. Scratch platform were observed. Finally, we conclude that Scratch, combined with problematizing activities in Science, can stimulate the development of Computational Thinking, Autonomy and Creativity of students when they are developing projects with a focus on Science. We also identified a multidisciplinary potential for use, in terms of the types of activities developed, and the disciplines of the technical course involved in the proposal. Associated with this dissertation, we prepared an activity booklet, an educational product, which describes the stages of the research, and the didactic sequence, so that it can be applied and replicated by other teachers in formal and non-formal education.

## **Keywords: Autonomy, Creativity, Technology in Education, Digital Technology.**

## **Lista de Ilustrações**

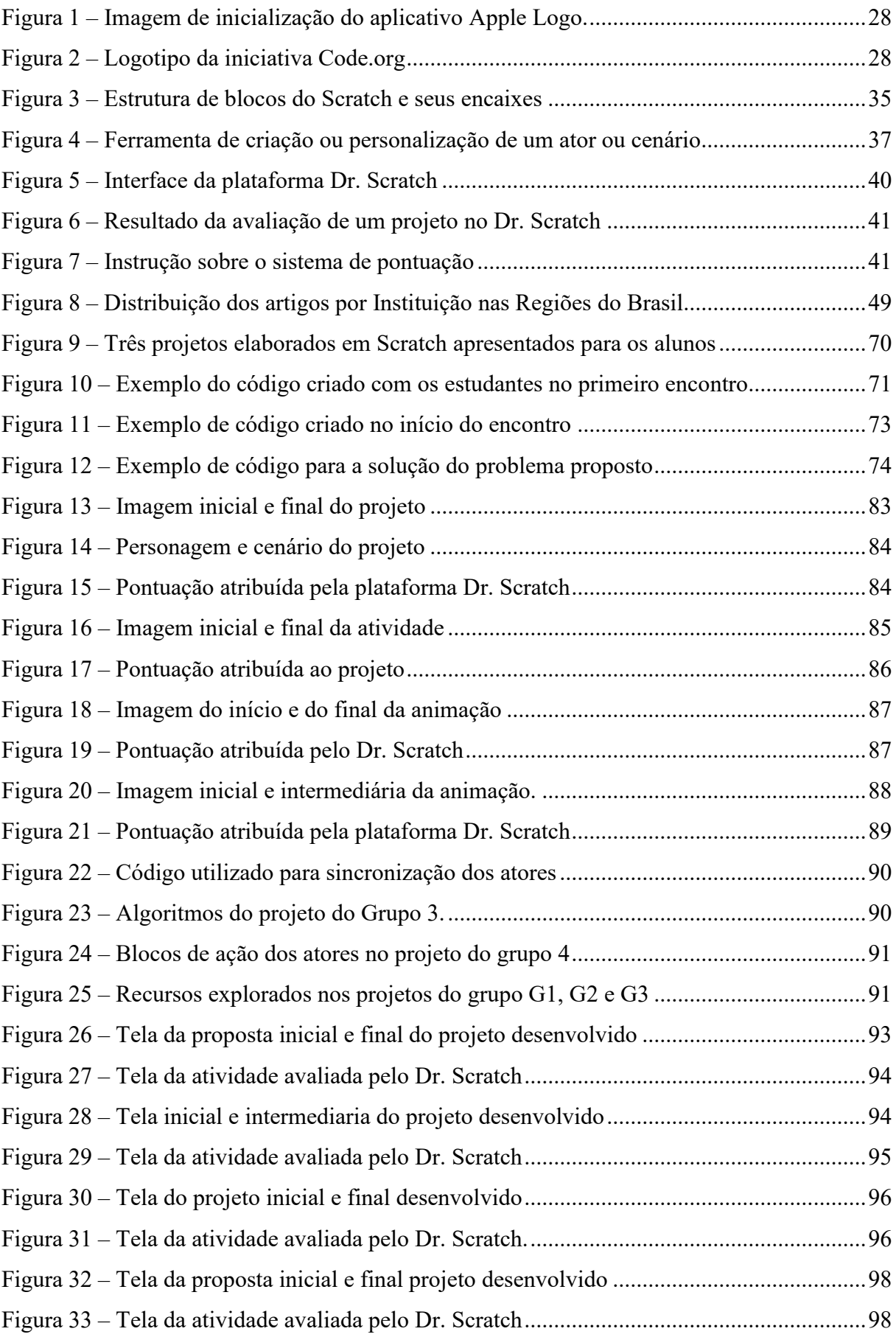

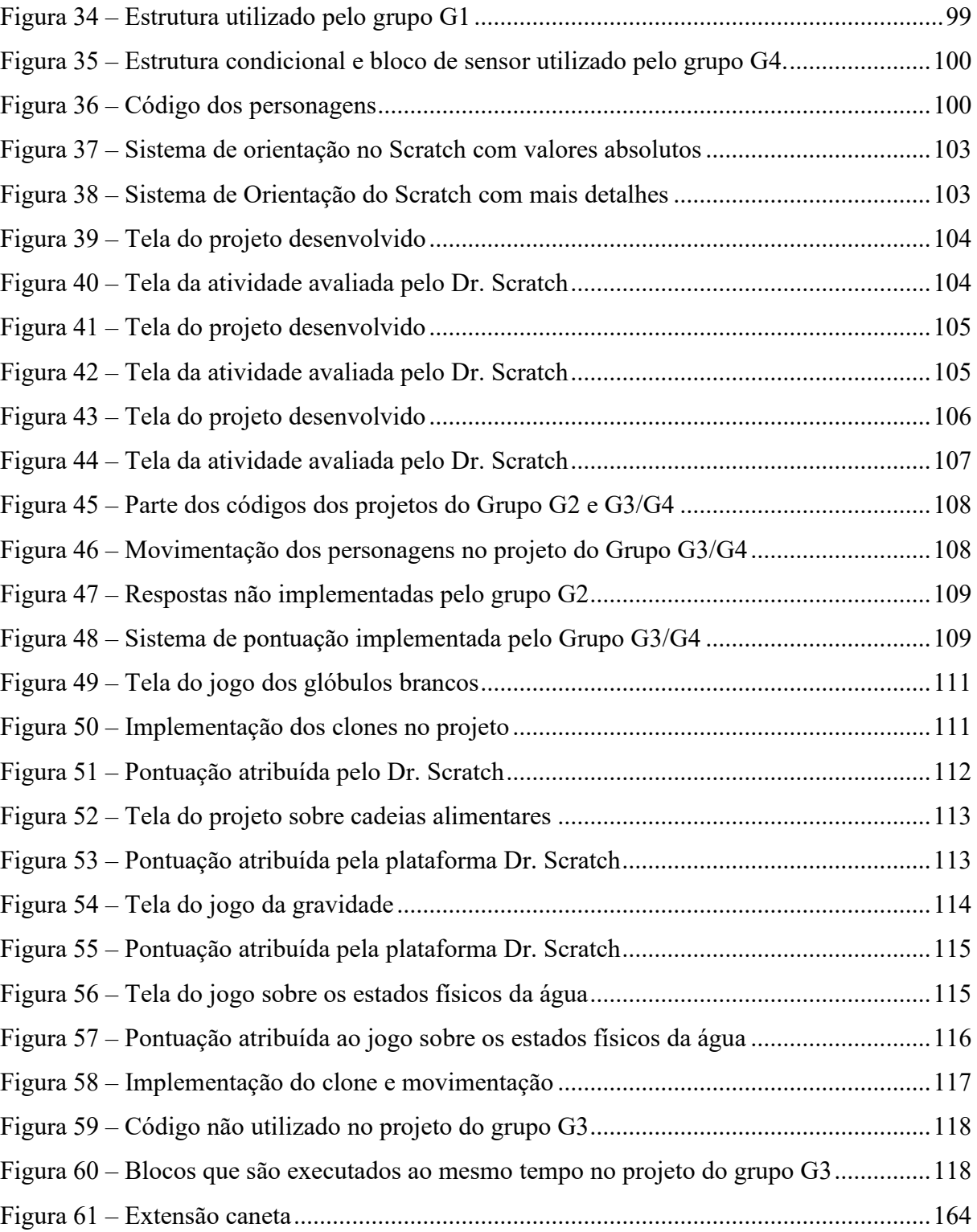

## **Lista de Tabelas**

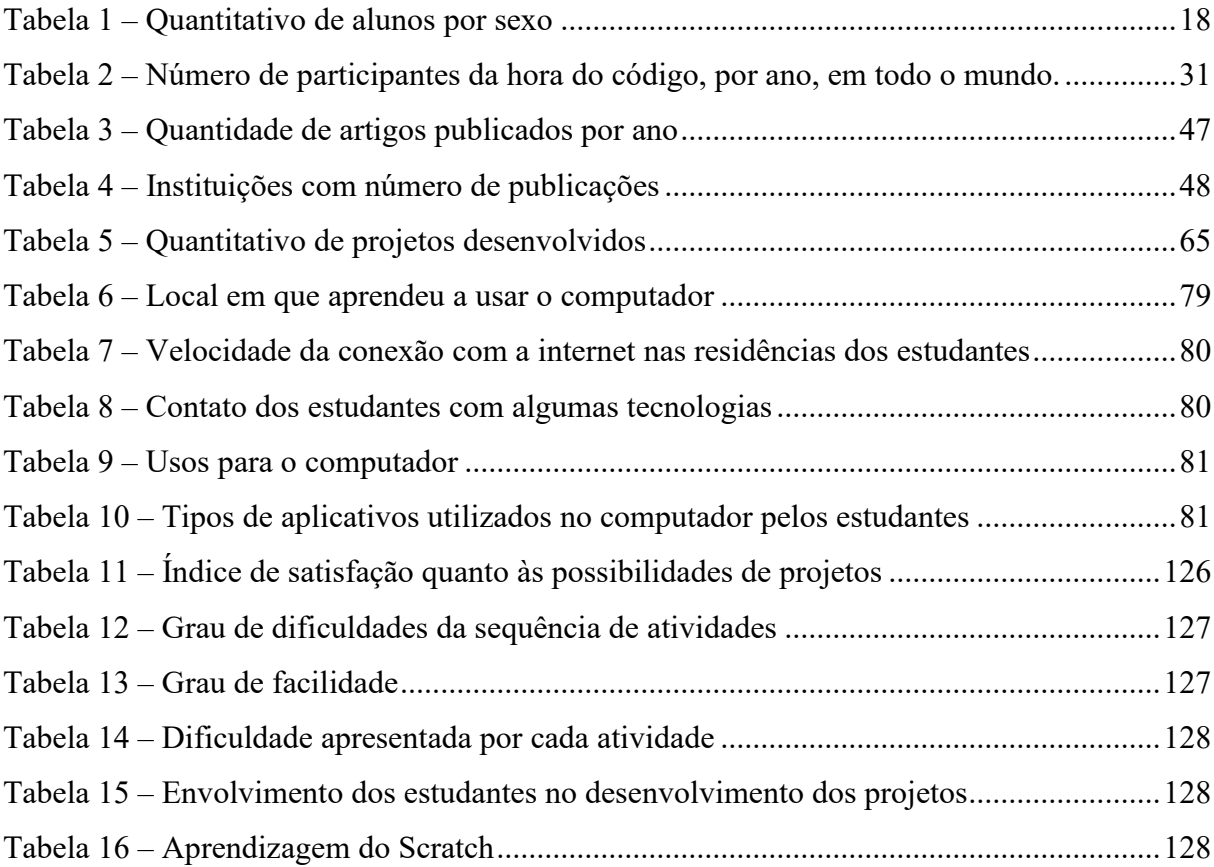

# **SUMÁRIO**

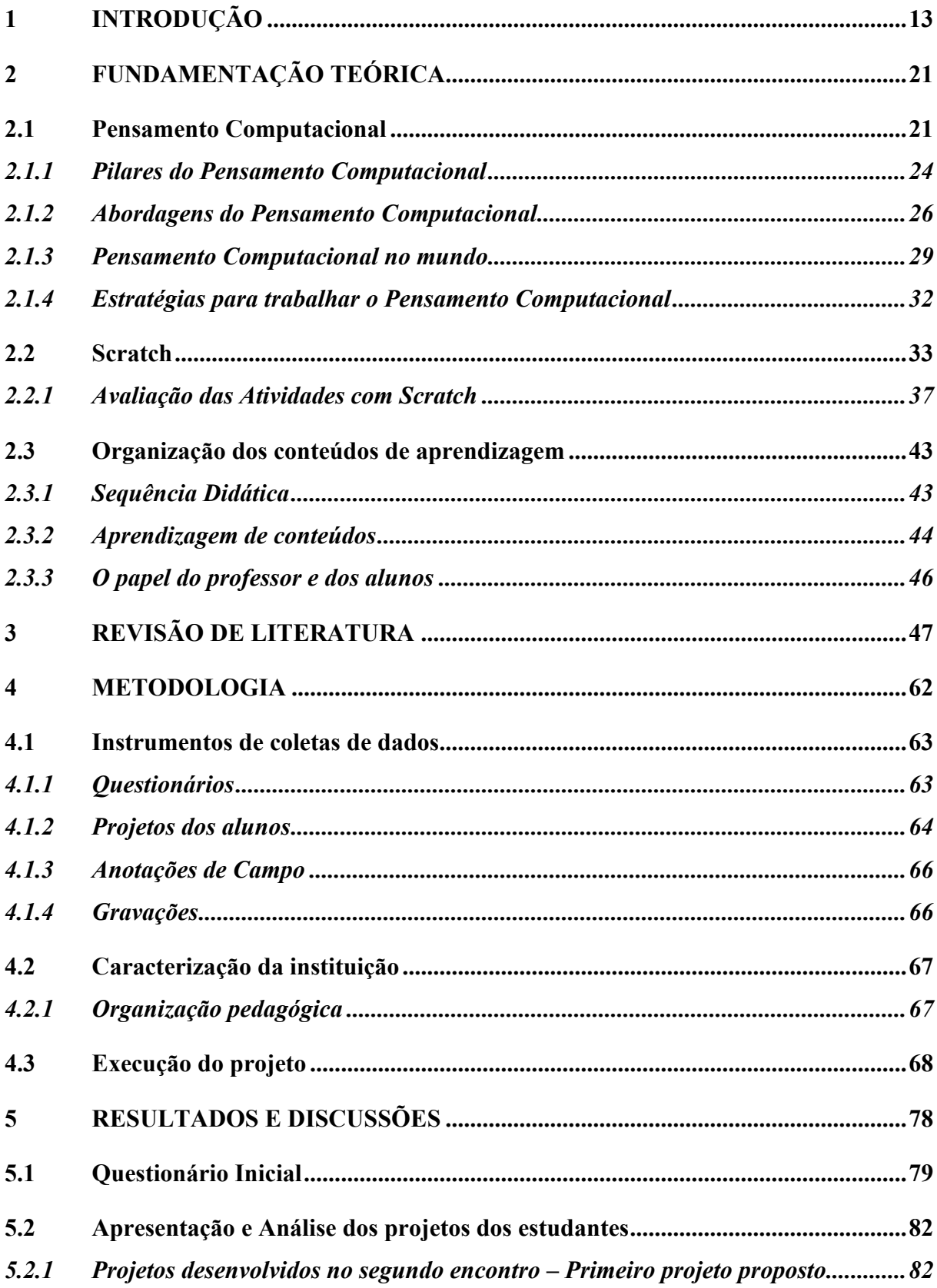

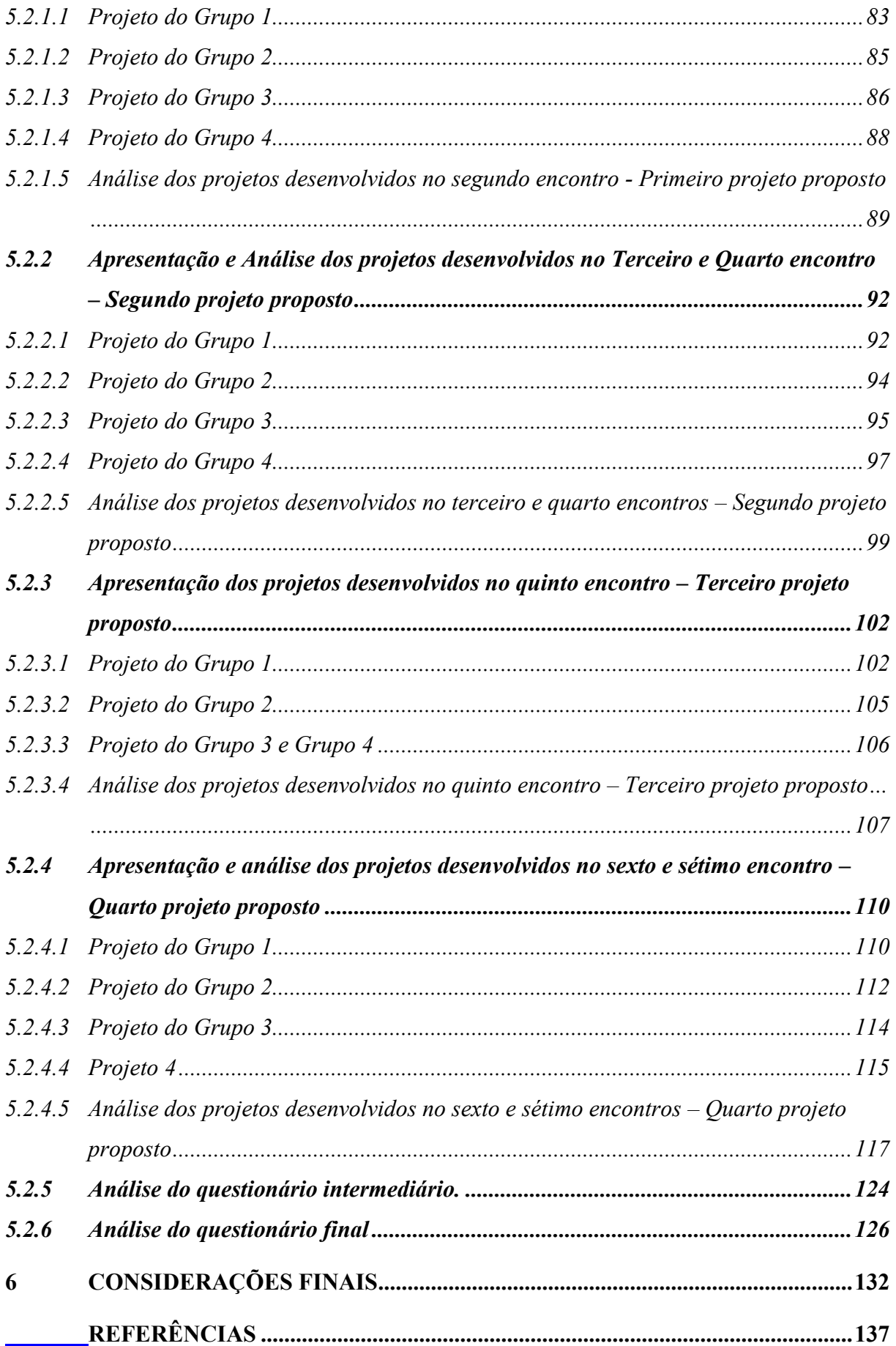

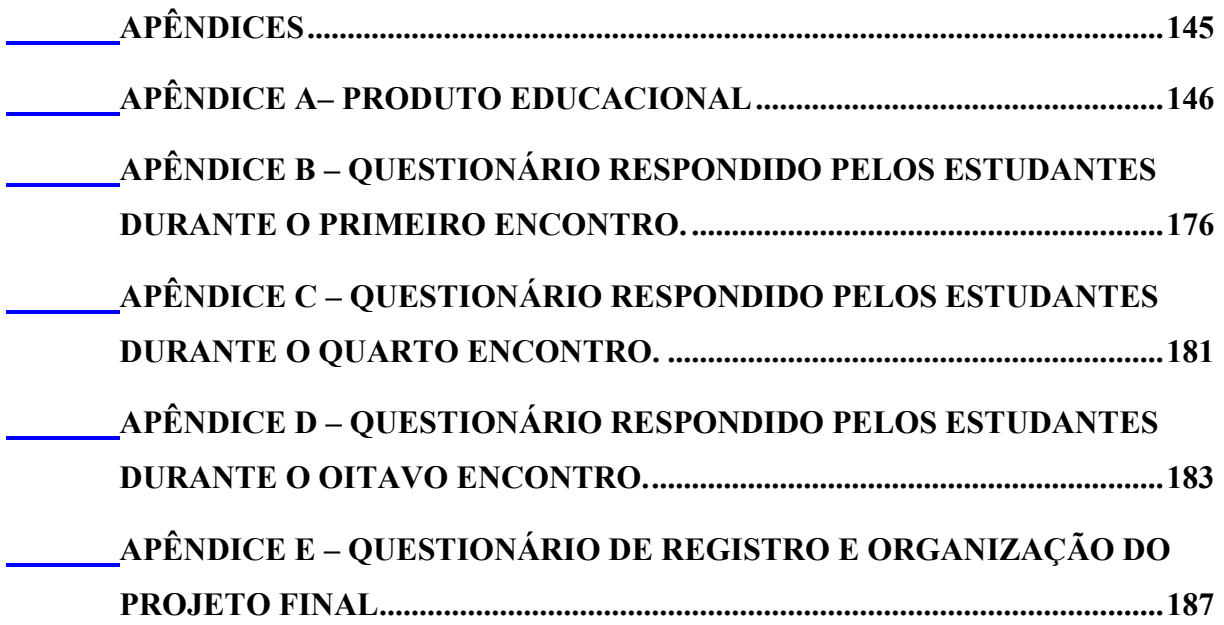

## <span id="page-14-0"></span>**1 INTRODUÇÃO**

A tecnologia sempre esteve presente na história da humanidade, de modo que algumas se tornaram tão importantes em determinado momento, que nos livros didáticos, elas passaram a ser utilizadas para demarcar um período histórico, indicando o domínio do homem sobre alguns elementos da natureza, assim como provocando modificações na economia e modo de vida de parte da humanidade. Podemos citar a invenção da imprensa, durante a modernidade, e a revolução industrial, que ao seu modo, cada uma trouxe modificações e avanços para a humanidade.

Colaborando com essa ideia Kenski (2007, p. 21) diz "Diferentes períodos da história da humanidade são historicamente reconhecidos pelo avanço tecnológico correspondente", a autora ainda acrescenta sobre a influência das tecnologias na sociedade "A economia, a política e a divisão social do trabalho refletem os usos que os homens fazem das tecnologias que estão na base do sistema produtivo em diferentes épocas".

Algumas tecnologias de um passado recente, hoje fazem parte do cotidiano das pessoas e passaram a se tornar invisíveis, por não serem mais consideradas tecnologias, no sentido de ser um instrumento criado para facilitar nossas vidas, mas sim um mero dispositivo comum, que esteve a nossa disposição durante todo o tempo. Na escola, isso também é perceptível, tendo em vista que os recursos didáticos como o quadro e o giz, em algum momento, foram considerados tecnologias inovadoras, que trouxeram mais avanço ao processo de ensinoaprendizagem. No entanto, esses recursos tornaram-se cada vez mais comuns nos ambientes escolares e não mais foram considerados uma tecnologia e se incorporaram a ideia de uma sala de aula de tal forma que não mais foi possível se imaginar esse ambiente sem esses instrumentos.

Com o desenvolvimento dos equipamentos eletrônicos ou digitais, como a televisão, o rádio, o projetor de slides, o computador e seus softwares, dentre outros, surgiu um certo encanto das pessoas por esses eletrônicos e o interesse em utilizá-los no processo de ensinoaprendizagem. Esse fato faz com que a utilização de tecnologias na esfera escolar, seja associada, principalmente, ao uso da informática aos processos educativos na escola.

No que diz respeito à definição de tecnologia, para Kenski (2007, p. 24), ela é o "conjunto de conhecimentos e princípios científicos que se aplicam ao planejamento, à construção e à utilização de um equipamento em um determinado tipo de atividade". Nessa perspectiva, considera-se tecnologia não somente os equipamentos eletrônicos presentes na

contemporaneidade, mas também, os conhecimentos e demais equipamentos que são utilizados pelo homem para facilitar a sua vida.

No ambiente escolar, assim como na sociedade, diversas tecnologias surgiram e foram incorporadas à sua rotina ou foram aperfeiçoadas com o passar dos anos. Na escola, um exemplo que podemos observar é o quadro negro e o giz que foram utilizados por um longo período, sendo substituídos, atualmente, pelo quadro branco e pelo pincel. Já outras tecnologias, não tiveram uma adesão em grande escala por variados motivos, como: preço, obrigatoriedade de material complementar, falta de políticas de incentivo e também pela necessidade de formação especializada para o seu uso. Nesse sentido, Medeiros e Medeiros (2002, p. 78) dizem que:

> Expectativas semelhantes foram alardeadas em relação à televisão, aos projetores de filmstrips, slides, filmloops e aos retroprojetores, aos gravadores de áudio, ao super-8, ao videocassete e às calculadoras. Todas essas maravilhas tecnológicas tiveram o seu ciclo de promessas e expectativas ousadas, seguidas, entretanto, por um certo desencanto.

Nos últimos anos, as tecnologias que têm despertado maior interesse e estudos estão relacionadas ao desenvolvimento de *softwares*/aplicativos para computador e para a utilização da internet no ambiente escolar. Não é preciso ir muito longe para se observar o quão presente essas duas tecnologias estão em nosso cotidiano, seja nos estabelecimentos comerciais com os computadores e leitores de código de barras, ou nos bancos com os caixas eletrônicos, ou com o smartphones e a internet 3G ou 4G.

Essas tecnologias têm definido um período da história da sociedade, que por sua vez, foi denominada de sociedade da informação, sendo impactada pela velocidade e disponibilidade de informação, antes não vista. Anteriormente ao computador e à internet, tinha-se um cenário em que a informação chegava até as pessoas por meio da imprensa escrita, os jornais e as revistas, ou pelos meios de comunicação em massa, como a televisão e o rádio. Nessas mídias, a pessoa não tinha a possibilidade de selecionar o que assistir e nem quando assistir, sendo levada a estar em frente à mídia no momento certo, para ser informada pelas notícias disponíveis. Com a internet, esse cenário muda e passa a ser a pessoa quem seleciona o conteúdo que deseja ler ou assistir, por meio de uma mídia com velocidade quase instantânea.

No caso do Brasil, o governo tem buscado incluir as Tecnologias Digitais da Informação e Comunicação (TDIC) na escola através da disponibilização de laboratórios de informática com computadores e acesso à internet. Como exemplo, podemos citar o Programa Nacional de Tecnologia Educacional (ProInfo), que "busca disponibilizar computadores, recursos digitais e conteúdos educacionais" (BRASIL, 2020, s.p.). Outro exemplo de um grande projeto de

distribuição de recursos computacionais foi o Projeto Um Computador por Aluno (UCA), cujo objetivo era distribuir computadores portáteis e *tablets* para alunos e professores.

Quanto a disponibilização de internet nas escolas brasileiras, tem-se o Programa Banda Larga nas Escolas (PBLE), instituído em 2008, que busca "conectar todas as escolas públicas urbanas à internet, rede mundial de computadores, por meio de tecnologias que propiciem qualidade, velocidade e serviços para incrementar o ensino público no País" (BRASIL, 2020, s.p.). De acordo com o site Portal Brasileiro De Dados Abertos<sup>1</sup>, em março de 2020, haviam 65.161 escolas conectadas à internet pelo programa em todo o território nacional. Se considerarmos que existem 226 mil escolas em todo o Brasil, de acordo com o Inepdata<sup>2</sup>, o programa atende em 2020 aproximadamente 29% das instituições escolares no brasil.

Ainda que os programas brasileiros de inclusão das TDIC, citados anteriormente, sejam diversificados, sabemos que grande parte das escolas ainda não possuem esses recursos disponíveis, o que gera dificuldades de sua inclusão nesses locais. Observando a disponibilização de internet, como exemplo, temos que apenas 29 % das escolas são atendidas, restando ainda 71%, o que demanda um grande esforço e investimento por parte das autoridades governamentais para que essas instituições passem a ter esses recursos.

O uso do computador no ambiente escolar, inicialmente, tem destaque com a proposta de Seymour Papert na década de 1960, que buscava utilizar a programação em blocos para comandar um robô através da linguagem de programação criada para essa finalidade, chamada de *Logo*. Posteriormente, essa proposta foi deixada de lado, devido a diversos fatores como o surgimento de novas tecnologias, da internet e da demanda de pessoas que soubessem utilizar os novos aplicativos de escritórios disponibilizados, principalmente, com o sistema operacional Windows (VIEIRA; CAMPOS; RAABE; 2020).

O termo Pensamento Computacional vem da tradução do inglês *Computational Thinking* e representa uma nova abordagem sobre o uso das TDIC, que surgiu a partir de uma percepção da pesquisadora Jeannet Wing sobre como a computação está presente em diversos setores da sociedade, e também presente no dia-a-dia das pessoas. A autora diz ainda, sobre como o Pensamento Computacional tem impactado diversas áreas, trazendo soluções de problemas complexos.

Esse termo surgiu em 2006, com um artigo de opinião da pesquisadora Jeannet Wing, publicado na revista *Communications of the ACM*. Nele, Wing enfatiza o poder e as possibilidades da computação ou seus métodos, em todas as áreas da sociedade e utiliza a

<sup>1</sup> Disponível em: http://www.dados.gov.br/dataset/pble

<sup>2</sup> Disponível em: http://inep.gov.br/dados/catalogo-de-escolas

expressão *computational thinking* 11 vezes, com o objetivo de esclarecer o atual uso da computação em diversos contextos, chegando, inclusive, a afirmar: "Pensamento computacional é uma habilidade fundamental para todos, não somente para cientistas da computação. Devemos adicionar o Pensamento Computacional como uma habilidade assim como ler, escrever e calcular" (WING, 2016, p. 2).

Quando se fala em Pensamento Computacional pode surgir a dúvida se estamos afirmando que os humanos devem pensar igual aos computadores, a respeito desta situação, Wing (2016, p. 2) faz uma breve comparação ao dizer:

> Uma forma que humanos, não computadores, pensam. Pensamento computacional é uma forma para seres humanos resolverem problemas; não é tentar fazer com que seres humanos pensem como computadores. Computadores são tediosos e enfadonhos; humanos são espertos e imaginativos. Nós humanos tornamos a computação empolgante. Equipados com aparelhos computacionais, usamos nossa inteligência para resolver problemas que não ousaríamos sequer tentar antes da era da computação e construir sistemas com funcionalidades limitadas apenas pela nossa imaginação;

Ainda nesse sentido, Wing (2008) escreve um novo artigo em que se busca elucidar melhor o tema:

> Sim, um computador poderia ser uma máquina, mas mais sutilmente poderia ser um humano. Humanos processam informação; Humanos computam. Em outras palavras, pensamento computacional não requer uma máquina. Além disso, quando consideramos a combinação de humanos e máquinas como um computador, podemos explorar o poder de processamento de humanos combinado com o da máquina. (WING, 2008, p. 3719, tradução nossa)

Logo, o pensamento computacional é uma forma de expressão do pensamento humano, que ao longo do tempo foi aplicado às máquinas e que em nossa sociedade atual se destaca com o uso do computador, é nesse sentido que queremos pensar neste trabalho.

A própria Jeannet Wing escreveu 3 artigos em 2006, 2008 e 2011, para tentar esclarecer sobre o que é o Pensamento Computacional, quais os seus usos e impactos na sociedade. Wing, em seus artigos, se baseia em dois fatores: primeiramente, na presença da tecnologia na sociedade, nos dias atuais e, em segundo, na ideia de que a computação não é só programação, tendo em vista que a programação faz parte da computação. Sobre isso, Wing (2016) diz que a "Ciência computacional é o estudo da computação – o que pode ser computado e como pode ser computado" (WING, 2016, p. 4).

Entendemos que essa visão da relação entre as tecnologias digitais e a sociedade, parte da experiência vivenciada por Wing, como pesquisadora de Computação e também professora

em uma Universidade. Assim, poderíamos nos questionar se essa relação também está presente para todas as demais pessoas, mas entendemos que essa relação apontada por Wing não está muito distante da realidade de uma parcela da população que tem cada dia mais contato com as TDIC, seja para o seu uso próprio ou para o contato com terceiros.

No artigo de 2006, acreditamos que por ser um artigo de opinião, Wing não define o termo cientificamente, já em 2008 ela afirma que "o pensamento computacional tem sido uma abordagem para resolver problemas, projetando sistemas e compreendendo o comportamento humano que se baseia em conceitos fundamentais para a computação" (Wing, 2008, p. 3717).

O artigo de 2011, publicado na revista online *Link*, da Universidade de Carnegie, traz uma definição feita por Wing e mais dois colaboradores, após trocas de e-mails. Eles dizem que o "Pensamento computacional são os processos de pensamento envolvidos na formulação de problemas e suas soluções, para que essas sejam representadas de uma maneira que possam ser, efetivamente, executadas por um agente de processamento de informação" (WING, 2011, *apud*  RAABE; COUTO; BLIKSTEIN; 2020, p. 7). Nota-se aqui, que o foco recai sobre a resolução de problemas e sobre o processamento dessa informação, sem menção a quem seria o responsável por ele.

No mesmo artigo, Wing (2011) reforça os usos e o impacto da computação na sociedade destacando a abstração como o processo de pensamento mais importante do pensamento computacional. Além disso, também há o destaque para a iniciativa de diversas instituições que estavam revisando seus currículos para a inclusão do pensamento computacional. O fato é que o termo já passou por outras definições, além das apresentadas por Wing, as quais não serão abordadas neste trabalho.

Desde o início das pesquisas sobre o Pensamento Computacional, diversas abordagens e ferramentas têm sido desenvolvidas para tratar desse assunto. Em nosso levantamento, feito nas publicações do Simpósio Brasileiro de Informática na Educação (SBIE), encontramos 25 distintas ferramentas que foram utilizadas com o objetivo de trabalhar os conceitos da computação, algumas que preveem o uso de computadores, robótica e outras sem o acompanhamento de tecnologias digitais ou eletrônicas.

Diante desse cenário, nos propomos a elaborar e executar uma sequência didática, com os alunos do ensino médio, na perspectiva de utilizar o Pensamento Computacional em conexão com os conteúdos das disciplinas de Ciências (Física, Química e Biologia) para o desenvolvimento da autonomia e da criatividade dos estudantes e dos pilares do Pensamento Computacional, sendo Abstração, Reconhecimento de padrão, Decomposição e Algoritmos.

A execução da sequência didática ocorreu nos meses de outubro a dezembro de 2019, com 8 encontros de 1 hora e 30 minutos cada, totalizando 12 horas. Os encontros aconteceram uma vez por semana, como uma aula adicional, dentro do horário de aula regular da turma, às quartas-feiras, das 14 horas às 15 horas e 30 minutos. Utilizamos um laboratório de informática já existente na instituição, que possuía 30 computadores com *hardware* e *software* com configuração e capacidade necessárias para a execução do *software* selecionado para a pesquisa, além de acesso à internet.

<span id="page-19-0"></span>O público-alvo foram os estudantes do primeiro ano do ensino técnico integrado ao médio, de uma escola pública, na cidade de Jataí-GO, composta por 34 estudantes com idades entre 15 e 17 anos, em sua maioria do sexo masculino. A [Tabela 1,](#page-19-0) apresenta esse quantitativo. Elaboramos, assim, uma sequência didática que visava a realização de atividades com o software Scratch e que levasse em consideração a autonomia<sup>3</sup> e a criatividade<sup>4</sup> dos estudantes.

| <b>Quantidade</b> |  |
|-------------------|--|
| 22                |  |
| 12                |  |
|                   |  |

**Tabela 1 – Quantitativo de alunos por sexo**

Fonte: autoria própria

Entre as ferramentas disponíveis, optamos pelo Scratch na versão *desktop*, que foi instalada nos computadores do referido laboratório. O Scratch utiliza sua própria linguagem de programação em blocos, para que sejam elaborados projetos sintaticamente corretos, o que acaba fazendo com que ele seja de fácil aprendizagem para os estudantes e seja capaz de estimular a criatividade e a autonomia.

Para a avaliação dos projetos desenvolvidos pelos estudantes, verificamos a presença dos pilares do Pensamento Computacional, sendo o Reconhecimento de padrões, o Algoritmo,

<sup>3</sup> Autonomia, ou autonomia intelectual, é compreendida aqui "como a capacidade do indivíduo em pensar por si mesmo, sendo capaz de expressar suas ideias e pensamentos com responsabilidade e movido pelo desejo de busca. [...] A autonomia que possibilita ao indivíduo fazer uso de sua capacidade de decidir, de arcar com os resultados da decisão tomada, que se apoia na liberdade do pensar" (SANTOS, 2015, p. 45 e 47).

<sup>4</sup> O conceito de Criatividade adotado aqui não é algo inato, um "dom divino", em que somente algumas pessoas possuem, mas trataremos como um potencial inato ao ser humano, o qual pode ser desenvolvido. Neste sentido, Alencar (2007) exemplifica "práticas pedagógicas inibidoras à criatividade frequentes em escolas brasileiras, como ensino voltado para o passado, enfatizando-se a reprodução e memorização do conhecimento; uso de exercícios que admitem apenas uma única resposta correta, fortalecendo-se a dicotomia do certo-errado e cultivando em demasia o medo do erro e do fracasso; estandardização do conteúdo, aliado ao pressuposto de que todos devem aprender no mesmo ritmo e da mesma forma; não valorização por parte de muitos docentes de formas alternativas de resolver problemas; baixa expectativa com relação a capacidade do aluno de produzir ideias inovadoras; além da centralização da instrução no professor". (ALENCAR, 2007, p. 2)

a Decomposição e a Abstração, assim como também analisamos se o objetivo da atividade foi atingido, e submetemos o projeto a plataforma Dr. Scratch, em busca das habilidades vinculadas. Por fim, verificamos se haviam características nos mesmos que permite avaliar a criatividade e autonomia dos estudantes.

Meu <sup>5</sup>contato com a informática iniciou-se no ano de 1998, quando ingressei em um curso técnico em processamento de dados, após já ter finalizado o ensino médio. Foi nesse momento, que tive contato mais técnico com o computador, aprendendo desde a manutenção de computadores até a criação de programas. Finalizado o curso em 2000, tive a oportunidade de trabalhar na Fundação Educacional de Jataí, prestando serviços no laboratório de informática da Universidade Federal de Goiás – Campus Avançado de Jataí (UFG – CAJ), atualmente, Universidade Federal de Jataí (UFJ). Nesse emprego, pude colocar em prática o conhecimento adquirido no curso técnico e também avançar nos estudos ao conhecer o sistema operacional Linux e trabalhar mais próximo das redes de computadores.

Já no final de 2003, juntamente com 2 outros amigos, montamos uma empresa de prestação de serviços em informática, que prestava serviços em manutenção de computadores, redes, sistemas Linux e também desenvolvimento de *software.*

Em 2004, iniciei uma nova etapa na minha vida profissional, ao ser aprovado em um concurso público de técnico em informática no CEFETGO – Uned Jataí, atual Instituto Federal de Goiás – Campus Jataí. Já em 2005, iniciei um curso superior em tecnologia em informática, nessa mesma instituição, com o objetivo de aprofundar os conhecimentos na área de desenvolvimento de *softwares* e redes.

Em 2010, uma nova oportunidade profissional surgiu, ao ser aprovado em concurso público para professor do ensino básico, técnico e tecnológico no Instituto Federal de Goiás – Campus Formosa. Desde então, tenho ministrado disciplinas de informática para cursos de nível médio e superior.

Ainda sobre a minha formação em 2017, concluí uma especialização em Educação a distância, ofertada pelo Instituto Federal do Paraná, na área de Educação a Distância com habilitação em tecnologias educacionais e, no mesmo ano, finalizei uma segunda especialização em Tecnologias para Aplicações Web, ofertada pela Universidade do Norte do Paraná (UNOPAR).

A motivação para a realização da pesquisa deu-se em primeiro lugar, devido ao interesse do autor sobre o assunto e à quantidade crescente de pesquisas realizadas nos últimos 10 anos.

<sup>5</sup> Nessa parte do texto será relatado a experiência acadêmica e profissional do autor e por isso haverá uma breve mudança no tempo verbal do texto.

Um outro fator motivador é a proximidade do pesquisador com a área de informática, sendo sua formação inicial em Tecnologia em Informática e professor de disciplinas da área, há mais de 10 anos, incluindo a disciplina de informática básica em que os conhecimentos adquiridos nesta pesquisa poderão ser aplicados posteriormente.

Podemos entender, também, que ensinar os conceitos do Pensamento Computacional significa colocar os estudantes em contato com situações que os capacitem a compreender melhor o funcionamento da computação, despertando assim a motivação desses jovens para seguirem em carreiras da área de tecnologia da computação.

Tal inserção, não necessariamente significa colocar os jovens dependentes da tecnologia, mas sim que eles sejam capazes de compreender como as tecnologias podem ser utilizadas a favor da sua realidade. Uma situação que pode ser colocada a partir dessa compreensão, é que a partir do domínio das Tecnologias Digitais de Comunicação e Informação, os estudantes podem passar de consumidores de conteúdo, para construtores de conhecimento, criando assim uma nova visão sobre o mundo.

Outro ponto que precisa ser debatido é sobre as possibilidades que a computação tem adicionado em diversas áreas de conhecimento. Wing (2008) faz uma defesa da aprendizagem do Pensamento Computacional considerando que diversas áreas tem se beneficiado com sua utilização. Ela aponta os avanços na área de Estatística, na identificação do genoma humano na área de Biologia e também os avanços na área de Economia, todos esses alcançados com o auxílio de *softwares* e que se beneficiaram do poder de processamento das máquinas e da inteligência humana para sua programação.

Assim, esta pesquisa teve como objetivo verificar o desenvolvimento do Pensamento Computacional dos alunos e quais as categorias de projetos são desenvolvidas por eles quando propostas atividades vinculadas às disciplinas de Biologia, Física e Química.

Levando em consideração os elementos já levantados, e os objetivos desta pesquisa tivemos como questão: Quais as contribuições de uma sequência didática baseada em atividades problematizadoras, vinculadas às disciplinas de Ciências, com o uso do software Scratch para o desenvolvimento do Pensamento Computacional?

Caracterizamos esta pesquisa qualitativa do tipo intervenção pedagógica, que teve como instrumentos de coletas de dados: questionários de caracterização da turma, caderno de anotações do pesquisador, os projetos desenvolvidos pelos alunos utilizando Scratch e as gravações das aulas em áudio e vídeo.

## <span id="page-22-0"></span>**2 FUNDAMENTAÇÃO TEÓRICA**

Neste capítulo, serão apresentados os fundamentos teóricos que deram sustentação para a realização deste trabalho. Dentre elas, destacamos o conceito de Pensamento Computacional e seus desdobramentos assim como os conceitos relacionados à elaboração de uma sequência didática no processo educativo.

#### <span id="page-22-1"></span>**2.1 Pensamento Computacional**

O termo Pensamento Computacional, ainda não tem uma definição precisa, é um termo que ainda necessita de uma definição formal aceita por toda a comunidade. No entanto, diversos autores e comunidades tem discutido sobre esse assunto na busca por uma que melhor a defina.

Na busca por uma definição, destacamos a realização do Workshop pela *National Research Council* – Conselho Nacional de Pesquisa - (NRC), no ano de 2009, com o tema "Alcance e a Natureza do Pensamento Computacional". Os resultados desse evento foram publicados em um relatório, em 2010, com diversas anotações das falas dos participantes. Vieira (2018, p. 28) compilou as deliberações desse relatório, conforme descrito abaixo:

> [...] Estas deliberações foram interpretadas, comparadas entre si, analisadas e adaptadas nesta tese, pela Autora, convergindo em 5 (cinco) categorias: abstração; pensamento algoritmo; ampliação da inteligência humana; métodos precisos; representações e ainda visto como uma tendência, ou seja, definições que ainda estão sendo discutidas.

Ainda sobre o Workshop da NRC Raabe, Couto e Blikstein (2020, p. 7) relatam que "analisando os resultados dos workshops conduzidos pelo NRC, é possível perceber uma diversidade de visões que ampliam muito o escopo do termo" e, assim, podemos verificar a dificuldade na sua definição precisa e correta. Os autores, então, sugerem a definição criada pela *International Society for Tecnology in Education* – Sociedade Internacional pela Tecnologia na Educação - (ISTE), em conjunto com a *Computer Society Teachers Association* - Associação de Professores de Ciência da Computação - (CSTA), como uma definição que possibilita um debate. Assim, os autores dizem:

> Nesta definição, pensamento computacional é um processo de resolução de problemas que inclui (não somente) as seguintes características: formulação de problemas, de forma que computadores e outras ferramentas possam ajudar a resolvê-los; organização lógica e análise de dados; representação de dados por meio de abstrações como modelos e simulações; automatização de soluções a partir do pensamento algorítmico; identificação, análise e implementação de soluções visando a combinação mais eficiente, eficaz de etapas e recursos; generalização e transferência de soluções para uma ampla gama de problemas. (CSTA, 2015, *apud* RAABE; COUTO; BLIKSTEIN, 2020, p. 7).

Para complementar a definição, a CSTA e a ISTE estabeleceram um conjunto de disposições e atitudes que são essenciais ao Pensamento Computacional. São elas: confiança em lidar com a complexidade, persistência ao trabalhar com problemas difíceis, tolerância com a ambiguidade, habilidade ao tratar com problemas abertos, habilidade em comunicar e trabalhar com outros para alcançar um objetivo ou solução em comum (ISTE, 2011).

Assim, é possível notar na definição e no conjunto de habilidades que o Pensamento Computacional são ações vinculadas ao pensamento humano e não ações que devam ser, obrigatoriamente, executadas por um computador.

Colaborando com esta afirmação, temos que Mestre (2017, p. 8) afirma:

A proposta não é que os indivíduos pensem como um computador, mas que entendam os problemas considerando um ponto de vista computacional, explorando os seus aspectos, avaliando a sua complexidade e encontrando soluções otimizadas utilizando os recursos disponíveis. Portanto, o PC envolve um conjunto de habilidades, como a capacidade intelectual e de raciocínio, que um profissional precisa dominar para aplicar os conceitos computacionais em sua área.

Boucinha (2017) analisa diversas propostas de definição e impacto do Pensamento Computacional e chega à conclusão de que essa dificuldade surge do amplo impacto desta área, relatando:

> esta dificuldade está associada ao fato de agrupar sob o mesmo termo impactos distintos da utilização do computador em nossa sociedade. Pensamento Computacional abarca processos de três categorias distintas: Processos Cognitivos, Processos Comportamentais e Processos Sociais. (BOUCINHA, 2017, p. 24).

Para o autor, os processos cognitivos estão relacionados ao impacto do uso do computador na cognição humana, os processos comportamentais estão relacionados as "exigências e modificações de comportamento e atitudes" e os processos sociais estão relacionados ao impacto do computador na sociedade como um todo (BOUCINHA, 2017).

Bundy (2007) publicou um artigo em que relata os diálogos expostos por pesquisadores de diversas áreas para debater a amplitude e o impacto do Pensamento Computacional em diversas áreas. Esses diálogos foram feitos através de seminários e Bundy (2007) relata que participaram desses seminários pesquisadores das áreas Física, Medicina, Biologia e Filosofia. O autor descreve o impacto do Pensamento Computacional da seguinte forma:

> Claro, todos nós temos computadores em nossas mesas hoje em dia. Nós os usamos para e-mail, navegar na internet, editar texto, jogar, etc. Mas a revolução do pensamento computacional vai muito mais profundo do que isso. Ele está mudando o modo como pensamos. Conceitos computacionais

fornecem uma nova linguagem para descrever hipóteses e teorias. Computadores fornecem uma extensão de nossas faculdades cognitivas. Se você deseja entender o século 21, então primeiro você deve entender computação (BUNDY, 2007, p. 1).

Assim, concordamos com os autores sobre o impacto que a computação tem nas mais diversas áreas, principalmente no processamento de grande quantidade de informações, e na possibilidade de criar modelos que auxiliem no trabalho desses profissionais.

Blikstein (2008) reforça o papel do Pensamento Computacional como um instrumento que esteja vinculado ao aumento das habilidades cognitivas. O autor diz "Pensamento computacional é saber usar o computador como um instrumento de aumento do poder cognitivo e operacional humano – em outras palavras, usar computadores, e redes de computadores, para aumentar nossa produtividade, inventividade e criatividade" (BLIKSTEIN, 2008, p. 1). Nesta mesma afirmação, o autor reforça a inventividade e a criatividade como fatores potencializados pelo melhor aproveitamento do Pensamento Computacional.

A revista Computação Brasil (SBC, 2011), editada pela Sociedade Brasileira de Computação (SBC), traz uma fala do Prof. Flávio Rech Wagner sobre como a computação deveria ser vista, ele diz:

> Assim como a matemática é uma ferramenta para modelar adequadamente problemas complexos da física, a computação deveria ser encarada como outra ciência básica, porque está na base de tudo. É preciso pensar na Computação, não como uma ferramenta, mas como uma ciência para a solução de problemas em muitas outras áreas. (SBC, 2011, p. 9)

Com essa fala, buscamos destacar a importância que o tema teve para a Sociedade Brasileira da Computação, e que acabou culminando na criação das Diretrizes para Ensino de Computação na Educação Básica<sup>6</sup>, que busca estabelecer um conjunto de competências esperadas para o público alvo e também orientar quanto a habilidades e expectativas de aprendizagens esperadas.

Csizmadia et al. (2015, p. 6) diz que "O pensamento computacional é um processo cognitivo ou de pensamento envolvendo raciocínio lógico pelo qual os problemas são resolvidos e artefatos, procedimentos e sistemas são melhor compreendidos", para o autor, nesse processo estão incluídos:

- Habilidade de pensar algoritmicamente;
- Habilidade de pensar em termos da decomposição;

<sup>6</sup> Disponível em: https://www.sbc.org.br/documentos-da-sbc/send/131-curriculos-de-referencia/1177 diretrizes-para-ensino-de-computacao-na-educacao-basica

- Habilidade de pensar na generalização, identificando e fazendo uso de padrões;
- Habilidade de pensar na abstração, escolhendo boas representações; e
- Habilidade de pensar em termos da avaliação;

Já a BBC (2020) argumenta sobre a existência de 4 técnicas chaves (pilares) do pensamento computacional, sendo: abstração, decomposição, reconhecimento de padrões e algoritmos.

Nesse mesmo sentido Liukas (2015, p. 10) diz que o pensamento computacional é:

pensar nos problemas de maneira que permita computadores resolvê-los. Pensamento Computacional é algo que pessoas fazem, não computadores. Isto inclui pensamento lógico e habilidade de conhecer padrões, pensar em algoritmos, decompor e abstrair um problema

Considerando as falas de Bundy (2007), Mestre (2017), Blikstein (2008), SBC (2011), Csizmadia (2015) e Liukas (2015) reconhecemos que o Pensamento Computacional representa um novo entendimento do papel das Tecnologias da Informação e Comunicação diante da nossa sociedade. E reforça ainda o relacionamento entre pessoas e computadores, indicando as pessoas os processos cognitivos e aos computadores o papel de processamento de grandes quantidades de informações em um tempo relativamente pequeno.

#### <span id="page-25-0"></span>*2.1.1 Pilares do Pensamento Computacional*

Brackman (2017, p. 33) afirma que o Pensamento Computacional se fundamenta em 4 pilares: "Como pode ser percebido, o Pensamento Computacional utiliza essas 'quatro dimensões', denominados aqui como 'Quatro Pilares' (Decomposição, Reconhecimento de Padrões, Abstração e Algoritmos), para atingir o objetivo principal: a resolução de problemas". Brackman (2017, p. 33) faz um breve resumo sobre os 4 pilares dizendo:

> O Pensamento Computacional envolve identificar um problema complexo e quebrá-lo em pedaços menores e mais fáceis de gerenciar (DECOMPOSIÇÃO). Cada um desses problemas menores pode ser analisado individualmente com maior profundidade, identificando problemas parecidos que já foram solucionados anteriormente (RECONHECIMENTO DE PADRÕES), focando apenas nos detalhes que são importantes, enquanto informações irrelevantes são ignoradas (ABSTRAÇÃO). Por último, passos ou regras simples podem ser criados para resolver cada um dos subproblemas encontrados (ALGORITMOS). Seguindo os passos ou regras utilizadas para criar um código, é possível também ser compreendido por sistemas computacionais e, consequentemente, utilizado na resolução de problemas complexos eficientemente, independentemente da carreira profissional que o estudante deseja seguir

Buscando entender melhor esses conceitos buscamos na literatura uma resposta e encontramos em Wing (2006) um destaque a abstração e decomposição para o pensamento computacional ao afirmar:

> Pensamento computacional é usar abstração e decomposição ao atacar uma tarefa grande e complexa ou projetar um sistema complexo e grande. É a separação de interesses. É escolher uma representação apropriada para um problema ou modelagem dos aspectos relevantes de um problema para tornálo tratável. (WING, 2006, p. 2)

Em outros artigos, como em Wing (2008; 2010; 2014), a autora reforça o papel da abstração para a computação e consequentemente para o Pensamento Computacional. A autora estabelece relação entre a abstração e os algoritmos, explicando "Um algoritmo é uma abstração de um procedimento passo a passo que tem uma entrada e produz uma saída desejada", da mesma forma a autora estabelece a relação da abstração com outros elementos presentes na Ciência da Computação.

A Decomposição envolve desmembrar um problema complexo e partes menores, que se tornam mais fáceis de entender e gerenciar (BBC, 2020). Um problema grande e complexo pode ser de difícil entendimento, o que tornaria sua solução também difícil, assim ao desmembrar em partes menores, as soluções de cada uma ajudam a solucionar o problema maior.

Brackman (2017, p. 34) destaca como vantagem da decomposição:

Quando um problema não está decomposto, sua resolução é muito mais difícil. Ao lidar com muitos estágios diferentes ao mesmo tempo, torna-se mais dificultosa sua gestão. Uma forma de facilitar a solução é dividir em partes menores e resolvê-las, individualmente. Esta prática também aumenta a atenção aos detalhes.

O reconhecimento de padrões busca similaridades ou características presentes no problema ou em problemas já resolvidos anteriormente. Ao identificar um padrão nos problemas, podemos nos utilizar de uma mesma técnica para a solução, utilizando um menor tempo nesse processo.

A abstração busca ignorar informações que não sejam importantes, e que possamos focar no que realmente seja importante. Esse processo nos permite ter uma representação correta do que estamos tentando resolver (BBC, 2020). Ao abstrair um problema, estaremos removendo informações que não são necessárias para sua solução, e estaremos ao mesmo tempo, compreendendo melhor as características chaves do que queremos resolver.

Mestre (2017, p. 37) afirma que "O conceito abstração, assim como a decomposição de problemas, está relacionado à compreensão das situações-problemas", a autora busca demonstrar que ao abstrair um problema o estudante está demonstrando que obteve uma nova compreensão do problema proposto. A autora ainda reforça "Por meio da abstração o aluno exercita a sua capacidade de leitura e interpretação de textos" (MESTRE, 2017, p. 37).

Algoritmos são identificados como sendo um passo-a-passo para a solução de um problema. Nos algoritmos cada instrução deve ser clara e objetiva, e organizada de maneira que se consiga chegar à solução desejada, para tanto é necessário que possamos identificar o seu início e fim.

Csizmadia et al. (2015, p. 7) afirma que "o pensamento algorítmico é a habilidade de pensar em termos de sequência e regras como uma maneira de resolver problemas ou entender situações. É uma habilidade fundamental que os estudantes desenvolvem quando estão aprendendo a escrever seus próprios programas de computador".

Assim, entendemos que os quatro pilares estão de acordo com a definição apresentada por CSTA (2015) assim como com as habilidades apresentadas por ISTE (2011). Entendemos, ainda, que conforme a depender do tipo de atividade proposta um, ou mais, pilar pode ser favorecido, devendo então o professor ficar atento quanto a finalidade e a expectativa da presença desses pilares nas avaliações propostas.

#### <span id="page-27-0"></span>*2.1.2 Abordagens do Pensamento Computacional*

Esta seção se faz necessária, para tentarmos entender como o Pensamento Computacional tem sido abordado pela academia ao longo do tempo e, também, qual é uma possível previsão para um futuro.

Raabe, Couto e Blikstein (2020) trazem 4 abordagens para o pensamento computacional que tem sido trabalhada ao longo do tempo. São elas: Construcionismo e letramento computacional, a emergência do pensamento computacional, Code.org e a demanda de mercado, equidade e inclusão.

A primeira abordagem está ligada à proposta de Seymour Papert, no final da década 1960, com a linguagem de programação *Logo* e sua metodologia Construcionista. Alguns autores creditam o termo Pensamento Computacional a Papert, uma vez que a proposta apresentada por ele, inclui o uso dos computadores para a aprendizagem dos alunos através da programação. A proposta de Papert era a de que os alunos poderiam movimentar um pequeno robô, chamado de tartaruga, através do programa elaborado por eles. Em seguida, com o avanço da tecnologia e o surgimento das interfaces gráficas, a movimentação passou do robô para uma

tartaruga digital na tela do monitor, fato esse que tornou o uso da programação Logo mais interessante e mais rápida. (RAABE; COUTO; BLIKSTEIN, 2020)

A segunda abordagem inicia-se em 2006, com o artigo de Wing, que despertou o interesse pelos benefícios do Pensamento Computacional e suas aplicações. Esse período ficou marcado pela busca do entendimento sobre os limites e possibilidades do pensamento computacional, assim como, também, pela busca de sua definição. Além disso, esse período também se destacou pelo debate que ocorrera sobre como o Pensamento Computacional pode ser incluído nos currículos em diversos níveis de ensino.

Já a terceira abordagem, é marcada pelo surgimento de organizações que buscam incentivar a aprendizagem da programação. Raabe, Couto e Blikstein (2020) citam como marco inicial para essa abordagem, a criação do site Code.org, em janeiro de 2013, acompanhado do interesse de grandes empresas pelo tema, entre elas a Microsoft, com a plataforma kodugamelab e o Google, com o *Exploring Computational Thinking, Cs First, Code-in* e *Computer Science for High School*.

A quarta abordagem é chamada de equidade e inclusão**,** e surge a partir de uma percepção dos pesquisadores sobre a presença da computação na sociedade e da importância de aprender sobre a sua amplitude e impacto no cotidiano das pessoas. A respeito disso, Raabe, Couto e Blikstein (2020, p.11) dizem: "aqueles que não entendem, completamente, essas questões, correm o risco de ser mais facilmente manipulado como consumidores, eleitores e cidadãos, e mais vulneráveis ao crime cibernético".

Analisando a primeira abordagem, consideramos o trabalho de Papert inovador para época, já que computadores portáteis eram muito escassos e, também, pelo baixo poder de processamento dos computadores pessoais, quando começaram a ser lançados. Vieira, Campos e Raabe (2020) relatam que o primeiro computador pessoal a receber a linguagem *Logo* foi o *Apple* II, esse computador possuía um *clock* de processador de apenas 1 Mhz (*mega herts*) e 4 KB (kilobytes) de memória RAM, uma configuração muito inferior se comparada com os Ghz (*Giga hertz*, 1 Ghz equivale a 1.000 MHz) e GB (*Gigabytes*, 1 GB equivale a 1.048.576 KB), dos atuais computadores. Além da linguagem de programação *Logo*, Papert também desenvolveu uma metodologia baseada nos resultados de seu trabalho, que foi chamada de Construcionismo. Na [Figura 1,](#page-29-0) a seguir, temos uma imagem da abertura do aplicativo *Apple Logo*, sendo possível notar a baixa qualidade gráfica da interface.

<span id="page-29-0"></span>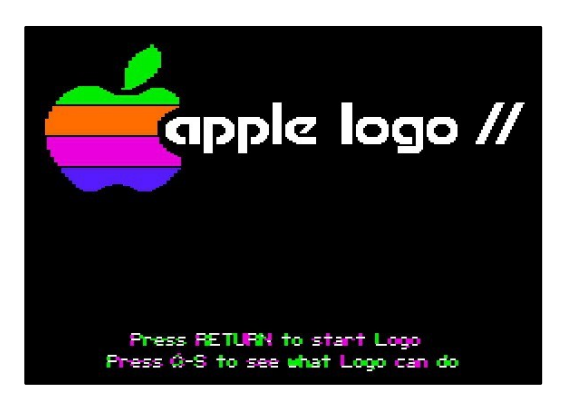

**Figura 1 – Imagem de inicialização do aplicativo Apple Logo.**

Fonte: Cult of Mac<sup>7</sup>

A segunda abordagem, iniciada pelo artigo da pesquisadora Jeannett Wing, representa um período de ascensão da computação em todas as áreas, incluindo a educação. Ainda que sem uma definição clara e aceita cientificamente, os debates e levantamentos serviram para que se questionasse a dependência da tecnologia existente em nossa sociedade e para pensarmos sobre qual tem sido o papel das escolas diante da alfabetização digital.

Na terceira abordagem, temos a influência das grandes empresas no cenário devido à falta de profissionais com conhecimento na área de computação. Empresas como Microsoft e Google criaram suas próprias iniciativas de divulgação e incentivo para o desenvolvimento do Pensamento Computacional e da computação. Também temos a iniciativa Code.org que, desde 2013, vem produzindo material sobre programação e Pensamento Computacional, sendo ela uma precursora de diversas iniciativas que surgiram posteriormente. Na [Figura 2,](#page-29-1) a seguir apresentamos o logotipo da empresa.

<span id="page-29-1"></span>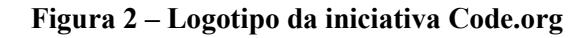

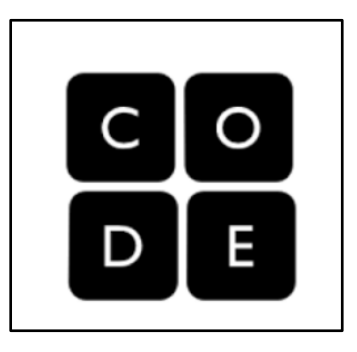

Fonte: www.code.org

<sup>7</sup> Cult Of Mac – Disponível em: https://www.cultofmac.com/433276/today-in-apple-history-apple-logoteaches-kids-to-code/

A quarta abordagem só foi encontrada no trabalho de Raabe, Couto e Blikstein (2020). Os autores abordam as possibilidades e potencialidades da computação na sociedade e o impacto, ou não, que o conhecimento pode ter diante do indivíduo e na sua participação como cidadão. Sabemos que a tecnologia está avançando e ficando disponível, cada vez mais, para as diversas camadas da população, e que se hoje, ela não é uma realidade para uma grande parcela da população, entendemos que a escola pode ter esse papel de colocar os estudantes em contato com o computador e com a internet.

#### <span id="page-30-0"></span>*2.1.3 Pensamento Computacional no mundo*

Brackmann et al. (2020) fizeram um estudo sobre a implantação do Pensamento Computacional em diversos países apontando o ano de adoção, se foi incluído como uma disciplina optativa no ensino fundamental ou médio, dentre outros dados. Nesse estudo, há a descrição de 11 países que, de alguma forma, possuem em seu currículo escolar temas e conteúdos sobre o Pensamento Computacional. Além disso, nesse estudo, também são abordadas 4 instituições não governamentais, que buscam incentivar o desenvolvimento do Pensamento Computacional por meio da disponibilização de conteúdos na internet.

Entre esses países, nos chama a atenção a Coreia do Sul, que já possui em seu currículo aulas sobre computação desde 1970, e a Escócia desde 1980, demonstrando o interesse e o pioneirismo desses países. Entretanto, a maior parte dos países modificaram seus currículos a partir do ano 2000.

Ainda sobre a Coreia do Sul, ressaltamos, também, que houve uma mudança curricular ocorrida no ano de 2015, que diminuiu a carga horária das disciplinas eletivas e, consequentemente, as escolas tiveram uma queda muito grande na procura e na matrícula nas disciplinas de informática. Ou seja, mesmo os países que têm uma tradição na oferta de disciplinas de computação sofrem mudanças na oferta e procura dessas disciplinas, conforme as alterações curriculares são implementadas. Nesse sentido, Brackmann et al. (2020, p. 34) diz:

> Em 2015, as escolas tiveram uma diminuição muito grande, tanto na oferta como na matrícula, nas aulas de Informática, devido basicamente, aos seguintes motivos: Diminuição da carga horária exigida pelas disciplinas eletivas; Ausência de uma regulamentação específica das aulas de Informática; Ausência de uma avaliação institucional relativa às aulas de Informática.

Brackmann et al. (2020) relatam que as iniciativas para a inclusão do Pensamento Computacional nas escolas da Argentina iniciaram em 2013, com um manifesto da fundação Sadosky, a favor da inclusão dos princípios da computação nos currículos. Esse manifesto foi analisado em 2015 e 2018 pelo Conselho Federal de Educação, que levou em consideração além desse documento, "a necessidade estratégica de desenvolvimento socioeconômico da nação" (BRACKMANN et al., 2020, p. 33), sendo então aprovado e incluído no currículo.

Analisando esse processo de implantação de disciplinas de informática e as atuais disciplinas de computação ou Pensamento Computacional, nos parece que em um primeiro momento, a preocupação maior era com a aprendizagem para o uso desses equipamentos, que até então eram vistos como novidades, se considerarmos os anos de 1980 e 1990. Agora, o que mudou foi a percepção de que, além dos estudantes aprenderem a utilizar os equipamentos para atender as necessidades de edição de texto e planilhas eletrônicas, a informática se apresenta como uma possibilidade de potencializar as características das demais áreas. Assim, surge a necessidade de compreender seu uso e seu impacto nessas áreas.

Para facilitar a visualização dessa implementação, Brackmann et al. (2020) elaborou um quadro com alguns detalhes de cada país. Reproduzimos, a seguir, no quadro 1, parte dessa implementação.

| <b>Países</b>         | Ano de adoção | <b>Ensino</b>            | <b>Ensino médio</b>          |
|-----------------------|---------------|--------------------------|------------------------------|
|                       |               | fundamental              |                              |
| Alemanha              | 2004          | Facultativo              | Facultativo                  |
| Argentina             | 2015          | Facultativo              | Facultativo                  |
| Austrália             | 2015          | Compulsório              | $\qquad \qquad \blacksquare$ |
| Áustria               | 2009          | Facultativo              | Facultativo                  |
| Bélgica/Holanda       | Variado       | Facultativo              | Facultativo                  |
| <b>Bulgária</b>       | 2006          | $\overline{\phantom{a}}$ | Compulsório                  |
| Coreia do Sul         | 2007          | Facultativo              | Facultativo                  |
| <b>Dinamarca</b>      | 2014          | Compulsório              | Facultativo                  |
| Escócia               | 1987          | Facultativo              | Facultativo                  |
| Eslováquia            | 1990          | Compulsório              | Compulsório                  |
| Espanha               | 2015          | Facultativo              | Facultativo                  |
| <b>Estados Unidos</b> | 2015          | Facultativo              | Facultativo                  |
| Estônia               | 1996          | Facultativo              | Facultativo                  |
| Finlândia             | 2016          | Compulsório              | $\qquad \qquad -$            |

**Quadro 1 – Comparativo da adoção do Pensamento Computacional no mundo**

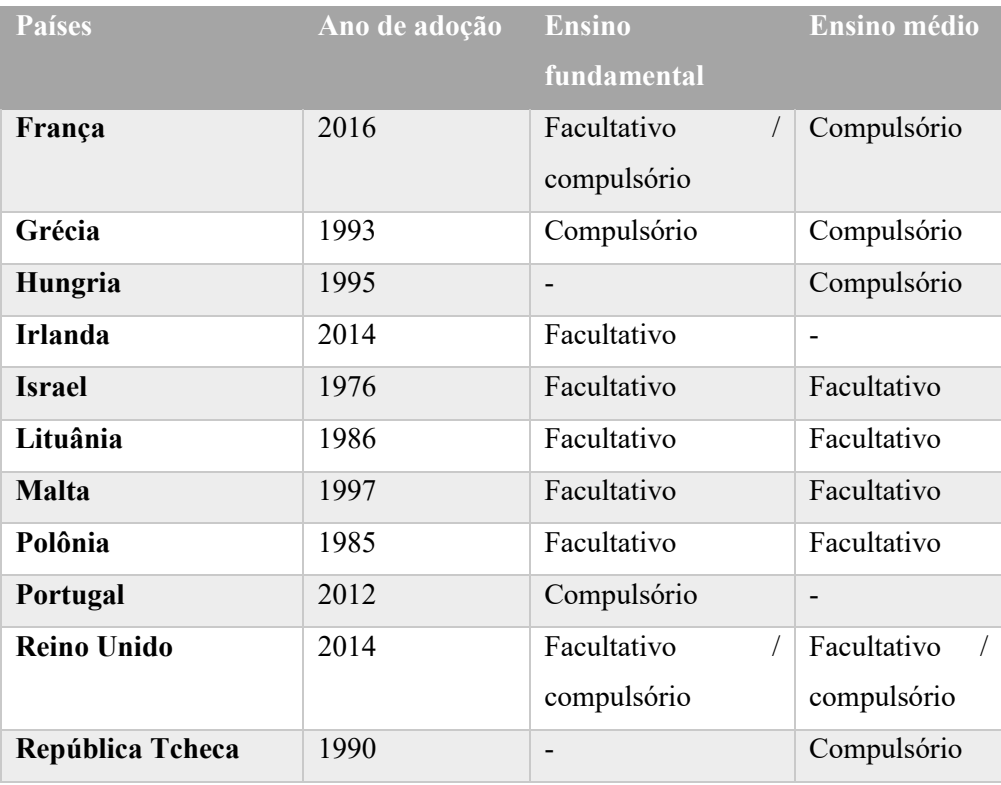

Fonte: adaptado de Brackmann (2017).

Sobre o Brasil, não temos uma legislação específica para a adoção do Pensamento Computacional, mas temos iniciativas como a do Centro de Inovação para a Educação Brasileira (CIEB), que desenvolveu uma referência de currículo em tecnologia e computação para a educação infantil e fundamental. Temos também, a proposta lançada em 2019 da Sociedade Brasileira de Computação, que contém uma organização para o Ensino Fundamental e Médio.

<span id="page-32-0"></span>**Tabela 2 – Número de participantes da hora do código, por ano, em todo o mundo.**

| Participantes |
|---------------|
| 20 milhões    |
| 90 milhões    |
| 195 milhões   |
| 344 milhões   |
| 520 milhões   |
| 720 milhões   |
| 910 milhões   |
|               |

Entre as instituições não governamentais que buscam difundir o Pensamento Computacional, destacamos a Code.org, que em 2019 alcançou 910 milhões de estudantes no evento chamado Hora do Código, que é um período em que as pessoas são convidadas a dedicar 1 hora para conhecer a programação. Em 2019, esse período foi escolhido entre os dias 9 e 15 de dezembro, totalizando 910 milhões de participantes. A respeito disso, apresentamos a tabela a seguir.

Temos, ainda, as iniciativas não governamentais da European Schoolnet, Khan Academy, além das iniciativas brasileiras Programaê! e SuperGeeks, cada uma com sua estratégia para o incentivo à programação, sendo que a Programaê! é uma parceira do projeto Code.org.

### <span id="page-33-0"></span>*2.1.4 Estratégias para trabalhar o Pensamento Computacional*

Ao analisarmos os trabalhos que abordam o uso do Pensamento Computacional, identificamos que as estratégias utilizadas podem ser classificadas em duas grandes categorias e cada uma delas possuem suas próprias subcategorias. De uma maneira mais abrangente, visualizamos duas estratégias: a primeira é aquela que não envolve o uso de tecnologias digitais, chamada de desplugada, ou seja, que não necessita de uma máquina eletrônica ou de um computador, ou outra tecnologia digital, para a realização de atividades, assim, as atividades, geralmente, envolvem jogos de cartas ou jogos entre os próprios estudantes. A segunda estratégia é a que utiliza tecnologias digitais, chamada de plugada, ou seja, durante a atividade é necessário a utilização de um equipamento eletrônico, principalmente o computador para que o objetivo da atividade seja atingido.

Buscando elucidar as diversas atividades utilizadas em cada uma das estratégias, Valente (2016) realizou um levantamento do uso no trabalho com o Pensamento Computacional, sendo elas: sem uso de tecnologias, programação Scratch, robótica, narrativas digitais, games e simulações.

Entre as atividades sem uso de tecnologias destacamos o trabalho do projeto *Computer*  Science Unplugged <sup>8</sup> – Ciência da Computação Desplugada, que possui uma coleção de materiais para orientar os professores a trabalharem conceitos de ciências da computação sem o uso das TDIC. Dentro do site, existem três seções básicas, uma com orientações sobre o que é o projeto, como utilizá-lo e por que utilizar; uma com atividades organizadas em tópicos e com exemplos de como executar cada uma delas; e a terceira que são os materiais que devem ser utilizados nas atividades prontos para impressão.

<sup>8</sup> *Computer Science Unplugged*, disponível em: https://csunplugged.org/

Outra estratégia é chamada de Scratch, que é também o nome de um ambiente de programação visual, que utiliza blocos de encaixe e permite ao aluno um alto grau de personalização e facilidade de manuseio, já que não utiliza linhas de códigos com uma sintaxe rígida. Reforçando essa característica, Valente (2016, p. 874) diz:

> As atividades de programação Scratch enfatizam a manipulação da mídia, que tem uma forte ressonância com as atividades nas quais as crianças e jovens estão interessados, como a criação de histórias animadas, jogos e apresentações interativas. Por exemplo, as crianças podem animar histórias tipo dramas, comum ou mais personagens, reproduzindo experiências do cotidiano, como animais perseguindo pessoas e animais que falam.

A robótica também tem sido utilizada como uma estratégia de desenvolvimento do Pensamento Computacional, uma vez que envolve a construção de um objeto concreto, juntamente com a programação das ações de um robô para a sua movimentação e leitura de diversos sensores. Atualmente, existem conjuntos robóticos prontos para serem comprados e que permitem o desenvolvimento de uma série de atividades e, dentre eles, destacamos os kits da empresa Lego<sup>9</sup>.

As narrativas digitais são histórias que utilizam das tecnologias como ferramenta de criação e, esse fato faz com que o texto possa ser acrescido de sons, imagens, animações e vídeos. Algumas ferramentas utilizadas para esse fim, segundo Valente (2016), são o Scratch, Prezi ou Power Point.

Os jogos digitais têm sido uma das estratégias utilizadas por envolver os conceitos de diversas áreas como Artes, para o desenho de cenários e personagens, a Ciência, para estabelecer regras e limites e, também, a Linguagem, para estabelecer um diálogo com o usuário.

As simulações, como estratégia, buscam representar algum fenômeno do mundo real, por meio da alteração de variáveis com representação instantânea. Na internet, existe um grande repositório de simulações conhecido como *Phet Colorado*<sup>10</sup>, vinculado à Universidade do Colorado, nos Estados Unidos da América, com simulações nas áreas de Biologia, Química, Meio Ambiente e Matemática.

## <span id="page-34-0"></span>**2.2 Scratch**

Em nosso trabalho, optamos pelo uso do Scratch como estratégia, por considerarmos que ele permite o desenvolvimento de uma grande variedade de atividades. Também

<sup>99</sup> Lego – Disponível em: https://www.lego.com/

<sup>&</sup>lt;sup>10</sup> Phet Colorado – Disponível em: https://phet.colorado.edu/pt\_BR/

consideramos o seu uso, por entendermos que entre as opções disponíveis, essa era a que possuía uma interface de utilização simplificada e que, também, poderia permitir aos estudantes, a escolha de elementos que levassem cada projeto desenvolvido a ser totalmente personalizado.

O Scratch<sup> $11$ </sup> é um ambiente de programação visual em blocos, desenvolvido pelo grupo de pesquisa Lifelong Kindergarten, do Instituto de Tecnologia de Massachusetts (Massachusetts Institute of Technology - MIT), sob a liderança de Mitchel Resnick, que foi lançado em maio de 2007, com o objetivo de ser uma plataforma de programação que rompesse com as dificuldades e limitações das opções existentes na época e, ainda, desenvolvesse o Pensamento Computacional (RESNICK et al., 2009).

Resnick et al. (2009) menciona que para o desenvolvimento do Scratch, se inspiraram nas linguagens Flash, Alice e Squeak Etoys. Primeiro, pelos recursos disponíveis em cada uma, segundo, por não estarem satisfeitos com a curva de aprendizagem apresentada por elas. Diante disso, o grupo de desenvolvimento estabeleceu 3 princípios básicos de *design* para o Scratch: ser mais adaptável, ser mais interessante e ser mais social.

Convém mencionar que a equipe de desenvolvimento do Scratch, já havia trabalhado em parceria com a empresa de brinquedos *Lego*, auxiliando no desenvolvimento de alguns kits robóticos, como o *Lego Mindstorms*. A esse respeito, Resnick et al. (2009, p. 63) dizem que "[...] nós sempre fomos instigados e inspirados pela maneira que as crianças brincam e constroem com os blocos *Lego*". Assim, o desenvolvimento do Scratch foi baseado em blocos que se encaixam, buscando trazer essa instigação das crianças para dentro do computador, conforme afirmam abaixo:

> Nós queríamos que o processo de programação tivesse um sentimento similar. A sintaxe do Scratch é baseada em uma coleção de gráficos do tipo 'blocos de programação' conectados para criar programas. Como os blocos Lego, os conectores nos blocos sugerem como eles podem ser encaixados uns aos outros (RESNICK et al., 2009, p. 63, tradução do autor).

É dessa forma que o Scratch funciona, isto é, o estudante deve encaixar blocos uns aos outros conforme os conectores apropriados, sendo que o próprio ambiente não permite que blocos com conectores diferentes sejam encaixados. Para as estruturas mais complexas, como condicionais e de repetição, os blocos possuem um "demarcador" visual em sua lateral, que Resnick et al. (2009) chamam de "*C-shaped*" para indicar que outros blocos estão dentro das

<sup>11</sup> O Scratch é um projeto da Fundação Scratch em colaboração com o Grupo Lifelong Kindergarten do Media Lab do MIT. Está disponível gratuitamente em https://scratch.mit.edu/
<span id="page-36-0"></span>respectivas estruturas. Na [Figura 3,](#page-36-0) a seguir, é possível visualizar os conectores dos blocos e o demarcador lateral.

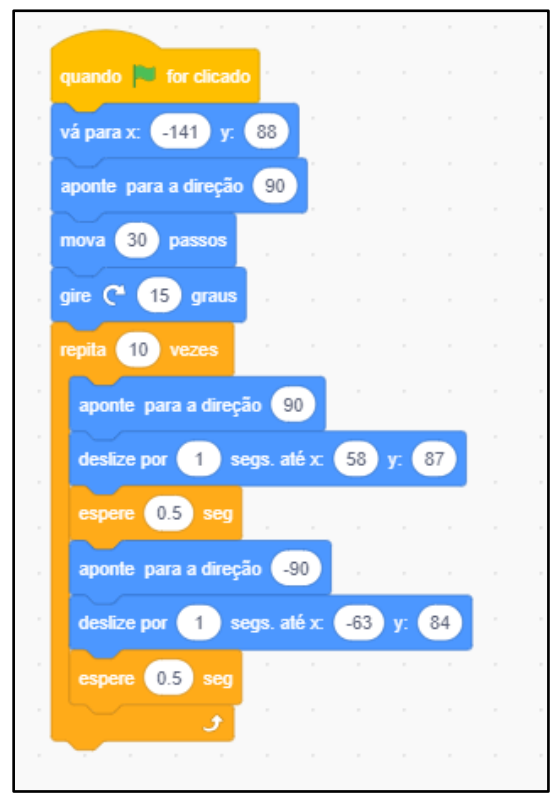

**Figura 3 – Estrutura de blocos do Scratch e seus encaixes**

Fonte: autoria própria

Quanto às possibilidades de atividades a serem desenvolvidas, o Scratch possibilita o desenvolvimento de projetos como histórias, animações, jogos ou simulações, dependendo do objetivo definido na atividade proposta. Em cada projeto desenvolvido, é possível adicionar cenários, atores, movimentos e realizar programações sequenciais, paralelas, diálogos com o usuário final e interação com WebCam, sensores diversos e alguns kits robóticos.

O Scratch está disponível para uso em duas versões, uma que funciona na internet, chamada de versão *online* e outra que funciona instalada localmente em cada computador, também conhecida como versão *desktop* ou *offline.* As duas versões possuem as mesmas funcionalidades quanto à possibilidade e recursos de criação de projetos, sendo as principais diferenças relacionadas ao armazenamento digital do projeto e ao compartilhamento do projeto com a comunidade, disponível somente na versão da internet.

Para uso da versão *online* o deve-se acessar o site https://scratch.mit.edu/ e clicar no *link* "criar" e começar a desenvolver seus projetos. Essa mesma versão disponibiliza a opção de o

usuário criar uma conta, e assim, poder salvar seus projetos online, além de compartilhar os mesmos com a comunidade. Sem a criação da conta, esses recursos não estão disponíveis.

Para utilizar a versão *desktop*, deve-se acessar o site https://scratch.mit.edu/download e realizar o download da versão compatível com seu sistema operacional. Observamos que nas duas versões, *online* e *desktop*, a interface do programa é a mesma, e os mesmos recursos estão disponíveis, assim para se escolher entre uma versão ou outra, deve-se levar em consideração a disponibilização de internet e o desejo de participar da comunidade online.

O Scratch é um software gratuito, e pode ser utilizado tanto para uso pessoal, como para uso em escolas sem o pagamento de uma licença. O mesmo é mantido financeiramente por parceiros, que contribuem com os custos de manutenção e desenvolvimento. Atualmente tem versões compatíveis com os navegadores de internet mais conhecidos, como *Google Chrome*, *Microsoft Edge* e *Mozilla Firefox*, é também disponibilizado uma versão, atualmente, compatível com os sistemas operacionais *Windows*, Mac OS, *Chrome* OS e Android.

Quanto ao salvamento dos projetos, a versão instalada localmente oferece a opção de que o arquivo seja salvo no próprio computador, o que poderia limitar a continuidade do projeto fora do ambiente escolar. Fato esse que é facilmente vencido, utilizando um dispositivo de armazenamento, como um *pendrive*, ou por intermédio do envio para algum serviço de armazenamento *online*, como *GoogleDrive* ou *Dropbox*.

Já na versão online do Scratch, os projetos são salvos em uma pasta do usuário, criando um portifólio próprio. Essa opção pode facilitar o processo de continuação do desenvolvimento de projetos em outros computadores, principalmente fora do ambiente escolar, bastando acessar sua conta no site do Scratch e acessar seu projeto na sua pasta pessoal. Também é possível compartilhar seus projetos com a comunidade digital, e permitir que eles sejam melhorados por outros membros, criando, assim, uma grande rede social de colaboração entre os usuários da plataforma e atendendo, dessa forma, a um dos princípios traçados no momento de criação do Scratch, ser social.

Outro recurso interessante, que está disponível no Scratch, é a existência de elementos gráficos já prontos para uso nos projetos, o que facilita para o estudante que esteja iniciando o desenvolvimento de projetos. Esses recursos gráficos são chamados de cenários e atores, sendo que os cenários são as figuras que ficam no fundo do projeto e os atores são as figuras que interagem com o usuário ou realizam alguma ação programada pelo usuário. Mas, caso deseje, o estudante pode importar alguma imagem para dentro do projeto e utilizá-la como um cenário ou ator. Outra opção, também existente, é a criação de cenários e atores através de desenhos feitos pelo próprio estudante ou a alteração de um já existente, bastando que o estudante utilize

a ferramenta de desenho disponível. Essa característica se torna importante dentro do Scratch, por permitir a personalização dos cenários e atores conforme o objetivo dos estudantes. A seguir, apresentamos a figura que representa a ferramenta de criação ou personalização de um ator ou cenário.

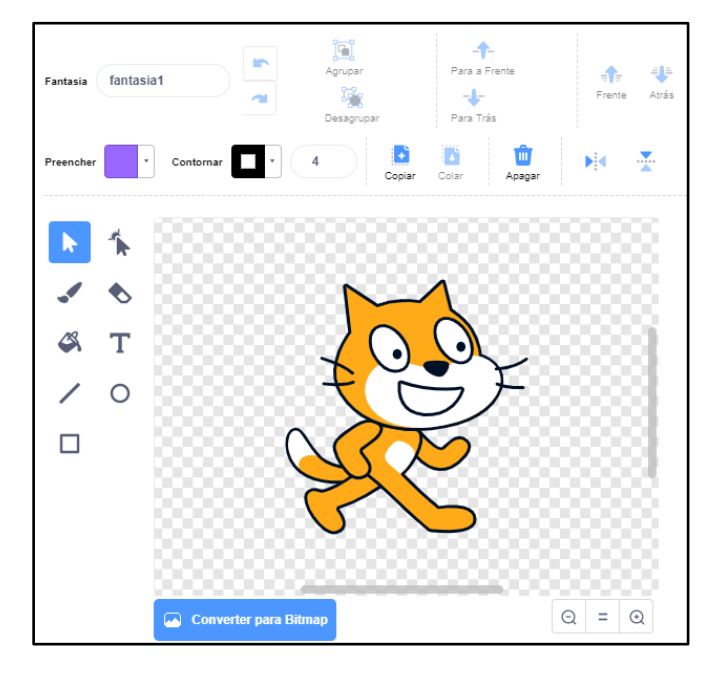

<span id="page-38-0"></span>**Figura 4 – Ferramenta de criação ou personalização de um ator ou cenário**

Fonte: autoria própria

Na [Figura 4,](#page-38-0) temos o ambiente de personalização de um personagem, sendo que podemos perceber a existência de elementos de desenho, como pincéis e baldes de tintas, assim como as figuras geométricas reta, círculo e retângulo, disponíveis ao estudante que deseje personalizar seu projeto.

# *2.2.1 Avaliação das Atividades com Scratch*

Ao analisarmos as estratégias de trabalho com o Pensamento Computacional, podemos imaginar que cada uma pode exigir uma avaliação, uma vez que trabalham as competências a sua maneira. Também precisamos lembrar, que cabe ao professor estabelecer os objetivos a serem trabalhados com os alunos, considerando as ferramentas e recursos disponíveis em determinado momento.

Nesse sentido, Ramos e Espadeiro (2015, p. 5) dizem:

Se acrescentarmos as inúmeras ferramentas computacionais disponíveis, destinadas, especificamente, ao uso por crianças e jovens e que podem, cada uma à sua maneira, ser usadas para criar diferentes contextos de aprendizagem e estimular diferentes formas de aquisição e desenvolvimento dos conceitos e princípios do pensamento computacional (Scratch, Kodu, Blocky, Alice, Squeak, Angrybirds, Minecraft entre outros), compreenderemos a complexidade do empreendimento e as dificuldades que se colocam aos que procuram envolver-se neste tipo de trabalho.

Buscando evidenciar quais as metodologias de avaliação do Pensamento Computacional em Portugal, Ramos e Espadeiro (2015) realizaram uma revisão sistemática de literatura (RSL) das publicações, analisando 32 documentos entre artigos, dissertações e teses. O objetivo dessa revisão era entender quais artefatos de avaliação os professores estavam utilizando em projetos envolvendo o Pensamento Computacional. Nesse trabalho, os autores evidenciaram uma variedade de metodologias utilizadas e, ainda, mais de uma metodologia de avaliação utilizada em cada projeto, sendo que as que mais se destacaram foram: avaliação formativa, com 87,5%; observação, com 75%; autoavaliação, com 18,8%; avaliação do trabalho em grupo e avaliação por pares, com 1% cada. Sobre isso, os autores afirmaram que:

> A análise revela, também, que os estudos fazem referência ao fato de apesar da importância do produto final, na avaliação das aprendizagens nesses tipos de ambientes computacionais, é necessário complementar essa avaliação, utilizando outras técnicas e instrumentos, como é o caso das grelhas de observação (53,1%), questionários (43,8%) grelhas de avaliação (21,9%) e entrevistas (18,8%), dentre outras, como a reflexão dos alunos, os relatórios, apresentações orais, portfólios, etc. Ou seja, técnicas e instrumentos que possam proporcionar evidências da aprendizagem ao longo de todo o processo de concepção e de desenvolvimento do artefato ou projeto. (RAMOS; ESPADEIRO, 2015, p.17).

A respeito do que dizem os autores, nota-se que os projetos desenvolvidos pelos estudantes são um importante instrumento de avaliação, que por sua vez, sozinhos, não são capazes de evidenciar o crescimento do conhecimento dos estudantes ao longo do percurso, sendo necessário utilizar outros instrumentos nesse processo. Ressaltamos que, a depender da quantidade de aulas envolvidas, o professor pode solicitar aos estudantes o desenvolvimento de atividades que gerem um projeto finalizado em cada um dos encontros, permitindo, assim, que ao longo dos encontros, o professor possa ter em mãos um portifólio de atividades desenvolvidas.

Ramos e Espadeiro (2015) relatam ainda, que a análise do projeto desenvolvido pelo estudante necessita ser realizada através da verificação do passo a passo do código gerado e da identificação dos conceitos do Pensamento Computacional presente nele. No entanto, devemos nos atentar para o fato de que devido a quantidade elevada de alunos por turma, o professor pode ter dificuldades nessa atividade de avaliação e, nesse contexto, surge a proposta de utilizar uma ferramenta de avaliação automática dos projetos desenvolvidos pelos estudantes. Uma ferramenta disponível é o Dr. Scratch, uma plataforma de avaliação automática de projetos desenvolvidos em Scratch, em que são avaliados 7 conceitos vinculados ao Pensamento Computacional.

O Dr. Scratch foi criado por Moreno-León, Robles e Román-gonzález (2015), para ser uma aplicação *Web* que busca uma interface intuitiva e de fácil utilização, para analisar o código criado com o *software* Scratch*,* atribuindo uma nota de acordo com uma grade de avaliação criada pelos autores, fornecendo, assim, um *feedback* ao utilizador.

No momento de criação do Dr. Scratch, os autores relatam a existência de poucas formas automáticas de avaliação dos projetos elaborados, citando o trabalho de Brennan e Resnick (2012), que utilizaram uma ferramenta chamada *Scrape*, que já em 2015 não estava mais disponível.

Também há o relato da ferramenta *Hairball,* desenvolvida por Boe et al. (2013), com o objetivo de realizar uma avaliação automática do código dos projetos desenvolvidos em Scratch pelos estudantes. No entanto, Moreno-León, Robles e Román-gonzález (2015) entenderam que havia uma desvantagem nessa ferramenta, que é a necessidade de executar a avaliação, utilizando a linha de comando do sistema operacional, o que exigiria um conhecimento mais avançado dos professores que desejassem utilizá-lo. Assim, os autores optaram por desenvolver a plataforma Dr. Scratch em interface *Web*, pela familiaridade de mais professores com esta interface, tornando a avaliação um processo mais simples.

Moreno-Léon, Robles e Román-gonzález (2015, p. 4) explicam a definição do Dr. Scratch:

> Dr. Scratch é um software livre de código fonte aberto com interface web, que permite analisar projetos Scratch, facilmente utilizando plugins do Hairball, assim como obter um feedback que pode ser usado para melhorar as habilidades de programação e desenvolver o pensamento computacional.

Para analisar seus projetos, o usuário tem duas opções. Primeiramente, ele pode introduzir o endereço da internet (*url*) do seu projeto, disponível no site do Scratch ou, então, pode fazer o envio (*upload*) dos seus projetos que estejam salvos em seu computador, como na [Figura 5.](#page-41-0)

<span id="page-41-0"></span>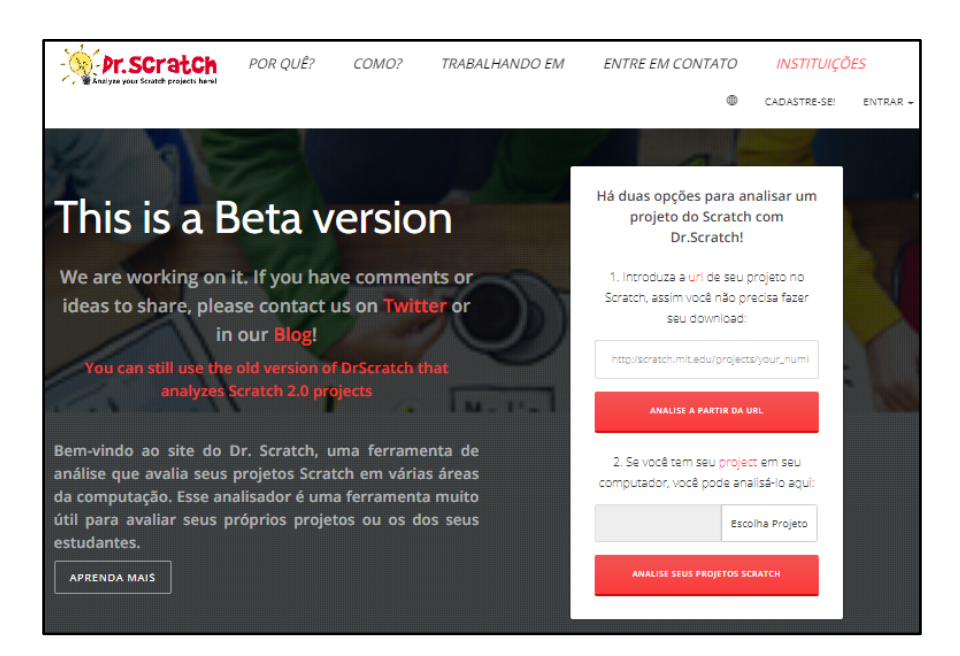

#### **Figura 5 – Interface da plataforma Dr. Scratch**

Fonte: www.drscratch.org

Logo após realizar uma dessas opções, o sistema irá analisar o projeto desenvolvido pelo usuário, considerando sua grade de avaliação e irá demonstrar um resumo com a pontuação do usuário em cada item, analisando, também, a existência de atributos que são considerados como maus hábitos de programação. Na Figura 6, é possível visualizar como a plataforma analisou o código de um projeto.

Na [Figura 6,](#page-42-0) verificamos a pontuação atribuída ao projeto, sendo uma nota 17 de 21, sendo considerado pela plataforma um usuário com um nível mais avançado. Já nos conceitos do Pensamento Computacional, o sistema atribui uma nota de 0 a 3 para cada um e, caso o usuário deseje saber como o sistema realiza essa avaliação ou deseje melhorar o seu código, ele pode clicar no nome de um conceito que o sistema o levará a uma página com as instruções sobre como o sistema realiza a avaliação. Na Figura 7, é possível verificar as orientações sobre o item Lógica.

Quanto a pontuação atribuída pela plataforma Moreno-Léon, Robles e Román-gonzález (2015) apresentam um quadro com a forma que é atribuído cada pontuação em cada um dos critérios. Os critérios foram elaborados baseado na presença de elementos do Scratch nos projetos desenvolvidos, assim, ao realizar a submissão a plataforma, o mesmo é lido e realizado a pontuação de acordo com a presença desses elementos. Esse quadro é reproduzido no [Quadro](#page-43-0)  [2.](#page-43-0)

<span id="page-42-0"></span>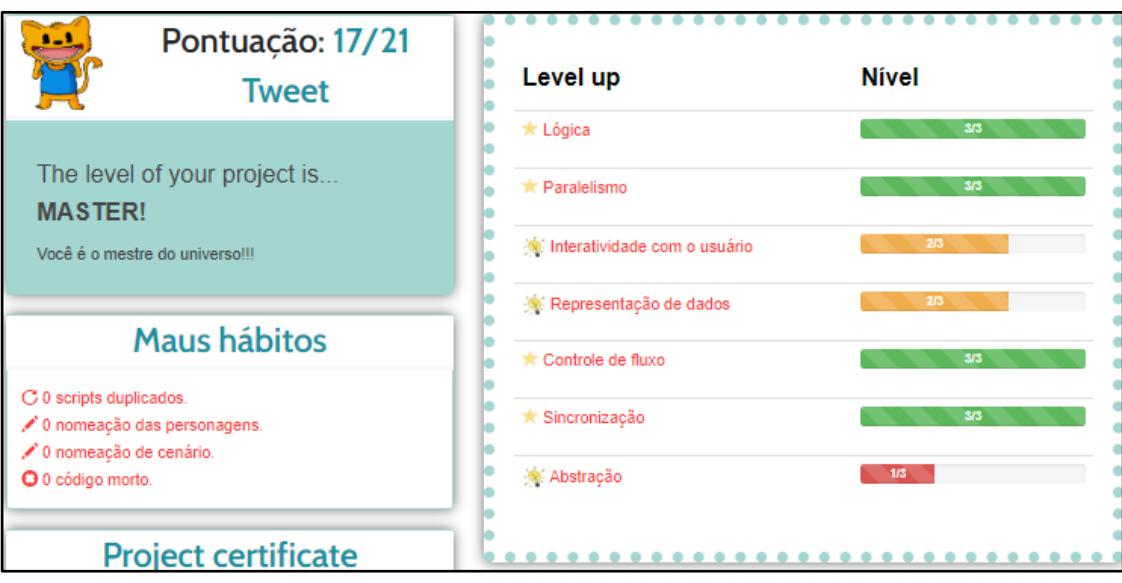

# **Figura 6 – Resultado da avaliação de um projeto no Dr. Scratch**

Fonte: drscratch.org

## **Figura 7 – Instrução sobre o sistema de pontuação**

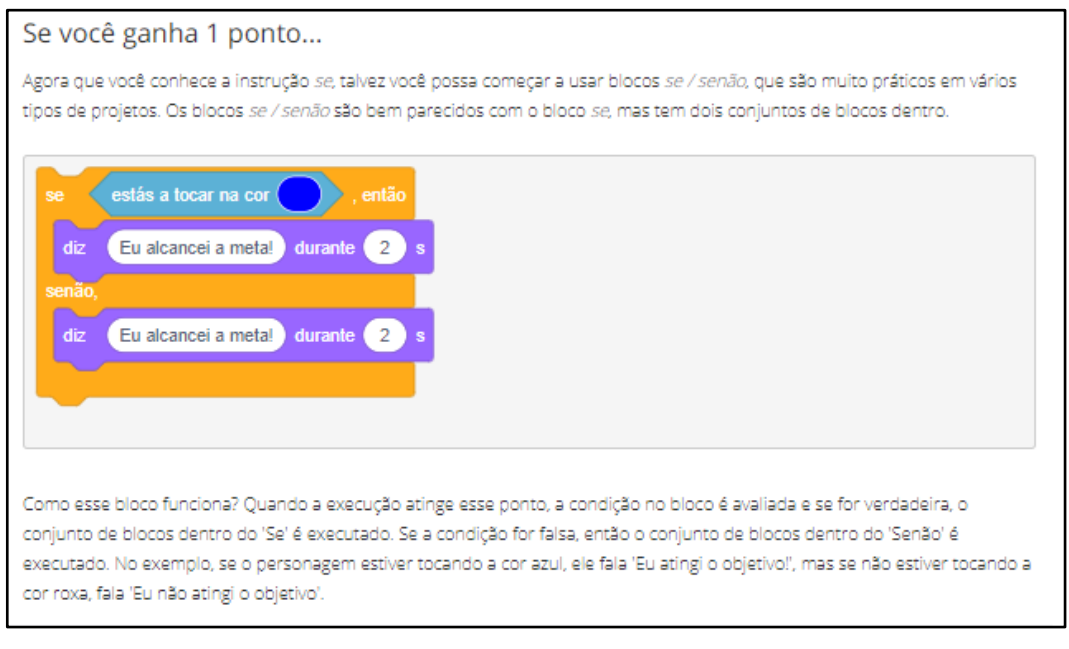

Fonte: drscratch.org

<span id="page-43-0"></span>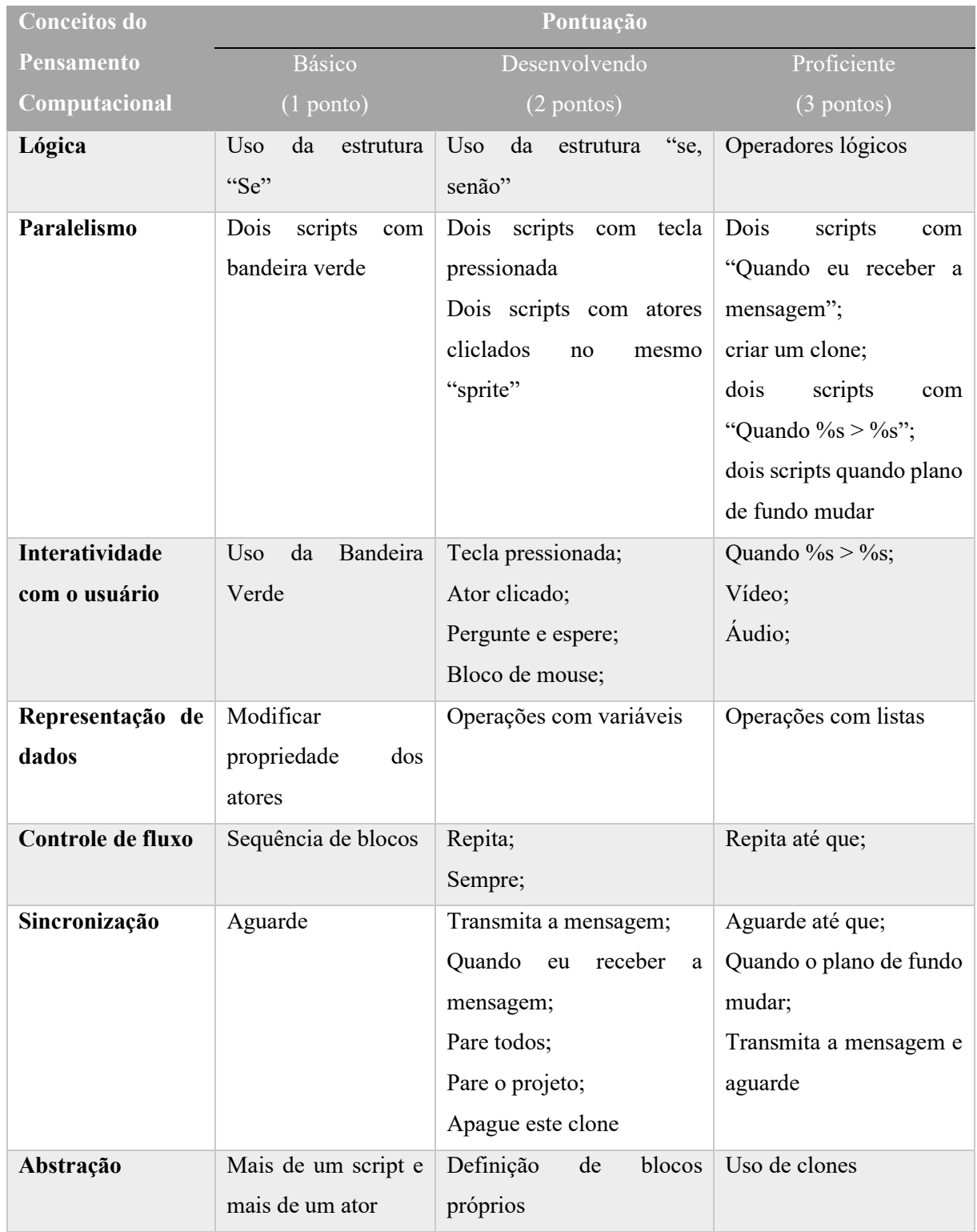

# **Quadro 2 – Sistema de pontuação do Dr. Scratch**

Fonte: Adaptado de Moreno-Léon, Robles e Román-gonzález (2015).

Observamos que o Dr. Scratch tem uma utilidade maior para os estudantes que estejam iniciando na programação com o Scratch, já que ele indica quais os critérios que devem ser melhorados para atingir um grau maior de habilidades na programação. No entanto, entendemos

que não devemos ter a expectativa de que todos os projetos desenvolvidos atinjam a nota máxima, uma vez que esses projetos devem atingir os objetivos traçados pelos estudantes, juntamente com o professor.

Nessa perspectiva, a avaliação e a sugestão da plataforma devem servir como um guia para o estudante em fase inicial de aprendizagem. A partir do momento em que ele considerar que possui conhecimentos suficientes para elaborar os seus projetos com as especificações e objetivos traçados na atividade, ele poderá não mais se prender à avaliação definida na plataforma.

#### **2.3 Organização dos conteúdos de aprendizagem**

Entendemos que os processos que envolvem a aprendizagem são complexos por envolverem diversos fatores relacionados ao estudante, ao professor e à escola. Assim, organizar os conteúdos de aprendizagem, apoiados sob alguma teoria ou conhecimento de como a aprendizagem acontece, torna-se importante por demonstrar como tratar as relações que ocorrem em sala de aula.

Portanto é necessário que o professor procure organizar o conteúdo de modo que ele consiga abranger as necessidades de aprendizagens dos alunos, e que consiga desenvolver, as habilidades desejadas, como, por exemplo, a autonomia e a criatividade.

Neste trabalho, adotamos como forma de organização dos conteúdos, o papel dos professores e dos estudantes e as propostas apresentadas por Zabala (1998), por entendermos que elas levam em consideração o papel de cada indivíduo no processo de ensino/aprendizagem e também os diversos tipos de conteúdo. Nas próximas seções, descreveremos algumas delas.

#### *2.3.1 Sequência Didática*

Por sequência didática consideramos o que Zabala (1998, p. 18) define: "um conjunto de atividades ordenadas, estruturadas e articuladas para a realização de certos objetivos educacionais, que têm um princípio e um fim conhecidos tanto pelos professores como pelos alunos".

Como objetivo educacional, consideramos o desenvolvimento das atividades pelos estudantes, utilizando a plataforma Scratch, como sendo o principal. Já quanto aos demais objetivos, adotamos uma organização de conteúdos que foram se tornando cada vez mais complexos com o passar dos encontros.

Zabala (1998) adota a concepção de aprendizagem construtivista e de aprendizagem significativa para justificar diversos fatores em seu livro e, dentre eles, podemos destacar: as relações em sala de aula, o papel do professor e dos estudantes e o próprio processo de aprendizagem. Sobre essas concepções, o autor diz:

> Quando a distância entre o que se sabe e o que se tem que aprender é adequada, quando o novo conteúdo tem uma estrutura que o permite, e quando o aluno tem certa disposição para chegar ao fundo, para relacionar e tirar conclusões, sua aprendizagem é uma aprendizagem significativa que está de acordo com a adoção de um enfoque profundo (ZABALA, 1998, p. 37)

Ainda sobre o processo de aprendizagem significativa, podemos destacar a fala de Zabala (1998, p. 38), quando diz que "o ensino tem que ajudar a estabelecer tantos vínculos essenciais e não-arbitrários entre os novos conteúdos e os conhecimentos prévios, quanto permita a situação".

Já sobre o papel do professor e estudantes, Zabala (1998, p. 38) afirma que

na concepção construtivista, o papel ativo e protagonista do aluno não se contrapõe à necessidade de um papel igualmente ativo por parte do educador. É ele quem dispõe as condições para que a construção que o aluno faz seja mais ampla ou mais restrita

Assim, entendemos que ao estabelecermos como objetivos o desenvolvimento da autonomia e criatividade, estamos dizendo que cabe ao professor estabelecer caminhos que levem os estudantes a chegarem neles. Ao professor, cabe a responsabilidade de elaborar as etapas necessárias para que o estudante, ainda que autônomo, consiga entender onde deve chegar, e qual deve ser seu conhecimento final.

#### *2.3.2 Aprendizagem de conteúdos*

Buscando explicar o processo de aprendizagem dos conteúdos, Zabala (1998) estabelece uma maneira que difere da tradicional organização disciplinar. O autor ressalta que, tal perspectiva, nos leva a criar didáticas específicas para cada disciplina e, então, sugere que pensemos nos conteúdos de aprendizagem, segundo a sua tipologia, ao invés de disciplinas. As categorias consistem em: conteúdos factuais, conceitos e princípios, conteúdos procedimentais e conteúdos atitudinais. Essa forma diferente de encarar a organização disciplinar se justifica, pois, pode ser empregada em qualquer disciplina, sendo necessário que o professor busque nos conteúdos o que se quer que seja aprendido em relação a cada tipologia.

Para essa perspectiva de classificação dos conteúdos, Zabala (1999, p. 8) se justifica ao dizer:

> Uma das formas de classificar os conteúdos de aprendizagem é a que M. D. Merril (1983) utiliza, recolhida por César Coll (1986) e adotada pelos currículos oficiais, a qual estabelece uma distribuição em três grandes grupos:

os conteúdos conceituais, os procedimentais e os atitudinais. Aparentemente, essa classificação é simples. No entanto, é de uma grande força pedagógica, já que diferencia claramente os conteúdos de aprendizagem segundo o uso que deles se deve fazer. Assim, haverá conteúdos que é preciso "saber" (conceituais), conteúdos que é preciso "saber fazer" (procedimentais) e conteúdos que admitem "ser" (atitudinais).

Com essa classificação, Zabala (1999) não propõe que um determinado tipo de conteúdo seja aprendido isoladamente do outro. Pelo contrário, o autor entende que os três tipos são complementares um do outro e que não faz sentido pensar em uma aprendizagem de conteúdos procedimental isolado dos demais tipos. Para tanto, o autor afirma:

> [...] não significa de maneira alguma que proponhamos - entre outras razões, porque seria impossível - estratégias didáticas ou atividades de ensino nas quais se considere que os conteúdos procedimentais são aprendidos ou podem ser aprendidos de uma maneira significativa, desvinculados dos conteúdos conceituais e atitudinais (ZABALA, 1999, p. 8).

Os conteúdos factuais são entendidos por Zabala (1998, p.41) como "[...] o conhecimento de fatos, acontecimentos, situações, dados e fenômenos concretos e singulares [...]", que são conhecimentos que, além da sua singularidade, podem ter a aprendizagem verificada pela repetição literal da informação.

Já os conceitos e princípios são entendidos como: "[...] conceitos que se referem ao conjunto de fatos, objetos ou símbolos que têm características comuns, os princípios se referem às mudanças que se produzem num fato, objeto ou situação em relação a outros fatos, objetos ou situações [...]" (ZABALA, 1998, p. 42). A verificação da aprendizagem vai além da repetição, pois é necessário que haja uma compreensão dos conceitos e princípios, é preciso que se saiba quando e onde pode ser utilizado cada um deles.

Os conteúdos procedimentais são "[...] um conjunto de ações ordenadas e com um fim, quer dizer, dirigidas para a realização de um objetivo" (ZABALA, 1998, p. 43) e, como exemplos desse tipo de conteúdo, temos: ler, observar ou calcular. A aprendizagem desse tipo de conteúdo ocorre a partir de modelos especializados, que estão intimamente ligados a cada um dos procedimentos.

Os conteúdos atitudinais "[...] englobam uma série de conteúdos que, por sua vez, podemos agrupar em valores, atitudes e normas [...]" (ZABALA, 1998, p. 46). A aprendizagem está relacionada às características específicas de cada grupo de atitude e pela internalização que cada indivíduo faz delas.

Com essas categorias, Zabala (1998) apresenta outra possibilidade de compreender os processos de ensino/aprendizagem que ocorrem na sala de aula, que possam substituir a centralidade dos planos de ensino em apenas os conteúdos das disciplinas.

#### *2.3.3 O papel do professor e dos alunos*

Em uma aula dita tradicional, o papel do professor é transmitir o conhecimento acumulado e organizado pela humanidade em seu ritmo, dentro da carga horária de sua disciplina. Já aos estudantes, cabem a função de ser os receptores passivos desses conhecimentos, realizar os exercícios propostos e estudar para as provas, geralmente, para reproduzir o que foi transmitido pelo professor. Esse processo não leva em conta a diversidade de alunos e seus modos de aprendizagem, nem concede a oportunidade para que os alunos participem dele.

Definir o que poderia ser uma aula ideal é algo bastante complexo, uma vez que cada ambiente escolar é formado por professores e alunos distintos uns dos outros. No entanto, a busca por melhorar a sua prática enquanto docente e entender como ocorre o processo de aprendizagem é uma ação necessária, que deve fazer parte da carreira de qualquer docente.

Ao discutir sobre o papel dos professores e estudantes em sala de aula, Zabala (1998) levanta 10 funções que os professores devem buscar atender para que a aprendizagem seja facilitada. De uma forma resumida, temos que essas funções do professor devem proporcionar: um planejamento flexível que busque adaptar as necessidades dos alunos; contar com as contribuições dos estudantes; ajudar a encontrar sentido no que estão fazendo; estabelecer metas alcançáveis aos estudantes; oferecer ajudas adequadas; promover uma atividade mental auto estruturante; promover um ambiente seguro para a aprendizagem; promover canais de comunicações; potencializar progressivamente a autonomia; avaliar os alunos conforme suas capacidades e seus esforços (ZABALA, 1998).

É importante que o professor tenha como objetivo final, que todas as funções sejam trabalhadas ao longo do desenvolvimento de sua disciplina e que, se possível, a maioria delas esteja presente na maior parte do tempo. Além disso, é importante que o professor também tenha como objetivo, a inclusão de mais funções ao longo de sua prática enquanto professor.

# **3 REVISÃO DE LITERATURA**

Para a revisão de literatura neste trabalho realizamos uma busca nos Anais do Simpósio Brasileiro de Informática na Educação (SBIE)<sup>12</sup>. Para tanto utilizamos o próprio sistema de busca do site do evento utilizando como palavras-chave "Pensamento Computacional or Scratch", sem nenhum outro tipo de restrição. Tal busca nos retornou 56 resultados, indicando o primeiro artigo no ano de 2009, que foi descartado por não ter relação com nenhum dos dois temas. Os demais resultados, indicaram que os artigos correspondiam ao período de 2014 a 2019 com 55 artigos, que foram então analisados.

| Ano          | <b>Artigos</b> |
|--------------|----------------|
| 2014         | 3              |
| 2015         | 5              |
| 2016         | 6              |
| 2017         | 10             |
| 2018         | 16             |
| 2019         | 15             |
| <b>Total</b> | 55             |

<span id="page-48-0"></span>**Tabela 3 – Quantidade de artigos publicados por ano**

Fonte: autoria própria

Observando na [Tabela 3](#page-48-0) a quantidade de artigos publicados no evento notamos o incremento de publicações ao longo tempo, sendo que nos anos de 2017, 2018 e 2019 com a maior quantidade de publicações, representando 75% do total e indicando um maior interesse pelo tema com o passar dos anos.

Quanto às instituições, em que ocorreram as pesquisas, observamos que alguns artigos possuíam mais de um autor, e que esses autores representavam instituições distintas, assim, para realizar esta contabilização, consideramos apenas a instituição do primeiro autor.

Observamos que 33 instituições diferentes tiveram publicações no período, com destaque para a Universidade Federal de Pelotas (UFPel) com 12 publicações, o que representa 22% do total, demonstrando um destaque para esta instituição. As instituições com 3 publicações, são as segundas que mais publicaram, sendo: Universidade do Estado do Amazonas (UEA), Universidade Federal da Paraíba (UFPB), Universidade Federal de Campina

<sup>12</sup> Disponível em: https://www.br-ie.org/pub/index.php/sbie/search

Grande (UFCG), Universidade Federal de Pernambuco (UFPE) e a Universidade Federal do Paraná (UFPR).

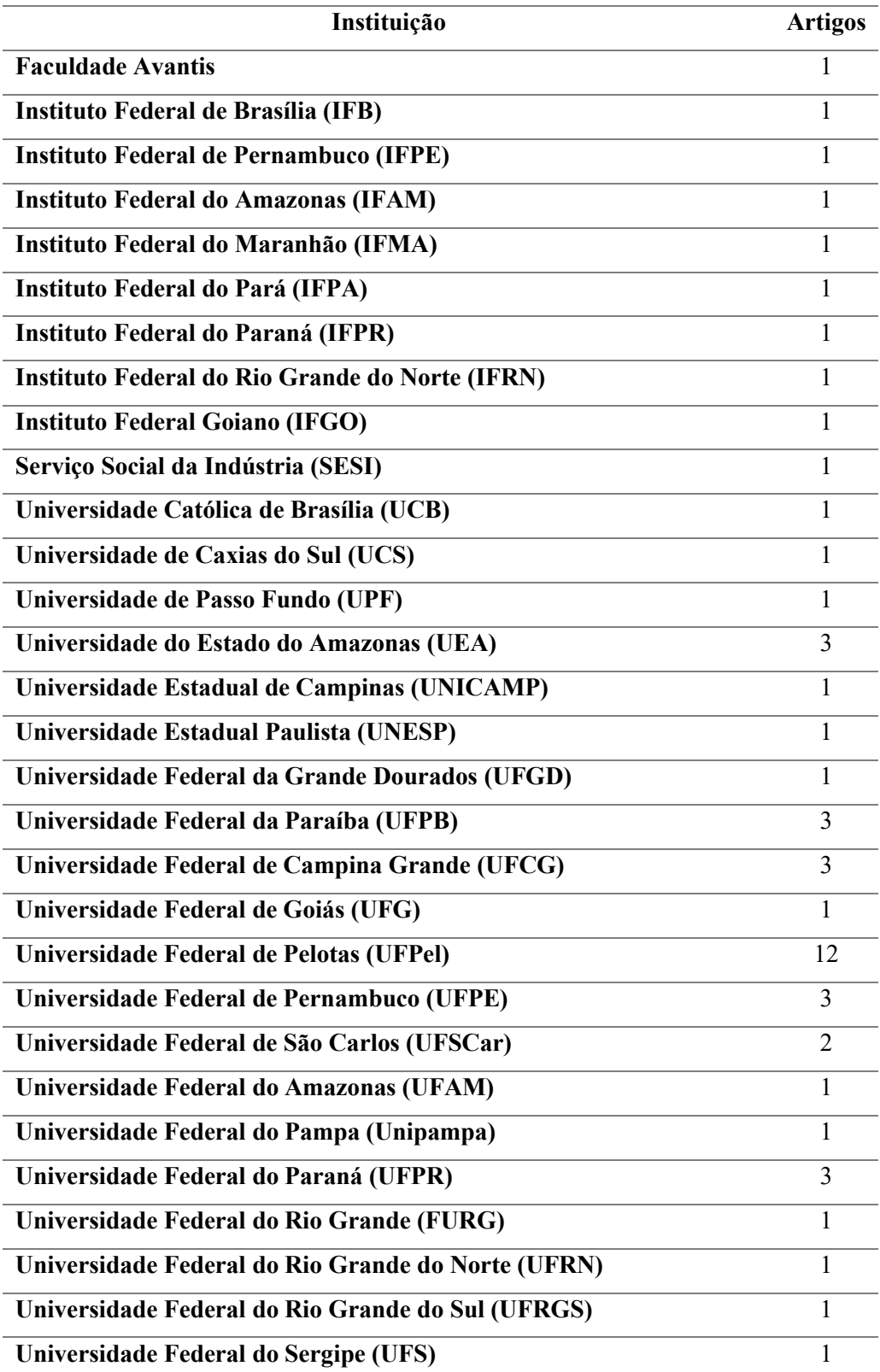

# **Tabela 4 – Instituições com número de publicações**

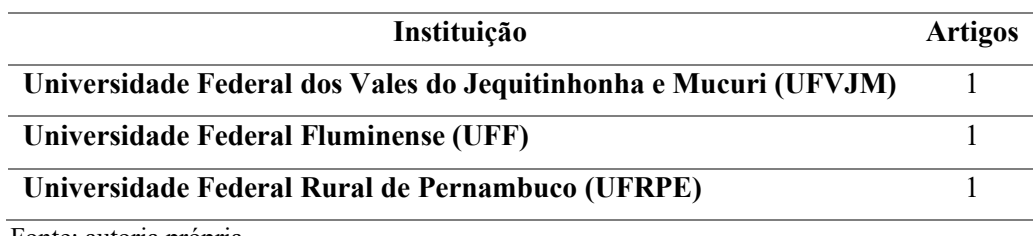

Fonte: autoria própria

As universidades publicaram 81,8% (45) do total, enquanto os Institutos 14,5 % (8) e outras 3,6% (2), no entanto devemos lembrar que os Institutos Federais são instituições que passaram a ter a missão de pesquisa e pós-graduação somente a partir de 2008, com a lei de criação 11.892/2008.

Quando observamos as regiões das instituições, [Figura 8,](#page-50-0) notamos que as regiões Sul, Sudeste e Nordeste se destacam em quantidade de instituições e de artigos concentrando 80% (44 artigos) de todas as publicações, sendo que a região Sul publicou 40% (22 artigos) do total.

<span id="page-50-0"></span>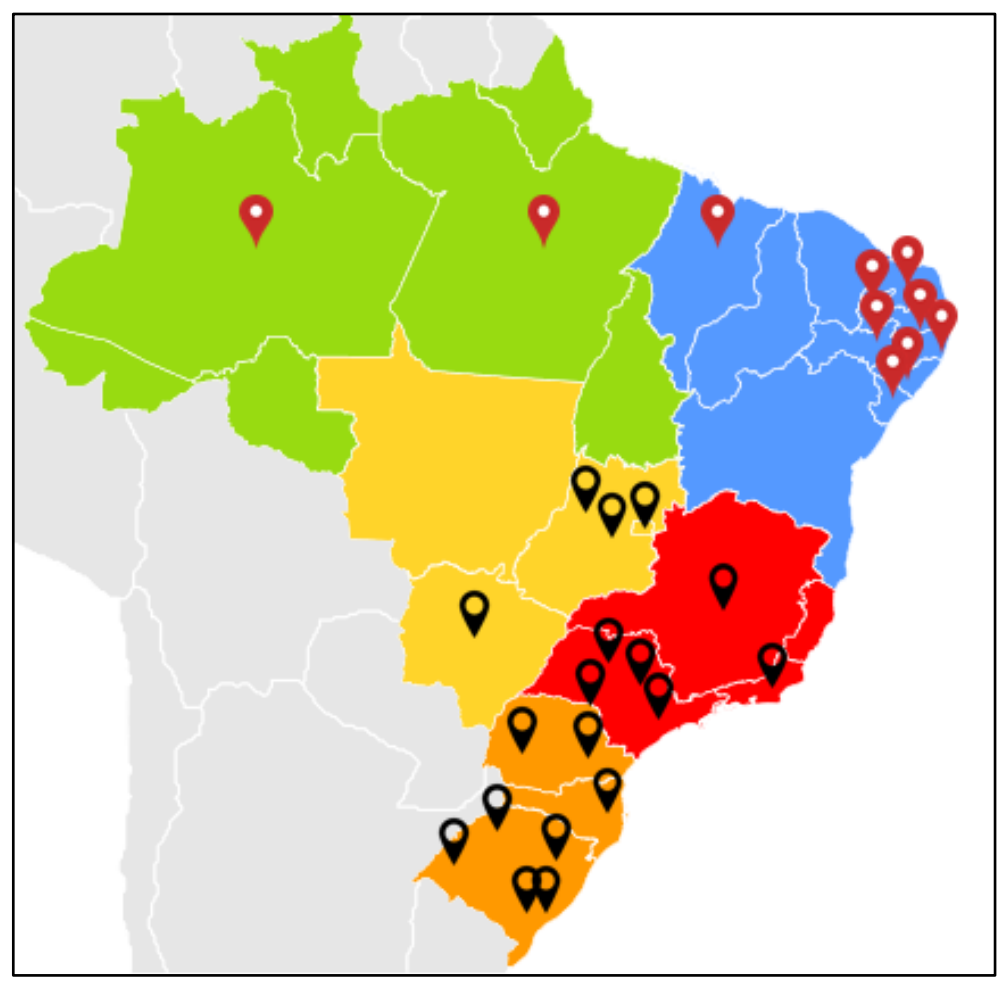

#### **Figura 8 – Distribuição dos artigos por Instituição nas Regiões do Brasil**

Fonte: Adaptado de Wikipedia (2019)

Alguns Estados não tiveram nenhuma publicação no SBIE, neste período como Mato Grosso, Acre, Rondônia, Tocantins, Bahia, Piauí, Amapá, Roraima, Ceará indicando que o tema pode ser mais bem explorado e necessita de uma maior divulgação.

Assim, tendo o panorama geral de todas as publicações do SBIE, passamos então para a leitura e classificação dos artigos. Realizando a leitura do resumo dos artigos observamos que 14 destes eram revisão da literatura e foram descartados da leitura completa, restando 41 no total que estão listados no [Quadro 3.](#page-51-0)

<span id="page-51-0"></span>

| Ano  | <b>Título e Autores</b>          | Linguagem ou abordagem           | Instituição      |
|------|----------------------------------|----------------------------------|------------------|
|      |                                  | (prof. Aluno /série)             | $(1°$ autor)     |
| 2014 | Avaliação de tarefas com uso de  | Nível de ensino: Não menciona    | <b>UFG</b>       |
|      | tinta digital.                   | Categoria: Ferramenta            | Goiânia - GO     |
|      |                                  |                                  |                  |
|      | PEREIRA JUNIOR;                  |                                  |                  |
|      | AMBRÓSIO; GEORGES                |                                  |                  |
| 2014 | Desenvolvendo o Raciocínio       | Nível de ensino: Ensino médio    | <b>FURG</b>      |
|      | Lógico no Ensino Médio: uma      | Categoria: Programação           | Rio Grande - RS  |
|      | proposta utilizando a ferramenta |                                  |                  |
|      | Scratch.                         |                                  |                  |
|      |                                  |                                  |                  |
|      | MOTA et al.                      |                                  |                  |
| 2014 | Um modelo colaborativo para a    | Nível de ensino: Ensino médio    | <b>UFPE</b>      |
|      | aprendizagem do pensamento       | Categoria: Metodologia           | $Recife - PE$    |
|      | computacional<br>aliado<br>à     |                                  |                  |
|      | autorregulação.                  |                                  |                  |
|      |                                  |                                  |                  |
|      | FRANÇA; TEDESCO                  |                                  |                  |
| 2015 | Avaliando o Uso da Ferramenta    | Nível de ensino: Ensino Superior | <b>UFAM</b>      |
|      | Scratch<br>Ensino<br>de<br>para  | Categoria: Programação           | Itacoatiara - AM |
|      | Programação através de Análise   |                                  |                  |
|      | Quantitativa e Qualitativa.      |                                  |                  |
|      |                                  |                                  |                  |
|      | <b>BELCHIOR; BONIFÁCIO;</b>      |                                  |                  |
|      | FERREIRA.                        |                                  |                  |

**Quadro 3 – Artigos do SBIE selecionados para revisão de literatura**

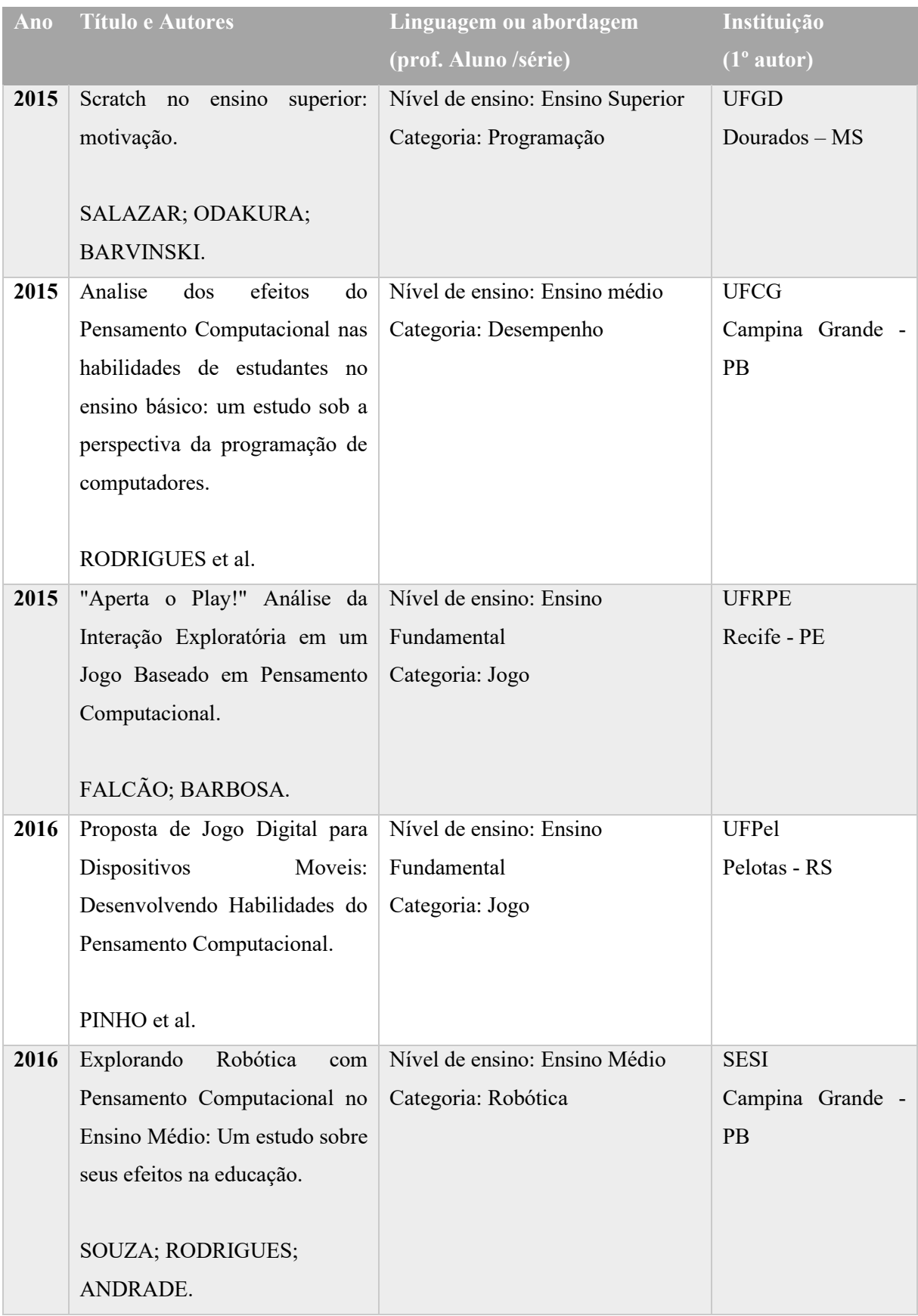

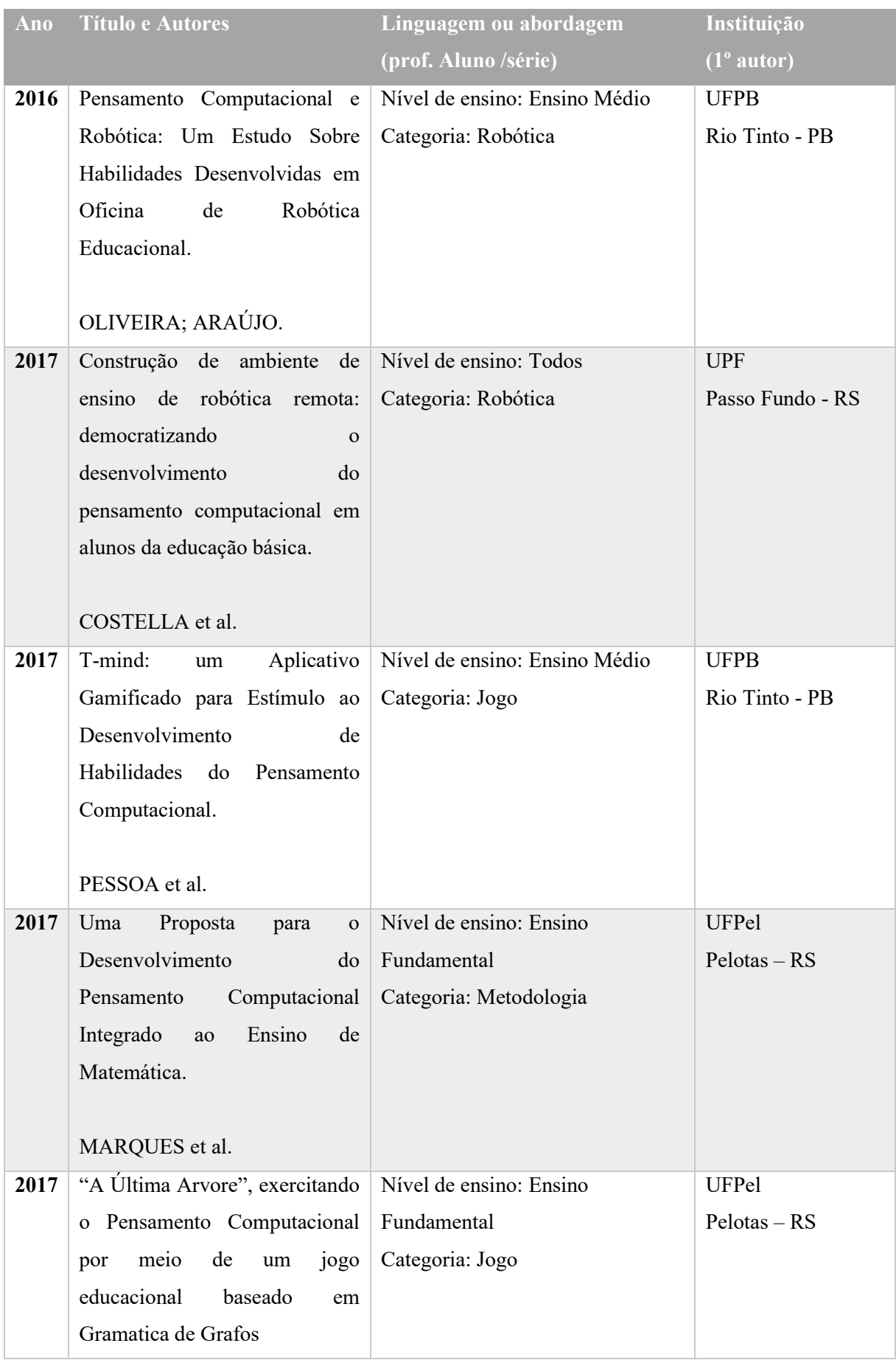

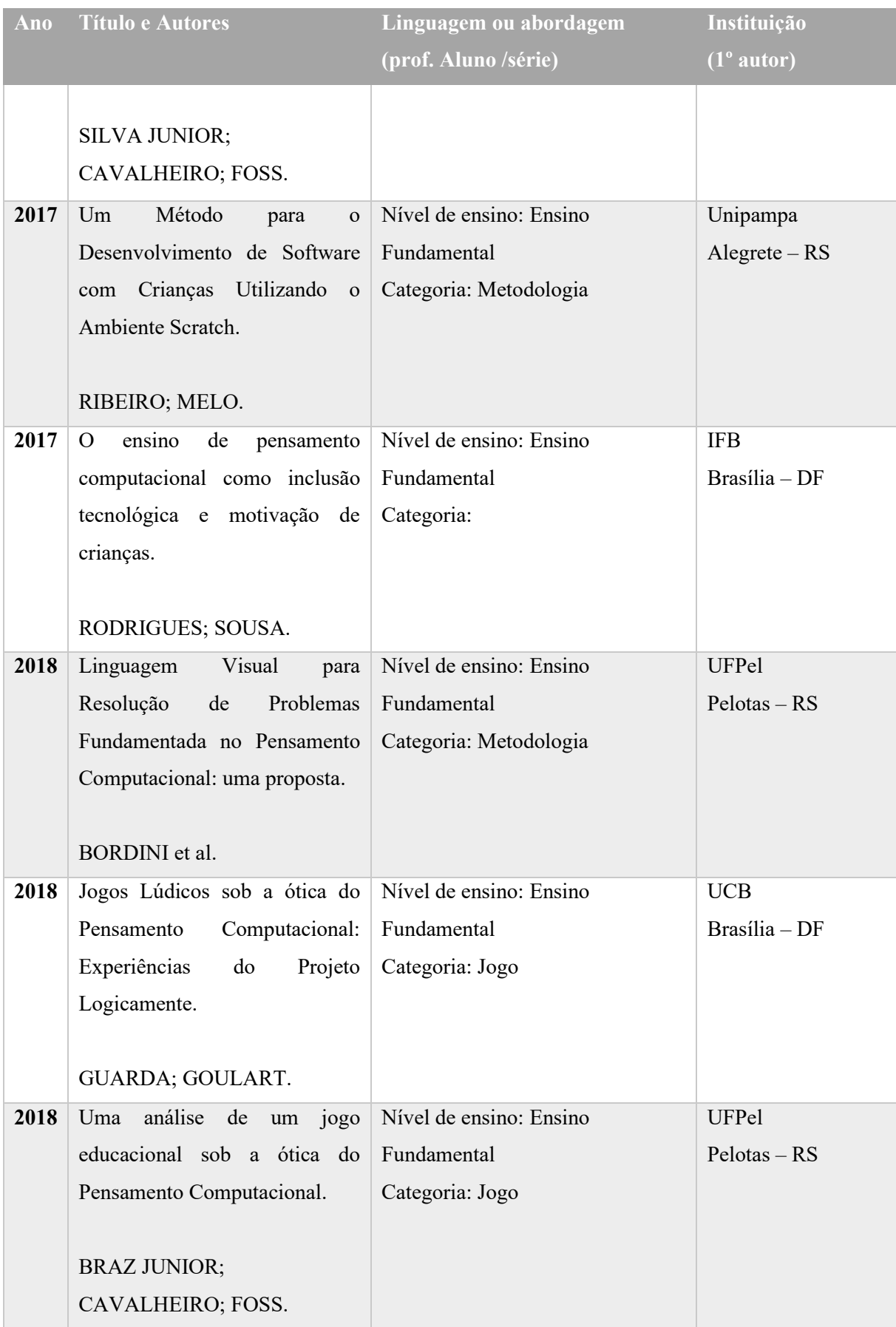

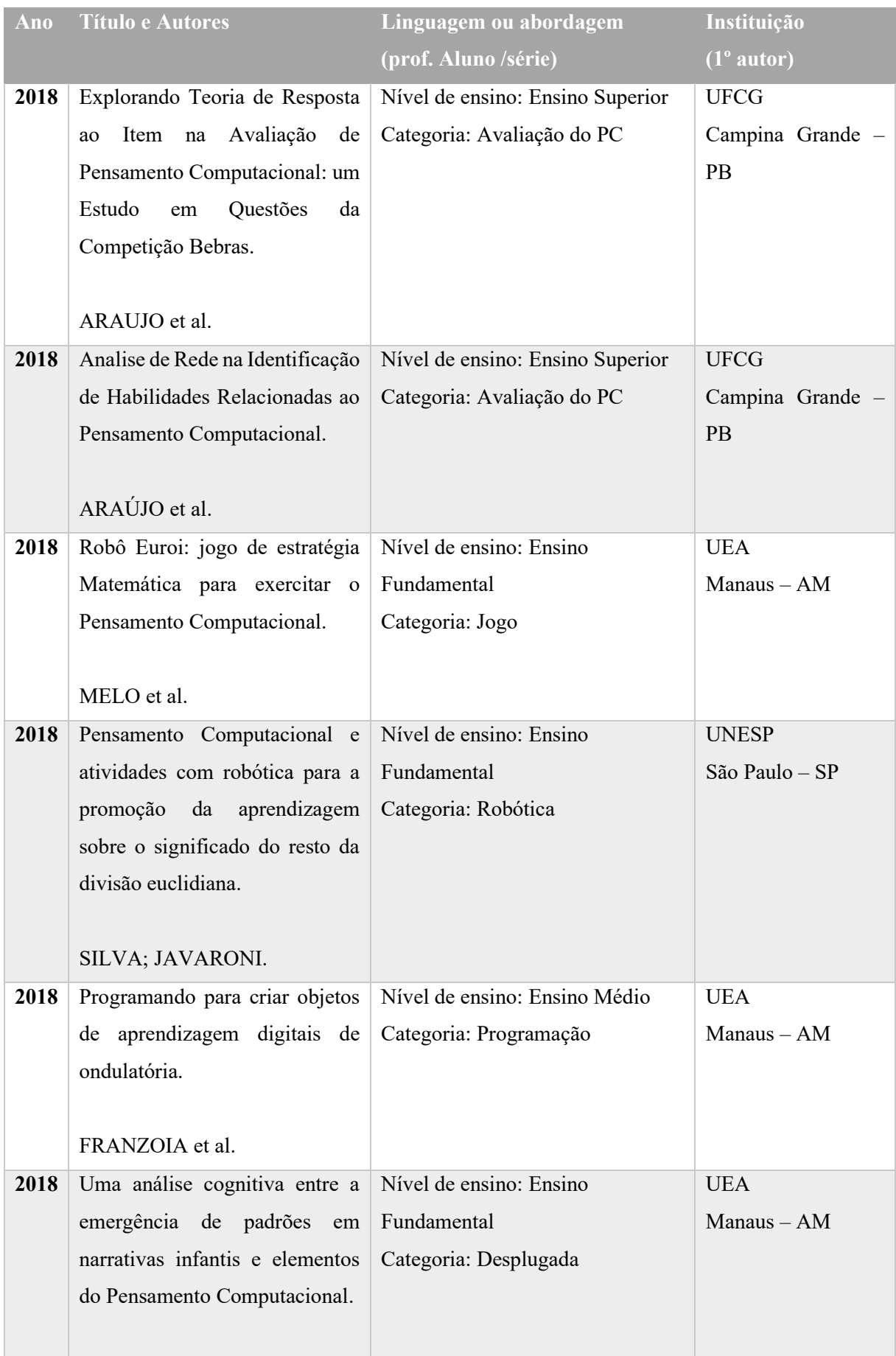

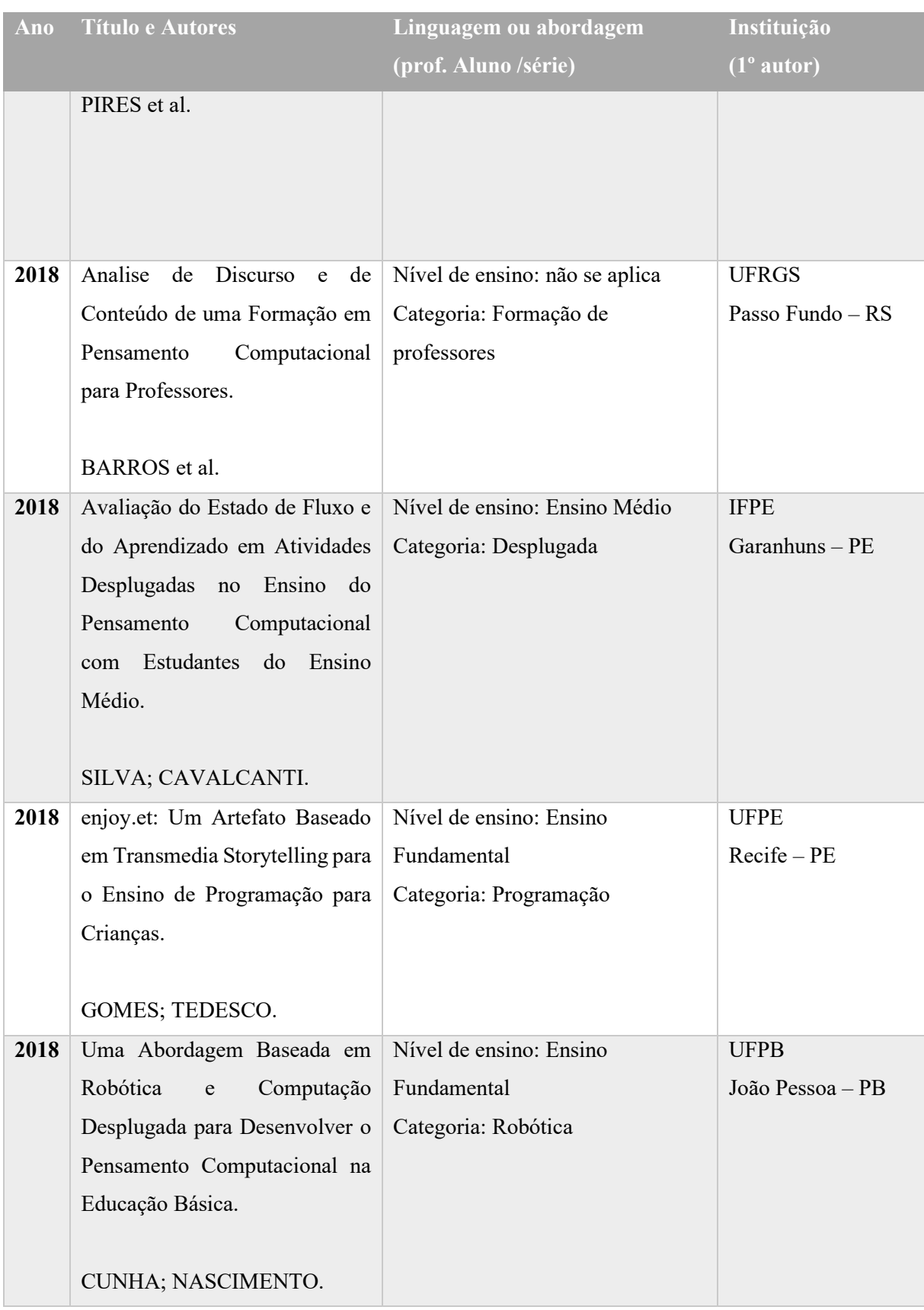

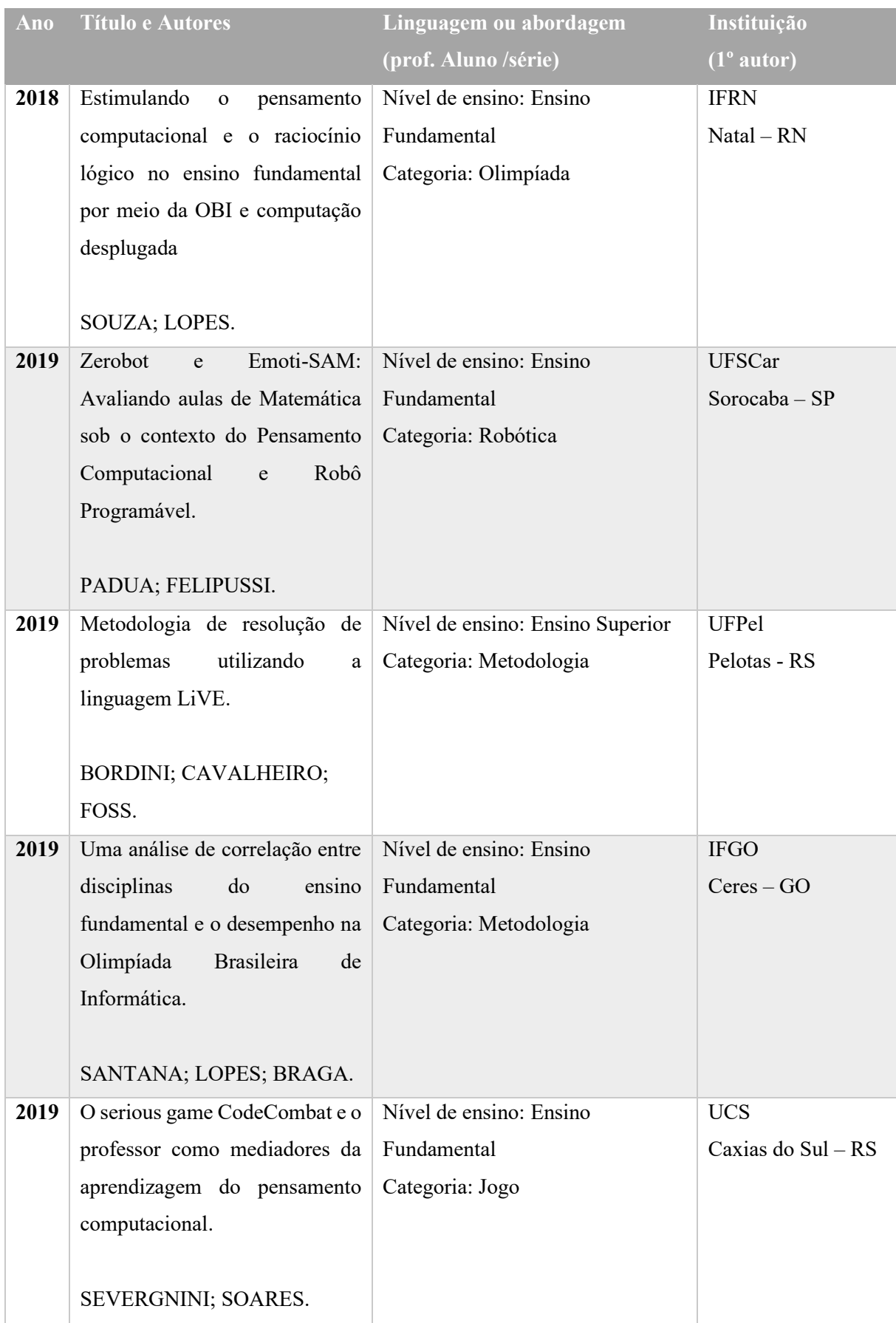

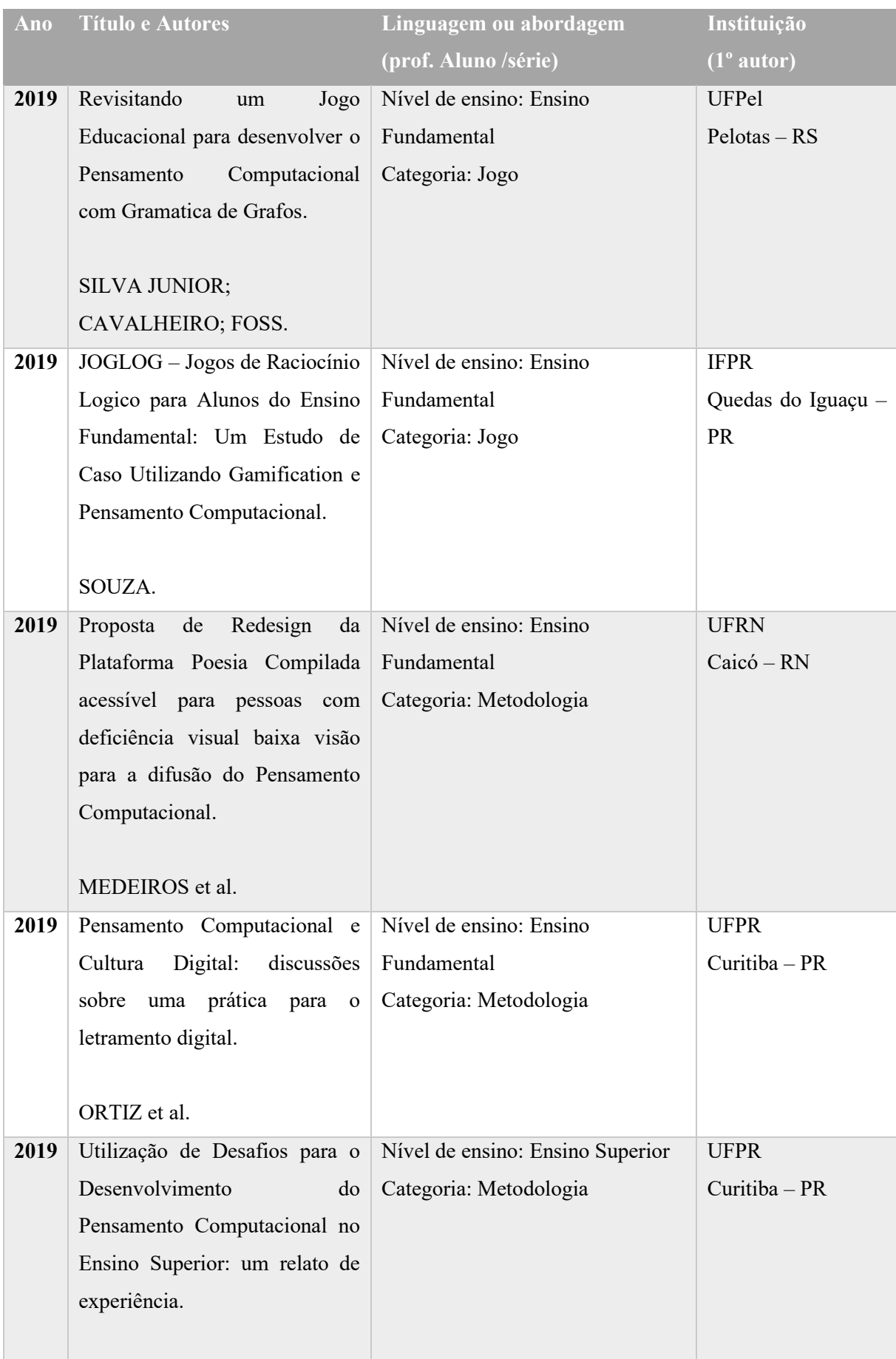

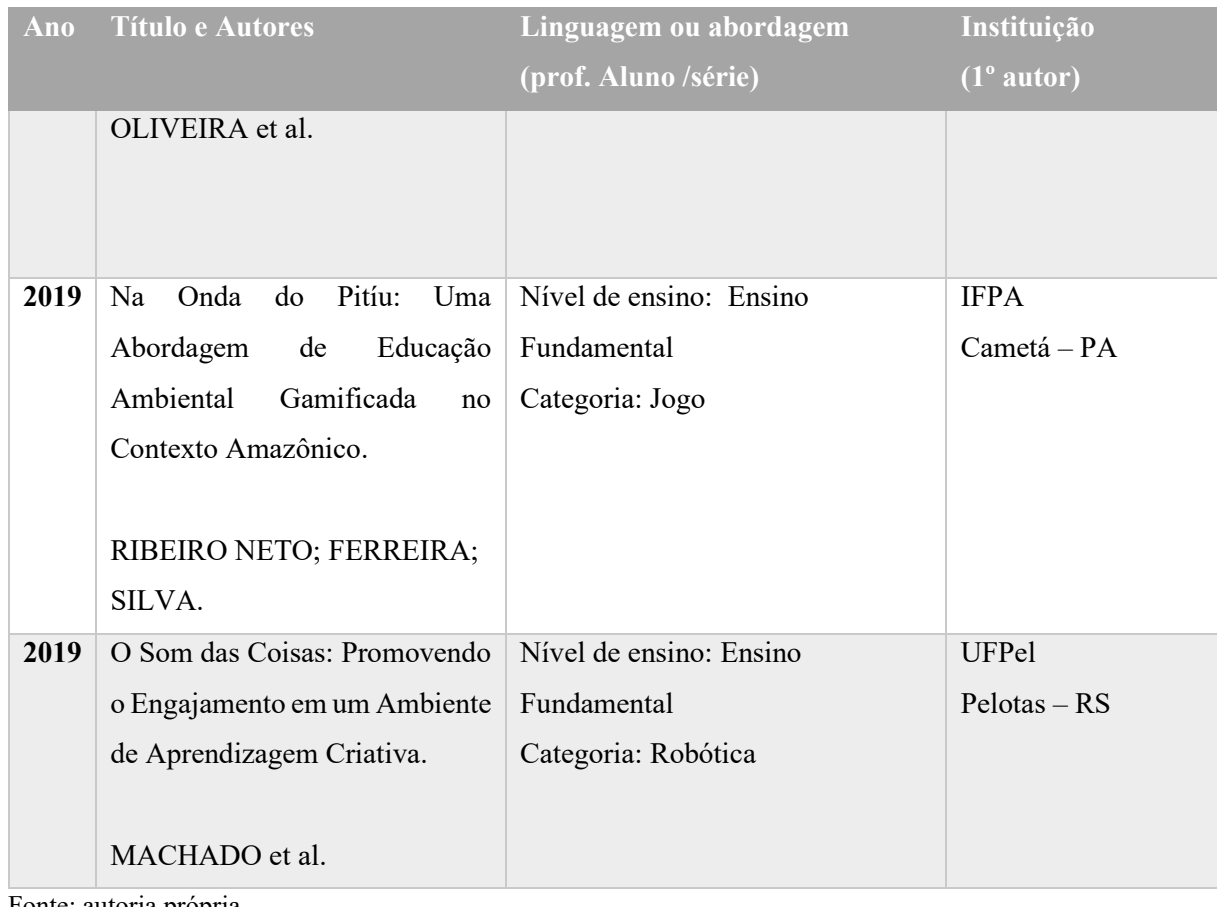

Fonte: autoria própria

Entre os artigos do [Quadro 3,](#page-51-0) 59% (24) desenvolveram a pesquisa com estudantes do nível de ensino fundamental, destacando o interesse deste nível de ensino, enquanto 20% (8) com nível médio, 15% (6) com nível superior e 7% (3) não detalharam o nível de ensino ou não foi possível encaixar em um nível de ensino específico.

Analisando os 24 trabalhos do nível de ensino fundamental tem-se que 41% (10) utilizaram jogo, independente da abordagem plugada ou desplugada. Outros 25% (6) buscaram desenvolver ou validar alguma metodologia de desenvolvimento do pensamento computacional, enquanto que 16% (4) trabalharam com a robótica.

O trabalho de Ortiz et al. (2019) que foi o único que trabalhou com a modalidade da Educação de Jovens e Adultos em fase de alfabetização, momento em que buscaram trabalhar com o uso do aplicativo WhatsApp e a realização de ligações.

Já para o ensino médio não há uma abordagem que se destaque entre os trabalhos, tendo os autores utilizado a robótica, a programação ou o jogo. No nível de ensino superior notamos que os três artigos utilizaram principalmente a plataforma Scratch e justificaram sua execução de pesquisa devido a possibilidade de uma nova abordagem no ensino de programação, e que assim conseguiriam desenvolver nos estudantes a motivação necessária para aprendizagem de

programação, são eles: Salazar, Odakura e Barvinski, (2015) e Belchior, Bonifácio e Ferreira (2015).

Sobre a Formação de professores encontramos somente o trabalho de Barros et al. (2018) que realizou uma análise de discurso sobre a impressão dos professores após uma formação sobre Pensamento Computacional. Como conclusão "Observou-se que existe certa resistência dos professores, principalmente do grupo da Matemática, em aceitar o PC como ferramenta de sala de aula" (BARROS et al., 2018, p. 4).

Em relação aos artigos que tratam dos conteúdos de disciplinas específicas observamos que, entre os 41 trabalhos, somente 5 (12%) utilizaram o Scratch com conteúdo vinculados a uma disciplina específica, e entre eles temos 4 trabalhos que utilizaram a Matemática, sendo Marques et al. (2017), Melo et al. (2018), Silva e Javaroni (2018), Pádua e Felipussi (2019), e um que trabalhou com a disciplina de Física, sendo Franzoia e Teixeira (2018). Os demais trabalhos focaram em avaliar ou desenvolver o pensamento computacional sem o uso de uma disciplina específica.

Entre as estratégias presentes em cada trabalho destacamos o uso de Jogos como uma ferramenta promotora do Pensamento Computacional, observamos neste item que 27% (11) trabalharam com algum tipo de jogo nos diversos níveis de ensino.

Os trabalhos de Falcão e Barbosa (2015), Severgnini e Soares (2019) e Souza (2019) utilizaram jogos já existentes para trabalharem com o Pensamento Computacional. Falcão e Barbosa (2015) avaliaram os critérios de qualidade do jogo *LightBot*, já Severgnini e Soares (2019) utilizaram o jogo *CodeCombat* com alunos do ensino fundamental enquanto Souza (2019) realizou um curso de extensão utilizando *Pastelina*, *Lightbot*, Scratch e linguagem C, também com alunos do fundamental, para avaliar as vantagens da gamificação aliada ao Pensamento Computacional.

Os demais desenvolveram, adaptaram ou melhoraram algum jogo como em Ribeiro Neto et al. (2019) que desenvolveram um jogo utilizando Scratch para tratar da educação ambiental, em Silva Junior, Cavalheiro e Foss (2017, 2018, 2019) temos a sequência de artigos que contam a criação, adaptação/melhoria e a criação da versão digital de um jogo em que utilizaram da Gramática de Grafos para trabalhar o Pensamento Computacional. Os trabalhos de Pinho et al. (2016), Pessoa et al. (2017) e Melo et al. (2018) relataram o desenvolvimento de um aplicativo para dispositivos móveis utilizando uma abordagem plugada.

O uso da robótica como uma metodologia está presente em 7 trabalhos (17% do total) com um uso diversificado de kits robóticos. Os trabalhos de Souza, Rodrigues e Andrade (2016) e Cunha e Nascimento (2018) utilizaram os kits robóticos da empresa *Lego*, já Costella et al. (2017) e Silva e Javaroni (2018) utilizaram da plataforma *Arduino*. Oliveira e Araujo (2016) utilizaram os kits robóticos da *Fischertecnik*, *OeoTech* e *Robo TX training* que já estavam disponíveis na escola, enquanto Pádua e Felipussi (2019) utilizaram o *ZeroBot* e Machado et al. (2019) utilizaram a plataforma *Makey Makey*.

Durante a leitura dos artigos também notamos que os trabalhos buscaram relatar a existência de outras ferramentas além da que seria abordada. Assim, foi possível identificar uma grande quantidade de ferramentas utilizadas para trabalhar com o Pensamento Computacional, as mesmas estão no [Quadro 4,](#page-61-0) abaixo:

Percebemos que os autores relatam a existência de diversas ferramentas que permitem utilizar tanto a estratégia desplugada como a plugada. Podemos destacar os blocos de montagens da empresa *Lego*, e suas variações como o kit robótico *KIBO*, *ZeroBot* que trabalham com a robótica, também o uso do Scratch e suas outras variações como o Scratch Junior e o S4A.

Destacamos também uma grande variação de ferramentas que são aplicativos para celular, como o *LightBot* e *LightBot* 2 ou o *AppInventor*, que buscam atender a um público que tenha acesso a esses dispositivos.

| Ferramenta                      | <b>Site</b>                            |
|---------------------------------|----------------------------------------|
| <b>AgentSheets</b>              | https://www.agentsheets.com/store      |
| Alice                           | http://www.alice.org/                  |
| <b>App Inventor</b>             | http://appinventor.mit.edu/            |
| <b>Code Combat</b>              | https://br.codecombat.com/             |
| Code.org                        | https://code.org/                      |
| Codemonkey                      | https://www.codemonkey.com/            |
| <b>CodSchool</b>                | Não disponível                         |
| <b>Computer Science for All</b> | https://www.csforall.org/              |
| Cs Unplugged – Book             | https://classic.csunplugged.org/books/ |
| CS Unplugged – site             | https://csunplugged.org/en/            |
| <b>Etoys</b>                    | https://www.toysrus.com/               |
| <b>Hour of Code</b>             | https://hourofcode.com/pt              |
| <b>Kit Robótico KIBO</b>        | https://kinderlabrobotics.com/kibo/    |
| <b>Lego</b>                     | https://www.legobrasil.com.br/         |

<span id="page-61-0"></span>**Quadro 4 – Ferramentas utilizadas para trabalhar o pensamento computacional**

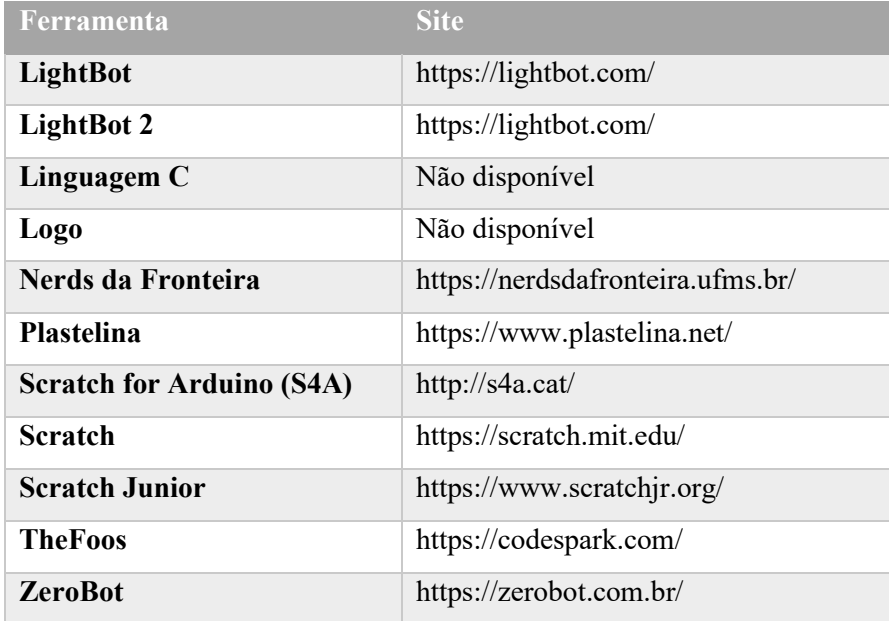

Fonte: autoria própria

#### **4 METODOLOGIA**

Este capítulo apresenta a metodologia utilizada para o estudo apresentado nesta dissertação, além dos instrumentos de coleta de dados e a execução do projeto.

Quanto a abordagem, esta pesquisa é do tipo qualitativa, já que foi realizada no ambiente natural dos estudantes e buscou-se analisar dados descritivos através da observação do pesquisador, da gravação de vídeos e, ainda, preocupou-se com o processo e não o produto. A respeito da pesquisa qualitativa, Bogdan e Biklen (1994) elencam 5 elementos que a caracterizam como: 1) Fonte direta de dados é o ambiente natural; 2) É descritiva; 3) Interesse mais pelo processo do que simplesmente pelos resultados ou produtos; 4) Analisar os dados de forma indutiva; 5) O significado tem importância vital.

Esta é uma pesquisa do tipo intervenção pedagógica, que segundo Damiani (2012, p. 2) é utilizada para identificar "tipo de pesquisa educacional no qual práticas de ensino inovadoras são planejadas, implementadas e avaliadas em seu propósito de maximizar as aprendizagens dos alunos que delas participam". Damiani (2012) ainda ressalta, que apesar da interpretação geral do termo **intervenção** levar para um lado negativo, ele deve ser entendido como uma interferência no processo de ensino-aprendizagem.

As duas principais características desse tipo de pesquisa são: o princípio funcional da dupla estimulação e o da ascensão do abstrato ao concreto. Damiani (2012) faz uma comparação entre as pesquisas desenvolvidas por seu grupo e o pesquisador Vygotsky, ao afirmar que:

> as propostas de ensino inovadoras (intervenções) poderiam ser consideradas como o estímulo auxiliar que o professor/pesquisador utiliza para resolver uma situação-problema, qual seja, a maximização da aprendizagem de determinado conteúdo, pelos estudantes. (DAMIANI, 2012, p. 6).

Destacamos, assim, o princípio da dupla estimulação, em que o indivíduo pesquisado pode utilizar-se de outros estímulos ou sentidos para resolver um problema específico. Damiani (2012, p. 5) ainda destaca que: "o primeiro estímulo pode ser considerado como o problema, sendo o segundo, os artefatos utilizados para controlar a conduta do indivíduo, na tentativa de resolver esse problema. Daí o princípio da dupla estimulação". Damiani et al. (2013, p. 61) justifica o princípio da dupla estimulação de seus grupos de pesquisa da seguinte forma:

> Entendemos que nossas intervenções pedagógicas poderiam ser consideradas como estímulos auxiliares que os professores-pesquisadores utilizam para resolver situações-problema, tais como a insatisfação com o nível e a qualidade das aprendizagens de seus alunos/sujeitos em determinados contextos pedagógicos.

A segunda característica desse tipo de pesquisa é a ascensão do abstrato ao concreto, que busca partir de determinadas características da realidade e, assim, estabelece as categorias abstratas que determinam a realidade. Para exemplificar essa característica, Damiani et al. (2013, p. 61) afirma:

> elas representam o momento de aplicação de categorias abstratas (no caso, as ideias de Vygotsky sobre os processos de ensino-aprendizagem) à realidade concreta (problemas de ensino-aprendizagem a serem sanados), testando sua pertinência para explicá-la (concreto pensado).

Ao analisar as características entre a pesquisa do tipo pesquisa-ação e intervenção, Damiani et al. (2013) identifica que elas possuem como características comuns: o intuito de produzir mudanças; a tentativa de resolução de um problema; o caráter aplicado; a necessidade de diálogo com um referencial teórico e a possibilidade de produzir conhecimento. No entanto, a autora destaca que apesar dessas semelhanças, as duas pesquisas se diferenciam pelo fato de outros autores apontarem que na pesquisa-ação existe um caráter emancipatório, o que não ocorre necessariamente na pesquisa do tipo intervenção pedagógica. Destacamos, também, o fato de que na pesquisa-ação, a participação de todos os envolvidos ocorre desde o planejamento até a implementação, o que para intervenção pedagógica não ocorre, já que "é o pesquisador quem identifica o problema e decide como fará para resolvê-lo, embora permaneça aberto a críticas e sugestões" (DAMIANI et al., 2013, p. 60).

#### **4.1 Instrumentos de coletas de dados**

Nesta seção, abordaremos sobre os instrumentos de coletas de dados que utilizamos nesta pesquisa, trazendo uma justificativa e um embasamento teórico sobre o seu uso em pesquisa qualitativa. Utilizamos 4 instrumentos de coletas diferentes, durante a execução da pesquisa, que objetivaram trazer a realidade da sala de aula para esta dissertação.

## *4.1.1 Questionários*

Utilizamos questionários em 3 momentos. No primeiro encontro, seu uso foi pertinente para coletar informações sobre a caracterização do estudante; no quarto encontro, o objetivo foi o de entender os motivos que levaram os alunos a selecionarem o tema de seu projeto executado no encontro anterior; no oitavo encontro, buscou-se compreender a percepção dos estudantes sobre a pesquisa, sua sequência e qual a contribuição que eles poderiam ter.

O primeiro questionário foi aplicado no primeiro encontro, e teve como objetivo realizar uma caracterização dos estudantes e verificar qual era o contato deles com a tecnologia. Assim, foram incluídas questões referentes ao gênero, à idade, ao conhecimento e ao uso de aplicativos de escritório. Verificou-se, também, se os alunos possuíam internet em casa, qual a velocidade de conexão e, por fim, se eles sabiam programar. Pensando no tempo de respostas e que nesse mesmo encontro seriam executadas outras atividades, elaboramos 11 questões fechadas em que o estudante deveria escolher a opção que melhor lhe representava.

O questionário foi dividido em 4 seções com o objetivo de agrupar questões que eram sobre um mesmo assunto. A primeira seção era uma introdução com informações sobre a pesquisa e orientações sobre como os alunos deveriam responder as questões; a segunda seção foi identificada como Caracterização dos estudantes; a terceira Uso do Computador e, por fim, Internet e Contato com a tecnologia. O questionário está disponível no Apêndice B.

O segundo questionário foi aplicado no quarto encontro, e teve como objetivo que os estudantes explicassem o motivo da escolha do tema da atividade realizada nos terceiro e quarto encontros, assim como identificar como os estudantes estavam se sentindo em relação ao desenvolvimento da atividade. O questionário foi dividido em 2 seções apenas, sendo a primeira para explicar o objetivo do questionário e a segunda para apresentar as questões. Foram elaboradas 3 questões abertas, a fim de que os estudantes explicassem com um texto o que era pedido em cada questão. O questionário está disponível no Apêndice C.

O terceiro e último questionário foi aplicado no oitavo encontro, após a apresentação dos trabalhos dos estudantes, e teve como objetivo identificar a impressão dos estudantes sobre as atividades desenvolvidas. Assim, foram elaboradas questões que intencionavam identificar o grau de satisfação dos estudantes com a sequência de atividades, bem como com o uso do Scratch e, por fim, buscou-se verificar se os estudantes consideravam que a exigência de atividades vinculadas às disciplinas de Física, Química e Biologia facilitavam ou dificultavam o processo de desenvolvimento dos projetos. O questionário está disponível no Apêndice D.

O questionário foi dividido em 2 seções, sendo a primeira uma introdução e orientação sobre como os alunos deveriam responder. As 6 primeiras questões eram objetivas, e o estudante deveria escolher sua opção em uma escala que variava de 1 a 10. Já as duas últimas questões eram abertas e, com isso, pretendia-se que o aluno expressasse de forma escrita suas opiniões.

## *4.1.2 Projetos dos alunos*

Por se tratar de uma pesquisa qualitativa, o foco desta pesquisa está no processo e não no seu produto e, nem exclusivamente, nos projetos desenvolvidos pelos estudantes. No entanto, consideramos que os projetos desenvolvidos são um instrumento de coleta de dados, por permitir identificar a evolução do Pensamento Computacional em cada uma das atividades e, também, por representarem o entendimento dos estudantes sobre os conteúdos de Ciências.

Assim, ao considerarmos os projetos desenvolvidos como um instrumento de coleta de dados, foi possível analisá-los por meio da ferramenta Dr. Scratch, verificando qual a sua pontuação atribuída em cada conceito computacional e, assim, acompanhar a evolução dessa pontuação.

Uma outra avaliação também pôde ser desenvolvida, a partir da análise dos projetos feita pelo pesquisador. Nesse caso, pudemos procurar por personalizações dos personagens e do cenário que foram utilizados e, ainda, verificar qual a estrutura de código criada para resolver as situações presentes.

Dessa maneira, para realizarmos essas avaliações, solicitamos aos estudantes que salvassem uma cópia dos projetos em um *pendrive*, já que estávamos utilizando a versão *desktop* do Scratch. Ressaltamos que, em alguns casos, os estudantes tiveram dificuldades com esse processo de salvar os arquivos. Primeiro, porque para alguns esse era o primeiro contato com o processo de armazenamento de arquivos em dispositivo portátil e, segundo, pelo fato de os estudantes já terem salvo o arquivo no computador e já terem realizado o procedimento de desligamento dele. No entanto, por uma questão técnica da instituição, os computadores são programados para apagar todos os arquivos salvos a cada processo de reinício.

<span id="page-66-0"></span>Na [Tabela 5](#page-66-0) apresentaremos o objetivo e o quantitativo de projetos desenvolvidos pelos estudantes em cada encontro.

| <b>Encontro</b>           | Objetivo                  | Total de projetos |
|---------------------------|---------------------------|-------------------|
| $2^{\circ}$               | Narrar a regra de um jogo | 16                |
| $3^{\circ}$ e $4^{\circ}$ | Uso de variáveis          | 13                |
| $5^{\circ}$               | Jogo                      | 13                |
| $6^{\circ}$ e $7^{\circ}$ | Projeto final             | 16                |
|                           | <b>Total Geral</b> 58     |                   |

**Tabela 5 – Quantitativo de projetos desenvolvidos**

Fonte: autoria própria

Assim, apesar de alguns contratempos no processo de armazenamento dos arquivos, obtivemos um total de 58 projetos desenvolvidos pelos estudantes, conforme demonstrado na [Tabela 5,](#page-66-0) que foram analisados posteriormente. Observamos que foram produzidos um grande quantitativo de projetos, sendo uma média de 14 projetos por aula, considerando que os estudantes estavam organizados em grupos de 2 a 4 alunos.

# *4.1.3 Anotações de Campo*

As anotações de campo foram feitas após a realização de cada encontro, sendo, assim, um resultado da observação após cada momento. Nelas, foram registradas a percepção do pesquisador durante os encontros, seguindo a orientação de Bogdan e Biklen (1994, p. 150) que dizem: "em adição e como parte dessas notas, o investigador registrará ideias, estratégias, reflexões e palpites [...]".

Bogdan e Biklen (1994) ao explicitarem sobre o conteúdo que as notas de campo devem ter, fazem um agrupamento em duas partes, sendo uma descritiva e outra reflexiva. Os autores sugerem os itens que podem constar em cada uma delas, sendo que a descritiva pode conter a descrição de pessoas, lugares, atividades e outros. Já a reflexiva, pode partir da subjetividade do pesquisador com sua análise, reflexões sobre o método, conflitos, dilemas, dentre outros.

Ludke e André (2018) reforçam a importância da observação do pesquisador ao dizer que: "usada como o principal método de investigação ou associada a outras técnicas de coleta, a observação possibilita um contato pessoal e estreito do pesquisador com o fenômeno pesquisado, o que apresenta uma série de vantagens" (LUDKE; ANDRÉ, 2018, p. 30).

#### *4.1.4 Gravações*

Todos os encontros com os estudantes foram gravados com câmera filmadora, para se coletar áudio e vídeo da sala de aula. Esse tipo de dado objetivou acrescentar informações, principalmente, as anotações de campo do pesquisador.

Nesta pesquisa, tivemos estudantes que participaram dos encontros, mas não da pesquisa e, por esse motivo, foi necessário manter a filmadora em um lugar fixo, para que esses estudantes não aparecessem na filmagem, já que no Termo de Assentimento Livre e Esclarecido e Termo de Autorização e Livre Esclarecido (TCLE) era exigido que o estudante manifestasse se ele poderia ser gravado ou não. Assim, alguns alunos não foram gravados e estes foram orientados a se sentarem sempre do lado direito da sala, onde não seriam filmados.

Ludke e André (2018) ao abordarem sobre a observação do pesquisador, mais precisamente quando abordam sobre as possibilidades de registro das observações, dizem: "há formas muito variadas de registrar as observações. Alguns farão apenas anotações escritas, outros combinarão as anotações com o material transcrito de gravações. Outros ainda registrarão os eventos através de filmes, fotografias, slides ou outros equipamentos" (LUDKE; ANDRÉ, 2018, p. 37). E este foi o objetivo nesta pesquisa, de que as filmagens pudessem complementar as anotações do pesquisador e trazer outras informações que não puderam ser compreendidas durante o registro, no diário de bordo.

## **4.2 Caracterização da instituição**

A escolha da instituição ocorreu em virtude da infraestrutura física presente e pela existência de um curso de nível médio integrado ao ensino técnico ofertado em tempo integral. Outro motivo também foi o fato de o pesquisador ser o professor da instituição, conhecer o projeto de curso e ter a liberdade para realizar trabalhos inovadores. Nesse ponto, cabe ressaltar que o pesquisador não havia sido professor regular da turma e que teve contato com ela somente durante a execução do projeto, tendo desenvolvido toda a sequência didática proposta.

A sequência didática foi ofertada nas instalações de uma instituição que conta com 14 laboratórios de informática à disposição. Para os encontros com os alunos, utilizamos o laboratório nomeado como TADS01 que possui 30 computadores com configuração de *software* e *hardware* suficientes para a execução do aplicativo Scratch Desktop, além de internet disponível. Cabe ressaltar, também, a qualidade do mobiliário e da refrigeração do ambiente, sendo que as cadeiras dos alunos eram todas com almofadadas, rodinhas e ajustes de altura que permitiam uma maior mobilidade e conforto aos estudantes.

Em cada um desses computadores foi instalada a versão do programa Scratch *Desktop* 3.5 (versão offline), versão utilizada por todos os alunos e pesquisadores. O trabalho de instalação e configuração foi realizado pelo técnico responsável pelos laboratórios da própria instituição.

Neste estudo, também utilizamos uma versão do software de monitoramento de classe chamado *Veyon<sup>13</sup>*, que permitiu que tivéssemos na tela do computador do pesquisador, o acesso ao que estava sendo visualizado em cada um dos computadores dos alunos e, também, a outros recursos, como projetar a tela dos alunos aos demais colegas, facilitando o trabalho do pesquisador ao permitir que fizéssemos a projeção da tela dos estudantes no *Datashow*, ligado ao computador que estava realizando a projeção.

# *4.2.1 Organização pedagógica*

O curso técnico em manutenção e suporte em informática possui a duração de 3 anos, com aulas em período integral de segunda a sexta-feira, iniciando-se às 7 horas até às 12 horas, com intervalo para almoço entre 12 e 14 horas. O período vespertino inicia-se às 14 e tem aulas até as 17 horas e 15 minutos.

Cada aula possui a duração de 1h e 30 min, com intervalo de 15 minutos entre uma aula e outra. As turmas possuem sala de aula fixa, no entanto, quando as aulas ocorrem em algum

<sup>13</sup> Veyon - disponível em: https://veyon.io/

ambiente diferente, os alunos são orientados a seguirem após o intervalo diretamente para este novo ambiente de aula.

A sequência didática foi executada como reposição de aulas da disciplina Fundamentos da Computação, já que os estudantes ficaram um período sem aulas, devido ao prazo necessário para contratação de um professor substituto. Dessa forma, foi combinado com o professor regente e o coordenador de curso, que assumiríamos essas aulas em um horário extra e, assim, os estudantes passariam a ter uma aula adicional da disciplina para completar a carga horária. Para haver compatibilidade entre a pesquisa e os conteúdos curriculares, combinamos que seriam abordados os conteúdos relacionados à lógica de programação e aos conceitos de programação.

As aulas de nossa pesquisa contaram como frequência para a Disciplina Fundamentos da Computação, que possui uma carga horária anual de 54 horas, o equivalente a 72 aulas de 45 minutos. Essa disciplina foi escolhida porque em sua ementa possui os seguintes elementos:

- Princípios básicos sobre processamento de dados e sistemas de informação.
- Evolução histórica do hardware e software.
- Armazenamento e representação de dados.
- Sistemas de Numeração.
- Conceitos básicos de Linguagem de Programação.
- Lógica para Computação.
- Processamento de texto.
- Planilhas eletrônicas.
- Programa de apresentações

Está previsto, na ementa da disciplina, o trabalho com Conceitos básicos de linguagem de programação e lógica para computação, o que permitiu que fosse realizada nossa pesquisa como um conteúdo da ementa. Esse conteúdo poderia tornar-se a ementa de uma disciplina eletiva, com o conteúdo vinculados a disciplinas curriculares de forma interdisciplinar, das escolas estaduais em tempo integral, para que houvesse a oferta do Pensamento Computacional já no ensino fundamental.

#### **4.3 Execução do projeto**

A pesquisa foi executada em 8 encontros com a turma, sendo que cada encontro teve a duração de 1h e 30 min, respeitando a organização da instituição. Utilizamos para estes

momentos um horário de aula livre na quinta-feira à tarde, das 15h e 45min às 17h e 15 min, passando esse horário a fazer parte do horário de aulas regulares com a turma.

Esta pesquisa foi submetida ao comitê de ética, através da plataforma Brasil, sob o número CAAE 19728319.4.0000.8082, sendo aprovada em 12 de outubro de 2019. O que nos obrigou a ter um primeiro encontro com os estudantes para esclarecer os detalhes necessários para o atendimento do comitê.

Assim, o primeiro contato com a turma aconteceu no dia 08/10/2019 (terça-feira), durante a aula da disciplina Fundamentos da Computação, com a presença do professor regente da turma. Neste momento, explicamos o projeto de pesquisa, seus objetivos, as orientações do Comitê de Ética, sobre a necessidade de assinatura dos pais ou responsáveis do Termo de Consentimento Livre e Esclarecido (TCLE) e as gravações dos encontros em vídeo. Também tiramos algumas dúvidas sobre o horário das aulas e sobre contabilização da frequência. Essa conversa com os alunos não foi contabilizada dentro da carga horária da atividade, por considerarmos que não havíamos executado nenhum conteúdo da pesquisa e sim uma etapa formal de explicação do projeto e exigências do Comitê de Ética.

Os demais encontros aconteceram do dia 24/10/2019 ao dia 12/12/2019, totalizando uma carga horária de 12 horas no laboratório de informática. Entre esses dias, somente no dia 28/11 que fizemos uma troca de aula com um professor, executando nosso projeto no período matutino, pois no período vespertino os alunos estariam participando dos jogos internos da instituição.

Quanto a organização da sequência didática, elaboramos uma estrutura única, que permitiu aos estudantes entenderem como seriam os encontros, a partir dos encontros anteriores. No entanto, no primeiro encontro, realizamos um trabalho diferenciado por ser o primeiro contato, diretamente, do pesquisador com os estudantes. Já nos demais encontros, seguimos a estrutura descrita no [Quadro 5.](#page-70-0)

<span id="page-70-0"></span>

| Estrutura elaborada para cada encontro |                                                               |  |
|----------------------------------------|---------------------------------------------------------------|--|
| 1 <sup>°</sup> momento                 | Revisão do encontro anterior                                  |  |
| 2 <sup>°</sup> momento                 | Apresentação de alguma estrutura do Scratch necessária        |  |
| 3 <sup>°</sup> momento                 | Apresentação da problematização organizada para o<br>encontro |  |
| 4 <sup>°</sup> momento                 | Elaboração e Desenvolvimento do projeto                       |  |

**Quadro 5 – Estrutura elaborada para os encontros**

Fonte: autoria própria.

No primeiro encontro, realizado no dia 24/10/219, coletamos o TCLE e realizamos a entrega do Termo de Assentimento Livre e Esclarecido (TALE), pedindo que os alunos realizassem a sua assinatura. Também entregamos um questionário inicial, disponível no Apêndice B, para que os alunos respondessem.

Em seguida, passamos a discutir com os alunos quais seriam os passos de como trocar uma Lâmpada e de como trocar um pneu furado do carro, exemplificando a ideia de algoritmo. Esse primeiro momento foi, particularmente, lúdico, pois os estudantes apresentaram diversas propostas para cada uma dessas ações. Em seguida, realizamos um debate com a turma sobre como eles imaginavam que os programas de computadores eram criados e qual o papel das linguagens de programação e dos algoritmos nesse processo.

Aproveitando os temas debatidos, explicamos aos estudantes como o Scratch facilita o processo de programação ao utilizar blocos de encaixe, e justificamos os motivos que nos levaram a escolher essa pesquisa. Para exemplificar algumas atividades que poderiam ser desenvolvidas, mostramos para a turma 3 exemplos de projetos que foram feitos com o Scratch e que estão disponíveis na internet, sendo eles:

- **Simulação**: https://scratch.mit.edu/projects/335950526/
- **Quiz**: https://scratch.mit.edu/projects/336860781/
- **Jogo**: https://scratch.mit.edu/projects/335946522/

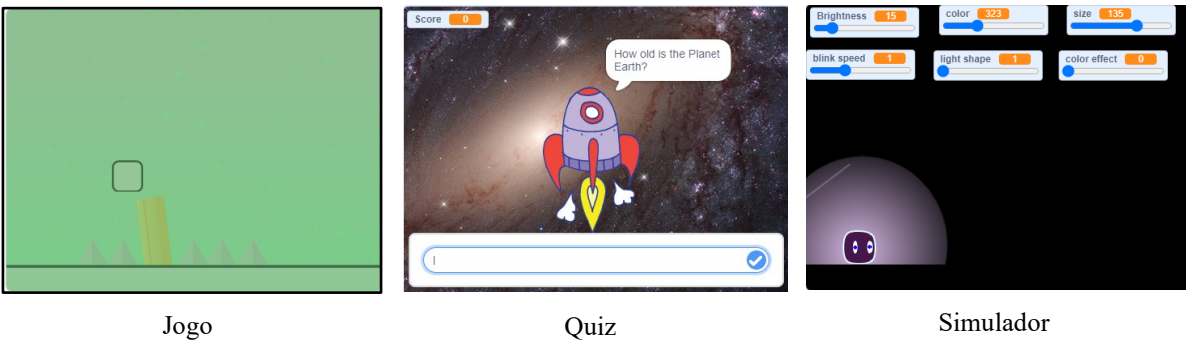

# **Figura 9 – Três projetos elaborados em Scratch apresentados para os alunos**

Fonte: autoria própria

Consideramos que seria importante que os estudantes tivessem uma demonstração das possibilidades de uso do Scratch, já nesse momento, mesmo com pouco tempo para a exposição dos recursos disponíveis. Assim, decidimos mostrar algumas estruturas do programa e como funcionava o sistema de encaixes para cada uma das categorias de blocos. Criamos um exemplo básico para que os estudantes visualizassem como era o funcionamento dos atores e cenários.
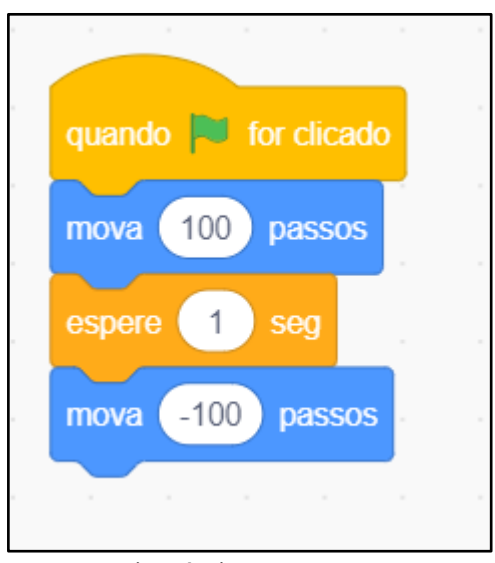

<span id="page-72-0"></span>**Figura 10 – Exemplo do código criado com os estudantes no primeiro encontro**

Fonte: autoria própria

Nesse primeiro exemplo, utilizamos o ator que já vem por padrão no Scratch e adicionamos blocos para que ele mostrasse uma mensagem na tela. Para finalizar a atividade, lançamos um desafio aos alunos para que eles fizessem o personagem de um gato andar para frente e para trás. O código está disponível na [Figura 10.](#page-72-0) Escolhemos essa atividade, considerando que os conhecimentos que os estudantes já possuíam eram suficientes para solucionar o desafio e que a atividade poderia ser resolvida de várias formas, estimulando a criatividade dos estudantes e permitindo que eles explorassem o Scratch.

Esse momento foi interessante, pois foi possível visualizar que os estudantes tiveram liberdade para dialogar uns com os outros sobre formas de realização do desafio. Obtivemos várias propostas elaboradas pelos estudantes com a utilização de diferentes tipos de blocos e possibilidades, sendo que alguns deles utilizaram esse momento para explorar os demais blocos existentes no Scratch.

Uma última situação, que gostaríamos de relatar, ocorreu enquanto um grupo de estudantes, que já havia elaborado o desafio de andar para frente e para trás, foi explorar outros recursos existentes. Em determinado momento, os alunos utilizaram os blocos de sons e executaram um som do miado do personagem gato, o que levou a maioria dos estudantes a querer entender como eles fizeram aquele som e, em pouco tempo depois, já era hora de finalizar o primeiro encontro.

O segundo encontro ocorreu no dia 31/10/2019 e teve como objetivo a criação de um diálogo, utilizando blocos simples em sequência. Alguns estudantes não haviam participado do primeiro encontro e, por isso, iniciamos a aula com uma breve revisão do que havíamos

trabalhado no encontro anterior. Posteriormente, colocamos o desafio do dia no quadro: criação de uma história que contasse como são as regras de um esporte. Esperávamos que os alunos adquirissem mais familiaridade com a programação em Scratch e pudessem testar as funcionalidades do programa por meio de sua criatividade e conhecimentos prévios.

O terceiro encontro ocorreu no dia 07/11/2019, com o objetivo de apresentar a estrutura de repetição, condição e o uso de variáveis. Esperávamos que a partir desse momento, os alunos criassem um projeto no Scratch com os blocos de uso de variáveis e, também, com mais interação entre o projeto e o usuário.

No segundo encontro, trabalhamos com a autonomia dos estudantes tanto na escolha do assunto a ser abordado, quanto no uso dos blocos e demais ações. Nesse momento, também desejávamos que essa atitude também estivesse presente, no entanto, consideramos que o professor deveria guiar o processo em um primeiro momento, sem deixar de estimular a autonomia dos estudantes em seguida.

Logo no primeiro momento da aula, fizemos uma breve fala sobre o que já havia sido feito, e como os alunos procuraram resolver a situação de narrar uma regra de esporte. Em seguida, propomos aos estudantes que eles deveriam utilizar os blocos do Scratch já conhecidos para desenhar um quadrado, pois queríamos a partir da solução apresentada, discutir como poderíamos utilizar novos blocos, como os blocos de repetição nesse processo.

Após a explicação do objetivo da atividade, realizamos uma breve explicação sobre como os alunos poderiam utilizar um complemento do Scratch, chamado de Caneta. Esse recurso era importante, pois permitiria que o personagem realizasse um desenho na tela e ele não ficaria disponível ao estudante por padrão, a não ser que ele pedisse para essa categoria de blocos ser incluída. Salientamos que a atividade seria possível de ser realizada sem o uso da extensão, no entanto, a extensão Caneta acrescenta ao projeto um conjunto de blocos, que facilita a visualização da forma geométrica na tela, ao realizar o desenho da movimentação do personagem.

Após um período, realizamos um debate com a turma sobre como haviam chegado à solução. Assim, solicitamos que 3 grupos diferentes apresentassem como haviam desenhado o quadrado na tela. Para esse momento, fizemos a projeção da tela do computador dos estudantes, para que eles explicassem o código de seus projetos. As soluções apresentadas seguiram um estilo de programação sequencial, o que seria esperado, devido ao que já havia sido trabalhado com os estudantes. Um exemplo de código criado encontra-se n[a Figura 11,](#page-74-0) com o uso de alguns blocos da extensão caneta, e a movimentação do personagem.

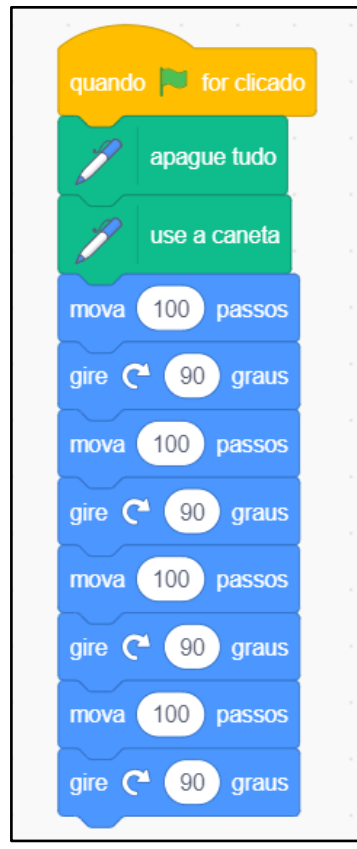

<span id="page-74-0"></span>**Figura 11 – Exemplo de código criado no início do encontro**

Fonte: autoria própria

Finalizadas as explicações, passamos a debater como poderíamos utilizar os blocos da categoria controle, nesse processo, para que o projeto desenhasse um polígono regular com a quantidade de lados informada pelos usuários e, assim, fosse possível estabelecer qual a relação dos polígonos regulares com os conceitos de matemática. Conforme as propostas foram sendo debatidas, os estudantes conseguiram perceber que havia uma relação entre o número de lados e a quantidade de graus que o personagem deveria girar. Assim, conseguimos chegar a uma proposta que envolvesse uma variável que era gerenciada pelo usuário e uma estrutura de repetição, que permitia realizar o desenho de várias quantidades de lados. Na [Figura 12,](#page-75-0) temos a solução final encontrada juntamente com os estudantes.

Após a realização das atividades com polígonos, ainda no terceiro encontro, propomos aos estudantes que desenvolvessem, como projeto no Scratch, uma simulação envolvendo o uso dos blocos de variáveis e que tivessem, obrigatoriamente como tema, um dos assuntos:

- As interações biológicas na comunidade;
- Os ciclos da matéria;
- Mudanças de estado físico;
- Misturas homogêneas e heterogêneas;
- Força;
- <span id="page-75-0"></span>• Velocidade.

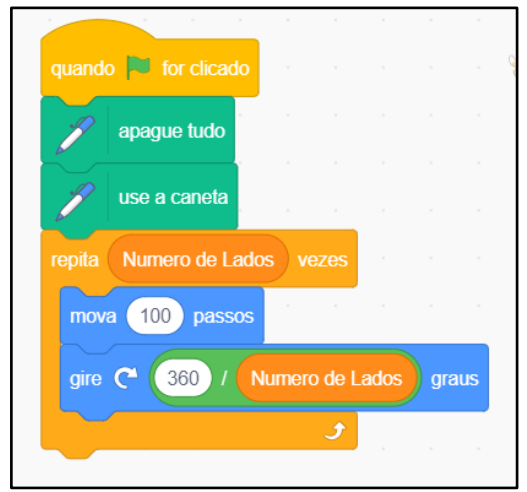

**Figura 12 – Exemplo de código para a solução do problema proposto**

Fonte: autoria própria

Para a escolha desses assuntos, realizamos uma verificação nos livros didáticos de Física, Química e Biologia utilizados na instituição. Ao verificarmos, vimos que esses assuntos eram bem ilustrados, e que os estudantes poderiam recorrer ao livro para a criação do projeto de simulação em Scratch. Indicamos dois assuntos das disciplinas de Física, Química e Biologia para que os estudantes escolhessem uma temática e estudassem sobre ela para a elaboração do projeto.

Assim, tivemos dois momentos no encontro. No primeiro momento, o professor iniciou o debate com os estudantes e conduziu a solução da atividade com os alunos. No segundo momento, o encontro foi dedicado à produção da simulação como projeto no Scratch, mas ocorreu que o primeiro momento consumiu um tempo maior do que o esperado, e acabou prejudicando a execução do segundo momento.

Outro elemento importante, que percebemos no desenvolvimento das atividades, foi a presença dos estudantes nas aulas. Notamos que aqueles que haviam faltado nas aulas anteriores tiveram dificuldades de concentração e conhecimento para a realização da atividade proposta, o que ocasionou conversas paralelas. A conversa somente foi encerrada, quando parte da turma estava com seus projetos definidos e o pesquisador estava conferindo com cada grupo como estava o andamento da atividade.

O quarto encontro ocorreu no dia 14/11/2019 e teve como objetivo finalizar os projetos iniciados no encontro anterior, já que o tempo não havia sido suficiente para tal atividade. Entre os requisitos para a finalização foi solicitado acrescentar nos projetos informações que ajudassem o usuário a entender o seu funcionamento. Os alunos tiveram o tempo todo da aula disponível para tirar dúvidas sobre o desafio proposto na aula anterior e/ou sobre os blocos de programação que estavam utilizando. Nesse encontro, aplicamos o segundo questionário aos estudantes presentes.

Destacamos que esse dia era véspera de feriado prolongado e, já sabendo dessa situação, decidimos que os estudantes não deveriam implementar nenhum novo projeto. Assim, propomos os estudantes que finalizassem as atividades do encontro anterior, e inserissem instruções ao usuário sobre o funcionamento da simulação criada. Nesse dia, tivemos a presença de 15 alunos, o que representa 47% da turma presente. Isso prejudicou o desenvolvimento dos projetos, no atendimento dos objetivos da proposta do encontro, mas por outro lado, a pouca quantidade de estudantes permitiu observar melhor o diálogo entre eles, bem como analisar como estavam as suas rotinas de estudo.

O quinto encontro ocorreu no dia 21/11/2019 e teve como objetivo realizar uma rápida revisão do que foi estudado e desenvolvido até o momento, bem como propor um novo desafio para o desenvolvimento de um projeto com as características de um jogo. Após a revisão, passamos a discutir o que seria um jogo, quais os seus objetivos e qual o papel das regras. Em seguida, os alunos foram orientados a formarem grupos e a começarem a desenvolver a proposta. Foram orientados, ainda, a pesquisarem na Internet ou no Youtube, caso tivessem necessidade. No restante da aula, os alunos desenvolveram as atividades e tiraram dúvidas, quando necessário.

O sexto encontro ocorreu no dia 28/11/2019, no período matutino. Essa alteração de horário ocorreu devido aos jogos internos que os alunos teriam no período da tarde. O objetivo desse encontro foi o de iniciar o desenvolvimento de um projeto, utilizando o Scratch, que seria considerado o projeto final do projeto de pesquisa.

Considerando os comentários dos estudantes, expressos através do questionário aplicado no quarto encontro, decidimos criar um formulário para os estudantes organizarem suas ideias e somente após esse registro, que eles deveriam programar o projeto no Scratch. O formulário foi entregue no início da aula, e os estudantes foram orientados quanto ao seu objetivo.

Para essa aula, solicitamos aos estudantes que levassem o livro didático de Física, Química e Biologia que a turma utiliza, para que consultassem em caso de dúvidas, 3 grupos utilizaram os livros didáticos como fonte de consulta, outros fizeram consultas na internet, em busca de entender melhor o assunto.

O preenchimento do formulário, Apêndice E, foi pensado inicialmente como um elemento que facilitaria o processo de criação dos projetos. Para alguns grupos, este objetivo foi alcançado, pois, os estudantes primeiramente pesquisaram o assunto e, somente após a pesquisa inicial, partiram para a programação. Outros grupos, por sua vez, ficaram ansiosos para ver as ideias materializadas no Scratch com as ideias iniciais, e já começaram a programar.

O sétimo encontro ocorreu no dia 05/12/2019 com o objetivo de que os alunos finalizassem a atividade iniciada na aula anterior. Conforme descrito no [Quadro 5,](#page-70-0) os encontros foram planejados com uma estrutura pré-determinada, no entanto, consideramos que para esse sétimo encontro, não seria necessário realizar as etapas de Revisão, Estrutura do Scratch e Problematização, já que os estudantes haviam iniciado o projeto no sexto encontro. Não foi feita nenhuma explicação adicional sobre a plataforma, sendo destinado todo o tempo para tirar dúvidas e verificar os projetos desenvolvidos pelos alunos.

O oitavo encontro ocorreu no dia 12/12/2019 com o objetivo de finalizar a pesquisa, aplicar o questionário final, disponível no Apêndice D, e apresentar os projetos desenvolvidos pelos estudantes. No início da atividade, fizemos um agradecimento a todos pela participação, e iniciamos a apresentação de cada projeto desenvolvido, no quadro, com o uso de um projetor multimídia. A cada projeto era solicitado que os alunos falassem qual era o objetivo do referido e que detalhassem um pouco sobre o código utilizado no desenvolvimento da atividade. Em seguida, entregamos o questionário final para que eles respondessem individualmente.

<span id="page-77-0"></span>Um breve resumo desses encontros, com o objetivo principal e a problematização proposta encontram-se no [Quadro 6.](#page-77-0)

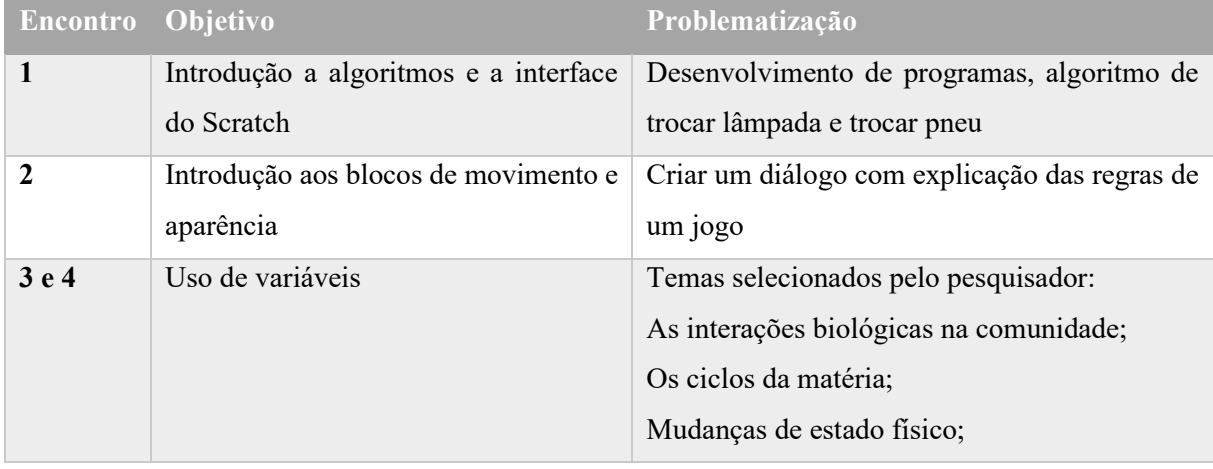

#### **Quadro 6 – Resumo dos encontros**

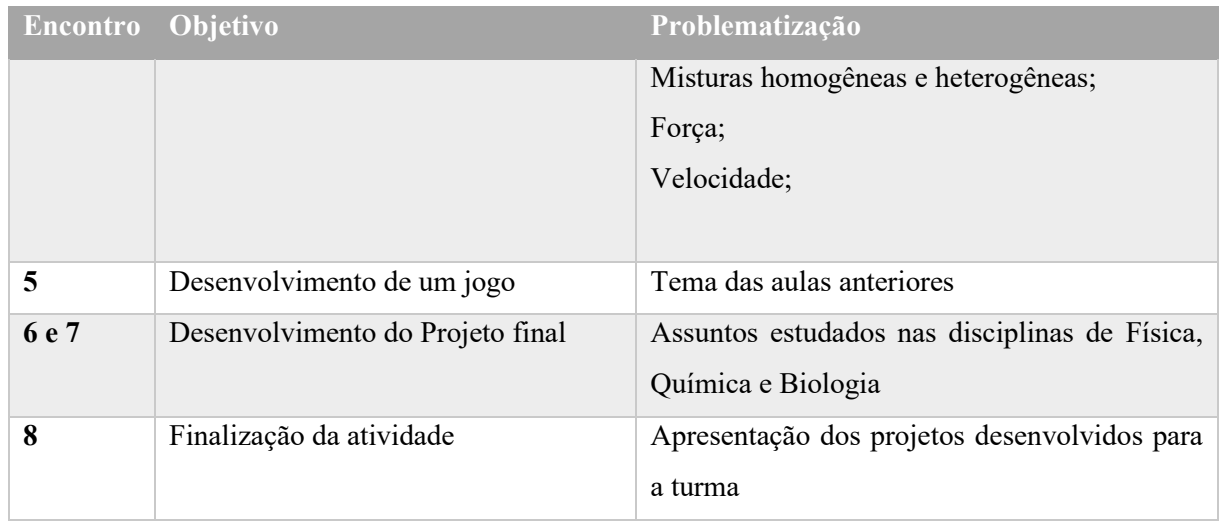

Fonte: autoria própria.

## **5 RESULTADOS E DISCUSSÕES**

Neste capítulo, será apresentada uma análise dos dados coletados, durante o desenvolvimento do projeto, com os questionários, filmagem e projetos desenvolvidos.

Tivemos uma média de 22% de faltas dos estudantes nos encontros, sendo o 4º encontro com 53% de faltas, devido ao fato de ser véspera de feriado. No entanto, já havíamos previsto um quantitativo de faltas maior nesse dia e nos organizamos para que esse fato não prejudicasse a execução da pesquisa. Acreditamos que as faltas ocorreram devido aos encontros acontecerem em um horário de aula adicional que, inicialmente, não havia no horário de aulas regular da turma.

Assim, entre os 34 estudantes, identificamos que apenas 9 deles tiveram 100% de frequência, e que eles estavam distribuídos em 4 grupos distintos, sendo que em alguns grupos houve a falta de alguns integrantes no decorrer dos encontros. Assim, esses grupos foram selecionados para realizar a análise de dados, uma vez que com seus trabalhos, conseguimos identificar as características em todos os encontros.

Os grupos foram identificados com os códigos G e um numeral ordinal, ficando da seguinte forma: G1, G2, G3 e G4. Os grupos foram formados pelos próprios estudantes e tiveram a seguinte formação:

- **G1**: 3 estudantes;
- **G2**: 4 estudantes;
- **G3**: 2 estudantes;
- **G4**: 4 estudantes.

Dessa forma, buscamos analisar os projetos desenvolvidos pelos grupos nos encontros, quanto ao desenvolvimento dos pilares do Pensamento Computacional, sendo: Decomposição, Reconhecimento de Padrão, Abstração e Algoritmos; analisamos os projetos, também, quanto às habilidades apresentadas pela avaliação do Dr. Scratch e, ainda, quanto à autonomia e à criatividade.

Os projetos foram agrupados de acordo com as propostas e o desenvolvimento. Assim, analisamos os 4 momentos descritos abaixo:

- Encontro 2:
- Encontro  $3 \text{ e } 4$ ;
- Encontro 5;
- Encontro 6 e 7.

A fim de descrever e analisar, a partir dos instrumentos de coleta de dados, iniciamos com as respostas dos estudantes no Questionário Inicial (Apêndice B) e, depois, passamos para os projetos desenvolvidos no Scratch. Nesse caso, envolvemos as anotações de campos. Em seguida, analisamos o Questionário Intermediário e o Questionário Final.

### **5.1 Questionário Inicial**

O questionário inicial teve como objetivo realizar uma caracterização sobre o perfil dos estudantes em relação ao contato deles com algumas tecnologias, e seus conhecimentos de programação. O questionário escolhido foi do tipo objetivo para agilizar o tempo de resposta, e foi dividido em 3 seções, sendo: Caracterização do estudante; Uso do computador; Internet e contato com a tecnologia. Na primeira página, estavam as informações sobre o projeto e o objetivo do questionário, além das informações sobre privacidade e anonimato, sendo respondido por 24 estudantes.

Uma questão que procuramos entender é o local em que esses alunos haviam aprendido noções de informática e se todos eles já chegaram na instituição sabendo utilizar o computador. Os dados desta questão encontram-se na Tabela 6.

| Local                                                   | <b>Quantidade</b> |
|---------------------------------------------------------|-------------------|
| Em casa, sozinho                                        | 20                |
| Fiz curso de informática em uma escola particular       |                   |
| Aprendi na escola que estudava                          | $\theta$          |
| Participei de um curso gratuito                         | $\theta$          |
| Não tinha aprendido ainda, estou aprendendo aqui no IFG | 2                 |
| Não respondeu                                           |                   |

**Tabela 6 – Local em que aprendeu a usar o computador**

Fonte: autoria própria

Pelas respostas, percebemos que a maioria dos estudantes consideram que aprenderam a utilizar o computador sozinho em casa, representando 83% dos respondentes. No entanto, notamos que existem 8% dos estudantes que não tiveram contato com computador antes de entrar na instituição, o que reforça a necessidade da disciplina Fundamentos da Computação no curso técnico de manutenção em computadores.

Também foi objetivo do questionário conhecer se esses estudantes possuíam internet em sua residência, e qual a velocidade de conexão que estava disponível. Pelas respostas, notamos <span id="page-81-0"></span>que 23 dos estudantes possuem alguma conexão com a internet em sua residência, enquanto apenas 1 não a possui. Os dados completos podem ser visualizados na [Tabela 7.](#page-81-0)

| Velocidade          | Quantidade                  |
|---------------------|-----------------------------|
| Abaixo de 5 Mbps    | $\mathcal{D}_{\mathcal{L}}$ |
| Entre 5 e 10 Mbps   |                             |
| Entre 11 e 50 Mbps  | 5                           |
| Entre 51 e 100 Mbps | 5                           |
| Não sei             | $\frac{1}{\sqrt{2}}$        |
| Não possui internet |                             |

**Tabela 7 – Velocidade da conexão com a internet nas residências dos estudantes**

Fonte: autoria própria

Quanto a velocidade de conexão, é possível notar que há uma diversidade de opções e isso pode se dar tanto pelo poder aquisitivo de cada família, quanto pela disponibilidade do serviço de internet nos bairros onde os estudantes moram. Se considerarmos os estudantes que possuem uma internet com conexão acima de 11 Mbps, temos 42% do total. Notamos, também, que 29% dos alunos disseram não saber qual é a velocidade de conexão nas suas residências.

Quanto ao contato com as tecnologias, foram elaboradas 3 (três) questões sobre esse tema e elas estão relacionadas ao contato dos estudantes com a tecnologia, com o tipo de tecnologia utilizada e, ainda, com o tipo de uso que se faz dela.

<span id="page-81-1"></span>A [Tabela 8](#page-81-1) apresenta uma compilação das respostas sobre a periodicidade que os estudantes utilizam algumas determinadas tecnologias.

|                 | Não utiliza | <b>Diariamente</b> | Uma vez por semana | Uma vez por mês |
|-----------------|-------------|--------------------|--------------------|-----------------|
| Celular         |             | 24                 |                    |                 |
| Televisão       |             |                    |                    |                 |
| <b>Tablet</b>   |             |                    |                    |                 |
| Computador      |             |                    |                    |                 |
| <b>Notebook</b> |             |                    |                    |                 |

**Tabela 8 – Contato dos estudantes com algumas tecnologias**

Fonte: autoria própria

Sobre a periodicidade, constatamos que o celular se destaca, sendo utilizado diariamente por todos os estudantes. Essa já era uma resposta esperada, já que o celular se destaca como

uma tecnologia móvel, desejada por uma parte da população. Já o tablet, é uma tecnologia não utilizada por 88% (21), enquanto o computador e o notebook são utilizados diariamente por 46% (11).

<span id="page-82-0"></span>A outra questão teve como objetivo identificar qual era o uso que os estudantes faziam do computador. Os dados compilados estão na [Tabela 9.](#page-82-0)

| <b>Usos</b>            | Não utiliza | Utiliza pouco | Utiliza muito |
|------------------------|-------------|---------------|---------------|
| Se divertir            | -           |               | 20            |
| <b>Estudar</b>         | -           |               |               |
| <b>Assistir vídeos</b> |             |               | 20            |
| <b>Redes sociais</b>   |             |               |               |

**Tabela 9 – Usos para o computador**

Fonte: autoria própria

Quanto aos usos para o computador, os estudantes informaram utilizá-lo mais para se divertir e assistir vídeos que para estudar. O uso das redes sociais também foi outro uso baixo, com 42% (10), provavelmente, pelo fato de que se considerarmos que todos os estudantes possuem celular, o uso das redes sociais deve ficar limitado a esses dispositivos.

A [Tabela 10](#page-82-1) apresenta as respostas sobre o conhecimento dos estudantes sobre alguns aplicativos e usos que fazem do computador.

<span id="page-82-1"></span>

| Ferramenta               | Não sei utilizar | Não utilizo    | <b>Utilizo</b> |
|--------------------------|------------------|----------------|----------------|
| Apresentação             |                  |                | 23             |
| Planilha eletrônica      | 8                | 11             | 3              |
| <b>Editor de Textos</b>  |                  |                | 23             |
| Chat                     |                  | 7              | 14             |
| <b>Jogos</b>             | -                | $\overline{2}$ | 22             |
| <b>Compras online</b>    |                  | 6              | 17             |
| E-mail                   |                  |                | 24             |
| <b>Assistir a filmes</b> |                  | $\overline{4}$ | 20             |
| <b>Blogs</b>             |                  | 11             | 10             |

**Tabela 10 – Tipos de aplicativos utilizados no computador pelos estudantes** 

Fonte: autoria própria

Quanto aos usos que os estudantes fazem do computador, notamos que o pacote de aplicativos de escritório, composto por aplicativos de apresentação, planilha eletrônica e

editores de texto se destacam entre os demais usos. Verificamos, também, que 92% (22) informaram utilizar o computador para jogar, havendo, assim, uma compatibilidade com a informação da Tabela 9, onde foi informado que 83% dos estudantes utilizam o computador para se divertir.

Por fim, buscamos conhecer se já havia entre os estudantes aqueles que já sabiam programar. Pelas respostas, temos que 88% (21) ainda não sabiam programar, enquanto apenas 12% (3) disseram já saber programar.

### **5.2 Apresentação e Análise dos projetos dos estudantes**

Nesta seção, iremos analisar os projetos desenvolvidos pelos estudantes durante a pesquisa. Os projetos serão apresentados individualmente, explicitando o objetivo, como os estudantes organizaram o cenário e atores e a avaliação da plataforma Dr. Scratch. Ressaltamos que apesar da utilização do Dr. Scratch como um elemento de avaliação dos projetos, em nenhum momento trabalhamos os elementos avaliados por essa plataforma com os estudantes, tendo em vista que pretendíamos observar a utilização dos blocos de comandos na solução dos problemas apresentados, sem uma preocupação em induzi-los ao uso de regras de programação.

Feita a apresentação de todos os projetos agrupados por encontro, passaremos a realizar a análise dos pilares do Pensamento Computacional presentes nos projetos, bem como a analisar a pontuação atribuída pelo Dr. Scratch, e a presença da autonomia e da criatividade.

Por uma questão de compreensão do texto, quando nos referirmos a algum bloco de comando existente no Scratch, o descreveremos entre aspas, para que haja uma diferenciação entre a parte do texto e o bloco de comando. Em alguns blocos, existem algumas partes que devem ser personalizadas pelos alunos em cada projeto, como por exemplo, quando o aluno utiliza um bloco de movimento que faz o ator girar 30 graus para a direita. Quando necessário, iremos descrevê-lo com a letra "n" no lugar de 30, para dar um entendimento de que o "n" é um valor configurado em cada utilização do bloco.

### *5.2.1 Projetos desenvolvidos no segundo encontro – Primeiro projeto proposto*

O segundo encontro teve como problematização ou desafio, que os estudantes desenvolvessem um projeto que explicasse as regras de um esporte. Como houve a intenção de que os estudantes desenvolvessem a autonomia intelectual e a criatividade, foi dada a liberdade para que cada grupo escolhesse o esporte e a regra que seria explicada.

Essa atividade foi planejada para que os estudantes iniciassem a programação em Scratch. O esperado é que soubessem iniciar e finalizar um conjunto de blocos de comandos,

soubessem utilizar blocos de cenário e elaborar um código sequencial sem o uso de estruturas condicionais, operadores lógicos.

### *5.2.1.1 Projeto do Grupo 1*

O objetivo desse projeto consistiu em explicar o funcionamento de um esporte, cujas regras foram criadas pelos estudantes e ele foi intitulado como "a corrida de humano". A animação contém 4 personagens, sendo 2 dinossauros e 2 seres humanos e, ainda, apresenta um cenário de um campo de futebol. Apenas o personagem do menino foi importado para dentro do projeto, os demais estão disponíveis por padrão no Scratch.

Na [Figura](#page-84-0) 13, temos a imagem inicial e a final do projeto. A animação estabelece um diálogo entre os personagens, utilizando balões de diálogos, padrão do Software. A narrativa estabelecida diz que o personagem da menina convida o personagem do menino para jogar **corrida de humano** e, em seguida, o personagem do menino manifesta não saber as regras do jogo e pede uma explicação. Em seguida, o dinossauro rosa diz que irá explicar como o jogo funciona.

<span id="page-84-0"></span>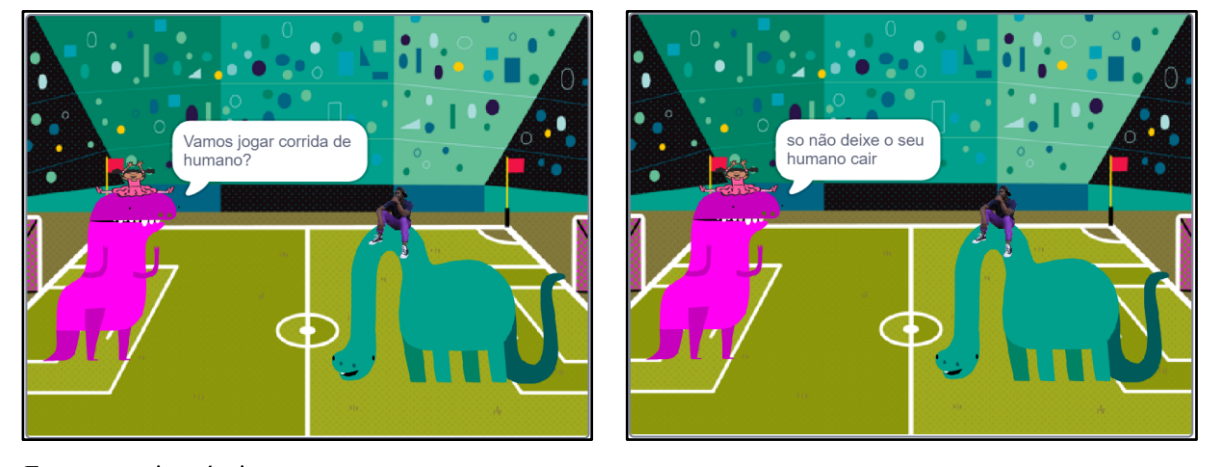

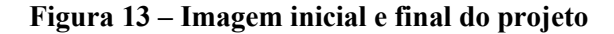

Fonte: autoria própria

Quanto à criatividade dos grupos, destacamos que o grupo, além de criar um esporte com suas regras próprias, explorou recursos de inserção de personagens externo e padrão no Scratch. Identificamos, ainda, que o grupo G1 realizou uma modificação no personagem do dinossauro, conforme mostra a [Figura 14.](#page-85-0) Buscando entender essa alteração, foi possível verificar que o dinossauro original possui a cor verde e que ele poderia se confundir com a cor de fundo do cenário, o que provocou a necessidade de troca de cor. N[a Figura 14,](#page-85-0) apresentamos a falta de contraste de cor entre o dinossauro e o cenário.

<span id="page-85-0"></span>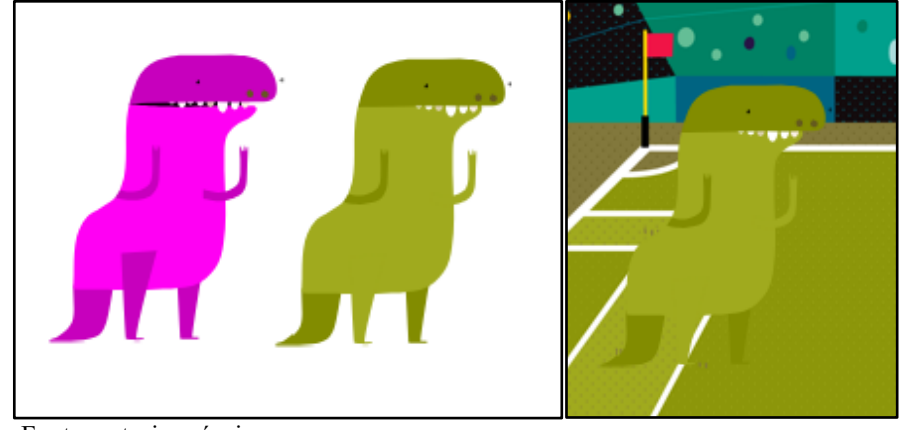

**Figura 14 – Personagem e cenário do projeto**

Na [Figura 15,](#page-85-1) temos a pontuação atribuída pela plataforma Dr. Scratch, sendo que nos itens Lógica e Representação de Dados não foram pontuados. Paralelismo e Interatividade com o Usuário foram pontuados com 2, e os demais com a nota 1.

De acordo com os critérios de pontuação do Dr. Scratch, o projeto não utilizou nenhum bloco condicional ou operadores lógicos, já que teve nota zero em Lógica e também não modificou nenhuma característica dos atores, nem realizou operações com as variáveis. A nota 2 em Paralelismo representa que há no projeto, pelo menos dois scripts com a tecla pressionada. A Interatividade com o Usuário indica que há no projeto blocos do tipo tecla pressionada, ator clicado. Sincronização foi pontuada em 1 por ter blocos do tipo espere, e a Abstração também obteve 1, por conter mais de um ator.

<span id="page-85-1"></span>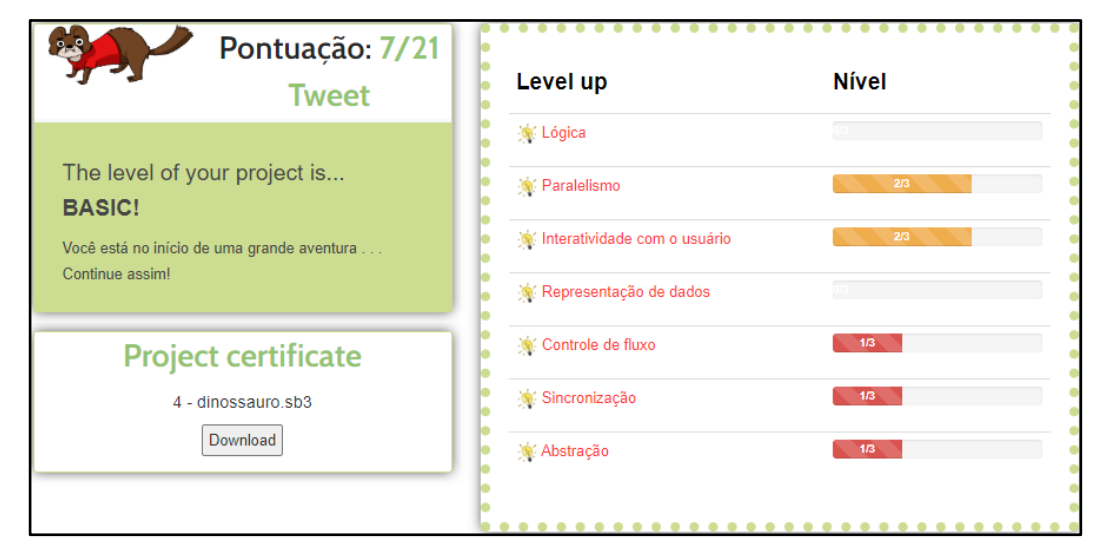

**Figura 15 – Pontuação atribuída pela plataforma Dr. Scratch**

Fonte: autoria própria.

Fonte: autoria própria

Apesar da nota no Dr. Scratch representar 1/3 da nota máxima e o projeto ser classificado como *Basic* e que o código está condizente com o esperado para a atividade, consideramos que o projeto atingiu os objetivos propostos, uma vez que a tarefa era explicar a regra de um esporte, com diálogos que envolvessem todos os atores.

## *5.2.1.2 Projeto do Grupo 2*

O projeto do grupo 2 (G2) buscou explicar as regras do jogo de basquete, não sendo a explicação de uma única regra. Trata-se de uma animação que conta com 2 personagens e 2 cenários, sendo todos padrões do Scratch.

A animação é iniciada com o jogador da direita pedindo para que a jogadora o ensine a jogar basquete, sendo o pedido atendido. Em seguida, a jogadora convida o outro ator para ir a um lugar apropriado e, neste momento, ocorre a mudança de cenário, saindo de um cenário de rua, e indo para um cenário que contém de uma quadra de basquete. Em seguida, a jogadora explica sobre o funcionamento inicial do jogo, sobre algumas regras básicas e, ainda, sobre o sistema de pontuação. Na [Figura 16,](#page-86-0) identificamos a imagem inicial e final do projeto dos estudantes.

## **Figura 16 – Imagem inicial e final da atividade**

<span id="page-86-0"></span>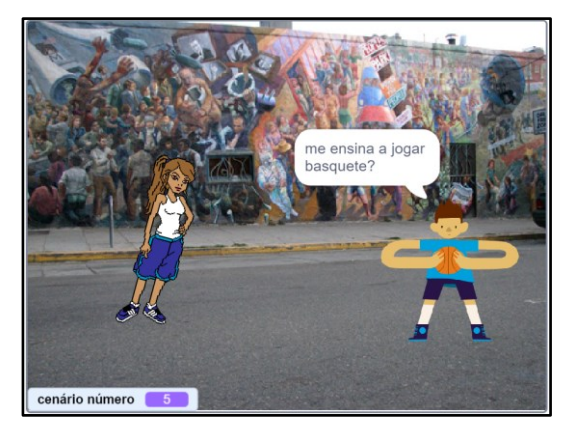

Fonte: autoria própria

cenário número

Na [Figura 17,](#page-87-0) foi possível observar que o projeto obteve a pontuação 9, na avaliação do Dr. Scratch, com destaque para a Sincronização, com nota 3, e Controle de Fluxo com a nota 2. Notamos, também, que no critério de Lógica, o projeto não foi pontuado, enquanto nos demais conceitos obtiveram a pontuação 1.

Essa pontuação demonstra que no item Lógica, sem pontuação, os estudantes não colocaram no projeto nenhum bloco condicional ou usaram operadores. A pontuação 1 em Paralelismo indica que os estudantes incluíram no projeto, pelo menos 2 scripts com bandeira

verde. A pontuação 1, em Interatividade com o Usuário, mostra que essa interatividade ocorre com o uso da bandeira verde como bloco de início do projeto. Representação de dados com pontuação 1 representa que, em algum momento do projeto, haverá modificação de propriedades dos atores. Controle de Fluxo com a pontuação 2 representa o uso dos blocos repita, ou sempre. Sincronização com a pontuação 3 é justificada pelo uso dos blocos transmita a mensagem. Por fim, Abstração recebeu 1 pela existência de mais de um ator.

<span id="page-87-0"></span>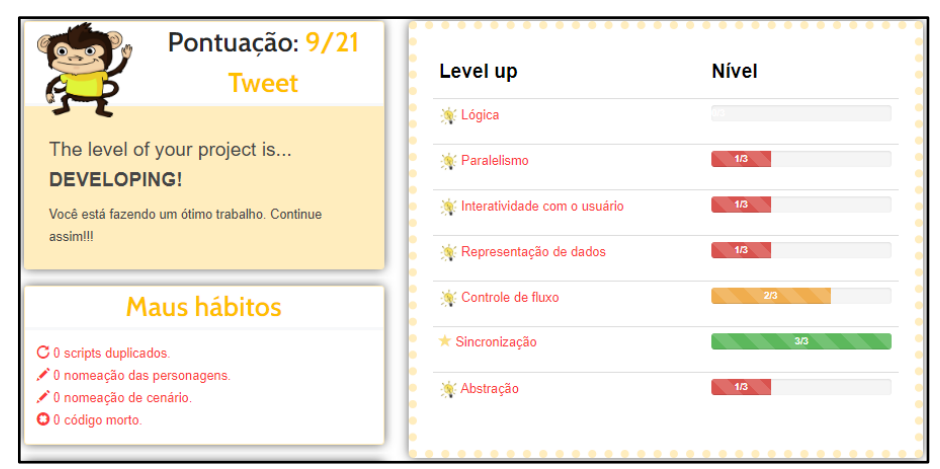

**Figura 17 – Pontuação atribuída ao projeto**

Fonte: autoria própria

Consideramos que o projeto atingiu os objetivos estabelecidos para a atividade, uma vez que conseguiu explicar a regra de um esporte e utilizar os blocos de comando esperados. Destacamos que foram utilizadas estruturas de códigos mais complexas na programação, como por exemplo, a troca de cenário e estrutura de repetição.

### *5.2.1.3 Projeto do Grupo 3*

Neste projeto, os estudantes explicam regras do jogo de beisebol e, para tanto, eles utilizaram 3 atores, sendo duas jogadoras e a bola. O cenário da animação é um campo de beisebol, em que há uma rebatedora e uma receptora, todos já disponíveis no Scratch, sem nenhuma personalização dos atores.

Na [Figura 18,](#page-88-0) temos a imagem inicial e a final da animação, sendo que o diálogo inicia com a rebatedora questionando se a receptora conhece as regras do beisebol. Em seguida, são explicadas as regras de *strike out*, *inning* e *touch*, utilizando diálogos com tempo determinado. Os estudantes, ainda, incluíram no projeto uma movimentação da bola de beisebol, sendo que esse movimento é controlado pelo mouse, ou seja, a bola se movimenta conforme o movimento do mouse.

<span id="page-88-0"></span>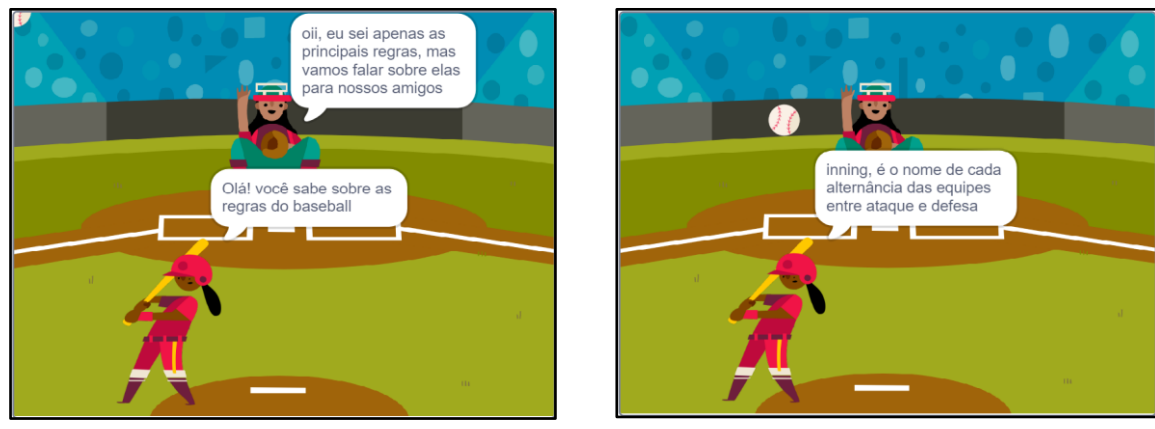

### **Figura 18 – Imagem do início e do final da animação**

Fonte: autoria própria.

Na [Figura 19,](#page-88-1) temos a pontuação 6 atribuída pelo Dr. Scratch, sendo que os critérios de Lógica e Representação de Dados não foram pontuados e o Controle de Fluxo obteve a pontuação 2. Nos demais conceitos, todos tiveram a pontuação 1.

O projeto não foi pontuado em Lógica pela não utilização de blocos do tipo condicional ou operadores lógicos, enquanto em Paralelismo se obteve 1, por ter 2 scripts com bandeira verde. A interatividade com o usuário atingiu 1, devido ao uso da bandeira verde, enquanto a Representação de dados não foi pontuada por não haver a modificação de propriedades dos atores ou operações com variáveis ou listas. Controle de Fluxo foi pontuada em 2, pela existência de um bloco do tipo sempre. Sincronização teve a pontuação 1, pela utilização do bloco aguarde. Por fim, Abstração ficou com 1, pela existência de mais de um ator.

<span id="page-88-1"></span>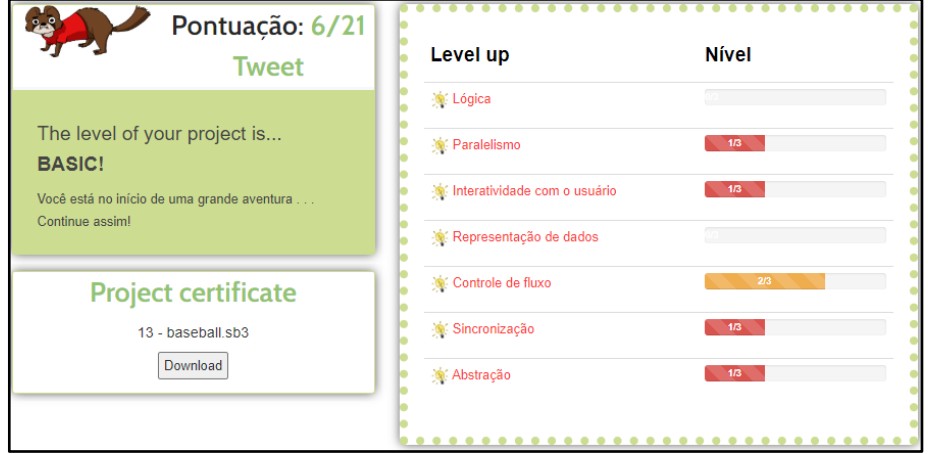

**Figura 19 – Pontuação atribuída pelo Dr. Scratch**

Fonte: autoria própria.

Consideramos que o projeto atingiu o objetivo proposto para a atividade, já que conseguiu explicar 3 regras do beisebol, conforme tarefa solicitada. Quanto ao código e à execução da animação, percebemos que houve uma pequena confusão com a apresentação das primeiras mensagens do diálogo de ambas as atrizes, rebatedora e lançadora, pois há uma sobreposição de falas, fazendo com que o usuário não consiga ler o texto.

Quanto à estratégia de sincronização das falas das personagens, identificamos que esse foi o grupo que utilizou uma estratégia diferente. Enquanto os outros grupos utilizaram blocos do tipo "diga *texto*" e em seguida o bloco "espere", eles utilizaram os blocos "diga *texto* por *n* segundos", um bloco de diálogo com o usuário diferente do que foi utilizado pelos outros grupos. No entanto, o projeto obteve o mesmo resultado.

### *5.2.1.4 Projeto do Grupo 4*

Este projeto buscou demonstrar as regras do jogo de tênis de mesa, também conhecido como ping-pong e, para isso, foram utilizados dois atores e um cenário. A animação demonstra a atriz, representada pela menina, esperando o ator, representado pelo menino, para jogarem.

Na [Figura 20,](#page-89-0) temos uma imagem inicial e intermediária da animação, em que podemos perceber os atores e o cenário. O diálogo inicia com a atriz contente pela chegada do colega, e segue com as informações sobre as regras e características do jogo.

<span id="page-89-0"></span>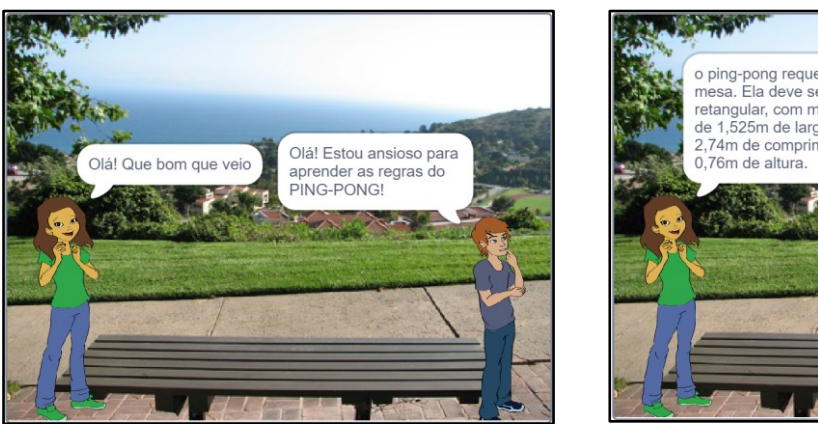

**Figura 20 – Imagem inicial e intermediária da animação.**

Fonte: autoria própria.

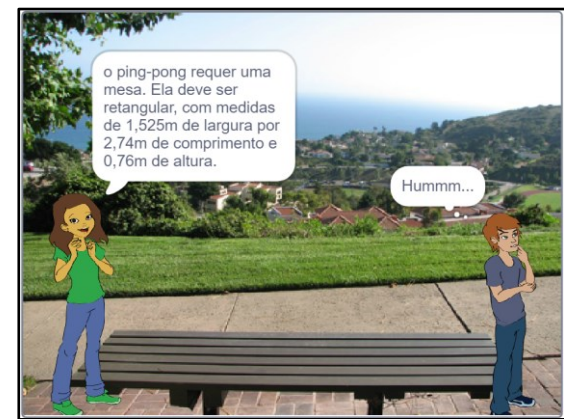

Na [Figura 21,](#page-90-0) temos a pontuação da plataforma Dr. Scratch, sendo que Sincronização obteve 3, Lógica e Representação de Dados sem pontuação, Paralelismo e Interatividade com o Usuário com 2, e Controle de Fluxo e Abstração com 1.

Pelos critérios do Dr. Scratch, Lógica não foi pontuada por não ter em seu conjunto de blocos, estruturas condicionais nem operadores lógicos. Paralelismo foi pontuado com 2,

devido a existência de 2 scripts com tecla pressionada. Interatividade com o usuário obteve pontuação 2, devido a existência do bloco do tipo tecla pressionada. Em Representação de Dados, percebemos a pontuação zero, já que não há modificação de propriedades dos atores, nem o uso de variáveis ou listas. Controle de Fluxo alcançou a pontuação devido ao projeto ser apenas uma sequência de blocos. Sincronização obteve pontuação 3, devido ao uso do bloco transmita e, por fim, Abstração obteve pontuação 1, devido a existência de mais de um ator.

<span id="page-90-0"></span>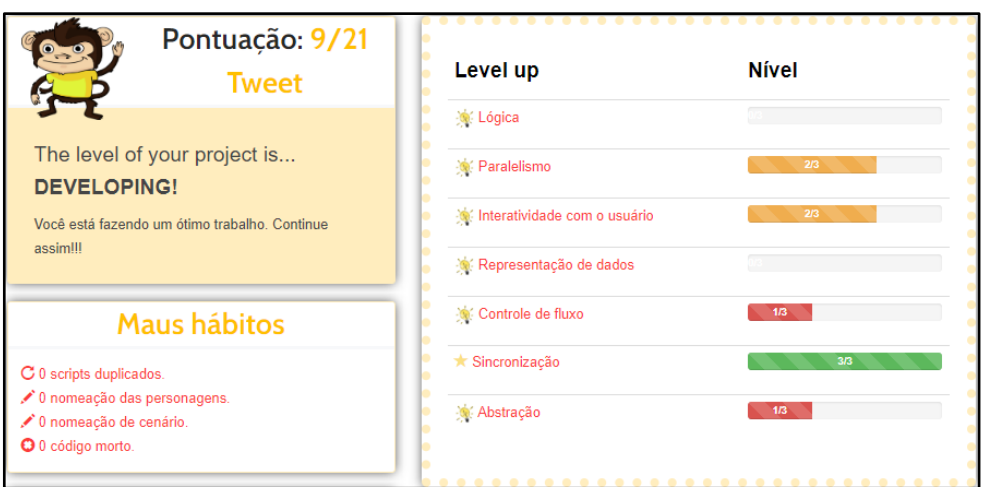

**Figura 21 – Pontuação atribuída pela plataforma Dr. Scratch**

Consideramos que o projeto atingiu os objetivos da atividade, já que conseguiu explicar as regras do tênis de mesa e, pela análise do código, identificamos um código organizado e conciso.

### *5.2.1.5 Análise dos projetos desenvolvidos no segundo encontro - Primeiro projeto proposto*

Observamos que todos os grupos tiveram facilidade em escolher o esporte sobre o qual iriam explicar as regras, ou seja, o desafio proposto não foi um fator que dificultou a execução da proposta nesse momento. No caderno de anotações, temos registrado que "nenhum aluno questionou sobre o esporte a escolher, parece que todos tinham em mente algum esporte".

Ao analisarmos os projetos, identificamos um pilar do Pensamento Computacional, que é o Reconhecimento de Padrão, pelo uso da estrutura de "diga *texto* por *n* tempo" e "espere", como uma forma de realizar uma sincronização das ações dos atores. Essa estrutura foi identificada nos projetos dos grupos G1, G2 e G4, e a Figura 22 apresenta um exemplo dessa estrutura.

Fonte: autoria própria

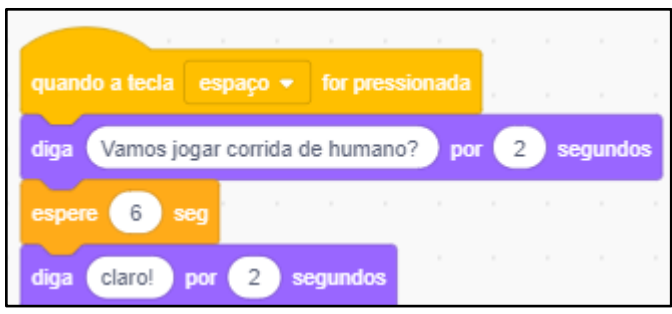

**Figura 22 – Código utilizado para sincronização dos atores**

Fonte: autoria própria.

Analisando os algoritmos dos grupos G3 e G4, identificamos que os projetos dos grupos utilizaram estruturas mais complexas, como a repetição e a comunicação entre atores. Acreditamos que o uso desses blocos ocorreu devido ao fato de que os estudantes estavam explorando os blocos do Scratch e essa situação permitiu que eles já desenvolvessem melhor o pilar Algoritmo. Na imagem abaixo, temos uma imagem retirada do projeto do grupo 3, em que podemos notar os blocos "transmita" e "repita".

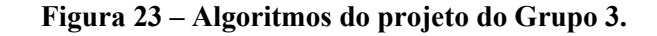

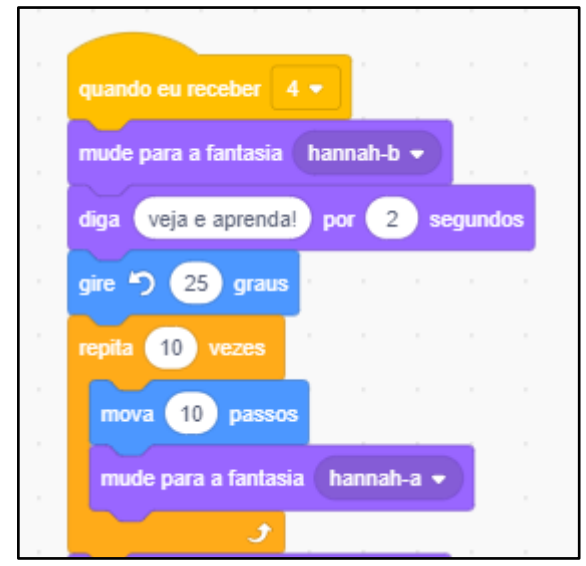

Fonte: autoria própria.

Ao analisarmos os projetos em busca do pilar da Decomposição, identificamos que os estudantes que utilizaram o bloco "transmita" conseguiram decompor o projeto de maneira que cada parte do diálogo entre os atores fossem decompostos em blocos próprios. Observamos essas estruturas nos projetos do grupo 3 e 4, conforme podemos notar na [Figura 24.](#page-92-0)

<span id="page-92-0"></span>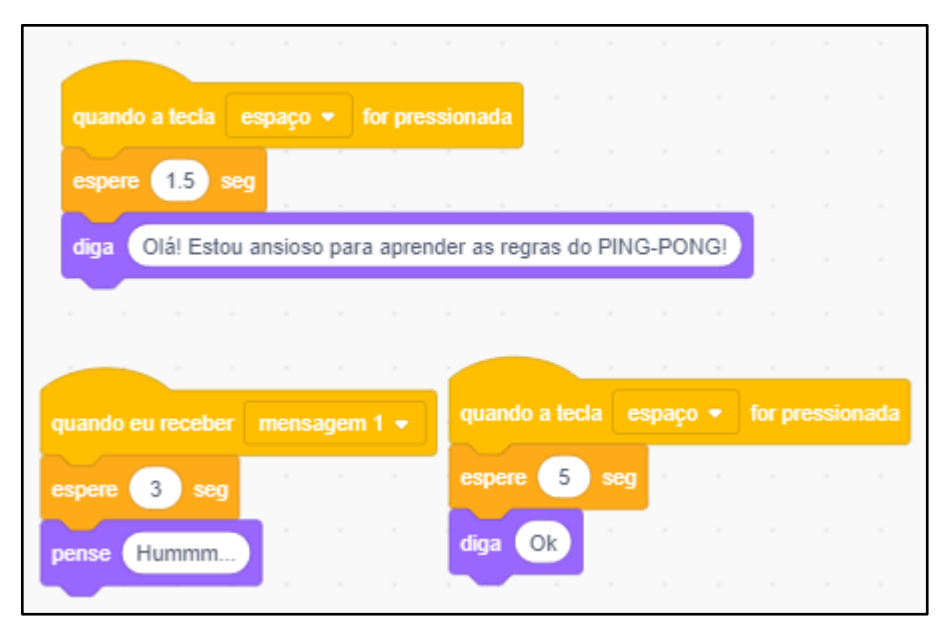

**Figura 24 – Blocos de ação dos atores no projeto do grupo 4**

Quanto ao pilar Abstração, notamos que tanto o código quanto a elaboração dos projetos não apresentaram outras características além das solicitadas para sua elaboração. Verificamos que alguns grupos exploraram mais o Scratch, e que essa ação permitiu a criação de estruturas mais complexas, mas sem perder o foco para atingir a solução do problema proposto. Nas anotações de campo, há o registro do pesquisador: "*fiquei com a impressão de que alguns alunos tiveram dificuldades com essa atividade, que deveria ser simples. Enquanto outros tiveram facilidade. Os que tiveram facilidade, elaboraram o projeto somente com uma regra do esporte. Os demais não sabiam muito bem como dosar a quantidade de regras a mostrar no projeto*".

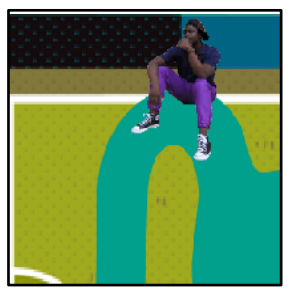

**Figura 25 – Recursos explorados nos projetos do grupo G1, G2 e G3**

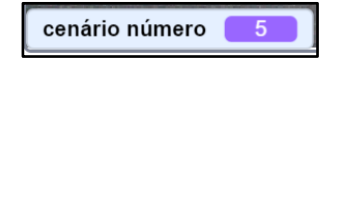

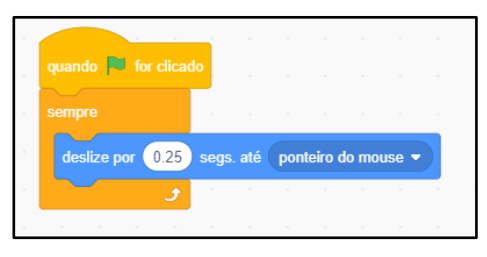

Fonte: autoria própria.

Percebemos, também, que os estudantes realizaram uma exploração de vários recursos do Scratch, ao adicionarem algumas funcionalidades, como a importação de um ator externo, no projeto do grupo G1, o número do cenário no projeto do grupo G2 e a movimentação do mouse no projeto do grupo G3. A Figura 25 apresenta esses elementos mencionados.

Por fim, entendemos que nesse primeiro projeto, os grupos G1, G2 e G4 exploraram uma maior quantidade de recursos do Scratch, o que implicou em uma maior pontuação no Dr. Scratch. Ou seja, a forma que alguns estudantes se propuseram a explorar o software ampliou os conhecimentos para além do esperado para esse projeto.

Percebemos que os estudantes estavam dependentes do professor nesse primeiro momento. Nas anotações de campo, o pesquisador registrou que "*as dúvidas iniciais foram sobre o que deveria conter na animação. Se deveria ter somente diálogos ou movimento também. A esse respeito, foi explicado que cada grupo deveria tomar essa decisão de acordo com o planejado por eles*". Podemos considerar os questionamentos, como uma falta de autonomia, uma vez que os estudantes esperavam uma única resposta certa para o problema proposto. Sobre essa categoria de análise, registramos uma fala do estudante E1, que perguntou ao pesquisador "*professor, precisa ser formal? Ou pode utilizar abreviação*?". Assim, verificamos que os estudantes não estavam acostumados com essa estratégia de aula e que estavam buscando um caminho pré-definido com o professor.

# *5.2.2 Apresentação e Análise dos projetos desenvolvidos no Terceiro e Quarto encontro – Segundo projeto proposto*

Nesta seção, apresentaremos os 4 projetos desenvolvidos nesses encontros, assim como a análise final deles. A avaliação feita pelo Dr. Scratch será feita somente no projeto entregue no quarto encontro, pois foi no quarto encontro que os estudantes finalizaram os projetos iniciados no encontro anterior.

A expectativa foi de que os projetos apresentassem o uso de alguma variável que deveria ser alterada pelo usuário do projeto, e que os projetos também apresentassem estruturas de repetição e condição. A problematização feita aos estudantes foi de que deveriam desenvolver um projeto que envolvesse o uso de uma variável e que os projetos deveriam estar de acordo com os temas propostos. A lista de todos os temas está no [Quadro 6.](#page-77-0)

## *5.2.2.1 Projeto do Grupo 1*

O projeto buscou representar uma atleta de beisebol rebatendo a bola, que teve duas versões. A primeira versão foi desenvolvida como uma animação, em que todas as ações aconteciam de maneira automática, sem nenhuma interação com o usuário, ou uso de estrutura de repetição ou variáveis. Se o projeto continuasse sem essas estruturas, os estudantes não iriam avançar no conhecimento das estruturas do Scratch, e poderiam ter alguma dificuldade nos próximos encontros. Assim, houve um diálogo entre os estudantes e o pesquisador, em que ficou decidido que o grupo deveria incluir uma variável que ajustaria o ângulo de rebatimento da bola lançada.

Fizemos o acompanhamento em diversos momentos do encontro, e os estudantes tentaram de diversas formas realizar ajustes, no entanto, encontraram dificuldades no ajuste do ângulo de rebatimento da bola. Ficamos de auxiliá-los no quinto encontro com o correto ajuste. Na [Figura 26,](#page-94-0) apresentamos a tela do projeto desenvolvido.

<span id="page-94-0"></span>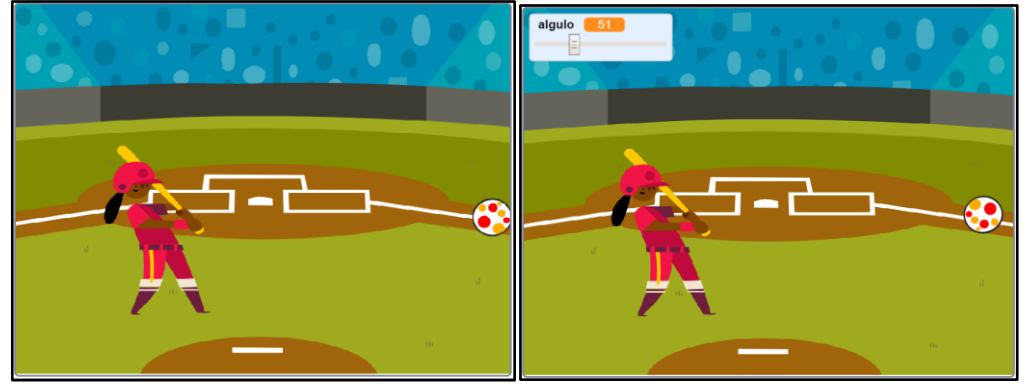

**Figura 26 – Tela da proposta inicial e final do projeto desenvolvido**

Pelo código, foi possível verificar que outras estruturas de programação foram adicionadas, como a estrutura condicional "se" e, também, pelos testes realizados para encontrar a solução, observamos que os estudantes acabaram progredindo na aprendizagem da estrutura de programação.

Ao submetermos o projeto à plataforma Dr. Scratch, verificou-se que a nota 11 foi atribuída pela plataforma, com destaque à Sincronização que obteve avaliação máxima, com nota 3 e Paralelismo e Interatividade com o Usuário ficaram com nota 2.

O critério de Lógica foi pontuado em 1 pelo uso da estrutura condicional "se", Paralelismo teve pontuação 2, por ter dois scripts utilizando a tecla pressionada, Interatividade com o Usuário obteve pontuação 2, por utilizar tecla pressionada e o bloco "espere". Representação de Dados ficou com pontuação 1, por modificar propriedades dos atores, Controle de fluxo atingiu nota 1, por ter uma sequência de blocos e Sincronização obteve

Fonte: autoria própria

<span id="page-95-0"></span>pontuação 3, pelos alunos terem implementado a troca do cenário. Abstração ficou com nota 1, por ter mais de um ator. A avaliação encontra-se descrita na [Figura 27.](#page-95-0)

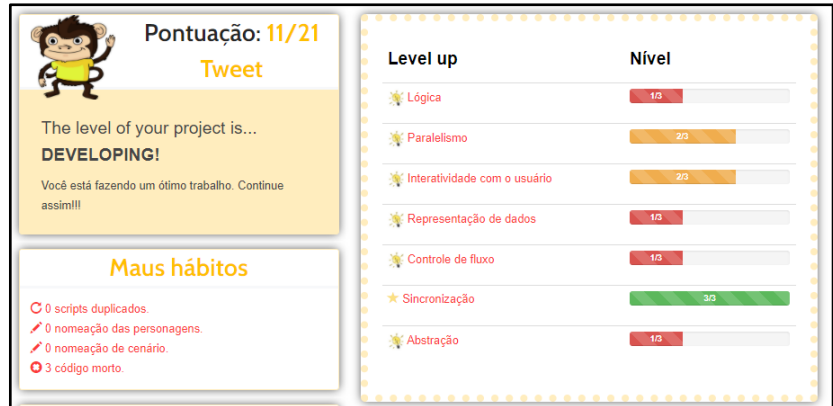

**Figura 27 – Tela da atividade avaliada pelo Dr. Scratch**

Fonte: autoria própria

## *5.2.2.2 Projeto do Grupo 2*

O projeto do Grupo G2 consistiu em um jogo de perguntas e respostas sobre o conteúdo: estado físico da água. Os estudantes utilizaram todos os elementos gráficos já disponíveis no Scratch, sendo uma sereia e o cenário do mar. Também foi implementada uma estrutura que buscou orientar o usuário quanto à forma correta de se utilizar o programa. Na [Figura 28,](#page-95-1) apresentamos a tela inicial e uma intermediária do projeto.

<span id="page-95-1"></span>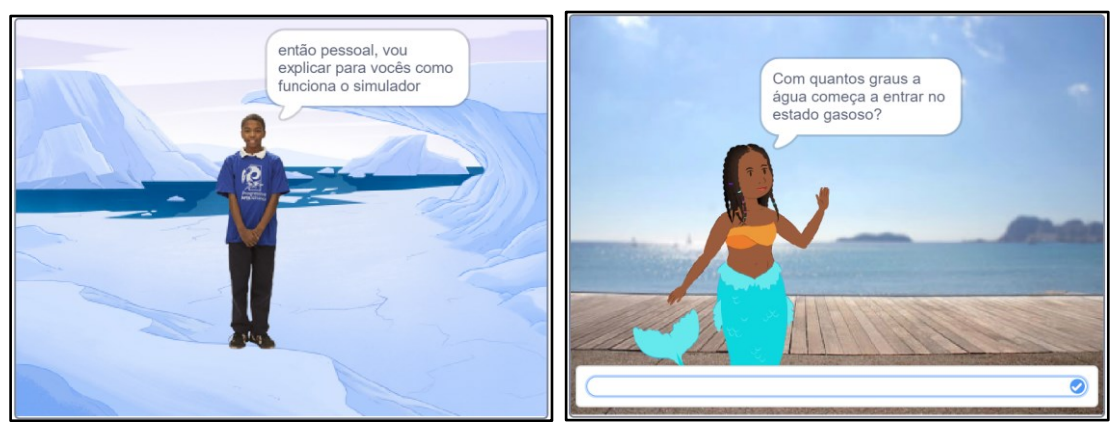

**Figura 28 – Tela inicial e intermediária do projeto desenvolvido**

Ao executar o programa, percebemos que foi adicionado mais um ator e mais um cenário, para que fosse criado o diálogo com a explicação, todos eles já disponíveis por padrão no Scratch. Para realizar a sincronização de falas de um ator com o outro, os estudantes

Fonte: autoria própria

utilizaram um código do tipo evento, que permite a comunicação entre os personagens. Essa forma de comunicação entre os atores nos diz que os estudantes começaram a utilizar um bloco diferente, para realizar uma ação que eles já haviam experimentado no projeto anterior. Entendemos que essa ação significou um avanço na exploração e conhecimento dos recursos do Scratch e, consequentemente, na pontuação da plataforma Dr. Scratch.

A avaliação pelo Dr. Scratch atribuiu uma nota 11, com destaque para o critério de Lógica, com nota 3 e Interatividade com o Usuário e Sincronização com nota 2. Já os demais critérios, ficaram com nota 1, sem nenhum outro destaque. A Figura 29 apresenta essa pontuação.

| Pontuação: 11/21                                          |                              |              |
|-----------------------------------------------------------|------------------------------|--------------|
| <b>Tweet</b>                                              | Level up                     | <b>Nível</b> |
|                                                           | $\star$ Lógica               | 3/3          |
| The level of your project is<br><b>DEVELOPING!</b>        | Paralelismo                  | 1/3          |
| Você está fazendo um ótimo trabalho. Continue<br>assimill | Interatividade com o usuário | 2/3          |
|                                                           | Representação de dados       | 1/3          |
| Maus hábitos                                              | Controle de fluxo            | 1/3          |
| C 0 scripts duplicados.                                   | Sincronização                | 2/3          |
| ♪ 0 nomeação das personagens.<br>♪ 0 nomeação de cenário. | Abstração                    | 1/3          |
| <b>O</b> 0 código morto.                                  |                              |              |

**Figura 29 – Tela da atividade avaliada pelo Dr. Scratch**

Fonte: autoria própria.

O critério de Lógica foi pontuado em 3, por existir no projeto estruturas de condição "se" e "senão", assim como o uso de operadores lógicos "maior que". O Paralelismo ficou com pontuação 1, pela implementação de dois scripts com a bandeira verde. Interatividade com o usuário ficou com pontuação 2, pela existência de blocos do tipo "Pergunte e espere". Representação de dados com pontuação 1, pelos alunos terem implementado modificações na fantasia do ator. Controle de fluxo com pontuação 1, por ter no projeto blocos em sequência. Sincronização foi pontuada com 2, pela utilização dos blocos "quando eu receber a mensagem" e do bloco "transmita". Por fim, Abstração foi pontuada com 1, por ter mais de um script e mais de um ator.

## *5.2.2.3 Projeto do Grupo 3*

O projeto do grupo G3 teve como objetivo apresentar um projeto sobre as interações biológicas na comunidade. No entanto, os estudantes apresentaram dificuldades durante a

criação do projeto e, em determinado momento, apagaram todo o projeto e começaram um novo, o que fez com que parte da atividade fosse perdida.

O novo projeto apresentou uma cenoura, um coelho e uma raposa. O objetivo consistiu em mostrar uma cadeia alimentar em que os coelhos poderiam comer a cenoura e, de maneira semelhante, o coelho poderia servir de comida para a raposa, o que está de acordo com o tema proposto: "as interações biológicas na comunidade". Na [Figura 30,](#page-97-0) apresentamos a tela do projeto desenvolvido.

<span id="page-97-0"></span>**Figura 30 – Tela do projeto inicial e final desenvolvido**

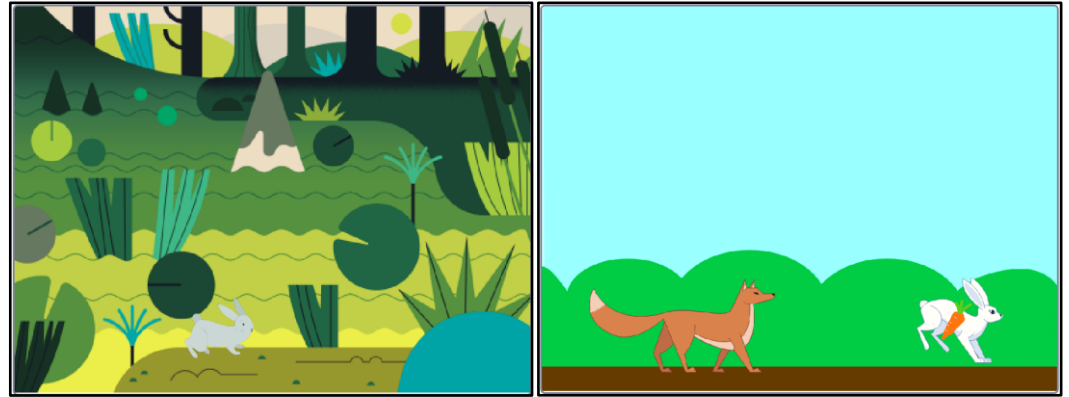

Fonte: autoria própria

**Figura 31 – Tela da atividade avaliada pelo Dr. Scratch.**

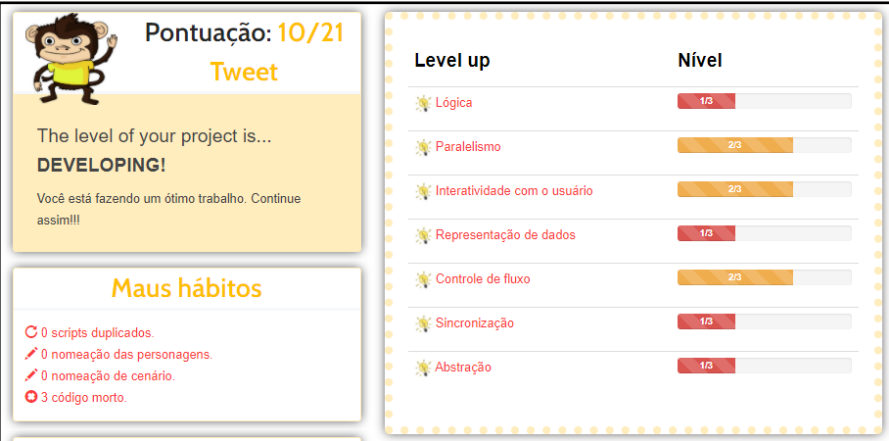

Fonte: autoria própria

Ao testarmos o programa, identificamos que o projeto não apresentava outras funcionalidades além da movimentação dos atores. Era esperado que o projeto apresentasse algum diálogo ou alguma movimentação com o teclado, mouse, além da inclusão de estruturas mais complexas, como variáveis, repetição ou condicional, organizadas de uma maneira que o projeto conseguisse explorar o tema proposto. Por esses motivos, consideramos que o projeto

não foi finalizado, ou seja, ele não atingiu os objetivos traçados para a atividade e pelos estudantes. Mas foi possível notar que o projeto já apresentava estruturas de programação mais complexas, como estruturas de repetição, condição e comunicação entre atores, atendendo a proposta da atividade.

A avaliação pelo Dr. Scratch trouxe uma pontuação de 10, com notas 2 em Paralelismo, Interatividade com o Usuário e Controle de Fluxo. Destacamos, também, a seção de "Maus hábitos" apontando a existência de 3 códigos mortos, indicando que os estudantes deixaram códigos sem utilização no projeto. Essas pontuações podem ser verificadas na Figura 31.

O critério de Lógica foi pontuado em 1, pelo uso da estrutura condicional "se", Paralelismo foi pontuado em 2, pela implementação de dois scripts com tecla pressionada. Interatividade com o usuário foi pontuada em 2 por terem utilizado o bloco "tecla pressionada". Representação de dados ficou com 1, pelos alunos terem modificado propriedades dos atores, como o bloco "esconda" e "mostre". Controle de fluxo foi pontuado com 2, por ter o bloco "repita" implementado. Sincronização ficou com 1, pela implementação do bloco "espere". Por fim, Abstração também ficou com 1, por ter mais de um script e mais de um ator.

### *5.2.2.4 Projeto do Grupo 4*

O projeto buscou demonstrar o efeito de uma bola rebatendo em dois pontos diferentes, sendo o primeiro, uma barra em formato da letra *I,* no lado direito da tela e, o outro, uma barra superior na cor vermelha, que cobre todo o cenário. Além desses elementos, os estudantes programaram uma variável que deveria coordenar o ângulo de rebatimento da bola ao tocar na barra em formato da letra *I*.

O projeto desenvolvido no terceiro e quarto encontros apresentaram avanços de um encontro para outro, que serão destacados. No quarto encontro, os estudantes deram continuidade ao desenvolvimento do projeto iniciado no terceiro encontro, e foram incluídas alterações no cenário, nos atores, e nas dicas que facilitaram o uso do programa. Em comparação com o projeto do terceiro encontro, também foram incluídos atores que tornaram a utilização do programa mais fácil. Já a inclusão do cenário, permitiu que fosse possível identificar melhor em que ambiente estaria se passando a atividade. Na [Figura 32,](#page-99-0) temos a tela do projeto desenvolvido.

<span id="page-99-0"></span>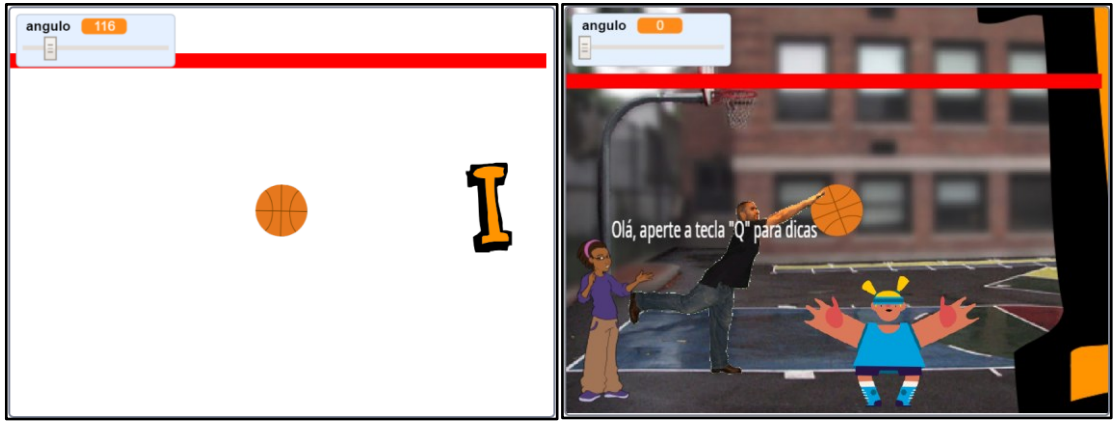

**Figura 32 – Tela da proposta inicial e final projeto desenvolvido**

A avaliação pelo Dr. Scratch trouxe uma pontuação de 9, com destaque para Paralelismo e Interatividade com o Usuário, pontuados com a nota 2. Já os demais critérios, tiveram a pontuação 1, sem nenhum outro destaque. Esses dados estão disponíveis na [Figura 33.](#page-99-1)

O critério de Lógica foi pontuado com 1, devido a utilização do bloco "se", o Paralelismo com pontuação 2, por ter dois scripts com tecla pressionada. Interatividade com o Usuário com 2, por ter "tecla pressionada". Representação de dados com 1, por conter blocos "mostre e esconda", modificando as propriedades dos atores. Controle de fluxo com 1, por ter sequência de blocos. Sincronização com 1, por utilizarem o bloco "espere". Por fim, a Abstração ficou com 1, por ter mais de um script e mais de um ator.

<span id="page-99-1"></span>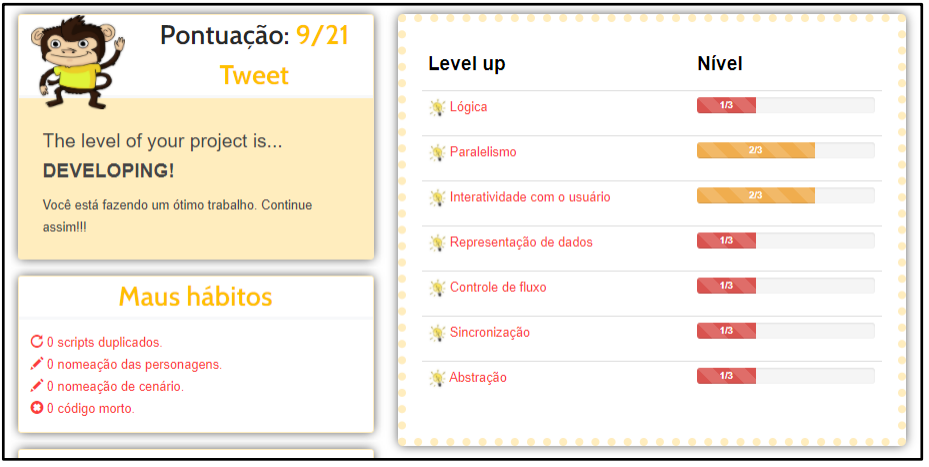

**Figura 33 – Tela da atividade avaliada pelo Dr. Scratch**

Fonte: autoria própria.

Fonte: autoria própria

# *5.2.2.5 Análise dos projetos desenvolvidos no terceiro e quarto encontros – Segundo projeto proposto*

Para esses projetos era esperado que eles tivessem estruturas de programação mais complexas do que as do encontro anterior. Esperava-se que tivessem, pelo menos, um dos elementos: variáveis, estrutura de repetição ou condição, além do tema focado naqueles listados no [Quadro 6.](#page-77-0)

Analisando os projetos, percebemos que a inclusão da obrigatoriedade de se utilizar um dos elementos, como variáveis, repetições ou condições implicou em uma dificuldade extra no desenvolvimento dos projetos. Dentre os 4 projetos, somente os projetos do grupo G2 e G4 conseguiram atingir aos objetivos propostos, tanto pelos estudantes quanto pela atividade. Já o projeto do grupo G1 e G3 não apresentaram funcionalidades condizentes com o proposto pelos alunos, sendo considerados como não concluídos. No entanto, encontramos um código mais elaborado no projeto do grupo G1 e a presença de blocos de repetição no projeto do Grupo G3. Assim, consideramos que todos os projetos atingiram o objetivo proposto para a atividade.

Verificamos a presença de algumas estruturas em que identificamos um padrão que nos remete aos projetos desenvolvidos no segundo encontro. O projeto do grupo G1 utilizou um tipo de bloco de comando, seguido do bloco "espere" para que houvesse uma sincronia nas ações dos atores. Apresentamos essa estrutura na [Figura 34.](#page-100-0) Já nos demais projetos, não conseguimos identificar outras situações em que fosse possível vincular o reconhecimento de padrões.

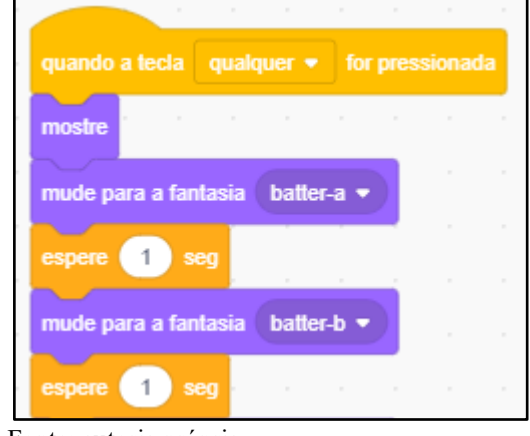

#### <span id="page-100-0"></span>**Figura 34 – Estrutura utilizada pelo grupo G1**

Quanto aos algoritmos, identificamos que todos os projetos utilizaram uma estrutura mais complexa do que as apresentadas do encontro anterior. Destacamos o uso dos blocos

Fonte: autoria própria

condicionais em todos os projetos, e do bloco de sensor do tipo "tocando em x", indicando que os estudantes conseguiram progredir na utilização das estruturas disponíveis. Abaixo, apresentamos parte do código do projeto elaborado pelo grupo G4.

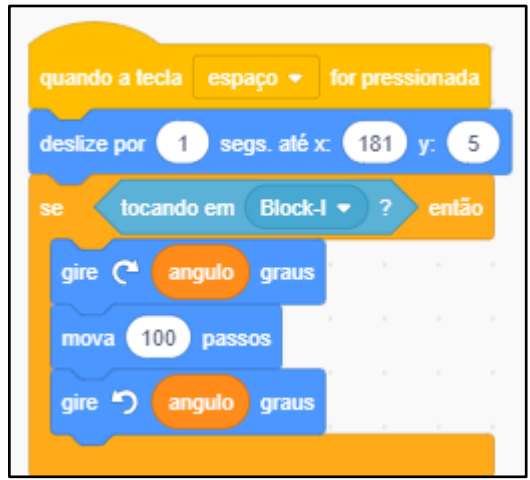

**Figura 35 – Estrutura condicional e bloco de sensor utilizado pelo grupo G4.**

Fonte: autoria própria.

Analisando o pilar do Pensamento Computacional Decomposição, observamos que o projeto desenvolvido pelo grupo G2, por se tratar de um jogo de perguntas e respostas, utilizou uma estrutura única de programação. Assim, não conseguimos identificar uma Decomposição presente nesse projeto. Já no projeto do grupo G4, identificamos a Decomposição presente na distribuição de ações de cada ator, já que para cada ação os estudantes colocaram um ator para que a executasse. Demostramos parte do código de dois atores na [Figura 36.](#page-101-0) Nos projetos dos grupos G1 e G3, não identificamos esse pilar, uma vez que os projetos não foram finalizados pelos estudantes.

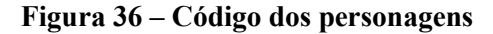

<span id="page-101-0"></span>

| .                                                | .                                                                                               |
|--------------------------------------------------|-------------------------------------------------------------------------------------------------|
| quando a tecla espaço $\bullet$ for pressionada  | quando a tecla $q \bullet$ for pressionada<br>$\sim$                                            |
| deslize por (1) segs. até x: (181) y: (5)        | .<br>esconda                                                                                    |
| então<br>tocando em Block-l $\bullet$ ?<br>se.   |                                                                                                 |
| angulo graus<br>$qire$ <sup><math>C</math></sup> | mude para a fantasia<br>avery-a $\blacktriangledown$<br>and the state<br>the state of the state |

Fonte: autoria própria

Quanto ao pilar Abstração, consideramos que os projetos dos grupos G2 e G4 conseguiram atingir essa característica, por não apresentarem itens que não eram necessários para a execução dos projetos. Já o projeto do grupo G3, apresentou dificuldade nessa característica, uma vez que os estudantes apresentaram duas versões com elementos gráficos muito distintos um do outro, ao ponto de considerarmos a primeira e a segunda versões como dois projetos distintos. Significa que os estudantes não conseguiram retirar os elementos não essenciais para a realização da atividade. Por fim, o projeto do grupo G1 não apresentou elementos suficientes que nos permitissem analisá-lo quanto a esse pilar, já que o projeto não atingiu os objetivos traçados pelos estudantes.

Para concluir a análise dos projetos desenvolvidos nesse encontro, percebemos que os estudantes apresentaram uma maior dificuldade com relação à conclusão dos projetos, e que os grupos G3 e G4, em determinado momento, decidiram apagar o projeto desenvolvido e iniciar um novo, sem antes dialogar com o professor para verificar o que poderia ser feito e, também, para que ele pudesse procurar entender melhor a dificuldade que seus alunos estavam apresentando.

Observando as anotações de campos, identificamos que vários alunos apresentaram dificuldades em compreender as estruturas de variáveis e de repetição. Está anotado no registro do terceiro encontro: "*Esta etapa da variável deu um certo trabalho, pois muitos alunos não entenderam as etapas de adicionar variável, conteúdo deslizante e limite. Atendemos os alunos individualmente sobre essas dúvidas*". Uma possibilidade para essa dificuldade pode ter sido a conversa paralela entre os alunos, principalmente, os que não haviam participado do segundo encontro. Nas anotações de campo, fizemos o registro dessa situação "*Foi possível notar que os grupos da frente da sala estavam discutindo os assuntos propostos. Já o grupo do estudante E4 estava bastante agitado*" e, para o estudante E4, esse era o primeiro encontro em que ele participava.

Um fator, também registrado nas anotações de campo, foi relacionado à quantidade de atividades de outras disciplinas. Está registrado sobre o quarto encontro: "*Estudante E1: Nossa, temos o trabalho de Artes, é para segunda-feira; outra aluna disse: Poxa, ainda tem a lista de Física, são 9 páginas*". Também observamos que, enquanto estava tendo explicações sobre o processo de utilização da variável e da estrutura de repetição, alguns estudantes estavam explorando a estrutura do Scratch. No registro do terceiro encontro consta essa observação da seguinte forma: "*enquanto estávamos na aula, dialogada, vários alunos estavam utilizando o Scratch para fazer outras atividades, como por exemplo, personalizando as cores de um triângulo ou, então, elaborando um projeto em que esse mesmo triângulo rodava várias vezes, com a estrutura de repetição*".

Por um lado, entendemos que os estudantes poderiam estar seguros de que conseguiriam concluir o projeto e tinham consciência de sua autonomia para essa ação. No entanto, devido ao tempo, às conversas e à preocupação com as atividades de outras disciplinas, os alunos não conseguiram concluir seus projetos.

Quanto à autonomia dos estudantes, verificamos que eles estiveram inseguros no início do terceiro encontro. Temos como registro desse encontro: "*observei que o fato de colocarmos uma situação para os alunos e deixarmos a questão em aberto gerou muitas dúvidas neles. Eles se sentem muito inseguros sobre o que fazer, se isto ou aquilo é válido*". Temos, também, o seguinte registro "*no primeiro momento, a principal dúvida dos estudantes era o tipo de projeto que seria válido para a atividade. Eles perguntavam 'professor pode fazer isso?', como se precisassem de uma permissão para a atividade*".

Em nossa avaliação, visualizamos duas situações: a primeira foi a de que os estudantes não estavam acostumados a elaborar projetos em que o tipo e o assunto dependessem deles e, a segunda foi que eles ainda não tinham muito conhecimento sobre os tipos de projetos que poderiam ser desenvolvidos. No entanto, ressaltamos que o pesquisador dialogou com cada grupo para tirar as dúvidas e realizar os ajustes necessários aos projetos.

# *5.2.3 Apresentação dos projetos desenvolvidos no quinto encontro – Terceiro projeto proposto*

O encontro teve como desafio o desenvolvimento de um jogo, sendo que o jogo deveria envolver mais de um bloco de eventos. Inicialmente, fizemos uma discussão com os estudantes sobre o que seria um jogo, quais tipos de jogos existentes e sobre quais regras que deveriam ter um jogo.

#### *5.2.3.1 Projeto do Grupo 1*

Os estudantes do grupo G1 tiveram dificuldades no desenvolvimento do projeto no terceiro e quarto encontros, devido a uma diferença no sistema de orientação do Scratch com o sistema cartesiano, que não havíamos identificado até o presente momento. Assim, os estudantes pediram para continuar o projeto anterior, ao invés de iniciar um novo projeto.

Desta forma, sentamos e debatemos com os estudantes sobre o código elaborado, em busca do que poderia estar ocorrendo, e identificamos que o sistema de direção do Scratch utiliza um sistema de orientação diferente do sistema cartesiano e, por esse motivo, os alunos tiveram dificuldades com o ajuste do ângulo. Assim, explicamos a eles tais diferenças e eles puderam continuar elaborando o projeto.

Abaixo, segue uma explicação sobre essa diferença, que foi apresentada aos estudantes.

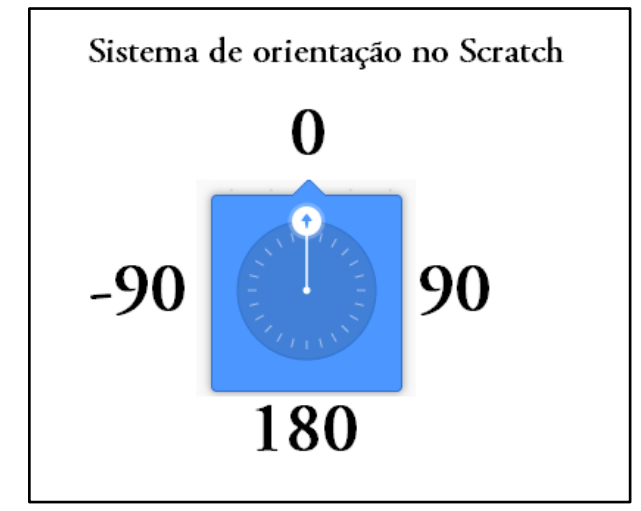

**Figura 37 – Sistema de orientação no Scratch com valores absolutos**

Fonte: autoria própria

Um material mais elaborado sobre a movimentação dos personagens foi elaborado pelo projeto Programae! (2021), e tem informações sobre as coordenadas e, também, sobre a direção de apontamento. Na [Figura 38,](#page-104-0) temos uma imagem mais detalhada retirada desse material.

<span id="page-104-0"></span>**Figura 38 – Sistema de Orientação do Scratch com mais detalhes**

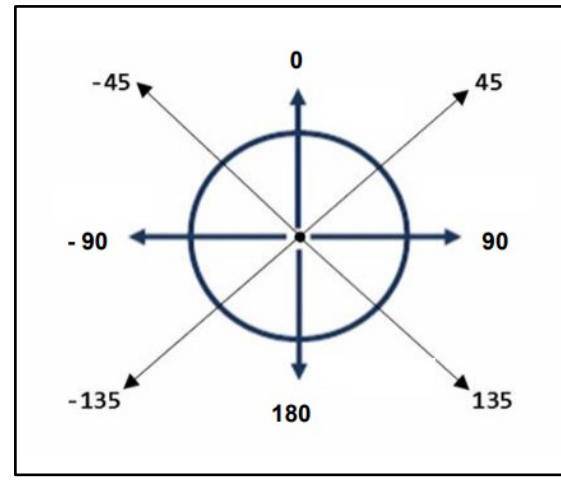

Fonte: Programae! (2021)

Na [Figura 39,](#page-105-0) mostramos a tela final do projeto com a linha de teste utilizada pelos estudantes e a variável ângulo.

<span id="page-105-0"></span>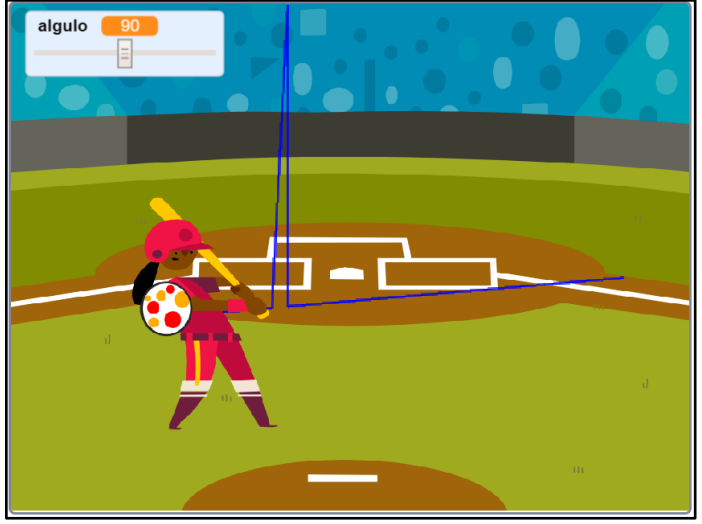

**Figura 39 – Tela do projeto desenvolvido**

Fonte: autoria própria

Mesmo sem terem concluído, o projeto obteve a pontuação 10 pela plataforma Dr. Scratch. Os critérios de Interatividade com o usuário, Controle de fluxo e Sincronização obtiveram pontuação 2, enquanto os demais ficaram com pontuação 1. Os dados completos estão na [Figura 40.](#page-105-1)

Lógica foi pontuada em 1, pelo uso do bloco "*se*", Paralelismo também ficou com 1, pois tem dois scripts com a bandeira verde. Interatividade com o usuário foi pontuado com 2, pela implementação da "tecla pressionada". Representação de dados ficou com 1, por ter bloco que troca a fantasia do ator. Controle de fluxo ficou com 2, pelo uso do bloco "*sempre*". Sincronização obteve 2, pelo uso do bloco transmita. Por fim, a Abstração ficou com 1, por terem mais de um script e mais de um ator.

**Figura 40 – Tela da atividade avaliada pelo Dr. Scratch**

<span id="page-105-1"></span>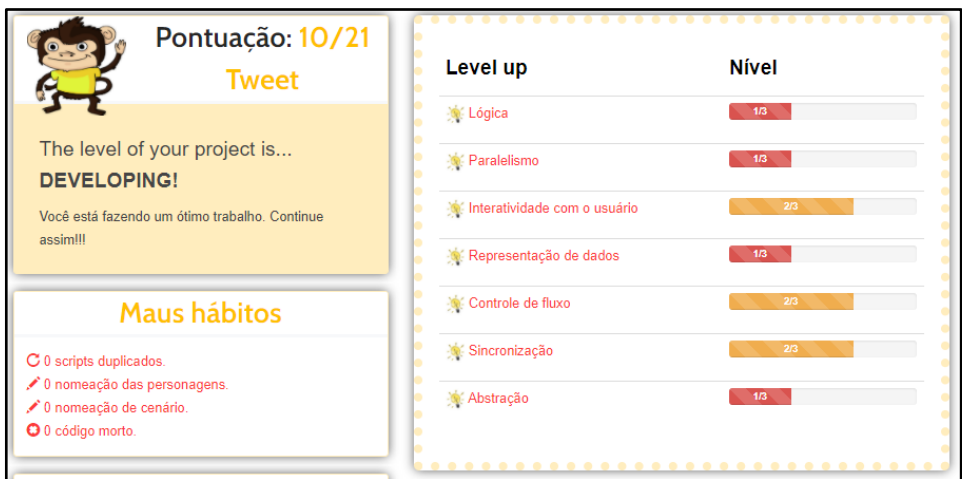

Fonte: autoria própria.

## *5.2.3.2 Projeto do Grupo 2*

Os estudantes desenvolveram um jogo de perguntas e respostas, que envolvia perguntas de Matemática, Ciências, História e alguns Conhecimentos Gerais. O jogo foi programado com orientações iniciais sobre o funcionamento do programa e sobre quais eram os autores. Ao testarmos o programa e verificarmos o código, percebemos que foram programadas sete questões de matemática, utilizando blocos de perguntas e respostas e, na sequência, realizaram a comparação com o resultado esperado. Na [Figura 41,](#page-106-0) apresentamos uma tela do projeto desenvolvido.

<span id="page-106-0"></span>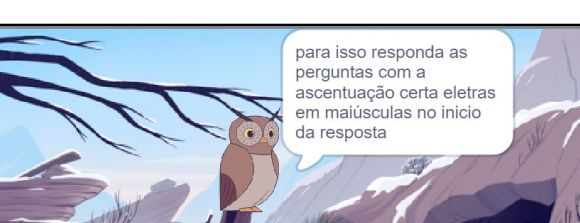

**Figura 41 – Tela do projeto desenvolvido**

<span id="page-106-1"></span>A avaliação do projeto pelo Dr. Scratch atribuiu uma pontuação 14, com destaques para Lógica e Paralelismo com 3, Interatividade com o usuário, Representação de dados e Sincronização com 2. A [Figura 42](#page-106-1) traz esses dados completos.

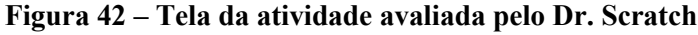

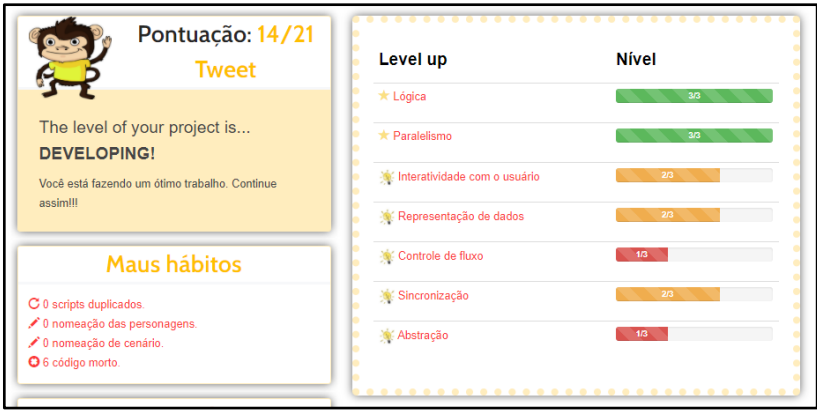

Fonte: autoria própria

Fonte: autoria própria.

Lógica obteve pontuação 3, uma vez que os estudantes implementaram os blocos "se", "senão" e operadores lógicos. Paralelismo ficou com 3, por ter dois scripts com "*quando eu receber a mensagem*". Interatividade com o usuário ficou com 2, por ter o uso da bandeira verde e do bloco "pergunte e espere". Representação de dados ficou com 2, por trabalhar com a "variável" de resposta do usuário. Controle de fluxo ficou com 1, devido a existência de blocos em sequência. Sincronização com 2, pela utilização dos blocos "transmita a mensagem" e "quando eu receber a mensagem". Abstração ficou com 1, por ter mais de um script.

## *5.2.3.3 Projeto do Grupo 3 e Grupo 4*

Neste dia, dois estudantes faltaram, sendo um do projeto 3 e o outro do projeto 4. Então os estudantes dos grupos G3 e G4 se uniram para fazer a atividade apresentada neste item.

O projeto foi desenvolvido com base em uma brincadeira em que os jogadores deveriam passar um pelo outro, sem se encostarem, e chegar até o ponto colorido, no final. Caso os jogadores encostassem um no outro, ambos seriam jogados para trás. Ao serem questionados sobre quais conceitos estariam tratando, os alunos informaram que se referiam ao fato de dois corpos não ocuparem o mesmo lugar no espaço e ao fato de que, para toda ação, existe uma reação, a qual corresponde a terceira lei de Newton. Na [Figura 43,](#page-107-0) temos a tela do programa desenvolvido.

<span id="page-107-0"></span>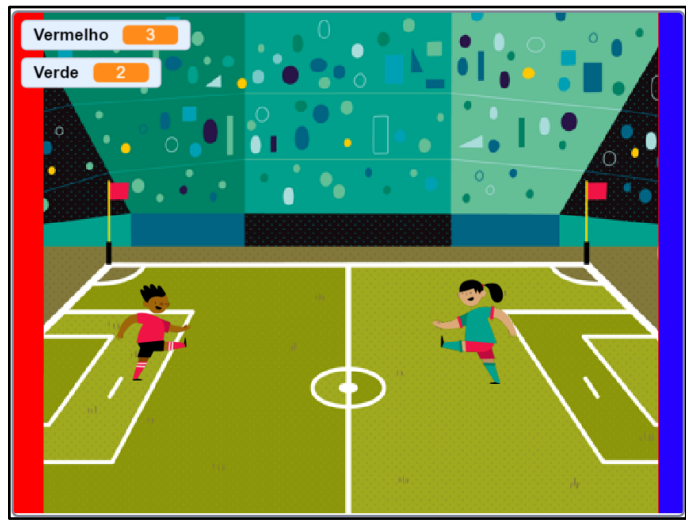

**Figura 43 – Tela do projeto desenvolvido**

A avaliação do projeto pelo Dr. Scratch atribuiu uma pontuação 11, com destaque para Paralelismo, Interatividade com o usuário, Representação de dados e Sincronização com

Fonte: autoria própria
<span id="page-108-0"></span>pontuação 2. Já os demais critérios, tiveram pontuação 1. Os detalhes dessa pontuação estão na [Figura 44.](#page-108-0)

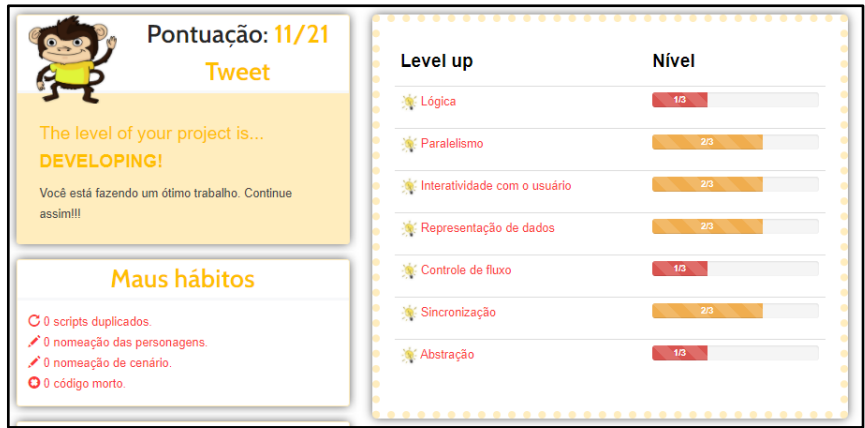

**Figura 44 – Tela da atividade avaliada pelo Dr. Scratch**

Fonte: autoria própria.

Lógica obteve a pontuação 1, por implementar o bloco "*se*", Paralelismo ficou com 2, por ter dois scripts com o uso do bloco "quando a tecla n for pressionada". Interatividade com o usuário ficou com 2, por ter vários blocos de tecla pressionada. Representação de dados também ficou com 2, devido ao uso das "variáveis" no sistema de pontuação. Controle de fluxo obteve pontuação 1, por ter sequência de blocos. Sincronização ficou com 2, pelo uso do bloco "*quando eu receber a mensagem*". Abstração ficou com 1, por conter mais de um script e mais de um ator.

# *5.2.3.4 Análise dos projetos desenvolvidos no quinto encontro – Terceiro projeto proposto*

Ao analisarmos os projetos buscando o pilar Reconhecimento de padrão, identificamos que o projeto desenvolvido pelo grupo G2 utilizou de blocos de comandos que já vinham sendo utilizados nos projetos anteriores e, ainda, um jogo de perguntas e respostas do tipo Quiz, assim como no encontro anterior, foi criado pelo G2, ou seja, os estudantes reconheceram um padrão de código e de atividade. Já no projeto desenvolvido pelos grupos G3 e G4, em conjunto, identificamos na movimentação dos personagens um padrão de movimento, baseado na utilização das teclas direcionais do teclado e das teclas "a,s,d,w", que são as teclas de movimentação padrão em outros jogos. Na [Figura 45,](#page-109-0) apresentamos parte do código desenvolvido.

<span id="page-109-0"></span>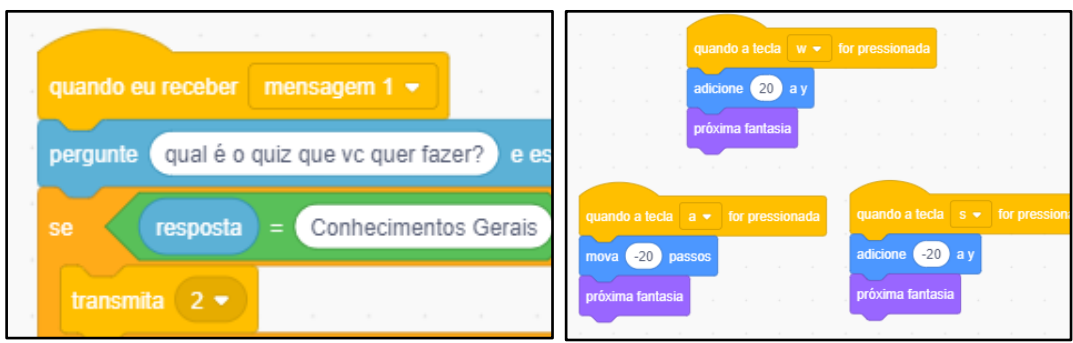

## **Figura 45 – Parte dos códigos dos projetos do Grupo G2 e G3/G4**

Quanto ao pilar Algoritmo, não identificamos grandes avanços nos projetos de nenhum dos grupos. Observamos que as estruturas utilizadas por eles já eram de conhecimento dos estudantes e foram utilizadas nos projetos.

Já sobre o pilar Decomposição, observamos que os estudantes também utilizaram as mesmas estruturas apresentadas nos projetos anteriores. Destacamos, entretanto, o projeto desenvolvido pelo grupo G3/G4, o qual os estudantes fizeram uma decomposição dos movimentos dos atores, por meio da utilização de diversas teclas, decompondo, assim, essa movimentação.

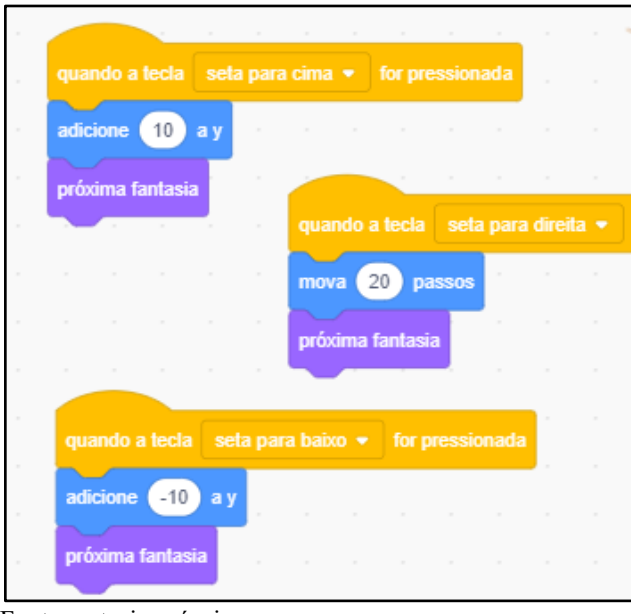

**Figura 46 – Movimentação dos personagens no projeto do Grupo G3/G4**

Observando os projetos em busca da abstração, notamos que o projeto do grupo G2 criou uma estrutura de Quiz que previa muitas perguntas e respostas, fazendo com que algumas

Fonte: autoria própria.

Fonte: autoria própria.

opções delas não fossem finalizadas, indicando, assim, que os estudantes não focaram em um assunto principal. A [Figura 47](#page-110-0) apresenta uma parte do código não implementado. Já o projeto do grupo G3/G4, apresentou um projeto bem focado, em que os personagens deveriam apenas passar um pelo outro, demonstrando uma capacidade de abstração mais aguçada pelos estudantes.

<span id="page-110-0"></span>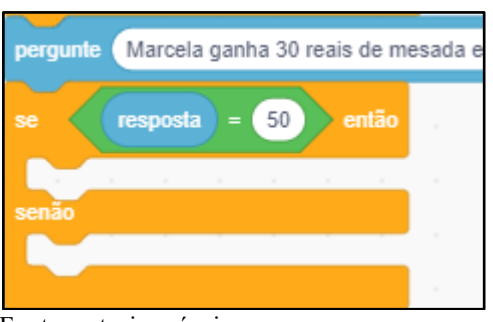

**Figura 47 – Respostas não implementadas pelo grupo G2**

Fonte: autoria própria.

Finalizando a avaliação dos projetos, percebemos que o grupo G1, nesse momento do projeto, conseguiu ter a autonomia para o desenvolvimento dos projetos e que também conseguiu entender bem o papel de mediador do professor, ao expor suas dificuldades e solicitar apoio. O grupo G2 manteve o mesmo tipo de atividade desenvolvida no encontro anterior, no entanto, tentou implementar uma maior quantidade de questões, e acabou não finalizando sua atividade. Já o grupo formado pelos estudantes do Grupo G3/G4, criou um projeto para ser jogado por dois estudantes ao mesmo tempo e, assim, ao testá-lo, os alunos criaram uma competição entre eles e ficaram brincando uns com os outros, utilizando o mesmo projeto.

Por último, destacamos a utilização de um sistema de pontuação no projeto do grupo G3/G4, indicando a utilização de um recurso apresentado no terceiro encontro e, ainda, destacamos que tal implementação ficou correta. Na [Figura 48,](#page-110-1) demonstramos as variáveis criadas.

<span id="page-110-1"></span>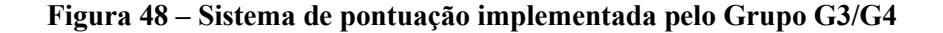

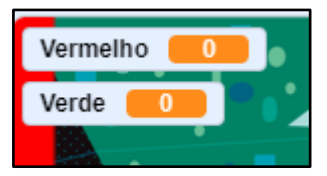

Fonte: autoria própria.

Observando as anotações de campo, verificamos que os estudantes que participaram dos encontros anteriores tinham entendido a estrutura elaborada para os encontros, e utilizaram sua autonomia na escolha do assunto e do tema. Outros estudantes que estavam participando da pesquisa, pela primeira vez, apresentaram dificuldades em realizar as programações, logo, foi necessária uma atenção maior para esses grupos. Temos o registro da seguinte situação: "*Fomos ao grupo do estudante E4, que não havia participado das aulas anteriores, e perguntamos o que eles haviam decidido fazer. Eles responderam que não tinham a menor ideia. Ao observar a tela do computador, verificamos que o Scratch estava aberto e havia um fundo do oceano como cenário, uma sereia e um tubarão como atores*".

Para os demais grupos, os atendimentos foram mais pontuais e mais específicos sobre como realizar determinada ação com os blocos e, como exemplo, no caderno de campo temos que: "*O estudante E10 nos chamou mostrando a ideia do jogo dele. Que seria um personagem pequeno, e que o usuário deveria encontrá-lo no cenário*". Logo, entendemos que o estudante E10, já tinha planejado todo o jogo, a estrutura e o que deveria acontecer.

# *5.2.4 Apresentação e análise dos projetos desenvolvidos no sexto e sétimo encontro – Quarto projeto proposto*

Esses encontros foram dedicados à elaboração do projeto final dos estudantes. Eles foram orientados de que o projeto desenvolvido teria a obrigatoriedade de envolver um conteúdo das disciplinas de Física, Química ou Biologia. Esperava-se que nos projetos desenvolvidos houvessem estruturas de condição, repetição, mais de um ator e, ainda, comunicação entre os atores. Poderiam ser elaborados projetos do tipo jogos, simulações ou animações.

#### *5.2.4.1 Projeto do Grupo 1*

Os estudantes decidiram criar um jogo que representasse parte do sistema imunológico, especificamente, o combate entre um glóbulo branco e vários vírus invasores. O cenário foi representado por um vaso sanguíneo com glóbulos vermelhos espalhados. Já os atores, foram um glóbulo branco e um vírus, representado na cor verde, sendo que a quantidade de vírus aumentava com o passar do tempo. O objetivo do jogo consistiu em o glóbulo branco emitir um raio que, ao atingir o vírus, poderia aniquilá-lo, sendo contabilizado mais um ponto no placar. A [Figura 49](#page-112-0) apresenta uma tela do jogo.

<span id="page-112-0"></span>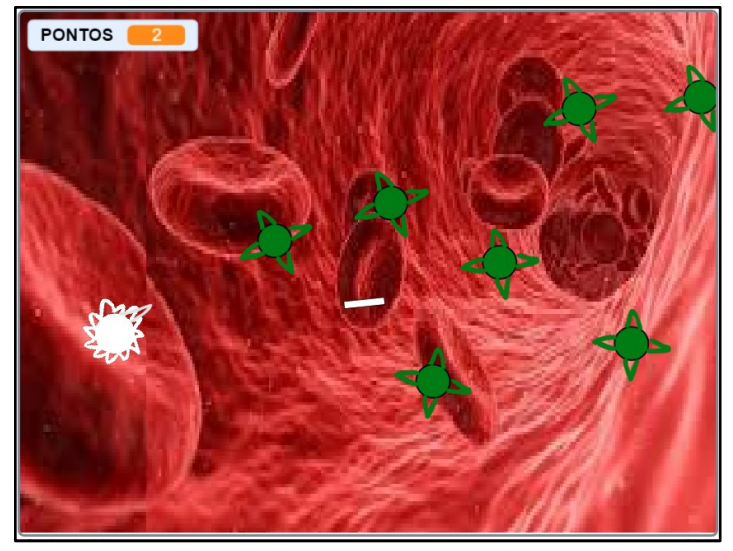

### **Figura 49 – Tela do jogo dos glóbulos brancos**

Fonte: autoria própria.

Ao analisarmos o código criado, verificamos que o raio emitido pelo glóbulo branco e o vírus foram programados utilizando uma estrutura de clones. O raio branco é criado ao se apertar a tecla x e é programado para apontar na direção em que o glóbulo branco está. Assim, o raio caminha até que encontre o vírus ou a borda do cenário. O vírus foi programado, para que ao ser criado, fosse posicionado aleatoriamente e sempre caminhasse em direção ao glóbulo branco até tocá-lo ou ser destruído pelo raio branco. A [Figura 50](#page-112-1) demonstra parte do código para a criação dos clones.

<span id="page-112-1"></span>A plataforma Dr. Scratch atribuiu a pontuação 15, com destaque para os conceitos computacionais, Lógica, Controle de fluxo e Abstração, que obtiveram pontuação máxima. Já Interatividade com o usuário e Representação de dados, foram pontuados com 2. Essas informações estão na [Figura 51.](#page-113-0)

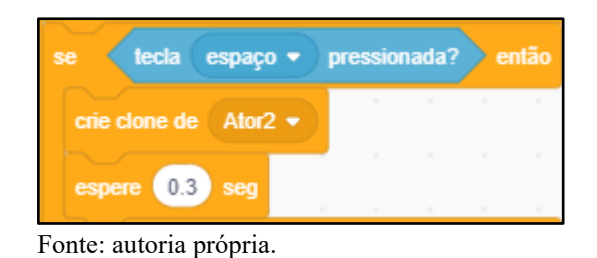

**Figura 50 – Implementação dos clones no projeto**

A Lógica foi pontuada com 3, devido a utilização do bloco "*se*" e do uso de operadores lógicos. Paralelismo ficou com 1, devido a dois scripts com bandeira verde. Interatividade com o usuário alcançou 2, devido ao uso do bloco "*tecla pressionada*". Representação de dados

<span id="page-113-0"></span>obteve 2, devido ao sistema de pontuação que realiza operações com "variáveis". Controle de fluxo atingiu 3, devido ao uso do bloco "*sempre*" e "*repita até que*". Sincronização ficou com 1, devido ao uso do bloco "*espere*". Abstração obteve 3, pela implementação de clones no projeto.

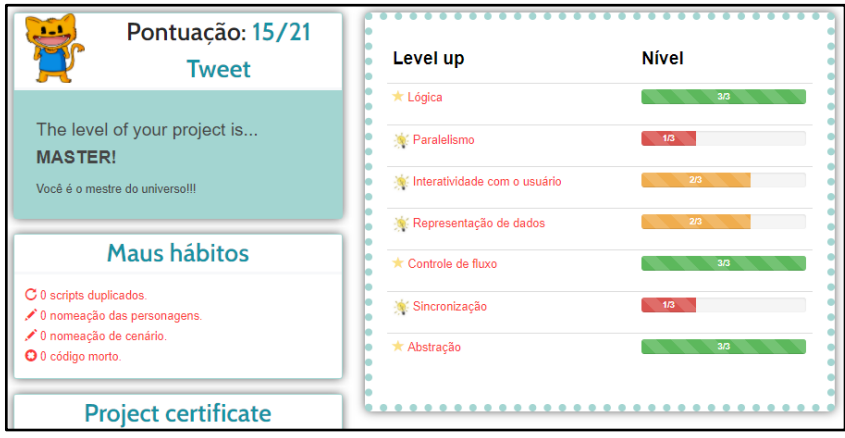

**Figura 51 – Pontuação atribuída pelo Dr. Scratch**

# *5.2.4.2 Projeto do Grupo 2*

Os estudantes escolheram fazer uma animação sobre cadeias alimentares, que por sua vez representam os consumidores primários e secundários. Para tanto, utilizaram como ator, um macaco que dialoga com o usuário, explicando o que é uma cadeia alimentar e, em determinado momento, ele apresenta duas escolhas, A ou B, para o usuário. Ao selecionar a opção A, a animação apresenta uma cadeia alimentar de flores e, ao escolher a alternativa B, a animação apresenta uma cadeia alimentar no mar. Na [Figura 52](#page-114-0) temos a tela do projeto desenvolvido.

Sobre a criação desse projeto, observamos que essa foi a segunda versão criada pelo grupo, tendo em vista que durante o sexto encontro, os estudantes já estavam com um projeto em fase avançada, sobre o mesmo assunto e, no sétimo encontro, eles iniciaram este novo projeto.

Na [Figura 53,](#page-114-1) temos a pontuação 11 atribuída pelo Dr. Scratch. Destacamos a pontuação 3, no conceito Paralelismo, devido a quantidade de atores adicionados ao projeto, para indicar as ordens das cadeias alimentares.

Lógica foi pontuada com 1, devido ao uso da estrutura "se", Paralelismo alcançou 3, pela implementação de dois scripts com "q*uando eu receber a mensagem*". Interatividade com o usuário atingiu 2, pelo uso do bloco "pergunte e espere". Representação de dados ficou com

Fonte: autoria própria

1, por modificar as propriedades do ator, como "*mostre*" e "*esconda*". Controle de fluxo também obteve 1, por terem scripts com sequência de blocos. Sincronização atingiu 2, pelo uso do bloco "*transmita a mensagem*". Abstração ficou com 1, por ter mais de um script e mais de um ator.

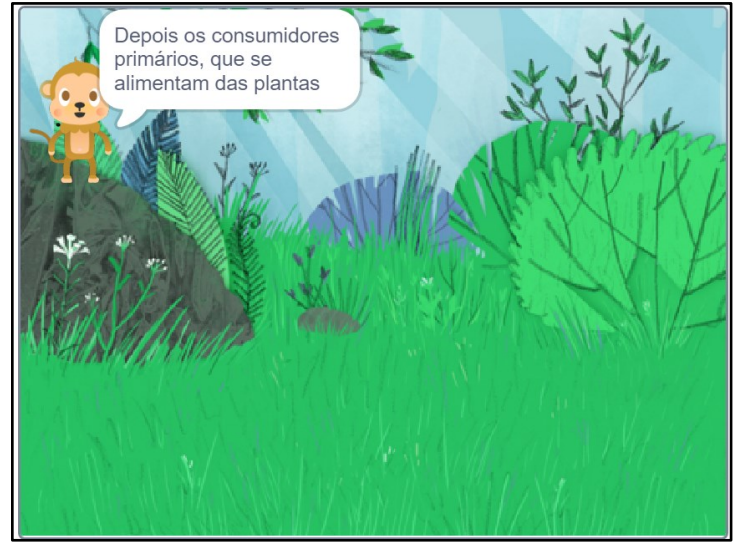

<span id="page-114-0"></span>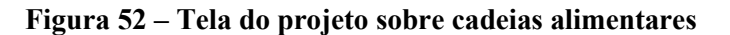

Fonte: autoria própria

<span id="page-114-1"></span>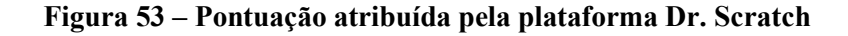

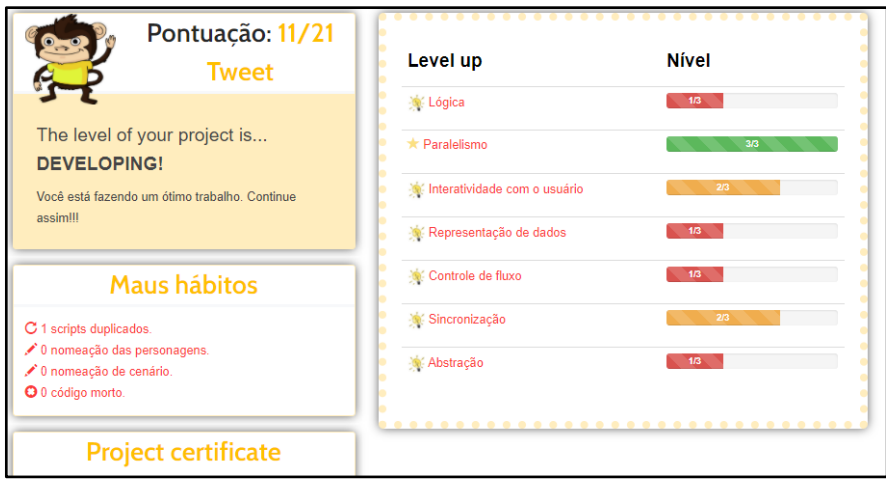

Fonte: autoria própria

## *5.2.4.3 Projeto do Grupo 3*

Os estudantes decidiram criar uma simulação de queda livre com alteração no valor da aceleração gravitacional, que é representada pela queda de uma maçã da árvore. Os estudantes utilizaram um cenário de uma mata, com uma árvore no meio, que continha uma maçã e uma galinha transmitindo orientações sobre o que estava acontecendo. Na [Figura 54,](#page-115-0) temos uma imagem do jogo.

<span id="page-115-0"></span>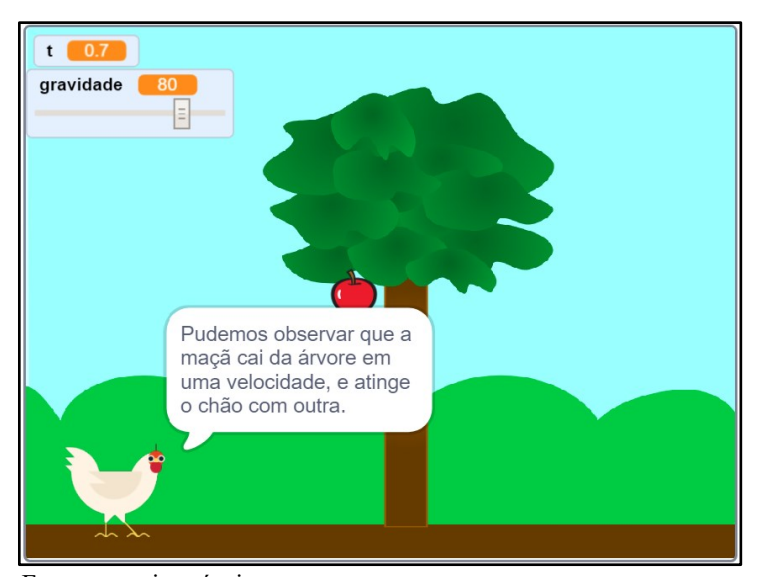

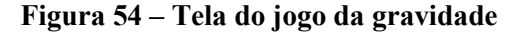

Ao executar o projeto e analisar o código, foi possível verificar que conforme o usuário alterava o valor da gravidade, a maçã caía em uma velocidade maior ou menor. Mas, por algum motivo, percebeu-se que a variável tempo não era finalizada quando a maçã tocava no chão, indicando que alguma parte do projeto não havia sido finalizada.

Na [Figura 55,](#page-116-0) é apresentada a pontuação do projeto com nota 12, quando submetido a plataforma Dr. Scratch. Observamos que em cinco conceitos, o projeto obteve a pontuação 2 e, somente em dois conceitos que o projeto obteve pontuação 1.

A Lógica foi pontuada em 2, pela implementação do bloco "*se, senão*". Paralelismo ficou com 1, por existirem dois scripts com a "*bandeira verde*". Interatividade com o usuário alcançou 2, pelo uso de "*diga x por segundos*". Representação de dados também obteve 2, pela utilização das variáveis t e gravidade. Controle de fluxo atingiu 2, pela implementação do bloco "*sempre*". Sincronização ficou com 2, pelo uso do bloco "*transmita a mensagem*". Abstração obteve 1, por ter mais de um script e mais de um ator.

Fonte: autoria própria.

<span id="page-116-0"></span>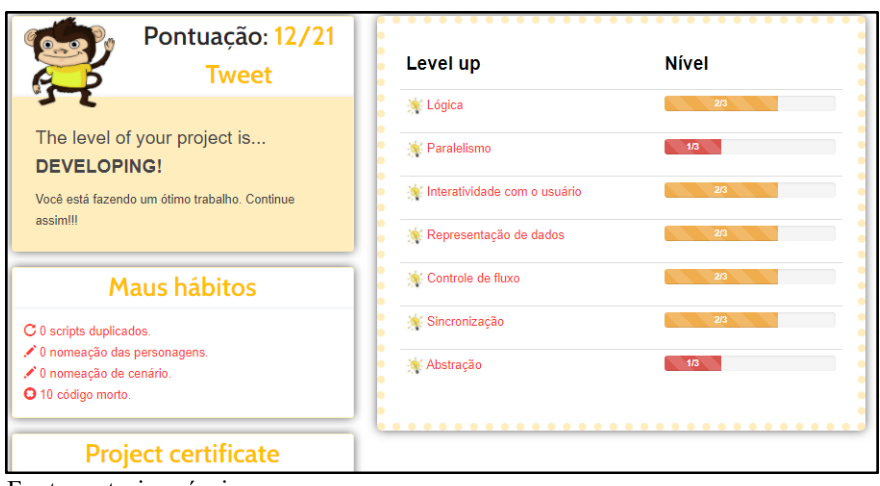

**Figura 55 – Pontuação atribuída pela plataforma Dr. Scratch**

Fonte: autoria própria

# *5.2.4.4 Projeto 4*

O objetivo do projeto consistiu em demonstrar os estados físicos da água. Para tanto, os estudantes criaram um jogo em que o personagem manipulava dois objetos: uma bola de gelo, e uma bola de magma. Ao encostar na bola de gelo, ela começa a movimentar até que encoste na água em estado líquido, na parte superior e nesse momento retira 50º celsius da água. Já ao encostar na bola de magna, ela começa a se movimentar até que encoste na água em estado líquido, e nesse momento acrescenta 50º celsius a água. O cenário utilizado foi o de um túnel na cor azul, e os atores foram a água congelada, o magma, 4 espelhos refletores e uma porção de água na parte superior. Na [Figura 56,](#page-116-1) temos uma tela do projeto.

<span id="page-116-1"></span>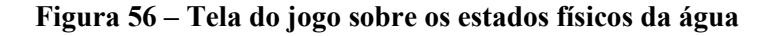

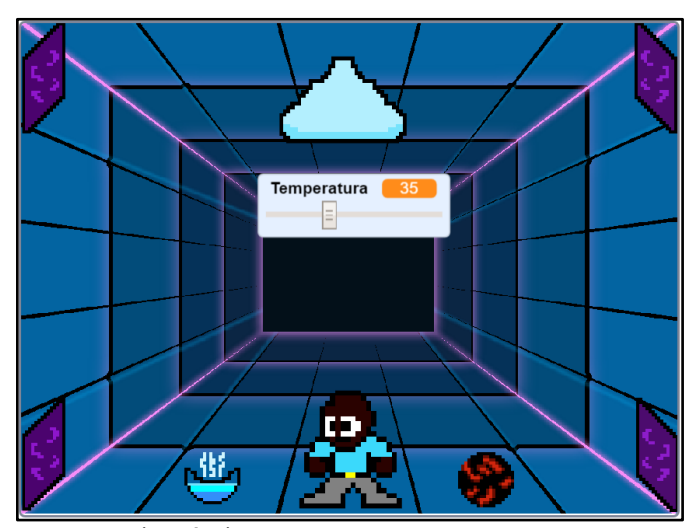

Fonte: autoria própria

Um fator positivo nesse projeto foi a colaboração entre os estudantes do grupo. Todos os atores do projeto foram criados pelos estudantes, para parecerem com atores mais quadrados, lembrando os primeiros jogos de videogame, ou seja, um "estilo retrô". E, para chegarem até esse ponto, utilizaram um site para criarem os desenhos, de maneira que cada estudante fizesse um desenho.

| Pontuação: 12/21<br><b>Tweet</b>                                               | Level up<br>ь<br>ю                                          | <b>Nível</b> |
|--------------------------------------------------------------------------------|-------------------------------------------------------------|--------------|
| The level of your project is<br><b>DEVELOPING!</b>                             | Þ<br><b>Company</b><br>ь<br>ь<br>ю<br>Paralelismo<br>ю      | 1/3<br>2/3   |
| Você está fazendo um ótimo trabalho. Continue                                  | Interatividade com o usuário<br>ю<br>Representação de dados | 2/3<br>2/3   |
| Maus hábitos                                                                   | Controle de fluxo<br>ь<br>ю                                 | 2/3          |
| C 1 scripts duplicados.                                                        | ю<br>Sincronização<br>ь                                     | 2/3          |
| ♪ 0 nomeação das personagens.<br>▲ 1 nomeação de cenário.<br>+ 9 código morto. | Abstração<br>ю                                              | 1/3          |
| <b>Project certificate</b>                                                     | $\bullet$ $\bullet$ $\bullet$                               | .            |

<span id="page-117-0"></span>**Figura 57 – Pontuação atribuída ao jogo sobre os estados físicos da água**

A pontuação atribuída pela plataforma Dr. Scratch foi 12, sendo cinco conceitos com nota 2 e dois conceitos com nota 1. Ao analisarmos o código, verificamos que, pelo fato de utilizarem vários personagens externos, os estudantes colocaram códigos de ajustes de tamanho em cada um deles. Os detalhes da avaliação estão na [Figura 57.](#page-117-0)

A Lógica obteve pontuação 1, pelo uso da estrutura condicional "*se*", Paralelismo ficou com 2, por ter dois scripts com a "*tecla pressionada*", Interatividade com o usuário também obteve 2, por utilizar o bloco "*tecla pressionada*", Representação de dados atingiu 2, pelo uso da "variável Temperatura", Controle de fluxo também alcançou 2, pelo uso do bloco "*sempre*", Sincronização também com 2, pelo uso do bloco "*transmita a mensagem*", Abstração ficou com 1, por ter mais de um script e mais de um ator.

Sobre o estilo de desenho apresentado no projeto do grupo G4, descobrimos que se trata de um tipo de desenho, que vem sendo utilizado por alguns artistas ou criadores de jogos, chamado Pixel Arte. Segundo Alencar (2017, p. 87), Pixel Arte é: "atualmente esse conceito diz respeito à manipulação de imagens realizadas pixel a pixel, ou seja, à sua construção a partir da menor partícula possível. Desse modo, é imperativo que sejam consideradas imagens de baixa resolução". Ou seja, são imagens de baixa qualidade, que vem sendo utilizadas atualmente.

Fonte: autoria própria.

Ainda segundo Alencar (2017, p. 17): "porém, muito recentemente, o que se vê é um retorno às origens, em que a *Pixel Art* e a *Low Poly Art* passam a ser utilizadas como forma de resgate de memórias passadas e exaltação da nostalgia como uma de suas principais tendências poéticas", ou seja, um resgate dos desenhos que remetem aos primórdios dos jogos eletrônicos. Verificamos, assim, que ainda que a atual geração não tivesse um contato obrigatório com essa técnica de desenho, pelo fato de usarem jogos atuais e, pela busca de outros jogos na Internet, essa técnica chegou a esse grupo de estudantes.

# *5.2.4.5 Análise dos projetos desenvolvidos no sexto e sétimo encontros – Quarto projeto proposto*

Analisando os projetos em busca do pilar Reconhecimento de padrões, pudemos observar que o grupo G1 reconheceu a importância do funcionamento de clones, pois, ao fazer o uso deles, permitiu que cada um se comportasse da mesma maneira. Identificamos, também, um padrão na movimentação dos atores nos projetos desenvolvidos por G1 e G4. Alguns detalhes dessa implementação está na [Figura 58.](#page-118-0)

<span id="page-118-0"></span>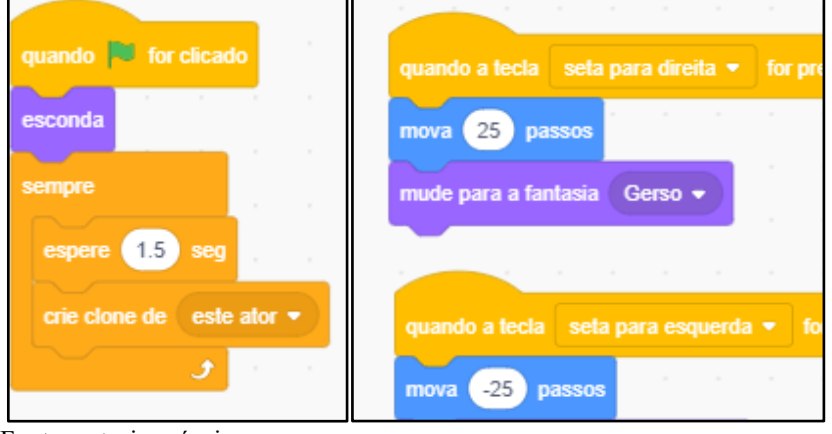

**Figura 58 – Implementação do clone e movimentação**

Fonte: autoria própria

Quanto ao pilar Algoritmos, percebemos que os projetos dos grupos G1, G2 e G4 estavam bastante organizados e com o uso de estruturas condizentes com o aprendizado. Já o código do projeto G3, estava bastante desorganizado, com parte do código sem utilização, indicando alguma dificuldade em criar o algoritmo para realizar a atividade, o que não seria esperado nessa etapa, já que os estudantes já haviam criado outros 3 projetos. Na [Figura 59,](#page-119-0) apresentamos uma parte dos códigos que não foram utilizados e que não estão encaixados em nenhum bloco de evento ou controle.

<span id="page-119-0"></span>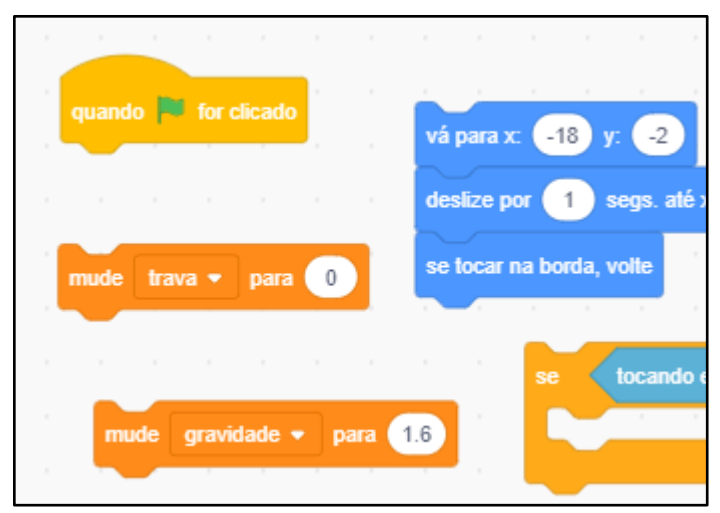

**Figura 59 – Código não utilizado no projeto do grupo G3**

Fonte: autoria própria.

Quanto ao pilar Decomposição, percebemos que os projetos do grupo G1, G2 e G4 apresentaram características desse pilar, ao identificarmos nos códigos diversas ações sendo gerenciadas ao mesmo tempo. Já no projeto do grupo G3, não foi possível identificar essas características, devido à quantidade de código sem utilização e a não finalização do projeto. A [Figura 60](#page-119-1) apresenta parte da decomposição presente no projeto do grupo G4.

<span id="page-119-1"></span>**Figura 60 – Blocos que são executados ao mesmo tempo no projeto do grupo G4**

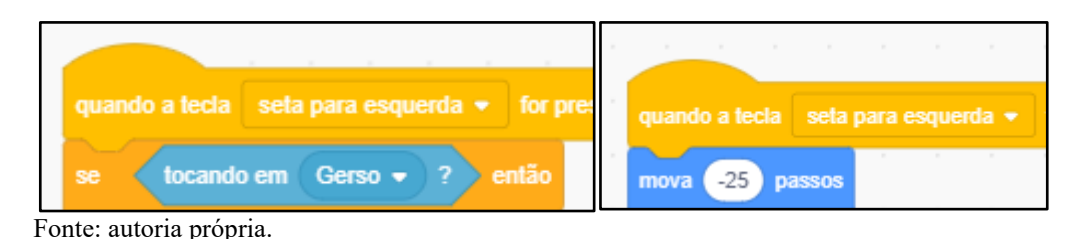

Quanto a Abstração, percebemos que os projetos G1, G2 e G4 apresentaram características desse pilar, enquanto no projeto do grupo G3, apesar de ter um objetivo claro, não foi possível realizar essa identificação, pois existem vários códigos não utilizados e sem funcionalidade deixados no projeto, demonstrando que os estudantes tiveram uma dificuldade de manter o foco na atividade desejada.

Nos projetos desenvolvidos, nessa atividade final, verificamos que houve um acréscimo na quantidade de personalização dos atores nos projetos G1, G2 e G4. No projeto do grupo G1 e G4, todos os atores foram criados pelos próprios estudantes, já no projeto do grupo G2, a maioria dos atores foram importados pelos estudantes e outros já estavam disponíveis no Scratch.

Analisando os dados do [Quadro 7](#page-120-0) , observamos que os projetos desenvolvidos no 3º/4º e 5º encontros foram os que apresentaram um menor número dos pilares do Pensamento Computacional atendidos. Acreditamos que esse fato ocorreu porque esses encontros buscaram acrescentar novos blocos aos projetos, fazendo com que os estudantes tivessem de elaborar um projeto mais complexo e que atendesse a problematização proposta. Buscando a fala dos estudantes expressa no questionário aplicado no 4º encontro, podemos observar a fala do estudante: "E8: *nossa maior dificuldade foi desenvolver o trabalho, tirar do planejamento e ficar como queríamos".* Isso significa, que mesmo que tenha tido uma sequência de etapas, alguns alunos tiveram dificuldades.

Analisando os resultados do grupo G3, percebemos que foi o grupo que menos desenvolveu os pilares do Pensamento Computacional, e que isso está ligado ao fato de os estudantes não finalizarem as atividades do terceiro e quarto encontros, e à dificuldade que o grupo encontrou em utilizar a fórmula da gravidade no projeto final. Já os resultados do grupo G4 demonstram que esse foi o grupo que mais conseguiu desenvolver os pilares do Pensamento Computacional, sendo apenas no projeto do terceiro e quarto encontros que não identificamos o pilar Reconhecimento de padrões, enquanto que nos demais, todos os outros pilares estiveram presentes.

| <b>Encontro</b>                 |         | Decomposição                 | Reconhecimento           | Abstração | <b>Algoritmo</b> |
|---------------------------------|---------|------------------------------|--------------------------|-----------|------------------|
|                                 |         |                              | de padrões               |           |                  |
|                                 | Grupo 1 |                              | presente                 | Presente  | presente         |
| $2^{\circ}$                     | Grupo 2 |                              | presente                 | Presente  | presente         |
|                                 | Grupo 3 | Presente                     | $\overline{\phantom{0}}$ | Presente  | presente         |
|                                 | Grupo 4 | Presente                     | presente                 | Presente  | presente         |
|                                 |         |                              |                          |           |                  |
|                                 | Grupo 1 |                              | presente                 |           | presente         |
| 3 <sup>°</sup> e 4 <sup>°</sup> | Grupo 2 | $\qquad \qquad -$            | $\overline{\phantom{a}}$ | Presente  | presente         |
|                                 | Grupo 3 |                              | -                        |           | presente         |
|                                 | Grupo 4 | Presente                     | -                        | presente  | presente         |
|                                 |         |                              |                          |           |                  |
| $5^{\circ}$                     | Grupo 1 | $\qquad \qquad \blacksquare$ | -                        |           | presente         |
|                                 | Grupo 2 |                              | presente                 |           | presente         |

<span id="page-120-0"></span>**Quadro 7 – Resumo dos Pilares do Pensamento Computacional presentes nos projetos**

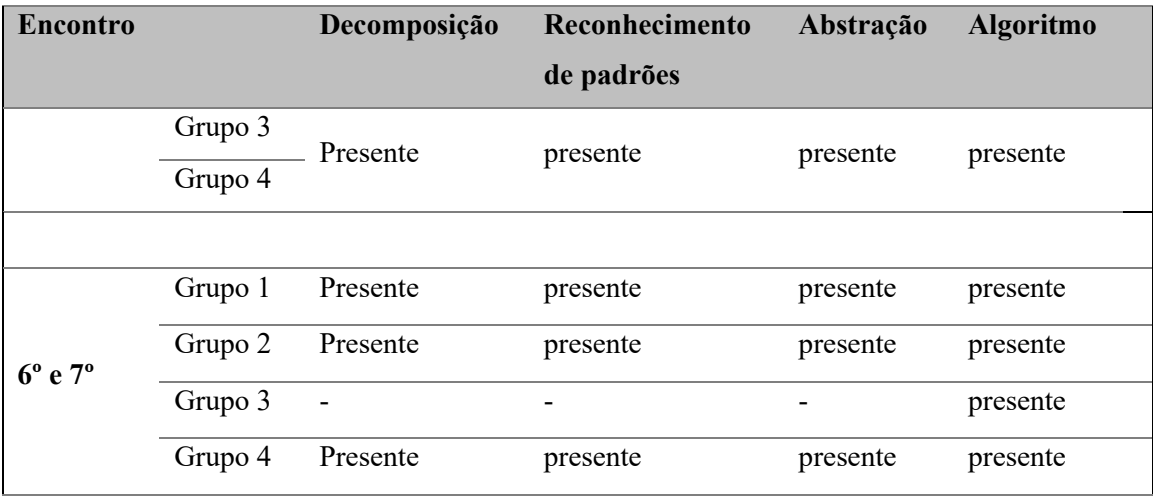

Fonte: autoria própria.

O grupo G2 foi desenvolvendo os pilares conforme os encontros foram acontecendo, até que no projeto final, todos os pilares estavam presentes no projeto. Já o grupo G1, apresentou dificuldades no desenvolvimento dos projetos do terceiro e quarto encontros e, essa situação foi percebida na presença dos pilares do Pensamento Computacional analisados. No entanto, o projeto final apresentou todos os pilares.

Quanto às dificuldades apresentadas pelos estudantes, temos o registro dos alunos E24 e E3: "*Achar e saber todas as funcionalidades adequadas para desenhar"* e "*pensar no que escrever, nos comandos desejados, na organização".* Percebemos que a dificuldade apontada era relacionada ao conhecimento de todos os comandos do Scratch, o que não seria esperado no início do 4º encontro, já que os estudantes utilizaram o programa em 2 encontros anteriores. Verificando, também, a fala já apresentada do estudante E3, notamos que ele relatou uma dificuldade em organizar as ideias, em conseguir sair do abstrato e ir para o concreto no Scratch. Como dito pelo aluno, a dificuldade era "*tirar do planejamento*", o que entendemos como uma dificuldade dele em retirar todos os detalhes que não eram considerados necessários, e organizar o projeto, isto é, uma dificuldade com a abstração.

Colaborando nesse sentido, temos a fala do estudante E31: "*ele não é difícil de se manusear, porém, é necessário planejar o que eu quero que aconteça e como vou fazer para que isso aconteça".* Notou-se, assim, que o próprio estudante reconheceu a importância da abstração para a elaboração do projeto, sem que lhe fosse apresentada a abstração como um pilar do Pensamento Computacional, concluindo, assim, que essa característica foi desenvolvida pelo uso do Scratch e pelas atividades propostas.

Já os projetos desenvolvidos no 6º/7º encontros foram os que mais apresentaram a presença dos pilares do Pensamento Computacional, pelo avanço dos estudantes no conhecimento dos blocos do Scratch, por não exigirmos novos blocos nos projetos e, também, não apresentarmos novos blocos. Assim, os estudantes tiveram tempo para organizar suas ideias, para elaborar o projeto de maneira que atendesse ao solicitado.

Analisando a presença ou não dos pilares em todos os encontros, percebemos que o Reconhecimento de Padrões e Decomposição estiveram ausentes em 6 projetos desenvolvidos em encontros diferentes. A Abstração, por sua vez, esteve ausente em 5.

Analisando os dados do [Quadro 8,](#page-122-0) identificamos que os projetos que não foram finalizados pelos estudantes são aqueles que não atingiram os objetivos propostos para a atividade. Percebemos que entre os tipos de projetos que poderiam ser desenvolvidos, os estudantes optaram por histórias (5), Quiz (2) e Jogo (4).

Entre esses projetos, os desenvolvidos pelo grupo G2 seguiram uma linha muito parecida, sendo um projeto do tipo História e Quiz, demonstrando que esse grupo se identificou com esse tipo de projeto. A mesma avaliação pode ser feita para os projetos desenvolvidos pelo grupo G4, que optou pelos projetos do tipo Jogo. Já o grupo G1, não foi possível identificar essa relação, pois o grupo utilizou 3 encontros para tentar desenvolver e ampliar seu projeto de rebatimento do beisebol e, ainda assim, não conseguiu atingir o objetivo.

<span id="page-122-0"></span>

| <b>Encontro</b>                 | Grupo   | <b>Tema</b>     | Pontuação   | <b>Atingiu</b><br>$\overline{\textbf{0}}$ | Tipo<br>de |  |  |
|---------------------------------|---------|-----------------|-------------|-------------------------------------------|------------|--|--|
|                                 |         |                 | Dr. Scratch | objetivos?                                | projeto    |  |  |
|                                 | Grupo 1 | Corrida<br>dos  | 7           | Sim                                       | História   |  |  |
|                                 |         | humanos         |             |                                           |            |  |  |
| $2^{\circ}$                     | Grupo 2 | <b>Basquete</b> | 9           | Sim                                       | História   |  |  |
|                                 | Grupo 3 | Beisebol        | 6           | Sim                                       | História   |  |  |
|                                 | Grupo 4 | Ping-pong       | 9           | Sim                                       | História   |  |  |
|                                 |         |                 |             |                                           |            |  |  |
|                                 | Grupo 1 | Beisebol        | 11          | Não                                       | Não        |  |  |
|                                 |         |                 |             |                                           | finalizado |  |  |
| 3 <sup>°</sup> e 4 <sup>°</sup> | Grupo 2 | Estados da água | 11          | Sim                                       | Quiz       |  |  |
|                                 | Grupo 3 | Interação<br>na | 10          | Não                                       | Não        |  |  |
|                                 |         | comunidade      |             |                                           | finalizado |  |  |
|                                 | Grupo 4 | <b>Basquete</b> | 9           | Sim                                       | Jogo       |  |  |
|                                 |         |                 |             |                                           |            |  |  |

**Quadro 8 – Síntese dos projetos**

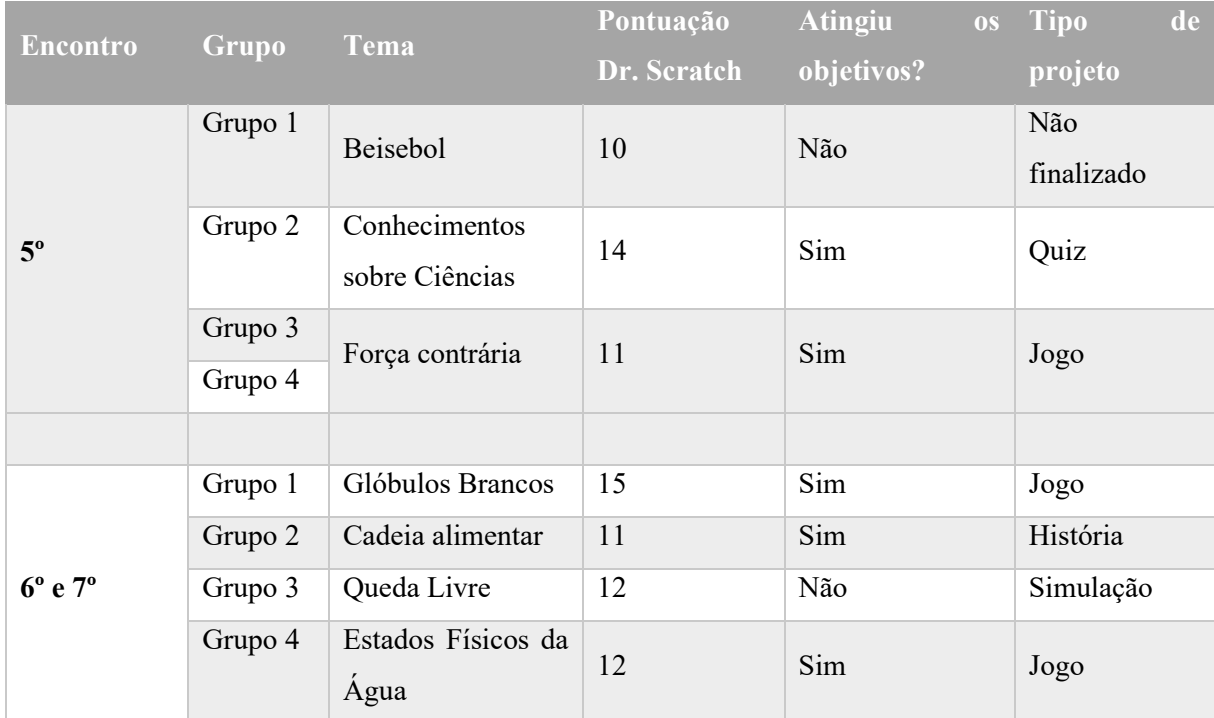

Fonte: autoria própria.

O grupo G3 foi o que não conseguiu finalizar o segundo e o quarto projetos propostos, e o terceiro projeto realizou com o grupo G4. Identificamos que durante o desenvolvimento do segundo projeto, os estudantes apagaram o projeto iniciado e começaram a desenvolver outro, o que acabou implicando em menos tempo para a finalização do novo projeto. Notamos que no código do quarto projeto desenvolvido, os estudantes ainda conseguiram incluir variáveis, utilizaram repetição e buscaram incluir uma operação de cálculo da velocidade, que são estruturas de programação esperadas para o projeto. Concluímos, então, que os estudantes conseguiram entender a estrutura do Scratch, mas não conseguiram ter abstração suficiente para determinar o objetivo de seus projetos.

Quanto aos temas dos projetos, verificamos que os primeiros temas propostos não tinham uma relação direta com Ciências. No entanto, já a partir do 3º encontro, os temas relacionados às disciplinas de Ciências começaram aparecer, até que no último projeto proposto, todos os grupos atenderam a solicitação de que o tema fosse ligado às disciplinas de Ciências.

Já quanto a pontuação atribuída pelo Dr. Scratch, percebemos que nenhum dos grupos atingiu a nota máxima em nenhum dos projetos desenvolvidos, sendo que a maior pontuação foi 15. Percebemos que durante os encontros, a pontuação variou tanto para mais quanto para menos, de um encontro para outro, não sendo possível identificar um padrão. No caso das atividades desenvolvidas na sequência didática proposta, não esperávamos encontrar pontuação máxima pelo Dr. Scratch. Primeiramente, devido ao fato de que os desafios envolviam elementos de programação nem sempre complexos e, em segundo lugar, o tempo que os estudantes tinham para o desenvolvimento dos projetos também foi um fator de limitação para os padrões exigidos para notas maiores no Dr. Scratch. Destacamos, ainda, que não trabalhamos os conceitos de programação com os estudantes em nenhum momento da sequência didática.

No entanto, pelo fato do Dr, Scratch avaliar apenas o código criado, podemos estabelecer uma relação entre a pontuação e os tipos de blocos utilizados, pois quanto maior a variedade de blocos utilizados, maior a pontuação. O projeto desenvolvido pelo Grupo G2, no sexto e sétimo encontros, foi uma sequência de história, que utilizou uma grande quantidade de atores, e acabou tendo um código grande. Esse código, por sua vez, continha apenas blocos de uma mesma categoria, fazendo com que o projeto tivesse uma pontuação menor do que o encontro anterior, em que eles elaboraram um Quiz, com uma maior variedade de blocos. Essas informações podem ser verificadas no [Gráfico 1.](#page-125-0)

Comparando a pontuação do Dr. Scratch, no gráfico, vemos que o grupo G1 teve uma queda, considerando o 3º/4º encontros. Entendemos que essa situação ocorreu devido à dificuldade apresentada pelos estudantes para acertar o ângulo de rebatimento, conforme já relatado e que, no projeto final, a pontuação aumentou, indicando que essa pontuação menor não prejudicou o grupo.

A pontuação do grupo G2 teve uma queda do 5º encontro para o 6/7º encontros, indo de 14 para 11. O que observamos foi que no 5º encontro o grupo elaborou um jogo de perguntas e respostas, o que demandou a utilização de blocos condicionais e de interação com o usuário. Já no 6/7º encontros, os estudantes elaboraram uma história, que não obrigou os estudantes a utilizarem blocos mais complexos, no entanto, o projeto desenvolvido conseguiu atingir os objetivos propostos.

A pontuação do grupo G3 se manteve sempre crescente, indo de 6, 10, 11 e 12. Ainda que o grupo apresentasse projetos que não foram finalizados, consideramos que os estudantes demonstraram ter uma evolução na aprendizagem dos blocos do Scratch. A pontuação do Grupo G4 se manteve inicialmente estável, mas depois seguiu uma crescente.

<span id="page-125-0"></span>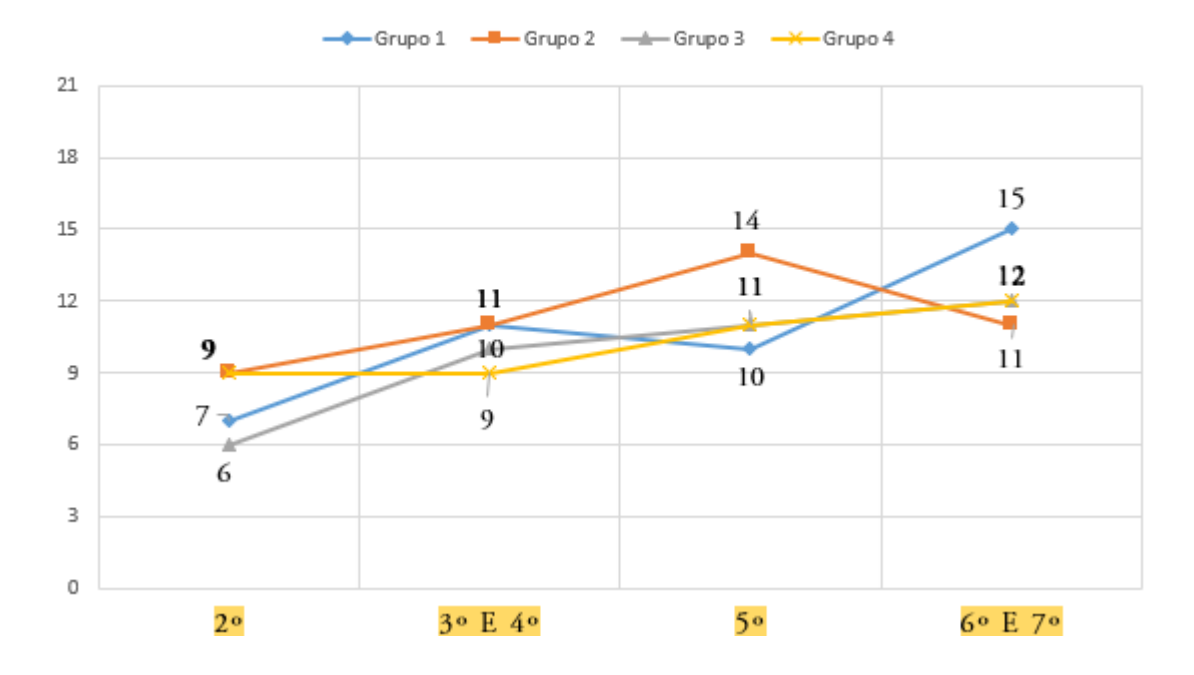

EVOLUCÕES DAS PONTUAÇÕES NO DR. SCRATCH

**Gráfico 1 – Evolução das pontuações dos projetos**

Fonte: Autoria própria.

# *5.2.5 Análise do questionário intermediário.*

O questionário intermediário foi aplicado com o objetivo de verificar a percepção dos estudantes em relação às aulas anteriores e às dificuldades encontradas para desenvolver o projeto da aula anterior e, também, de verificar se os estudantes estavam tendo facilidades no manuseio do Scratch. O questionário foi respondido por 16 estudantes, sendo que os demais estavam ausentes, devido à véspera de feriado.

A primeira questão solicitava aos estudantes para responderem sobre o motivo que os levaram a escolher o tema para o desenvolvimento do projeto. Ao analisar as respostas, percebemos que a maioria dos estudantes disse ter escolhido o tema pela facilidade ou pelo interesse. Vale ressaltar, que pelo fato de o projeto ser desenvolvido em grupo, a resposta para essa questão foi a mesma para alguns alunos, demonstrando que o tema foi escolhido após um breve debate feito por eles.

Os estudantes trouxeram em suasfalas a relação do tema com a sua relação da disciplina. Temos o estudante E1, por exemplo, que disse estar com dificuldades: "*porque eu tô mal em física"*. Já o estudante E31, relatou uma situação oposta à apresentada pelo estudante E1, ao dizer: "*porque eu amo física, e esse conteúdo tenho facilidade, e eu achei que seria interessante fazer sobre isso"*. Da mesma forma, foi a justificativa do estudante E24, que disse: "*porque*  *esse tema era fácil, e tínhamos total controle do assunto"*. Ou seja, parte das escolhas dos temas foi baseada na relação dos alunos com a disciplina e a facilidade que eles tinham com relação aos assuntos propostos.

A segunda questão pedia aos estudantes para relatarem qual teria sido as maiores dificuldades encontradas pelos estudantes ao desenvolverem a atividade. Em nossa análise, a maioria dos estudantes relataram dificuldades em organizar as ideias para o projeto e, consequentemente, passá-las para o Scratch. Também relataram dificuldades em ter maior conhecimento dos blocos de comandos e possibilidades de uso do Scratch. O estudante E24, por exemplo, relatou a sua dificuldade com os blocos do Scratch ao dizer: "*Achar e saber todas as funcionalidades adequadas para desenhar"*. O estudante E3 também apresentou a mesma dificuldade e relatou: "*pensar no que escrever, nos comandos desejados, na organização".*

Observamos ainda, alguns relatos relacionados à dificuldade enfrentada, devido à falta no encontro anterior, ou a falta de um membro do grupo. O estudante E6 relatou a dificuldade relacionada a sua não presença no encontro anterior: "*eu não vim na aula passada, então, eu ainda não comecei a realizar o projeto, sendo assim, eu não sei como começar"*. Já o estudante E13, demonstrou a consequência que a falta de outro membro do grupo trouxe: "*tudo, um membro no grupo faltou, aí deu 'pan'"*. Já o estudante E9, considerou o tempo insuficiente: "*foi o tempo curto da atividade".*

Por fim, a terceira questão pedia aos estudantes que classificassem o uso do Scratch até o presente momento. Pelas respostas, a maioria dos estudantes disse achar ele fácil de ser utilizado, mas alguns colocaram ressalvas de que era necessário conhecê-lo, para poder utilizar com mais facilidade, e também relataram a necessidade de planejamento para melhor aproveitamento do tempo.

O estudante E29 trouxe uma fala comum entre os demais: "*O Scratch é uma ferramenta bem fácil de utilizar, se aprender a fazer os comandos. É um simulador muito bom".* Já o estudante E8, disse que: "*ele tem uma facilidade em seu uso, basta conhecer bem cada função",* opinião que também é compartilhada pelo estudante E17: "*eu gostei bastante desse aplicativo, ele é muito útil".*

Por fim, destacamos a fala do estudante E31, sobre a necessidade de organizar. O estudante disse: "*ele não é difícil de se manusear, porém, é necessário planejar o que eu quero que aconteça e como vou fazer para que isso aconteça"*. Assim, entendemos que os estudantes já haviam identificado a estrutura de blocos do Scratch e, também, já haviam notado a necessidade de existir uma organização prévia das atividades.

Considerando os objetivos propostos para o primeiro e o segundo projetos, percebemos que os estudantes ainda encontravam uma certa dificuldade em utilizar os blocos do Scratch. No entanto, os estudantes já tinham a percepção de que a estrutura de blocos trazia facilidades para a criação de projetos e que era necessário ter um planejamento anterior a execução da programação. Quanto a utilização de temas relacionados à Ciências, verificamos que os estudantes fazem uma relação direta entre o que lhe é proposto e a sua afinidade ou não com a disciplina.

### *5.2.6 Análise do questionário final*

O questionário final buscou avaliar a percepção dos estudantes quanto ao uso do Scratch, quanto à sequência das aulas e o envolvimento dos estudantes nas atividades em grupo. As questões de 1 a 6 foram confeccionadas utilizando-se de uma escala que variava de 1 a 10, sendo que o estudante deveria escolher somente aquela que representasse sua opção. As questões 7 e 8 foram elaboradas para que os estudantes pudessem expressar abertamente suas compreensões sobre as dificuldades encontradas no percurso das atividades e para analisar se os alunos consideravam o uso do Scratch com conteúdo de ciências um fator que facilitou o processo.

O questionário foi respondido pelos 28 estudantes que estiveram presentes no último encontro. Após a distribuição, fizemos a leitura e explicação de cada questão para a turma que, individualmente, selecionava suas opções.

A primeira questão buscou captar o ponto de satisfação dos estudantes, quanto ao tipo de projetos que podem ser desenvolvidos com o Scratch. Consideramos que os estudantes ficaram satisfeitos com as possibilidades de projetos que podem ser desenvolvidos com o Scratch, já que 78% escolheram o grau 8, o maior como nível de satisfação. A tabela abaixo apresenta o resultado dessa questão.

**Tabela 11 – Índice de satisfação quanto às possibilidades de projetos**

| Grau de satisfação                                                             |  |  |  |  | 1 2 3 4 5 6 7 8 9 10 |
|--------------------------------------------------------------------------------|--|--|--|--|----------------------|
| <b>Escolha dos estudantes</b> $0 \t 0 \t 0 \t 1 \t 0 \t 1 \t 4 \t 8 \t 5 \t 9$ |  |  |  |  |                      |

Fonte: autoria própria

A segunda questão buscava que os alunos informassem o grau de dificuldade que a sequência de atividades desenvolvidas apresentou para eles. Os estudantes deveriam escolher em uma escala de 1 a 10, sendo 1 a sequência que representava pouca dificuldade e 10 a sequência que representava muita dificuldade. As respostas foram bastante variadas, e nenhum

estudante escolheu 1 ou 10. Verificamos que 64% dos estudantes escolheram uma escala de 2 a 5, o que representa uma dificuldade baixa para média. Já os 36% restantes responderam em uma escala de 6 a 9, o que representa um nível de dificuldade maior.

**Tabela 12 – Grau de dificuldades da sequência de atividades**

| Grau de dificuldades 1 2 3 4 5 6 7 8 9 10                                                               |  |  |  |  |  |
|----------------------------------------------------------------------------------------------------|--|--|--|--|--|
| <b>Escolha dos estudantes</b> $\begin{array}{cccccc} 0 & 3 & 5 & 6 & 4 & 1 & 4 & 4 & 1 & 0 \end{array}$ |  |  |  |  |  |
| Fonte: autoria própria                                                                                  |  |  |  |  |  |

A terceira questão perguntava para os estudantes se a sequência de atividades utilizada facilitou a aprendizagem do Scratch. Na escala, as opções próximas ao valor 1 significam que facilitou pouco e as próximas ao valor 10 significam que facilitou muito. Pelas respostas, verificamos que os estudantes escolheram valores próximos a 10, o que significa que a sequência utilizada facilitou a aprendizagem do Scratch. Analisando os dados, verificamos que 93% dos estudantes escolheram uma pontuação entre 7 e 10, com destaque para a pontuação 10, com 46% das escolhas.

**Tabela 13 – Grau de facilidade** 

| Grau de dificuldade                                                                                      |  |  |  |  | 1 2 3 4 5 6 7 8 9 10 |
|----------------------------------------------------------------------------------------------------|--|--|--|--|----------------------|
| <b>Escolha dos estudantes</b> $\begin{array}{cccccc} 0 & 0 & 0 & 1 & 1 & 0 & 4 & 8 & 1 & 13 \end{array}$ |  |  |  |  |                      |

Fonte: autoria própria

Já na quarta questão, apresentamos todas as atividades desenvolvidas, e pedimos aos estudantes para escolherem o grau de dificuldade apresentado para a realização de cada uma delas. Os estudantes tiveram que escolher em uma escala de 1 a 10, sendo 1 para uma atividade fácil, e 10 para uma sequência difícil. Analisando as respostas, verificamos que elas foram bastante diversificadas para todas as atividades, e notamos que conforme as atividades foram ficando mais complexas, o grau de dificuldade apontado pelos estudantes foi crescendo. Analisando os números percentuais, temos que na primeira atividade, criação de histórias, 78% dos estudantes disseram considerar a atividade fácil, ao escolher uma opção entre 1 e 5. Na segunda atividade, 64% dos estudantes consideraram a atividade fácil e, na terceira, esse percentual passou para 50%, chegando na última atividade com 46% dos estudantes considerando a atividade do projeto final fácil.

| Grau de dificuldade                                                       |  |  |                     |  |  | 1 2 3 4 5 6 7 8 9 10 | Não        |
|---------------------------------------------------------------------------|--|--|---------------------|--|--|----------------------|------------|
|                                                                           |  |  |                     |  |  |                      | respondido |
| Criação de histórias                                                      |  |  | 6 6 2 2 6 1 1 3     |  |  |                      |            |
| Criação de uma simulação $3 \times 4 \times 2 \times 1 \times 3 \times 2$ |  |  |                     |  |  | 2 <sub>2</sub>       |            |
| Criação de um jogo                                                        |  |  | 2 3 5 3 1 1 4 4 3 1 |  |  |                      |            |
| Projeto final                                                             |  |  | 3 1 5 1 3 3 1 3 4 4 |  |  |                      |            |

**Tabela 14 – Dificuldade apresentada por cada atividade**

Fonte: autoria própria

A quinta questão pediu aos estudantes para informar o grau de envolvimento deles no desenvolvimento dos projetos. Verificando as respostas, temos que 89% dos estudantes informaram um grau de envolvimento alto, com respostas de 6 a 10, sendo que 75% escolheram de 8 a 10. Enquanto apenas 11% dos estudantes disseram ter tido pouco envolvimento, com grau de 1 a 5.

**Tabela 15 – Envolvimento dos estudantes no desenvolvimento dos projetos**

| Grau de envolvimento 1 2 3 4 5 6 7 8 9 10 |  |  |                |  |  |
|-------------------------------------------|--|--|----------------|--|--|
| <b>Escolha dos estudantes</b>             |  |  | 1 1 3 1 5 5 11 |  |  |

Fonte: autoria própria

Na sexta questão, pedimos aos estudantes para informar o quanto consideravam que haviam aprendido sobre o Scratch. Verificamos que 14% dos estudantes informaram ter aprendido pouco sobre o Scratch, enquanto 86% informaram ter aprendido muito.

A sétima questão solicitou aos estudantes que escrevessem quais haviam sido as dificuldades enfrentadas no uso do Scratch durante os encontros. Podemos relatar que as respostas foram em sua maior parte, curtas, com pequenos detalhes sobre as dificuldades encontradas no percurso. Notamos que foram relatadas dificuldades no conhecimento dos blocos disponíveis no Scratch e outros também relataram que consideraram o tempo de aprendizagem do Scratch pequeno, e que seria necessário ter mais tempo.

**Tabela 16 – Aprendizagem do Scratch**

| Grau de aprendizagem 1 2 3 4 5 6 7 8 9 10 |  |               |  |  |  |  |
|-------------------------------------------|--|---------------|--|--|--|--|
| <b>Escolha dos estudantes</b> 1           |  | 1 1 1 5 5 5 9 |  |  |  |  |

Fonte: autoria própria.

Transcreveremos algumas respostas dos estudantes. O estudante E10 escreveu que "*a quantidade de tempo era muito pequena; grupos eram ineficazes, já que o projeto era em um só computador; não achei o Scratch muito a ver com programação em si"*. Identificamos que esse estudante teve alguma dificuldade de trabalho com seu grupo, e que os integrantes não conseguiram dividir as tarefas, ou realizar testes em outros computadores separados. No entanto, a parte final do texto, "*não achei o Scratch muito a ver com a programação em si",* demonstra que o estudante tem uma expectativa de que a programação de computadores deve ocorrer somente com as linguagens de programação tradicionais, que são textuais, indicando que o Scratch pode desfazer um pouco essa ideia dos estudantes.

O estudante E2 trouxe um diálogo que reforçou a falta de criatividade e a dificuldade de absorver os comandos: "*era difícil, pois são muitos comandos, e eu não consegui totalmente absorver, também não tive muitas ideias"*. Outros estudantes também relataram essa dificuldade. Obtivemos, ainda, relatos sobre a necessidade de mais tempo. Os estudantes E16 e E21 disseram, respectivamente, que: "*eu achei que poderia ter tido mais aulas de Scratch"* e "*o tempo, mais tempo seria melhor*".

O estudante E7 relatou uma dificuldade com relação à criatividade e à autonomia, indicando que ele não estava acostumado com esses elementos nas aulas. Ele apresentou como dificuldade: "*ter que pensar o que eu preciso nos jogos e simulações"*.

O estudante E14 já tinha conhecimento de outras linguagens de programação e teceu o seguinte comentário: "*eu gostei das atividades, pois colocou meu conhecimento sobre o Scratch a prova. Poderíamos usar outra plataforma, pois o Scratch não tem muitas possibilidades quanto outras ferramentas".* Isso indicou que mesmo para os usuários que já tinham uma pequena experiência em programação, o Scratch pôde contribuir e desafiá-los.

Por fim, o estudante E26 disse: "*Não gostei de nada, pois mexer com essas coisas não é minha praia. Prefiro jogar do que criar um jogo"*. Isso indicou que tanto as atividades quanto as possibilidades de projetos não o agradaram. Assim, em uma atividade curricular contínua, seria necessário pensar em como desafiar ou motivar esse aluno, para que ele conseguisse compreender melhor a proposta e ter, consequentemente, um melhor engajamento.

A oitava questão perguntou aos estudantes se a exigência de um tema na área de Ciências havia facilitado ou não a execução dos trabalhos. Pela leitura das respostas, verificamos a existência de dois padrões de respostas, sendo o primeiro, dos estudantes que consideravam que tal exigência havia facilitado, por terem habilidades com as disciplinas. O segundo padrão foi o daqueles alunos que disseram que a exigência de um tema na área de Ciências dificultou, pois não tinham facilidade com as disciplinas.

O estudante E15 escreveu "*DIFICULTOU E MUITO. Essas matérias são minha maior complicação esse ano, e acho que os temas deveriam ser livres"* (grifo do estudante).

Observando as respostas dos estudantes, no geral, percebemos que eles consideraram as atividades com um grau de dificuldade moderado. No entanto, pelas suas falas, identificamos que eles conseguiram entender que o objetivo das atividades eram envolver as disciplinas de Física, Química e Biologia aliado ao desenvolvimento dos projetos no Scratch. Vejamos, por exemplo, a fala do estudante E21, que diz: "*dificultou, foi difícil relacionar o jogo à disciplina"*.

Chama-nos a atenção, a fala da estudante E1: "*dificultou, porque eu sou péssima em física. Porém, tive que estudar o tema, e me ajudou a entender melhor o conteúdo".* Isso demonstrou que essa estudante conseguiu entender a problemática proposta e, ao identificar sua dificuldade já existente na disciplina de Física, utilizou os projetos para estudar e tentar superar as dificuldades. Essa fala não está distante da apresentada pelo estudante E9, que por sua vez disse: "*dificultou, porque além de ter que fazer a atividade no Scratch, tínhamos que pesquisar sobre as disciplinas"*.

Já o estudante E23, disse que: "*por um lado, foi bom ter um tema já escolhido, mas também seria legal um tema livre. Foi bom que colocamos em prática o conhecimento dessas matérias"*. Com isso, foi possível observar que os estudantes puderam ver na criação dos projetos em Scratch, uma forma de aplicar seus conhecimentos adquiridos em sala de aula, demonstrando, assim, uma das possibilidades de multidisciplinaridade ou interdisciplinaridade.

Quanto à criatividade e à autonomia dos alunos, podemos pensar na fala do estudante E2, que disse que: "*facilitou, pois sou muito bom nessas matérias, o problema é que tive poucas ideias para fazer".* Ou seja, mesmo o estudante considerando ter facilidade com relação à matéria, reconheceu a dificuldade em ter ideias dos tipos de projetos que poderiam ser desenvolvidos, demonstrando, assim, que a criatividade foi pouco trabalhada durante sua carreira acadêmica.

O estudante E20 trouxe uma questão: "*deixar restrito o tema dificultou, fazer um trabalho diferente dos outros grupos, também deixou mais difícil deixar o jogo interessante"*. Ou seja, o estudante impõe ao seu grupo, a necessidade de ter uma criatividade diferente dos outros grupos. No entanto, temos consciência de que os estudantes poderiam desenvolver o mesmo tipo de projeto, sobre o mesmo tema e, ainda assim, teriam a liberdade e possibilidade de elaborar um projeto diferente. Claro que pela fala do estudante, não pudemos identificar se ele se referia ao tema, ou ao tipo de projeto que seria desenvolvido. No entanto, consideramos importante que os estudantes compreendam o papel de sua criatividade no desenvolvimento dos projetos.

Por fim, temos a fala do estudante E15: "*DIFICULTOU E MUITO. Essas matérias são minha maior complicação esse ano, e acho que os temas deveriam ser livres" (grifo do aluno).* Entendemos que por ser estudante do 1º ano do ensino médio, ele estava tendo dificuldades com relação à quantidade de disciplinas, e gostaria de escolher um tema em que tivesse mais facilidade.

## **6 CONSIDERAÇÕES FINAIS**

A humanidade vem, ao longo de sua existência, construindo e utilizando instrumentos e técnicas na busca de garantir sua sobrevivência e melhores condições de vida. Entre os períodos de desenvolvimento tecnológico, destacamos aquele conhecido como Revolução industrial, como um marco de modificações que foram além da produção de bens. Em seguida, outras revoluções do setor de produção aconteceram e tiveram seus impactos na sociedade.

Atualmente, vivemos a era da informação, marcada pelo desenvolvimento computacional, e a era da comunicação digital, marcada pela rede mundial de computadores. A escola não fica imune a esses impactos, pois eles também chegam até o ambiente da sala de aula, por meio do uso da tecnologia, tanto pelos professores quanto pelos estudantes. Essa mesma escola também é alvo do desenvolvimento de equipamentos, que visam melhorar o processo de ensino-aprendizagem. São desenvolvidas, também, técnicas ou metodologias, que visam disciplinar esse mesmo processo.

Entre as tecnologias desenvolvidas, temos o computador, como um elemento que trouxe mudanças na sociedade com o processamento de grandes quantidades de informações e, também, temos a automatização de diversas rotinas. Diversos comércios possuem, pelo menos, um computador a disposição para a realização de tarefas consideradas essenciais, como a emissão de notas fiscais e fechamento de caixa.

Temos, ainda, a Internet e suas conexões que nos aproximam de um mundo tão distante e nos proporcionam acesso a um vasto número de informações. A Internet causou e ainda tem provocado mudanças na sociedade a cada momento em que ela chega até a casa das pessoas, ou aos seus locais de trabalho. As redes sociais são um fenômeno que têm modificado as relações pessoais e virado fonte de inspiração para a vida das pessoas.

Já no ambiente escolar, o uso do computador e da Internet continuam sendo alvo de estudos e propostas sobre como tirar o melhor proveito dessas tecnologias, para o processo de ensino-aprendizagem. Um primeiro desafio é conseguir disponibilizar equipamentos e conexão a todas as escolas. Se considerarmos um país do tamanho do Brasil, verificaremos que o desafio é ainda maior, tendo em vista todas as suas contradições e injustiças sociais.

Nesse cenário, apresentamos esta pesquisa de Mestrado Profissional com o tema do Pensamento Computacional, o qual tem sido considerado uma metodologia de resolução de problemas que utiliza as vantagens e características da Ciência da Computação em outras áreas do conhecimento. Dentre as possibilidades de uso do Pensamento Computacional no ambiente escolar, optamos por trabalhar com o computador, mais especificamente com o Software Scratch, para que os alunos desenvolvessem projetos com temas da área de Ciências.

O público-alvo foram os estudantes do 1º ano do ensino médio integrado ao técnico em Manutenção e Suporte em Informática, uma turma formada por 34 estudantes. Assim, desenvolvemos uma sequência didática com 8 encontros, em uma carga horária total de 12 horas. Aos alunos foram propostas atividades problematizadoras, com temas vinculados à área de Ciências, no entanto, os estudantes tiveram, ao longo da pesquisa, a liberdade para a escolha dos temas e a autonomia para escolher o tipo de projeto que seria desenvolvido.

Nesta dissertação, analisamos projetos desenvolvidos por 4 grupos de estudantes, os quais foram selecionados pela frequência nas aulas presenciais. Esses grupos desenvolveram ao longo da sequência didática, 15 projetos no total, como histórias, jogos ou simulações.

Nos projetos, analisamos a presença dos pilares do Pensamento Computacional, as habilidades desenvolvidas pelos estudantes, por meio da plataforma Dr. Scratch, a autonomia e, também, a criatividade dos estudantes. Toda essa organização e análise na busca por responder a questão de pesquisa: Qual(is) as contribuições de uma sequência didática baseada em atividades problematizadoras, vinculadas às disciplinas de Ciências com o uso do software Scratch, para o desenvolvimento do Pensamento Computacional?

Considerando as análises dos projetos, percebemos que aqueles em que os estudantes apresentavam uma maior dificuldade de abstração, ou seja, que não conseguiam retirar os detalhes que não eram importantes, foram os que tiveram maiores dificuldades em planejar e atingir os objetivos que eles selecionaram para os seus projetos. Aqueles projetos em que conseguíamos verificar que seu objetivo era claro, notamos que eles apresentavam a abstração, assim como outros pilares do Pensamento Computacional.

O pilar da Decomposição esteve presente em diversos projetos e evidenciou a divisão das ações dos personagens ao longo dos projetos. O pilar do Reconhecimento de padrões foi evidenciado em projetos que eram do mesmo tipo, ou seja, se o grupo tivesse desenvolvido um jogo e, em outro encontro fosse desenvolver outro jogo, era evidente o Reconhecimento de Padrões. No entanto, caso o grupo desenvolvesse um jogo e, no outro encontro resolvesse desenvolver uma história, o Reconhecimento de padrões já não era evidente, já que cada tipo de projeto tinha uma exigência de ações a serem feitas pelos estudantes. Já o pilar do Algoritmo, esteve presente em todos os projetos, pois utilizamos em nossa pesquisa um software de programação em blocos. Assim, para elaborarem os seus projetos, os estudantes tiveram de criar algoritmos.

Dessa maneira, consideramos que a sequência didática conseguiu desenvolver os pilares do Pensamento Computacional, tendo contribuído para que os estudantes buscassem entender melhor os conteúdos selecionados, para, assim, poderem elaborar os seus projetos. A proposta também contribuiu para destacar o papel de mediador do professor, no processo de ensinoaprendizagem, e o papel do estudante enquanto ser criativo e, consequentemente, autônomo.

Uma ferramenta utilizada para a avaliação dos projetos foi o Dr. Scratch, que faz uso de 7 conceitos vinculados ao Pensamento Computacional e, por meio da análise do código, estabelece uma pontuação do projeto desenvolvido. Os alunos não foram informados que seus projetos seriam analisados de acordo com os critérios do Dr. Scratch. Assim, os resultados apresentados representaram o real entendimento dos estudantes quanto a esses 7 conceitos avaliados. Durante o processo de avaliação, percebemos que o Dr. Scratch é de fácil utilização e que entre os 7 conceitos avaliados, eles estão bem vinculados às disposições e atitudes, mencionados pela CSTA/ISTE (2011), que são essenciais ao Pensamento Computacional.

Ainda observamos que alguns conceitos, que são avaliados pelo Dr. Scratch, são mais bem pontuados de acordo com o tipo de projeto desenvolvido pelos estudantes. Se os estudantes resolverem desenvolver um Quiz de pergunta e resposta, a chance de o projeto desenvolvido ser bem pontuado em lógica, é grande. Já se os estudantes desenvolverem um Jogo, o conceito de Abstração tem chance de ser bem pontuado nesse quesito. Ou seja, nem todos os tipos de projetos atendem a todos os conceitos com nota máxima, e essa deve ser uma observação que o docente que resolver utilizar o Dr. Scratch, como instrumento de avaliação, deve ter.

Notamos que os estudantes conseguiram desenvolver o conceito de criatividade ao utilizarem o Scratch como ferramenta para elaboração dos projetos. Consideramos que as possibilidades disponibilizadas por ele como: a utilização de atores e cenários já disponíveis; a importação de atores e cenários externos; e ainda a possibilidade de desenhar seus próprios atores e cenários são importantes características disponibilizadas por essa ferramenta.

Já a autonomia, percebemos que os estudantes não estavam acostumados com uma aula em que eles tivessem de fazer escolhas e ter controle de suas aprendizagens. Notamos, no início do projeto, que os estudantes estavam sempre muito dependentes do professor, ao ponto de perguntarem sobre todas as características que o projeto tinha de atender. No entanto, no decorrer dos encontros, os estudantes adquiriram confiança nos seus conhecimentos e suas dúvidas passaram a ser relacionadas às dificuldades referentes ao código de programação.

Para o professor, trabalhar com a autonomia dos estudantes não é um processo simples. É necessário repensar o papel do professor e do aluno, é preciso estar aberto para uma mudança no papel do professor, que antes exercia um papel central na sala de aula. Essa foi uma dificuldade encontrada pelo pesquisador ao trabalhar com a autonomia dos estudantes. Qual seria o limite do professor? Qual o novo papel do aluno? Entendemos que o professor deve executar o papel de mediador entre o estudante e o conhecimento.

Quanto aos elementos da sequência didática, identificamos que permitir aos estudantes selecionarem se desejavam desenvolver um Jogo, Simulação ou História com o Scratch trouxe um fator que, inicialmente, permitiu trabalhar com os estudantes diversos tipos de estruturas de programação e de blocos de programação do Scratch, mas também trouxe uma dificuldade que os estudantes relataram no questionário final, que foi o tempo. De alguma maneira, os estudantes consideraram que o tempo e a dificuldade de se conhecer todos os blocos foi uma barreira na conclusão das atividades.

Na fala dos estudantes, verificamos situações bem distintas quanto à vinculação do desenvolvimento dos projetos às disciplinas de Ciências. Tivemos estudantes que consideraram fácil o desenvolvimento dos projetos, porque associaram ao seu desempenho à facilidade já existente, com relação às disciplinas de Ciências. Já alguns estudantes, que não tinham facilidades nas disciplinas, apresentaram dificuldades na elaboração dos projetos. Já uma estudante que relatava dificuldade com relação a essas disciplinas, conseguiu utilizar o processo de desenvolvimento dos projetos para aprender mais sobre Ciências. Ou seja, podemos considerar que o desenvolvimento dos projetos com Scratch pode ser uma forma de estimular os estudantes a buscarem conhecimentos sobre as matérias e superarem suas dificuldades.

Em nossa pesquisa, trabalhamos com as disciplinas de Física, Química e Biologia sem a presença dos professores dessas disciplinas e, identificamos, assim, uma possibilidade de trabalhos futuros, com a inclusão dos professores dessas disciplinas durante o processo de criação dos projetos. Acreditamos que poderíamos elaborar uma sequência didática baseada nos princípios da interdisciplinaridade, como uma metodologia de ensino capaz de auxiliar os estudantes a superarem as suas dificuldades nas disciplinas de Ciências, em especial, no ensino técnico de manutenção e suporte em informática, de maneira integradora entre as disciplinas do núcleo técnico e as do núcleo comum.

Por fim, resgatamos as habilidades destacadas pela CSTA/ISTE, que são necessárias para trabalhar com o pensamento computacional, sendo elas: confiança em lidar com a complexidade, persistência ao trabalhar com problemas difíceis, tolerância com a ambiguidade, habilidade ao tratar com problemas abertos, habilidade em comunicar e trabalhar com outros para alcançar um objetivo ou solução em comum. Destacamos que alguns estudantes apresentaram dificuldades em lidar com a complexidade de alguns projetos e, consequentemente, tiveram dificuldades para trabalhar com problemas difíceis e, assim, acabaram apagando seus projetos. No entanto, para a maior parte dos estudantes, essas habilidades estiveram presentes durante todo o processo de elaboração de seus projetos.

Destacamos, ainda, que o trabalho em grupo funcionou bem, para a maioria dos estudantes, tendo um especial destaque para a divisão de atividades em alguns projetos, sendo que ao conseguirem decompor a solução da problematização proposta, alguns grupos conseguiram dividir tarefas muito bem entre seus participantes.

# **REFERÊNCIAS**

ALENCAR, Eunice Maria Lima Soriano de. Criatividade no Contexto Educacional: Três Décadas de Pesquisa**. Psicologia: Teoria e Pesquisa**, vol.23, p.45-49, 2007. Disponível em: https://www.scielo.br/pdf/ptp/v23nspe/07.pdf. Acesso em: 30 jan. 2021.

ALENCAR, Filipe Henrique Bezerra Matos de**. Pixel Art & Low Poly Art**: catalisação criativa e a poética da nostalgia. 2017. 203 f., il. Dissertação (Mestrado em Artes) Universidade de Brasília, Brasília, 2017. Disponível em: https://repositorio.unb.br/handle/10482/24541. Acesso em: 04 mar. 2021.

ARAUJO, Ana Liz Souto O. et al. Análise de Rede na Identificação de Habilidades Relacionadas ao Pensamento Computacional. **Anais do XXIX Simpósio Brasileiro de Informática na Educação (Sbie 2018)**, 2018. http://dx.doi.org/10.5753/cbie.sbie.2018.655

ARAUJO, Ana Liz Souto O. et al. Explorando Teoria de Resposta ao Item na Avaliação de Pensamento Computacional: um estudo em questões da competição bebras. **Anais do XXIX Simpósio Brasileiro de Informática na Educação (Sbie 2018),** 2018. http://dx.doi.org/10.5753/cbie.sbie.2018.665

BARROS, Taiser et al. Análise de Discurso e de Conteúdo de uma Formação em Pensamento Computacional para Professores. **Anais do XXIX Simpósio Brasileiro de Informática na Educação (Sbie 2018)**, 2018. http://dx.doi.org/10.5753/cbie.sbie.2018.1733..

BBC LEARNING, Bitesize. **What is computational thinking**? s.d. Disponível em: <http://www.bbc.co.uk/education/guides/zp92mp3/revision>. Acesso em: 30 dez. 2020

BELCHIOR, Hannah; BONIFÁCIO, Bruno; FERREIRA, Rallyson. Avaliando o Uso da Ferramenta Scratch para Ensino de Programação através de Análise Quantitativa e Qualitativa**. Anais do XXVI Simpósio Brasileiro de Informática na Educação (Sbie 2015)** 2015. http://dx.doi.org/10.5753/cbie.sbie.2015.947.

BLIKSTEIN, Paulo. **O pensamento computacional e a reinvenção do computador na educação**.2008. Disponível em:

http://www.blikstein.com/paulo/documents/online/ol\_pensamento\_computacional.html . Acesso em: 01 mar. 2021.

BOGDAN, Robert C.; BIKLEN, Sari Knopp. **INVESTIGAÇÃO QUALITATIVA EM EDUCAÇÃO**: uma introdução à teoria e aos métodos. Porto: Porto Editora, 1994.

BORDINI, A.; CAVALHEIRO, S. A. C.; FOSS, L. Metodologia de resolução de problemas utilizando a linguagem LiVE. In: **XXX Simpósio Brasileiro de Informática na Educação**, 2019. http://dx.doi.org/10.5753/cbie.sbie.2019.259

BORDINI, Adriana et al. Linguagem Visual para resolução de problemas fundamentada no Pensamento Computacional: uma proposta. **Anais do XXIX Simpósio Brasileiro de Informática na Educação (Sbie 2018),** 2018. http://dx.doi.org/10.5753/cbie.sbie.2018.81

BOUCINHA, Rafael Marimon. **Aprendizagem do Pensamento Computacional e Desenvolvimento do Raciocínio.** 2017. 151 f. Universidade Federal do Rio Grande do Sul, Porto Alegre. 2017. Disponível em: https://lume.ufrgs.br/handle/10183/172300. Acesso em 15 de mar 2020.

BRACKMANN, Christian Puhlmann et al. Panorama Global da Adoção do pensamento computacional. In: RAABE, André; ZORZO, Avelino F.; BLIKSTEIN, Paulo (org.). **Computação na Educação Básica**: fundamentos e experiências. Porto Alegre: Penso, 2020.

BRACKMANN, Christian Puhlmann. **Desenvolvimento do Pensamento Computacional Através de Atividades Desplugadas na Educação Básica**. 2017. 226 f. Tese (Doutorado), Universidade Federal do Rio Grande do Sul, Porto Alegre, 2017.

BRASIL. MEC. **Programa Banda Larga nas Escolas**. 2020. Disponível em: http://portal.mec.gov.br/par/193-secretarias-112877938/seed-educacao-a-distancia-96734370/15808-prog. Acesso em: 08 set. 2020.

BRASIL. MEC. **ProInfo - Apresentação**. 2020. Disponível em: http://portal.mec.gov.br/proinfo/proinfo. Acesso em: 08 set. 2020

BRAZ JUNIOR; CAVALHEIRO, Simone; FOSS, Luciana. Uma análise de um jogo educacional sob a ótica do Pensamento Computacional. **Anais do XXIX Simpósio Brasileiro de Informática na Educação (Sbie 2018)**, 2018. http://dx.doi.org/10.5753/cbie.sbie.2018.595.

BRENNAN, Karen; RESNICK, Mitchel. New frameworks for studying and assessing the development of computational thinking. **Aera**. [S.I], p. 1-25. out. 2012. Disponível em: https://www.media.mit.edu/publications/new-frameworks-for-studying-and-assessing-thedevelopment-of-computational-thinking/. Acesso em: 08 set. 2020.

BUNDY, A. Computational Thinking is Pervasive. **Journal of Scientific and Practical Computing**, v. 1, p. 67–69, 2007. Disponível em: <https://www.inf.ed.ac.uk/publications/online/1245.pdf >, Acesso em: 01/03/2021

CODE.ORG. **Annual Report.** Eua: Code.org, 2020. Disponível em: https://code.org/files/Code.org-Annual-Report-2019.pdf. Acesso em: 22 mar. 2020.

COSTELLA, Leonardo et al. Construção de Ambiente de Ensino de Robótica Remota: democratizando o desenvolvimento do pensamento computacional em alunos da educação básica. **Anais do XXVIII Simpósio Brasileiro de Informática na Educação (Sbie 2017),** 2017. http://dx.doi.org/10.5753/cbie.sbie.2017.354

CSIZMADIA, Andrew et al**. Computational Thinking**, A Guide for Teachers. 2015.

CUNHA, Felipe; NASCIMENTO, Cristiane Ribeiro. Uma Abordagem Baseada em Robótica e Computação Desplugada para Desenvolver o Pensamento Computacional na Educação Básica. **Anais do XXIX Simpósio Brasileiro de Informática na Educação (Sbie 2018)**, 2018. Brazilian Computer Society (Sociedade Brasileira de Computação - SBC). http://dx.doi.org/10.5753/cbie.sbie.2018.1845.

DAMIANI, Magda Floriana, et al. Discutindo pesquisas do tipo intervenção pedagógica. **Cadernos de Educação**, 2013. Disponível em:

https://periodicos.ufpel.edu.br/ojs2/index.php/caduc/article/view/3822, Acesso em: 01 jan. 2020.

DAMIANI, Magda Floriana. SOBRE PESQUISAS DO TIPO INTERVENÇÃO**. XVI Endipe - Encontro Nacional de Didática e Práticas de Ensino**, 2012. Disponível em: http://endipe.pro.br/ebooks-2012/2345b.pdf. Acesso em: 01 jan. 2020.

FALCÃO, T. P.; BARBOSA, R. S. "Aperta o Play!" Análise da Interação Exploratória em um Jogo Baseado em Pensamento Computacional. In: **XXVI Simpósio Brasileiro de Informática na Educação**, 2015. http://dx.doi.org/10.5753/cbie.sbie.2015.419

FRANÇA, R. S.; AZEVEDO, P. C.; TEDESCO, R. Um modelo colaborativo para a aprendizagem do pensamento computacional aliado à autorregulação. In: **XXV Simpósio Brasileiro de Informática na Educação**, 2014.

FRANZOIA, Fabrizio et al. Programando para criar objetos de aprendizagem digitais de Ondulatória. **Anais do XXIX Simpósio Brasileiro de Informática na Educação (Sbie 2018)**. Brazilian Computer Society (Sociedade Brasileira de Computação - SBC). http://dx.doi.org/10.5753/cbie.sbie.2018.1063.

GOMES, Tancicleide; TEDESCO, Patrícia. Enjoy.et: um artefato baseado em transmedia storytellling para o ensino de programação para crianças. **Anais do XXIX Simpósio Brasileiro de Informática na Educação (Sbie 2018)**, 2018. Brazilian Computer Society (Sociedade Brasileira de Computação - SBC). http://dx.doi.org/10.5753/cbie.sbie.2018.1815.

GUARDA, Graziela; GOULART, Ione. Jogos Lúdicos sob a ótica do Pensamento Computacional: experiências do projeto logicamente. **Anais do XXIX Simpósio Brasileiro de Informática na Educação (Sbie 2018)**, 2018. http://dx.doi.org/10.5753/cbie.sbie.2018.486.

ISTE - INTERNATIONAL SOCIETY FOR TECHNOLOGY IN EDUCATION - ISTE. **Operational Definition of Computational Thinking:** for K–12 Education. Virginia: ISTE, 2011. Disponível em: https://id.iste.org/docs/ct-documents/computational-thinkingoperational-definition-flyer.pdf?sfvrsn=2. Acesso em: 20 mar. 2020.

KENSKI, Vani Moreira. **Educação e tecnologias**: o novo ritmo da informação. 2ª ed. reimpr. Campinas, SP: Papirus, 2007.

LIUKAS, Linda. **Hello Huby**, Adventures in Coding. 2015.

LÜDKE, Menga; ANDRÉ, Marli E. D. A. **PESQUISA em EDUCAÇÃO**: abordagens qualitativas. 2. ed. Rio de Janeiro: E.P.U, 2018.

MACHADO, M. B et al. O Som das Coisas: Promovendo o Engajamento em um Ambiente de Aprendizagem Criativa. In: **XXX Simpósio Brasileiro de Informática na Educação**, 2019. http://dx.doi.org/10.5753/cbie.sbie.2019.586

MARQUES, Monica et al. Uma Proposta para o Desenvolvimento do Pensamento Computacional Integrado ao Ensino de Matemática. **Anais do XXVIII Simpósio Brasileiro de Informática na Educação (Sbie 2017)**, 2017. http://dx.doi.org/10.5753/cbie.sbie.2017.314

MEDEIROS, Alexandre; MEDEIROS, Cleide Farias de. Possibilidades e Limitações das Simulações Computacionais no Ensino da Física. **Rev. Bras. Ensino Fís**., São Paulo, v. 24, n. 2, p. 77-86, Junho 2002. Disponível em: <http://www.scielo.br/scielo.php?script=sci\_arttext&pid=S1806- 11172002000200002&lng=en&nrm=iso>. Acesso em 08 Set. 2020.

MEDEIROS, S. R. S. et al.. Proposta de Redesign da Plataforma Poesia Compilada acessível para pessoas com deficiência visual baixa visão para a difusão do Pensamento Computacional. In: **XXX Simpósio Brasileiro de Informática na Educação**, 2019. http://dx.doi.org/10.5753/cbie.sbie.2019.1141

MELO, Douglas et al. Robô Euroi: game de estratégia matemática para exercitar o pensamento computacional. **Anais do XXIX Simpósio Brasileiro de Informática na Educação (Sbie 2018)**, 2018. http://dx.doi.org/10.5753/cbie.sbie.2018.685.

MESTRE, Palloma Alencar Alves. **O Uso do Pensamento Computacional como Estratégia para Resolução de Problemas Matemáticos**. 2017. 103 f. Universidade Federal de Campina Grande. Campina Grande, 2017.

MORENO-LEÓN, Jesús; ROBLES, Gregorio; ROMÁN-GONZÁLEZ, Marcos. Dr. Scratch: Automatic Analysis of Scratch Projects to Assess and Foster Computational Thinking. **Redrevista de Educación A Distancia**, [s.i], v. 1, n. 46, p.1-23, 15 set. 2015. Disponível em: https://www.um.es/ead/red/46/moreno\_robles.pdf. Acesso em: 25 mar. 2020.

MOTA, F. P.; RIBEIRO, N. F. A.; EMMENDORFER, L.; BUTZEN, P.; MACHADO, K. S.; ADAMANTTI, D. F. Desenvolvendo o Raciocínio Lógico no Ensino Médio: uma proposta utilizando a ferramenta Scratch. In: **XXV Simpósio Brasileiro de Informática na Educação**, 2014.

OLIVEIRA, C. M. et al. Utilização de Desafios para o Desenvolvimento do Pensamento Computacional no Ensino Superior: um relato de experiência. In: **XXX Simpósio Brasileiro de Informática na Educação**, 2019. http://dx.doi.org/10.5753/cbie.sbie.2019.2005

OLIVEIRA, E. J. S.; ARAÚJO, A. L.S. O. Pensamento Computacional e Robótica: Um Estudo Sobre Habilidades Desenvolvidas em Oficina de Robótica Educacional. In: **XXVII Simpósio Brasileiro de Informática na Educação**, 2016.

ORTIZ, J. S. B.; et al. Pensamento Computacional e Cultura Digital: discussões sobre uma prática para o letramento digital. In: **XXX Simpósio Brasileiro de Informática na Educação**, 2019. http://dx.doi.org/10.5753/cbie.sbie.2019.1241

PADUA, Y. S.; FELIPUSSI, S. C. Zerobot e Emoti-SAM: Avaliando aulas de Matemática sob o contexto do Pensamento Computacional e Robô Programável. In: **XXX Simpósio Brasileiro de Informática na Educação**, 2019. http://dx.doi.org/10.5753/cbie.sbie.2019.119

PEREIRA JUNIOR, C. X.; AMBROSIO, A. P. L.; GEORGES, F. Avaliação de tarefas com uso de tinta digital. In: **XXV Simpósio Brasileiro de Informática na Educação**, 2014.

PESSOA, Francisco Ittalo Ribeiro et al. T-mind: um aplicativo gamificado para estímulo ao desenvolvimento de habilidades do pensamento computacional. **Anais do XXVIII Simpósio Brasileiro de Informática na Educação (Sbie 2017),** 2017. http://dx.doi.org/10.5753/cbie.sbie.2017.645.

PINHO, G. et al. Proposta de Jogo Digital para Dispositivos Moveis: Desenvolvendo Habilidades do Pensamento Computacional. In: **XXVII Simpósio Brasileiro de Informática na Educação**, 2016.

PIRES, Fernanda Gabriela de Sousa et al. Uma análise cognitiva entre a emergência de padrões em narrativas infantis e elementos do pensamento computacional. **Anais do XXIX Simpósio Brasileiro de Informática na Educação (Sbie 2018)**, 2018. http://dx.doi.org/10.5753/cbie.sbie.2018.1193

PROGRAMAE!. **Sistema de Movimentação** - Scratch: material de apoio. Material de Apoio. 2021. Disponível em: https://programae.github.io/blocos/pdf/Sistemademovimentacao-Scratch.pdf. Acesso em: 04 mar. 2021.

RAABE, André; COUTO, Natália Ellery Ribeiro; BLIKSTEIN, Paulo. DIFERENTES ABORDAGENS PARA A COMPUTAÇÃO NA EDUCAÇÃO BÁSICA. In: RAABE, Andre; ZORZO, Avelino F.; BLIKSTEIN, Paulo (org.). **Computação na Educação Básica**: fundamentos e experiências. fundamentos e experiências. Porto Alegre: Penso, 2020.

RAMOS, J. L.; ESPADEIRO, R. G. Pensamento computacional na escola e práticas de avaliação das aprendizagens. Uma revisão sistemática da literatura. IX Conferência Internacional de TIC na Educação, Challenges, 2015. Disponível em: <https://goo.gl/taWGEY> Acesso em: 25 mar. 2020

RESNICK, Mitchel et al. Scratch: Programming for all. **Communications Of The Acm**, [s.l.], v. 52, n. 11, p.60-67, 1 nov. 2009. Association for Computing Machinery (ACM). Disponível em: https://web.media.mit.edu/~mres/papers/Scratch-CACM-final.pdf. Acesso em: 23 mar. 2020.

RIBEIRO NETO et al. Na Onda do Pitíu: Uma Abordagem de Educação Ambiental Gamificada no Contexto Amazônico. In: **XXX Simpósio Brasileiro de Informática na Educação**, 2019. http://dx.doi.org/10.5753/cbie.sbie.2019.813

RIBEIRO, Stephanie; MELO, Amanda. Um Método para o Desenvolvimento de Software com Crianças Utilizando o Ambiente Scratch. **Anais do XXVIII Simpósio Brasileiro de Informática na Educação (Sbie 2017),** 2017. http://dx.doi.org/10.5753/cbie.sbie.2017.1027.

RODRIGUES, G. C.; SOUSA, L. P. O ensino de pensamento computacional como inclusão tecnológica e motivação de crianças. In: **XXVIII Simpósio Brasileiro de Informática na Educação**, 2017. http://dx.doi.org/10.5753/cbie.sbie.2017.1784

RODRIGUES, R. S et al. Analise dos efeitos do Pensamento Computacional nas habilidades de estudantes no ensino básico: um estudo sob a perspectiva da programação de computadores. In: **XXVI Simpósio Brasileiro de Informática na Educação**, 2015. http://dx.doi.org/10.5753/cbie.sbie.2015.121

SALAZAR, R.; ODAKURA, V.; BARVINSKI, C. Scratch no ensino superior: motivação. In: **XXVI Simpósio Brasileiro de Informática na Educação**, 2015. http://dx.doi.org/10.5753/cbie.sbie.2015.1293

SANTANA, T. S.; LOPES, A. F.; BRAGA, A. H. Uma análise de correlação entre disciplinas do ensino fundamental e o desempenho na Olimpíada Brasileira de Informática. In: **XXX Simpósio Brasileiro de Informática na Educação**, 2019. http://dx.doi.org/10.5753/cbie.sbie.2019.557

SANTOS, Maria Silvana de Sousa. Criatividade na Educação – Caminho para a autonomia: um olhar a partir da feira da criatividade. 2015. Dissertação (Mestrado em Educação) Universidade Federal do Pará, 2015. Disponível em: http://ppgedufpa.com.br/arquivos/File/DissertaMARIASILVANA.pdf. Acesso em: 30 jan. 2021.

SBC (2011). A computação como ciência básica. Computação Brasil, (15):08–11. Disponível em: https://www.sbc.org.br/jdownloads/CB2011/computacao\_15\_2011.pdf, Acesso em 01/03/2021.

SEVERGNINI, L. F.; SOARES, E. M. S. O serious game CodeCombat e o professor como mediadores da aprendizagem do pensamento computacional. In: **XXX Simpósio Brasileiro de Informática na Educação**, 2019. http://dx.doi.org/10.5753/cbie.sbie.2019.684

SILVA JUNIOR, B. A. ; CAVALHEIRO, S. A. C.; FOSS, L. Revisitando um Jogo Educacional para desenvolver o Pensamento Computacional com Gramatica de Grafos. In: **XXX Simpósio Brasileiro de Informática na Educação**, 2019. http://dx.doi.org/10.5753/cbie.sbie.2019.863
#### SILVA JUNIOR, B. A.; CAVALHEIRO, S. A. C.; FOSS, L. "A Última ´ Arvore", exercitando o Pensamento Computacional por meio de um jogo educacional baseado em Gramatica de Grafos. In: **XXVIII Simpósio Brasileiro de Informática na Educação**, 2017.

SILVA, Eliel; JAVARONI, Sueli Liberatti. Pensamento Computacional e atividades com robótica para a promoção da aprendizagem sobre o significado do resto da divisão euclidiana. **Anais do XXIX Simpósio Brasileiro de Informática na Educação (Sbie 2018)**, 2018. http://dx.doi.org/10.5753/cbie.sbie.2018.815.

SILVA, Leonardo Soares e; CAVALCANTI, Elmano Ramalho. Avaliação do Estado de Fluxo e do Aprendizado em Atividades Desplugadas no Ensino do Pensamento Computacional com Estudantes do Ensino Médio. Anais do XXIX Simpósio Brasileiro de Informática na Educação (Sbie 2018), 2018. http://dx.doi.org/10.5753/cbie.sbie.2018.1746.

SOUZA, I. M. L.; RODRIGUES, R. S.; ANDRADE, W. L. Explorando Robótica com Pensamento Computacional no Ensino Médio: Um estudo sobre seus efeitos na educação. In: **XXVII Simpósio Brasileiro de Informática na Educação**, 2016.

SOUZA, Jéssica Silva de; LOPES, Alba Sandyra Bezerra. Estimulando o pensamento computacional e o raciocínio lógico no ensino fundamental por meio da OBI e computação desplugada. **Anais do XXIX Simpósio Brasileiro de Informática na Educação (Sbie 2018),** http://dx.doi.org/10.5753/cbie.sbie.2018.1893.

SOUZA, O. M. JOGLOG – Jogos de Raciocínio Logico para Alunos do Ensino Fundamental: Um Estudo de Caso Utilizando Gamification e Pensamento Computacional. In: **XXX Simpósio Brasileiro de Informática na Educação**, 2019. http://dx.doi.org/10.5753/cbie.sbie.2019.1022

VALENTE, José Armando. Integração Do Pensamento Computacional No Currículo Da Educação Básica: Diferentes Estratégias Usadas E Questões De Formação De Professores E Avaliação Do Aluno. **E-curriculum**, São Paulo, v. 14, n. 3, p.864-897, set. 2016. Disponível em: https://revistas.pucsp.br/curriculum/article/view/29051. Acesso em: 24 mar. 2020.

VIEIRA, Marli Fátima Vick. Pensamento Computacional com enfoque Construcionista no desenvolvimento de diferentes aprendizagens. 182 f. Universidade do Vale do Itajaí, Itajaí, 2018. Disponível em:

https://www.univali.br/Lists/TrabalhosDoutorado/Attachments/177/Marli%20F%C3%A1tima %20Vick%20Vieira.pdf. Acesso em: 10 mar. 2020.

VIEIRA, Marli Fátima Vick; CAMPOS, Flavio Rodrigues; RAABE, André. O legado de Papert e da linguagem Logo no Brasil. In: RAABE, Andre; ZORZO, Avelino F.; BLLIKSTEIN, Paulo (org.). Computação na Educação Básica: fundamentos e experiências. Porto Alegre: Penso, 2020.

WING, Jeannette M. Computational thinking and thinking about computing. **Philosophical Transactions Of The Royal Society A**: Mathematical, Physical and Engineering Sciences,

[s.l.], v. 366, n. 1881, p.3717-3725, 31 jul. 2008. Disponível em: https://www.cs.cmu.edu/~wing/publications/Wing08a.pdf. Acesso em: 20 mar. 2020.

WING, Jeannette M. PENSAMENTO COMPUTACIONAL – Um conjunto de atitudes e habilidades que todos, não só cientistas da computação, ficaram ansiosos para aprender e usar. **Revista Brasileira de Ensino de Ciência e Tecnologia**, [s.l.], v. 9, n. 2, p.1-10, 16 nov. 2016. Disponível em: https://periodicos.utfpr.edu.br/rbect/article/view/4711. Acesso em: 20 mar. 2020

WING, Jeannette M. Research notebook: Computational Thinking--What and Why? **The Link Magazine**, Pittsburgh, Pensilvânia - EUA, p.1-15, 2011. Disponível em: https://www.cs.cmu.edu/link/research-notebook-computational-thinking-what-and-why. Acesso em: 20 mar. 2020

ZABALA, Antoni (org**.). Como trabalhar os conteúdos procedimentais em aula**. Porto Alegre: Artmed, 1999.

ZABALA, Antoni. **A prática educativa**: como ensinar. Porto Alegre: Artmed, 1998.

APÊNDICES

### APÊNDICE A- PRODUTO EDUCACIONAL

# **SCRATCH E CIÊNCIAS**

Desenvolvendo o Pensamento Computacional utilizando atividades

problematizadores de Ciências

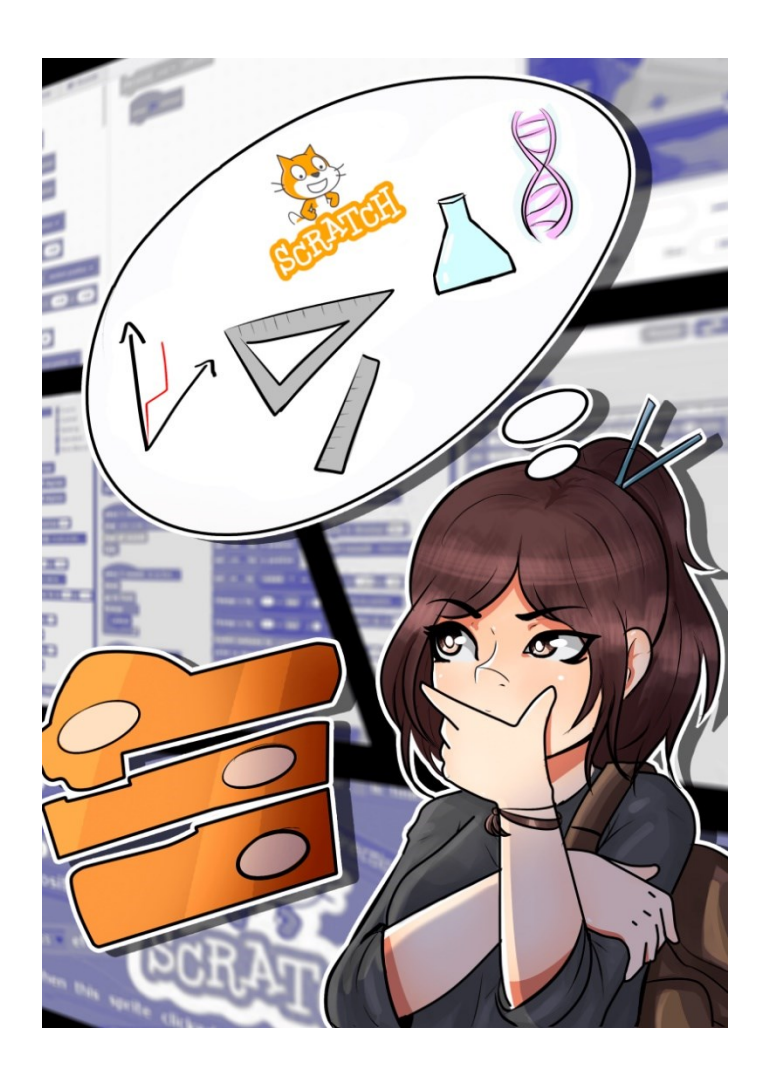

Fabrício Vieira Campos Paulo Henrique de Souza

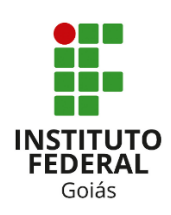

#### **Dados Internacionais de Catalogação na Publicação na (CIP)**

Campos, Fabrício Vieira.

Scratch e Ciências: desenvolvendo o pensamento computacional utilizando atividades problematizadoras de ciências: Produto Educacional vinculado à dissertação "Pensamento computacional: o uso do Scratch no ensino de Ciências" [manuscrito] / Fabrício Vieira Campos e Paulo Henrique de Souza. -- 2021. 28 f.; il.

Produto Educacional (Mestrado) – IFG – Câmpus Jataí, Programa de Pós– Graduação em Educação para Ciências e Matemática, 2021. Bibliografias.

1. Autonomia. 2. Criatividade. 3. Tecnologia na educação. 4. Tecnologia Digital. I. Souza, Paulo Henrique de. II. IFG, Câmpus Jataí. III. Título.

Ficha catalográfica elaborada pela Seção Téc.: Aquisição e Tratamento da Informação. Bibliotecária – Rosy Cristina Oliveira Barbosa – CRB 1/2380 – Câmpus Jataí. Cód. F052/2021/1.

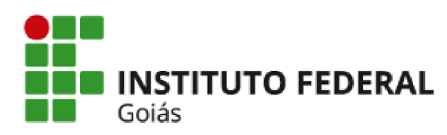

**MINISTÉRIO DA EDUCACÃO** SECRETARIA DE EDUCAÇÃO PROFISSIONAL E TECNOLÓGICA **INSTITUTO FEDERAL** INSTITUTO FEDERAL DE EDUCAÇÃO, CIÊNCIA E TECNOLOGIA DE GOIÁS **CÂMPUS JATAÍ** 

#### **FABRÍCIO VIEIRA CAMPOS**

#### PENSAMENTO COMPUTACIONAL: O USO DO SCRATCH NO ENSINO DE CIÊNCIAS

Dissertação de mestrado apresentada ao Programa de Pós-Graduação em Educação para Ciências e Matemática do Instituto Federal de Educação, Ciência e Tecnologia de Goiás - Câmpus Jataí, como parte dos requisitos para a obtenção do título de Mestre em Educação para Ciências e Matemática, defendida e aprovada, em 24 de março de 2021, pela banca examinadora constituída por: Prof. Dr. Paulo Henrique de Souza - Presidente da banca / Orientador - Instituto Federal de Educação, Ciência e Tecnologia de Goiás; Prof. Dr. Aladir Ferreira da Silva Júnior - Membro interno - Instituto Federal de Educação, Ciência e Tecnologia de Goiás e Profa. Dra. Cleci Teresinha Werner da Rosa - Membro externo - Universidade de Passo Fundo. A sessão de defesa foi devidamente registrada em ata que depois de assinada foi arquivada no dossiê do aluno.

> (assinado eletronicamente) Prof. Dr. Paulo Henrique de Souza Presidente da banca / Orientador Instituto Federal de Educação, Ciência e Tecnologia de Goiás

Documento assinado eletronicamente por:

Paulo Henrique de Souza, PROFESSOR ENS BASICO TECN TECNOLOGICO, em 06/04/2021 08:58:30.

Este documento foi emitido pelo SUAP em 17/03/2021. Para comprovar sua autenticidade, faça a leitura do QRCode ao lado ou acesse https://suap.ifg.edu.br/autenticardocumento/ e forneça os dados abaixo:

Código Verificador: 141908 Código de Autenticação: e31be9e9b3

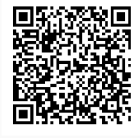

Instituto Federal de Educação, Ciência e Tecnologia de Goiás Rua Maria Vieira Cunha, nº 775, Residencial Flamboyant, JATAÍ / GO, CEP 75804-714 (64) 3632-8624 (ramal: 8624), (64) 3632-8610 (ramal: 8610)

# **SCRATCH E CIÊNCIAS**

Desenvolvendo o Pensamento Computacional utilizando atividades

problematizadores de Ciências

*ILUSTRAÇÃO CAPA*: Carlos Alexandre Faria Oliveira (carlosalexfaria12@gmail.com)

*DIAGRAMAÇÃO:* Fabrício Vieira Campos

Ilustrações: https://pixabay.com

Produto Educacional de Mestrado apresentado ao programa de Pós-graduação em educação para Ciências e Matemática do Instituto Federal de Educação, Ciência e Tecnologia de Goiás- Campus Jataí, como parte dos requisitos para a obtenção do título de Mestre em Educação para Ciências e Matemática.

> **Área de concentração**: Ensino de Ciências e Matemática **Linha de pesquisa**: Fundamentos, Metodologias e Recursos para a Educação para Ciências e Matemática **Sublinha de pesquisa**: Ensino de Física

Orientador: Dr. Paulo Henrique de Souza

### SUMÁRIO

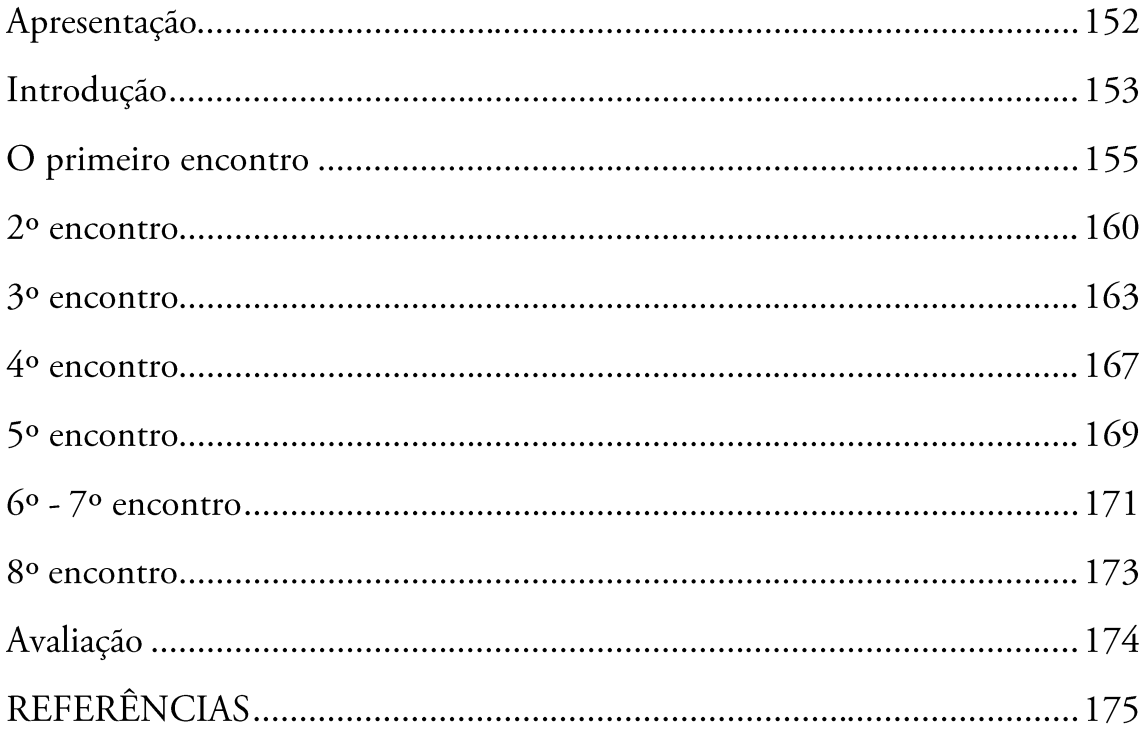

### **APRESENTAÇÃO**

Caro(a) professor(a)

ste produto educacional elaborado a partir de uma pesquisa no Mestrado Profissional em Educação para Ciências e Matemática do Instituto Federal de Goiás apresenta uma proposta de sequência didática que visa o desenvolvimento do pensamento computacional por meio de atividades de ciências. São previstos um total de 12 horas distribuídas em 8 encontros de 1 hora e 30 minutos cada. Está vinculada à dissertação intitulada "Pensamento Computacional: o uso do Scratch no ensino de Ciências".

O Pensamento Computacional é o princípio norteador de todas as atividades. Assim, durante o desenvolvimento das atividades, espera-se que o aluno desenvolva o que vem sendo chamado de os Pilares do Pensamento Computacional, que são: Reconhecimento de padrões, Algoritmos, Decomposição e Abstração. No entanto, as atividades propostas também buscam desenvolver no estudante a autonomia e a criatividade ao permitir que ele busque decidir sobre os temas das atividades e que desenvolva seus próprios projetos.

Para o desenvolvimento das atividades, utilizamos o software Scratch que permite, de forma quase intuitiva, programar ações em que o estudante (usuário) irá produzir projetos com códigos de programação na realização das solicitações planejadas pelo professor.

Este guia foi elaborado por Fabrício Vieira Campos e Paulo Henrique de Souza.

Uma versão eletrônica desse caderno de atividades está disponível no endereço eletrônico

http://www.fabriciocampos.com/pensamentocomputacional

# **INTRODUÇÃO**

termo Pensamento Computacional foi popularizado pela pesquisadora Jeannet Wing, no ano de 2006 e, desde então, vem sendo trabalhado pela comunidade científica como uma metodologia de resolução de problemas que aplica estratégias utilizadas por profissionais da área de ciência da computação, e que pode ser aplicada às demais áreas do conhecimento.

Nessa proposta, optamos por trabalhar com o que vem sendo chamado de Pensamento Computacional Plugado, ou seja, o que implica na utilização do computador para a resolução de atividades. Assim, todos os encontros são previstos para acontecerem no laboratório de informática da sua escola.

Para o desenvolvimento dos projetos, os estudantes irão utilizar o software Scratch, desenvolvido pelo Instituto de Tecnologia de Massachusetts (Massachusetts Institute of Technology – MIT). Ele está disponível para ser utilizado em duas versões: uma deve ser instalada em cada um dos computadores, individualmente, e a outra deve ser utilizada pela internet. Recomendamos, inicialmente, que seja utilizada a versão instalada em cada computador, também chamada de Desktop, para que não se dependa do funcionamento e da velocidade da internet durante as aulas. Caso os alunos não tenham problemas com internet, poderão utilizar a versão Web, na própria página do desenvolvedor.

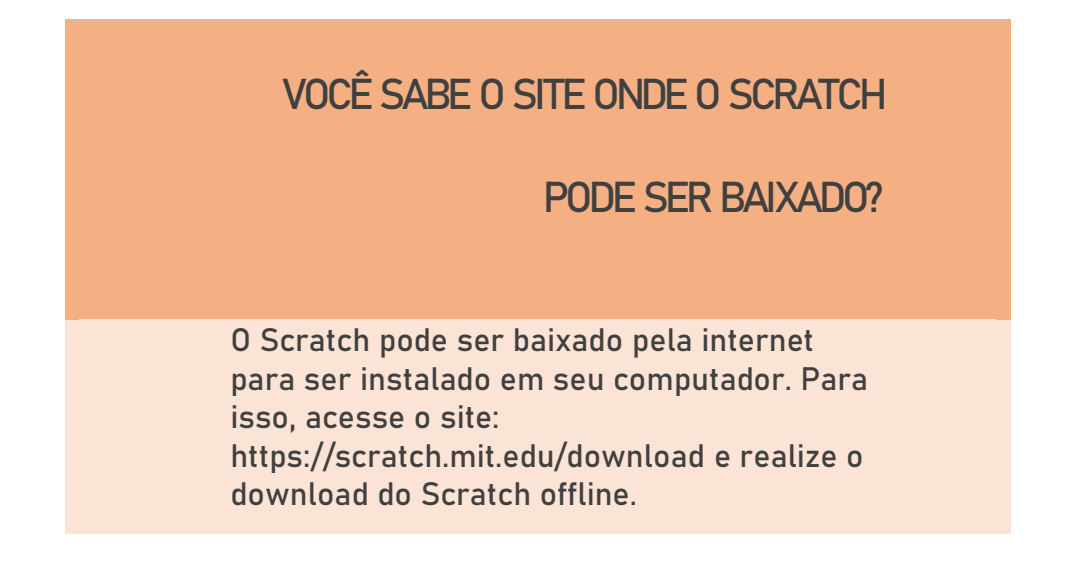

Brackman (2017) afirma que o Pensamento Computacional se fundamenta em 4 pilares, sendo eles: Decomposição, Reconhecimento de padrões, Abstração e algoritmos. A abstração é o pilar que busca remover informações que não sejam importantes para a solução do problema; já a decomposição, busca desmembrar um problema em partes menores; o reconhecimento de padrão

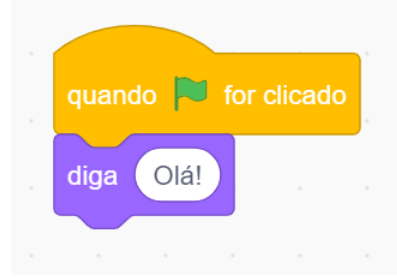

busca identificar similaridades presentes no problema em questão, ou em problemas que já foram resolvidos e que possam ser aplicadas a mesma solução de problemas, tais similaridades; por fim, o Algoritmo diz respeito aos passos utilizados na resolução de um determinado problema.

Já o Scratch é um ambiente de programação que utiliza blocos de encaixes para que os projetos elaborados não tenham erros de sintaxe. Essa característica facilita muito no desenvolvimento dos projetos solicitados. Na sequência didática proposta, percebemos que os estudantes adquirem o conhecimento, sobre como utilizá-lo, muito facilmente. O desafio na compreensão e utilização do ambiente de programação Scratch, para responder os problemas solicitados pelo professor, deve ser um dos elementos motivadores no processo de elaboração dos estudantes.

> AGORA QUE JÁ SABEMOS UM POUCO MAIS SOBRE O PENSAMENTO COMPUTACIONAL VAMOS PARA NOSSA **SEQUÊNCIA DIDÁTICA**

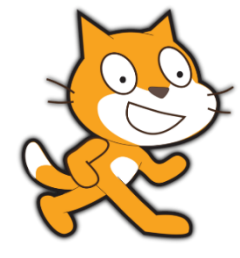

### **O PRIMEIRO ENCONTRO**

esse primeiro momento, o objetivo é discutir com os estudantes sobre qual o objetivo dos encontros, como serão as aulas e, também, iniciar uma discussão com os estudantes sobre algoritmos e sobre como os programas de computadores são feitos.

Ao final da atividade, é importante pedir aos alunos para elaborarem um projeto básico no Scratch, para despertar sua curiosidade.

**ATIVIDADES**

Esse é um momento de introdução às atividades, então o diálogo com os estudantes é muito importante. Não se esqueça de, ao final da atividade, já despertar nos estudantes a curiosidade de explorar a interface do Scratch.

#### 1º momento – Discussão sobre algoritmos

- o Pedir aos estudantes para escreverem um passo a passo sobre como as situações abaixo podem ser solucionadas e, logo em seguida, dialogar as possíveis respostas:
- o Quais os passos para se trocar uma lâmpada?
	- Um exemplo encontra-se abaixo.
	- No desenvolvimento dos passos, outros caminhos podem sugir e o debate ▪ sobre a sequência dos passos para trocar a lâmpada pode tornar o momento de intenso diálogo e proposições. Podemos inverter algum passo? Há uma sequência? Faltou algum passo?
- o Como fazer pra trocar um pneu de carro;
	- ▪Um exemplo encontra-se abaixo. Mais uma vez, diversas respostas surgiram, desde aquelas em que se colocam toda a tarefa de trocar o pneu para um familiar, como aquelas em que se conhecem os passos para trocá-lo. É

importante ressaltar, que as diferenças entre as possibilidades existem e que essas diferenças existem, também, na construção de programa de computador.

o Para finalizar esse primeiro momento, sugere-se discutir com os estudantes sobre o que são os algoritmos, sobre as diferentes possibilidades de se chegar ao mesmo resultado final. Essas ideias são fundamentais para a programação.

## **EXEMPLO: COMO TROCAR UMA LÂMPADA?**

- 1) Comprar a lâmpada;
- 2) Pegar uma escada;
- 3) Posicionar a escada debaixo da lâmpada;
- 4) Retirar a lâmpada queimada;
- 5) Colocar a lâmpada nova;
- 6) Ligar o interruptor.

# **EXEMPLO: COMO TROCAR UM PNEU FURADO?**

- 1) Verificar itens necessários para a troca, chave de roda e macaco;
- 2) Retirar pneu de estepe;
- 3) Afrouxar os parafusos da roda;
- 4) Colocar macaco e levantar o carro;
- 5) Retirar todos os parafusos, e retirar a roda;
- 6) Colocar pneu novo;

#### 7) Apertar parafusos; abaixar o macaco;

- 8) Testar reaperto dos parafusos;
- 9) Guardar pneu furado.

#### 2º momento - Apresentação do Scratch

- o Iniciar a atividade mostrando alguns projetos que foram desenvolvidos, utilizando a plataforma. Sugere-se que seja demonstrado, no mínimo, 3 tipos de atividades, como: um jogo, uma simulação e um quiz. Abaixo, segue a sugestão de três projetos. No entanto, você poderá selecionar outros exemplos no site do Scratch.
	- o Simulação: https://scratch.mit.edu/projects/335950526/
	- Quiz: https://scratch.mit.edu/projects/336860781/ o
	- Jogo: https://scratch.mit.edu/projects/335946522/ o

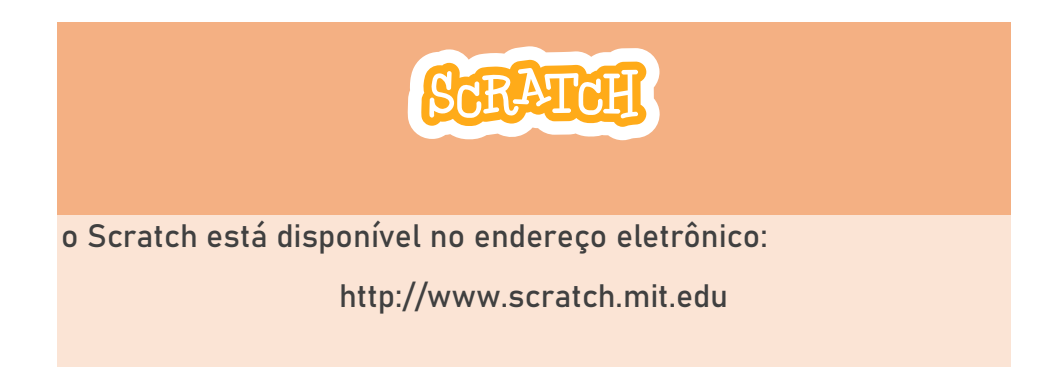

- o Em seguida, comece a explicar sobre a estrutura de programação em blocos do Scratch, como os blocos são diferenciados por categorias e cores e, também, como funciona o sistema de encaixe. Dando continuidade, demonstre a interface do programa, fale sobre os atores e os cenários.
- o Com os passos anteriores, acreditamos que os estudantes já terão um mínimo de conhecimento sobre o Scratch e, assim, já poderemos criar um primeiro projeto. Nesta etapa, é importante que os estudantes consigam acompanhar o passo a passo apresentado pelo professor.

o Comece criando um projeto simples, utilizando apenas o bloco de evento e de movimento. Discuta a função de cada um dos blocos e demonstre aos estudantes o resultado final. Como sugestão, utilize os blocos "Quando bandeira for pressionada" e "mova n passos".

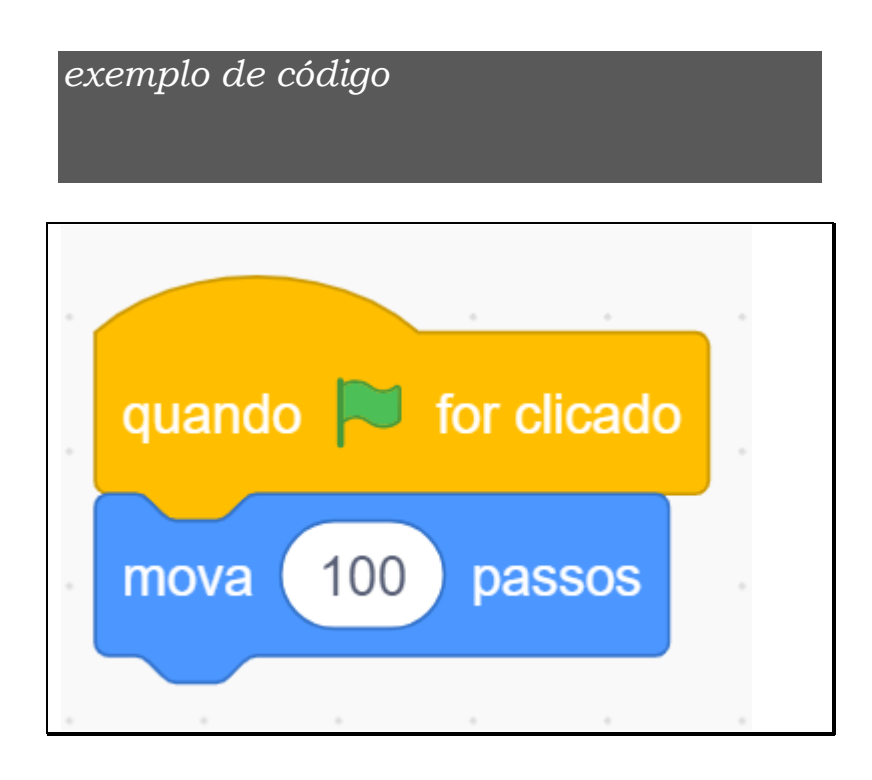

- Desafie os estudantes a modificarem o programa elaborado, de maneira que o ator ande  $\circ$ para trás. Nesta etapa, peça aos estudantes para não responderem, e sim fazerem a modificação no projeto e, ao concluirem, avisarem ao professor, para verificar.
	- o Obs: durante esta atividade, os estudantes podem tirar dúvidas uns com os outros, isso não é um problema. É importante que os estudantes debatam entre eles. O ideal é a formação de pequenos grupos, mesmo que cada um tenha um computador a sua disposição e experimente a solução em seu computador, individualmente.
- Finalize a atividade com a explicação final sobre o desafio anterior. Como sugestão, sugere- $\circ$ se que se utilize os blocos já existentes, com uma modificação de que a quantidade de passos deverá ser negativa "mova-x passos".
- o Caso haja tempo suficiente, pode deixar os estudantes explorarem o software, adicionando novos atores e cenários. É importante que conheçam as diferentes possibilidades do Scratch e apliquem em seus testes.

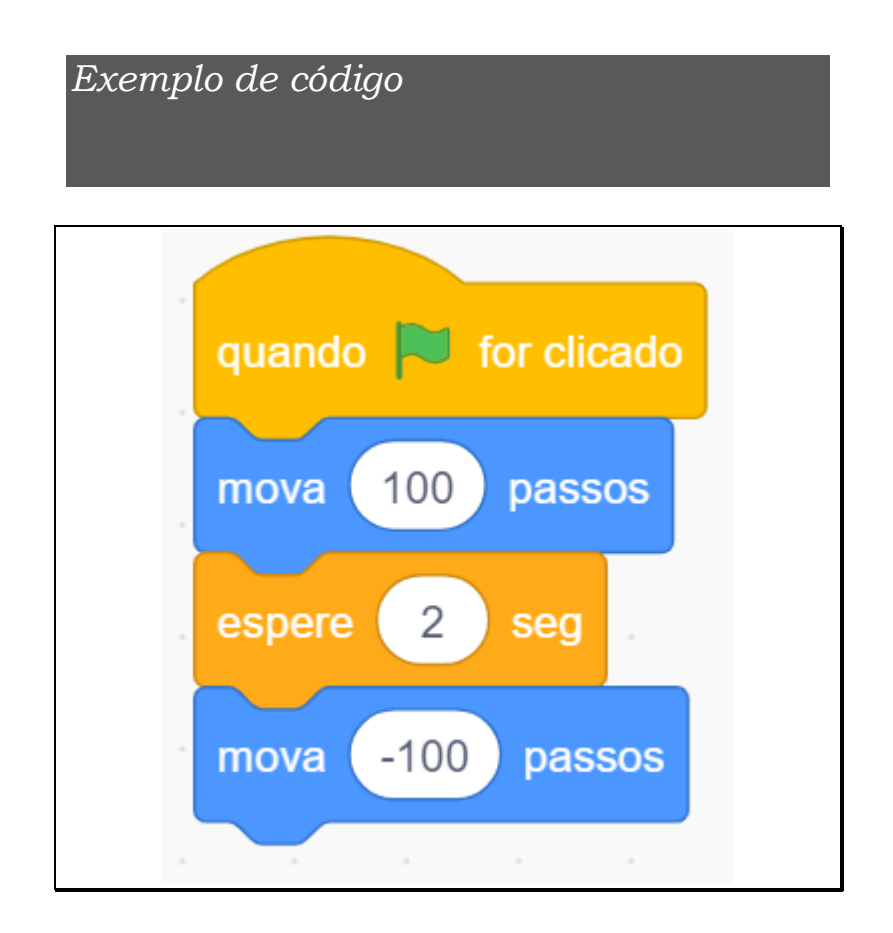

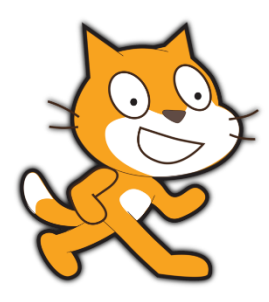

### **2º ENCONTRO**

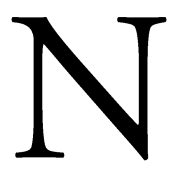

este segundo encontro, o objetivo é criar um diálogo utilizando blocos simples e em sequência. Não espera-se que apareçam blocos como repetição ou condicional, já que os estudantes terão o seu segundo contato com a plataforma.

Você, professor, poderá sugerir uma lista de assuntos, ou deixar que os próprios alunos escolham o assunto desejado.

### **ORGANIZAÇÃO DOS ESTUDANTES**

A partir desse encontro, sugerimos que os estudantes sejam organizados em grupos, e que esse grupos se mantenham até o final de todos os encontros.

# **Atenção**

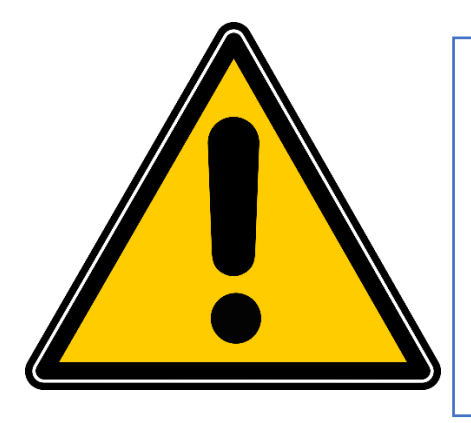

**É esperado que os estudantes tenham maiores dificuldades nesse primeiro momento. Mantenha sempre o diálogo.**

#### 1º momento – Revisão

- No primeiro momento, é importante fazer uma breve revisão dos conteúdos já vistos. Comece pelas categorias de blocos e sistema de encaixe.
- Em seguida, você pode refazer a mesma atividade da aula anterior, como uma forma de lembrá-los das funções trabalhadas no encontro anterior.

#### 2º momento - Apresentar a proposta de atividade

- Neste momento, deve-se apresentar a proposta de atividade aos estudantes.
- Considerando que os estudantes já conhecem a interface do Scratch, sugira a eles o desenvolvimento de uma história. Uma proposta inicial é que os estudantes possam utilizar a plataforma para explicar as regras de um jogo. Deixe livre para a escolha dos estudantes. Caso você tenha outro assunto que possa ser trabalhado, como um diálogo entre os personagens, fique à vontade.
- Deixe os estudantes pensarem sobre qual jogo irão escolher e, também, deixe-os explorar a plataforma. Neste primeiro momento, poderão surgir várias dúvidas, assim, vá tirando-as dos estudantes conforme elas forem surgindo. Essa estratégia busca fazer com que os estudantes comecem a adquirir segurança em suas escolhas.

#### 3º momento - Apresentação dos trabalhos

- Nesta etapa final, selecione alguns projetos e faça a demonstração deles no quadro, utilizando um Datashow.
- Inicialmente, demonstre o projeto executando e, em seguida, demonstre o código. Peça aos estudantes para explicarem como elaboraram seus códigos.

### **QUANTOS PROJETOS SERÃO APRESENTADOS**

A quantidade de projetos a serem apresentados dependerá do tempo disponível. O importante, nesse momento, será demonstrar a diversidade de temas escolhidos, a forma que os projetos foram feitos e os blocos possíveis.

Aproveite, também, para verificar se outros estudantes fizeram algum código diferente.

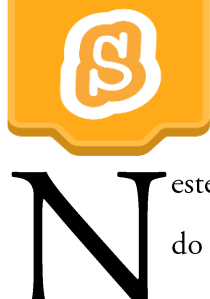

### **3º ENCONTRO**

este terceiro encontro, o objetivo é conhecer as estruturas de repetição e condicional do Scratch. Essas estruturas não costumam ser tão naturais para os estudantes, assim, será necessário estimular o desenvolvimento dessas atividades com o uso de exemplos.

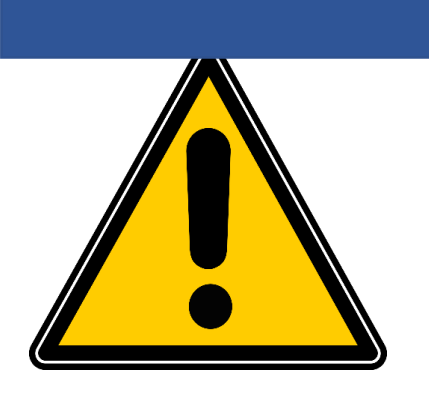

# **Atenção**

**No início de cada encontro, faça uma breve revisão dos conteúdos trabalhados anteriormente.**

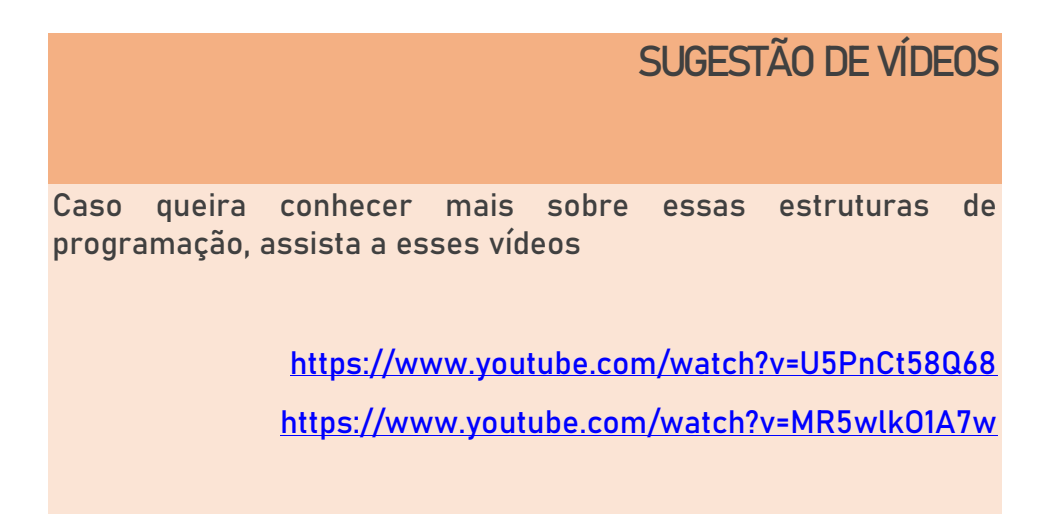

#### 1º momento – Revisão

No primeiro momento, é importante fazer uma breve revisão dos conteúdos já vistos. • Comece pelas categorias de blocos, sistema e encaixe.

Em seguida, você pode refazer a mesma atividade da aula anterior, como uma forma de lembrá-los das funções trabalhadas no encontro anterior.

#### 2º momento - Apresentando a proposta

- Apresente aos estudantes o que já foi aprendido por eles, os blocos de diálogos e mensagens.
- Em seguida, apresente aos estudantes a existência dos blocos de repetição e condicional, e  $\bullet$ explique as situações que podem ser utilizadas.

#### 3º momento - Dialogando sobre a repetição

Para a execução dessa atividade, faz-se necessário mostrar a extensão "caneta" aos estudantes.  $\bullet$ Dê um exemplo de "mover 100 passos", para que eles visualizem o que essa extensão faz.

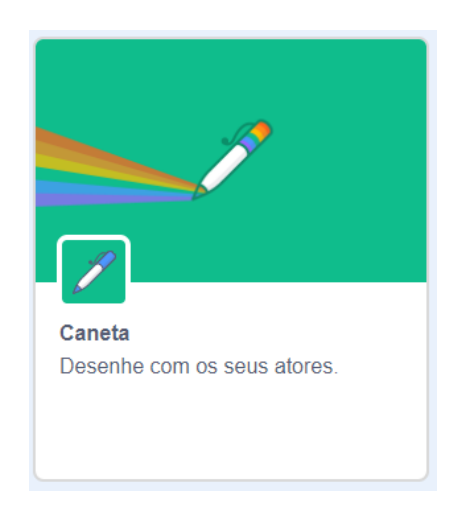

Figura 61 – Extensão caneta

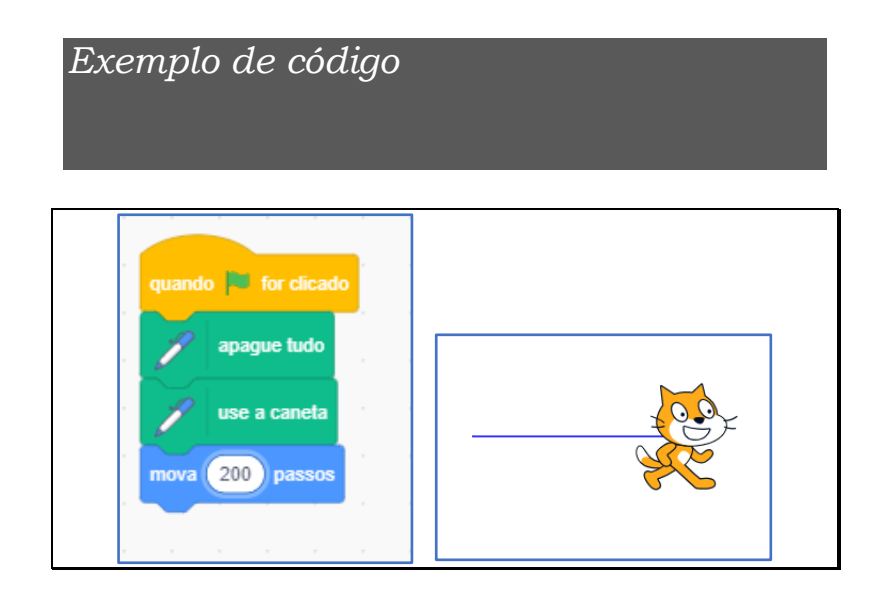

- Em seguida, peça aos estudantes para desenharem um quadrado na tela. Essa ação deve ser considerada um desafio para os estudantes, portanto, recomendamos que não se dê mais instruções. Em caso de dúvidas, ouça os estudantes e peça para eles testarem a solução apresentada por eles.
- Dê um prazo de 10 minutos para a resolução da atividade.
- Após o tempo, pergunte quais estudantes resolveram a atividade. Selecione 3 projetos, faça a projeção em datashow e peça aos estudantes para explicarem como chegaram à solução.
- Pegue uma das soluções e comece a discutir o que está acontecendo, o que está repetido. O objetivo é chegar à conclusão de que existe uma relação entre o número de lados e o ângulo que o ator tem que girar.
- Você também deve demonstrar aos estudantes como utilizar variáveis neste encontro.
- •Um exemplo dessa atividade envolve o uso de polígonos regulares. Você pode ver um vídeo aqui: https://www.youtube.com/watch?v=9a20fX8bgKE

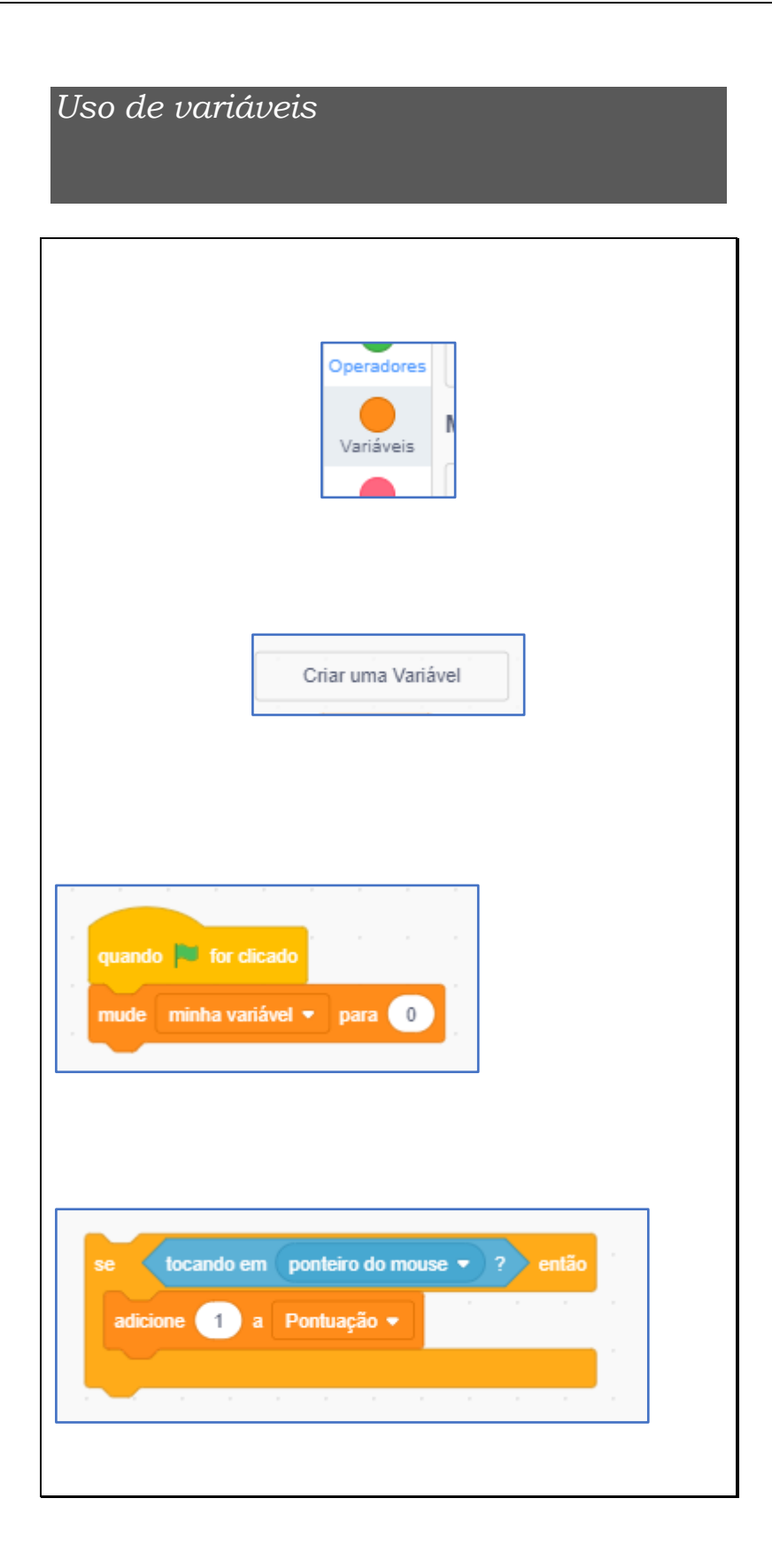

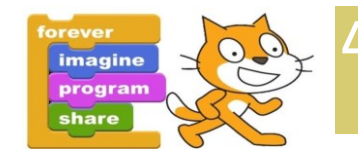

### **4º ENCONTRO**

este quarto encontro, o objetivo é que os estudantes desenvolvam uma atividade que envolva variáveis com repetição e/ou condicional. Para este encontro, sugerimos que o professor traga alguns temas de ciências para que os estudantes escolham como desenvolver os projetos.

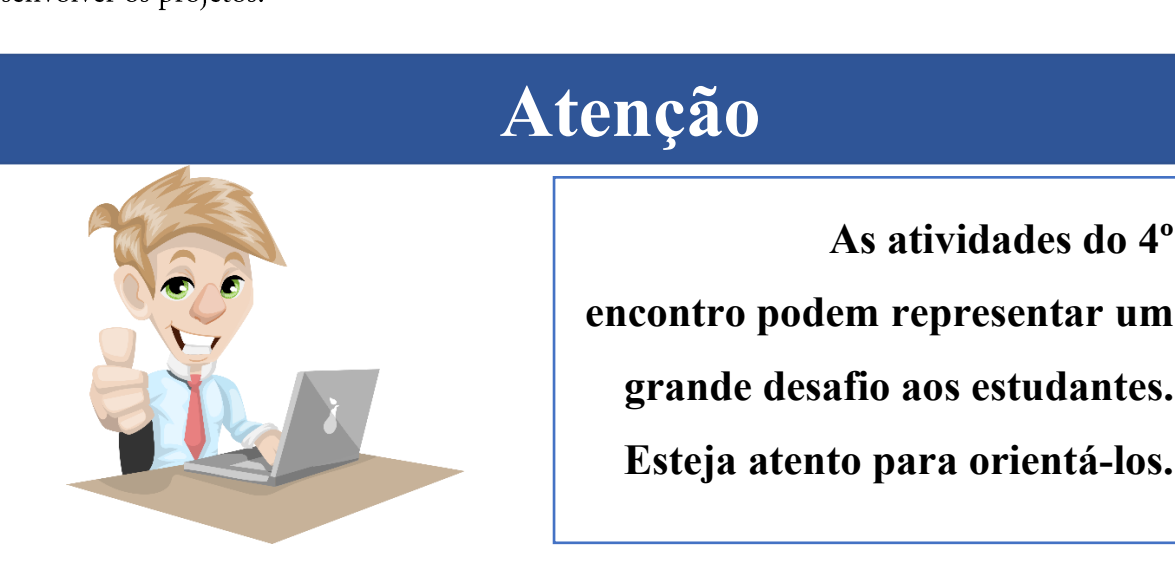

#### 1º momento - Revisão

- No primeiro momento, é importante fazer uma breve revisão dos conteúdos já vistos. Comece pelas categorias de blocos, sistema e encaixe.
- Relembre sobre a forma que chegaram a estrutura de repetição.

#### 2º momento – Apresentação da proposta

- Apresente aos estudantes a proposta, explicando que eles deverão desenvolver um projeto dentro de uma das temáticas apresentadas, e que esse projeto deverá possuir alguma estrutura de repetição e/ou condicional.
- Exemplos de temas propostos são:
	- as interações biológicas na comunidade; o
- os ciclos da matéria;  $\circ$
- mudanças de estado físico;  $\circ$
- misturas homogêneas e heterogêneas;  $\circ$
- força;  $\circ$
- velocidade.  $\circ$

A partir desse momento, você deve deixar os estudantes discutirem e proporem seus projetos dentro das temáticas.

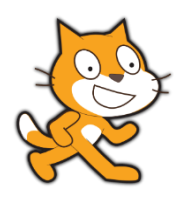

### 5° ENCONTRO

### 'este quinto encontro, o objetivo é que os estudantes desenvolvam um jogo. Acreditamos que, com os conhecimentos já adquiridos, os estudantes tenham condições de elaborar um projeto que seja um jogo.

#### 1º momento – Revisão

- No primeiro momento, é importante fazer uma breve revisão dos conteúdos já vistos.  $\bullet$ Comece pelas categorias de blocos, sistema e encaixe.
- Relembre as categorias de blocos.  $\bullet$

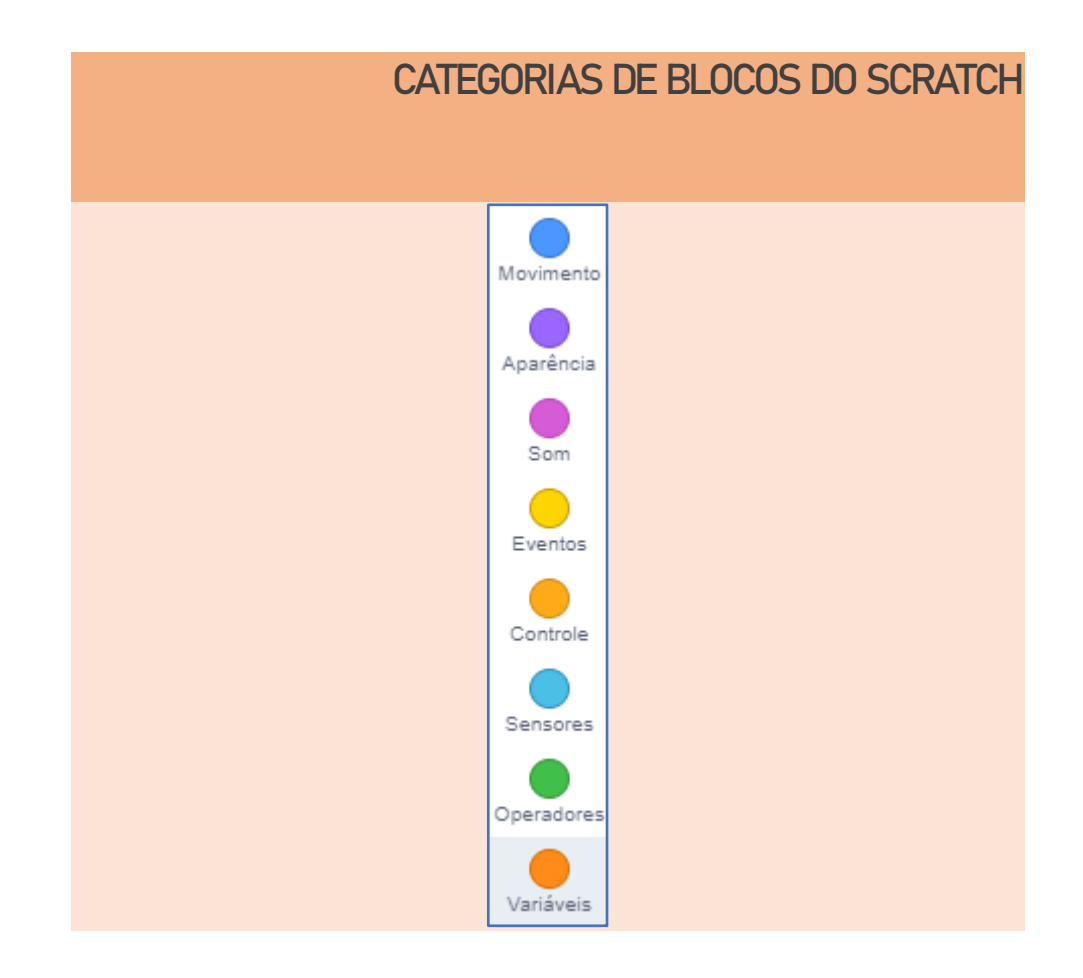

#### 2º momento - Apresentação da proposta

- · Apresente aos estudantes a proposta, explicando que eles deverão desenvolver um projeto que seja um jogo, que tenha como temática um conteúdo das disciplinas de Física, Química ou Biologia.
- Dialogue com os estudantes sobre o que vem a ser um jogo, sobre as regras, tipos de  $\bullet$ movimentações com o teclado, com o mouse e sobre o sistema de pontuação.
- A partir desse momento, você deve deixar os estudantes discutirem e proporem seus projetos dentro das temáticas;

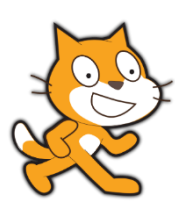

## **6º - 7º ENCONTRO**

estes encontros, o objetivo é que os estudantes desenvolvam a atividade que será considerada como o projeto final. Assim, deixe os dois encontros para o desenvolvimento da proposta. Os estudantes poderão escolher desenvolverem um

Quiz de perguntas e respostas, uma história, um jogo ou uma simulação.

# Atenção

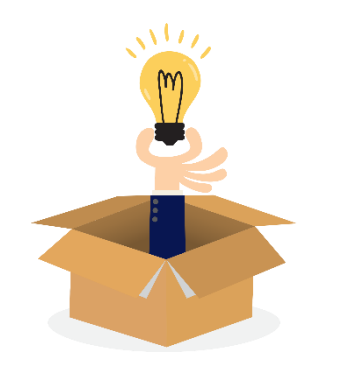

É hora de colocar a mão na massa. Deixe os estudantes selecionarem o tipo de atividade e o tema que desejam desenvolver.

#### 1º momento - Apresentação da proposta

• Apresente aos estudantes que eles devem desenvolver um projeto dentro da temática que estejam estudando nas disciplinas de Física, Química ou Biologia. Se for uma atividade em que os professores das disciplinas participem, ela pode ser ainda mais interessante e interdisciplinar.

### **INTERDISCIPLINARIDADE**

Verifique a possibilidade de trabalhar essa atividade com os professores das disciplinas. Essa ação irá enriquecer os projetos dos estudantes.

•Informe os tipos de atividades que eles poderão desenvolver.

#### 2º momento - Desenvolvimento da proposta

• No restante do tempo, os estudantes devem desenvolver seus projetos.

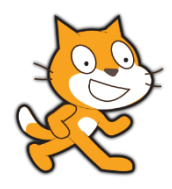

### **8º ENCONTRO**

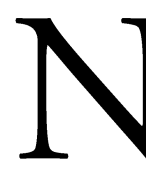

este oitavo encontro, o objetivo é finalizar a atividade e apresentar para a turma os projetos desenvolvidos.

#### 1º momento - Finalização do projeto

- Utilizando um datashow, faça a projeção de cada projeto desenvolvido pelos estudantes.  $\bullet$
- Deixe que eles expliquem sobre o funcionamento e sobre como desenvolveram cada um de seus projetos.

#### 2º momento - Brincando com os projetos

Caso haja tempo disponível, sempre que um projeto for apresentado, peça para que os •outros estudantes testem ou joguem-os projetos uns dos outros.

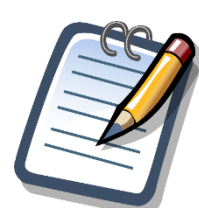

# VALIAÇÃO

avaliação é uma etapa importante em qualquer tipo de atividade. Assim, faz-se necessário elaborar uma proposta de avaliação, no decorrer da sequência didática.

Nossa sugestão é que seja uma avaliação contínua, de modo que a cada aula se defina os objetivos e avalie se os projetos desenvolvidos conseguiram atingir a problematização proposta aos estudantes. É importante ressaltar, que cada estudante tem seu tempo e desenvolvimento e que a problematização de cada encontro deve motivá-lo na aprendizagem dos conteúdos e no uso do Scratch. Poderá, ainda, ser utilizada a ferramenta Dr. Scratch, como um instrumento de avaliação do desenvolvimento do pensamento computacional dos estudantes. Por ela ser uma ferramenta online e conseguir avaliar 7 critérios de uma só vez, esse processo de avaliação ficará bem mais fácil.

Claro que outros critérios podem ser utilizados para a avaliação, como:

- se o projeto atingiu os objetivos propostos do encontro;
- a avaliação da turma sobre o projeto dos colegas.

## **REFERÊNCIAS**

BRACKMANN, Christian Puhlmann. **Desenvolvimento do Pensamento Computacional Através de Atividades Desplugadas na Educação Básica**. 2017. 226 f. Tese (Doutorado), Universidade Federal do Rio Grande do Sul, Porto Alegre, 2017. MORENO-LEÓN, Jesús; ROBLES, Gregorio; ROMÁN-GONZÁLEZ, Marcos. Dr. Scratch: Automatic Analysis of Scratch Projects to Assess and Foster Computational Thinking. **Redrevista de Educación A Distancia**, [s.i], v. 1, n. 46, p.1-23, 15 set. 2015. Disponível em: https://www.um.es/ead/red/46/moreno\_robles.pdf. Acesso em: 25 mar. 2020. RESNICK, Mitchel et al. Scratch: Programming for all. **Communications Of The Acm**, [s.l.], v. 52, n. 11, p.60-67, 1 nov. 2009. Association for Computing Machinery (ACM). Disponível em: https://web.media.mit.edu/~mres/papers/Scratch-CACM-final.pdf. Acesso em: 23 mar. 2020. WING, Jeannette M. PENSAMENTO COMPUTACIONAL – Um conjunto de atitudes e habilidades que todos, não só cientistas da computação, ficaram ansiosos para aprender e usar. **Revista Brasileira de Ensino de Ciência e Tecnologia**, [s.l.], v. 9, n. 2, p.1-10, 16 nov.

2016. Disponível em: https://periodicos.utfpr.edu.br/rbect/article/view/4711. Acesso em: 20 mar. 2020

APÊNDICE B – QUESTIONÁRIO RESPONDIDO PELOS ESTUDANTES DURANTE O PRIMEIRO ENCONTRO.

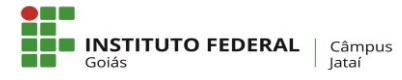

**MINISTÉRIO DA EDUCAÇÃO SECRETARIA DE EDUCAÇÃO PROFISSIONAL E TECNOLÓGICA INSTITUTO FEDERAL DE EDUCAÇÃO, CIÊNCIA E TECNOLOGIA DE GOIÁS CÂMPUS JATAÍ**

#### **PESQUISA PENSAMENTO COMPUTACIONAL:**

**Uma abordagem no ensino médio integrado utilizando Scratch**

Este questionário faz parte dos instrumentos elaborados para a coleta de dados da pesquisa intitulada "**PENSAMENTO COMPUTACIONAL: Uma abordagem no ensino médio integrado utilizando Scratch**", desenvolvida para o Programa de Mestrado Profissional em Educação para Ciências e Matemática do Instituto Federal de Educação, Ciência e Tecnologia de Goiás, ofertado na cidade de Jataí, e tem como objetivo identificar as contribuições do Pensamento Computacional para o Ensino de Ciências. Sua colaboração ao respondê-lo irá nos permitir fazer uma caracterização de você como estudante. É importante ressaltar que as respostas aqui fornecidas serão tratadas dentro do mais absoluto sigilo, garantindo a privacidade e o anonimato dos participantes. Dessa forma, pedimos que o responda com toda sinceridade.

#### **Instruções:**

O questionário está divido em 3 blocos, sendo o primeiro a Caracterização, o segundo sobre o uso do computador por você e por último sua relação com a tecnologia e internet.

Todas as questões neste questionário envolvem você, participante, e deve responder sobre você, seu conhecimento e uso do computador e também sobre sua relação com a internet e tecnologia. As questões são de marcar X, exceto a idade, e deve escolher uma delas. Qualquer dúvida, pode perguntar ao pesquisador.

Obrigado pela sua participação.

Fabrício Vieira Campos Pesquisador Responsável

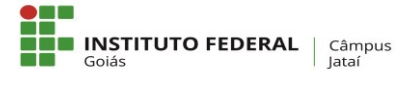

#### CARACTERIZAÇÃO DO ESTUDANTE

- **1) Sexo**
	- a. ( ) Masculino b) ( ) Feminino
- **2) Idade:**
	- a.  $(preencher)$

#### **3) Qual tipo de escola você estudava antes de entrar para o IFG?**

- a. ( ) Particular
- b. ( ) Pública

#### USO DO COMPUTADOR

**4) Entre os usos do computador, marque aquele que está relacionado com os usos que você faz**

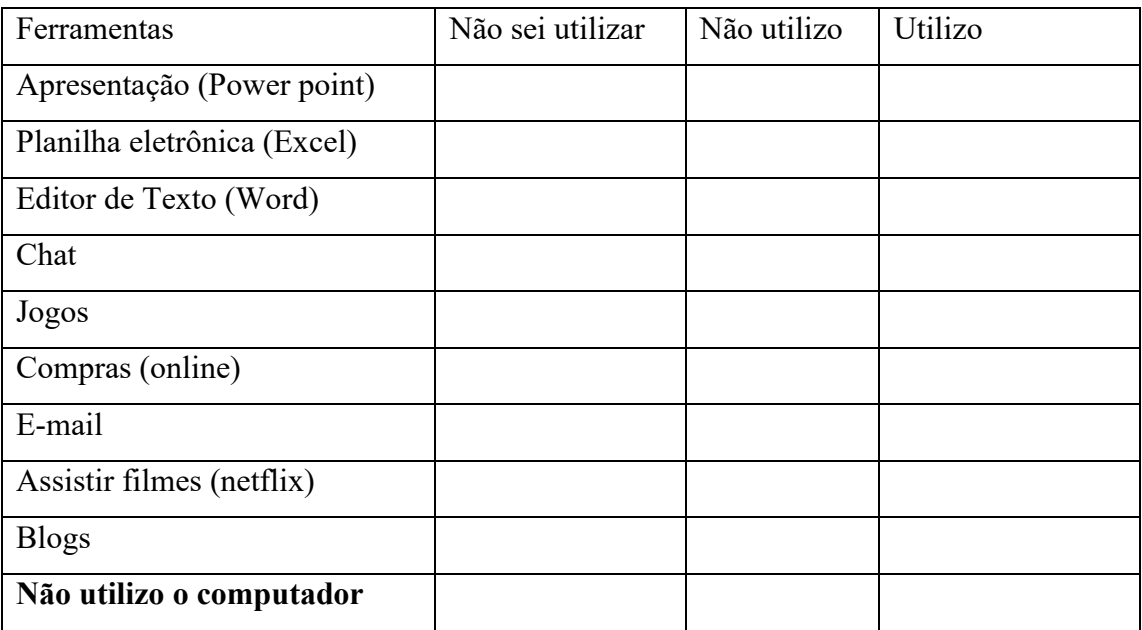

#### **5) Onde e como você aprendeu a utilizar o computador:**

- a. ( ) Em casa, sozinho
- b. ( ) Fiz curso de informática em uma escola particular de
- c. ( ) Aprendi na escola em que estudava
- d. ( ) Participei de um curso gratuito em uma escola pública
- e. ( ) Não tinha aprendido ainda, estou aprendendo aqui no IFG
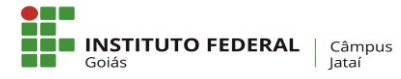

#### **6) Você utiliza o computador para**

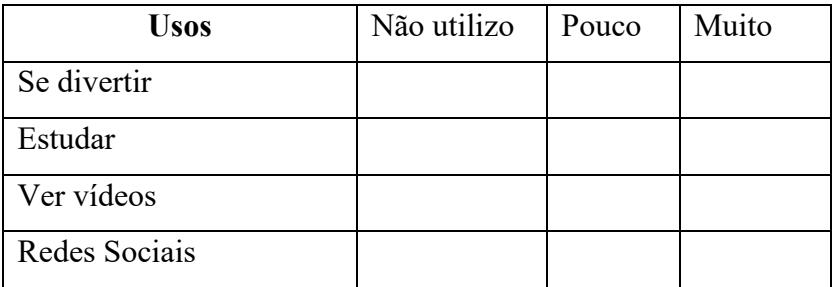

#### INTERNET E O CONTATO COM A TECNOLOGIA

#### **7) Sua família possui Internet em casa?**

a. ( ) Sim b) ( ) Não

- **8) Caso tenha respondido sim, na questão 4, você sabe a velocidade da internet contratada?**
	- a. ( ) Abaixo de 5 Megas
	- b. ( ) Entre 5 e 10 Megas
	- c. ( ) Entre 11 e 50 Megas
	- d. ( ) Entre 51 e 100 Megas
	- e. ( ) Não sei

#### **9) Quais os meios você utiliza para ver as noticias do dia-a-dia?**

- a. ( ) Celular
- b. ( ) Televisão
- c. ( ) Computador
- d. ( ) Jornal impresso
- e. ( ) Nenhum

#### **10) Com que freqüência você utiliza essas tecnologias:**

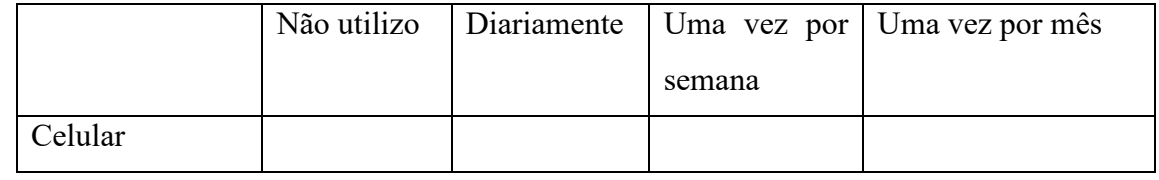

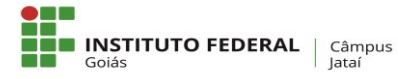

#### **MINISTÉRIO DA EDUCAÇÃO SECRETARIA DE EDUCAÇÃO PROFISSIONAL E TECNOLÓGICA INSTITUTO FEDERAL DE EDUCAÇÃO, CIÊNCIA E TECNOLOGIA DE GOIÁS CÂMPUS JATAÍ**

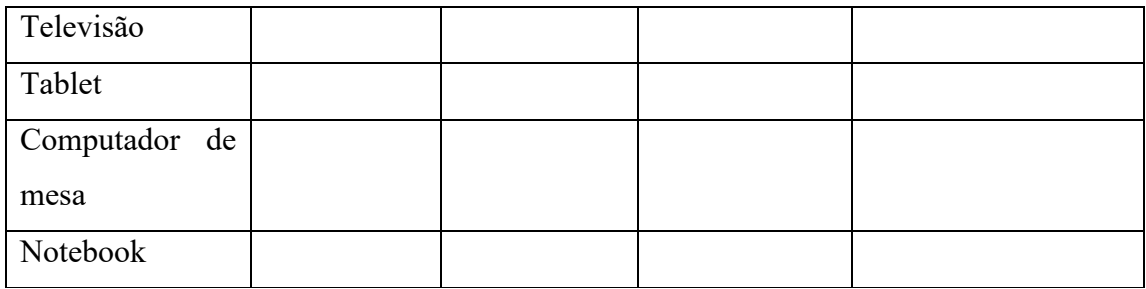

#### **11) Você já sabe programar computadores**

a. ( ) Sim ( ) Não

# APÊNDICE C – QUESTIONÁRIO RESPONDIDO PELOS ESTUDANTES DURANTE O QUARTO ENCONTRO.

### **PESQUISA PENSAMENTO COMPUTACIONAL: Uma abordagem no ensino médio integrado utilizando Scratch**

Na aula anterior foi proposto o desenvolvimento de um simulador que provocasse a interação com o usuário. Foram disponibilizados 6 possíveis temas, sendo que vocês deveriam escolher somente um para desenvolvimento.

Assim, as perguntas aqui disponibilizadas envolvem o conteúdo da aula anterior, a escolha do tema e o desenvolvimento do simulador.

Tema:  $\blacksquare$ 

#### Questionário Simulador

**1) Sobre o tema:**

Explique o motivo que o levou a escolher o tema para o desenvolvimento do simulador.

#### **2) Sobre o desenvolvimento**

Qual a maior dificuldade encontrada ao Desenvolver o simulador proposto?

#### **3) Sobre o Scratch**

Como você classifica o Scratch quanto a facilidade em manuseá-lo até o presente momento?

## APÊNDICE D – QUESTIONÁRIO RESPONDIDO PELOS ESTUDANTES DURANTE O OITAVO ENCONTRO.

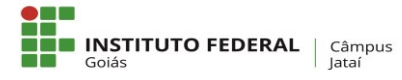

**MINISTÉRIO DA EDUCAÇÃO SECETARIA DE EDUCAÇÃO PROFISSIONAL E TECNOLÓGICA INSTITUTO FEDERAL DE EDUCAÇÃO, CIÊNCIA E TECNOLOGIA DE GOIÁS CÂMPUS JATAÍ**

#### **PESQUISA PENSAMENTO COMPUTACIONAL:**

**Uma abordagem no ensino médio integrado utilizando Scratch**

Este questionário faz parte dos instrumentos elaborados para a coleta de dados da pesquisa intitulada "**PENSAMENTO COMPUTACIONAL: Uma abordagem no ensino médio integrado utilizando Scratch**", desenvolvida para o Programa de Mestrado Profissional em Educação para Ciências e Matemática do Instituto Federal de Educação, Ciência e Tecnologia de Goiás, ofertado na cidade de Jataí, e tem como objetivo identificar as contribuições do Pensamento Computacional para o Ensino de Ciências. Sua colaboração ao respondê-lo irá nos entender seu ponto de vista sobre o uso do Scratch. É importante ressaltar que as respostas aqui fornecidas serão tratadas dentro do mais absoluto sigilo, garantindo a privacidade e o anonimato dos participantes. Dessa forma, pedimos que o responda com toda sinceridade.

#### **Instruções:**

Caro participante, este é o questionário final. Você está respondendo ao mesmo depois das aulas e das atividades propostas. Inicialmente agradecemos pela sua participação, e esperamos que os conhecimentos aqui adquiridos lhe ajudem no decorrer de sua caminhada acadêmica. As questões abaixo devem ser respondidas conforme sua interpretação e considerações.

Obrigado pela sua participação.

Fabrício Vieira Campos Pesquisador Responsável

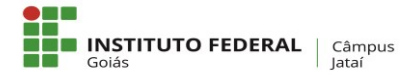

#### Questionário Final

- **1) Nesta primeira questão gostaríamos de saber sua opinião geral sobre o Scratch, sobre os tipos de atividades que podem ser feitas com ele. Desta forma escolha uma das opções que descrevem seu grau de satisfação com as possibilidades de uso do Scratch.**
	- a. Escolha uma opção. Sendo 1, pouco satisfeito. E 10, muito satisfeito

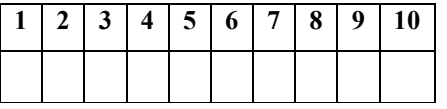

- **2) Em nossas atividades tivemos uma sequencia de atividades em que recursos mais complexos do Scratch foram sendo exigidos a cada atividade. Desta forma, escolha uma das opções que representam de forma geral o grau de dificuldades destas atividades propostas.**
	- a. Escolha uma opção. Sendo 1, pouco difícil. E 10 muito difícil

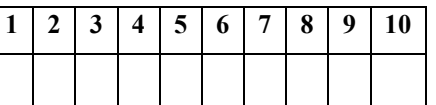

- **3) Essa sequência das atividades facilitou o aprendizado sobre o Scratch:**
	- a. Escolha uma opção. Sendo 1, facilitou pouco. E 10 facilitou muito

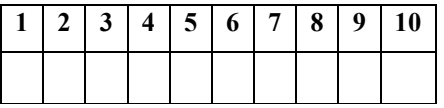

- **4) A sequência de atividades utilizada em nossas aulas esta informada abaixa. Informe o nível de dificuldade de cada uma das atividades:**
	- a. Escolha uma opção. Sendo 1, fácil. E 10 difícil

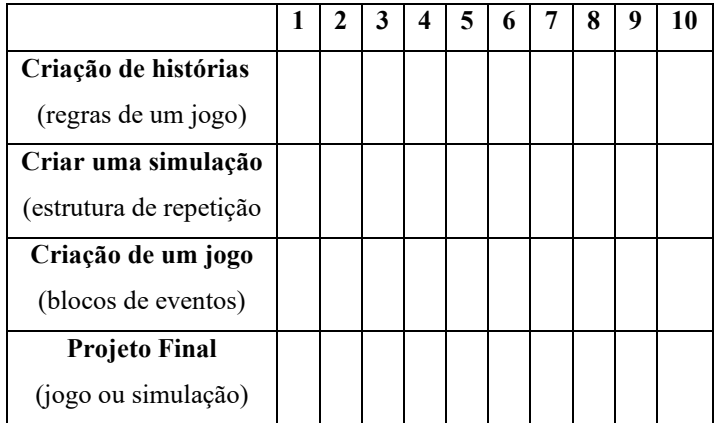

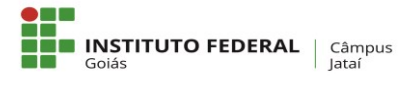

#### **5) Informe o seu nível de envolvimento nas aulas e nas atividades em grupos?**

a. Escolha uma opção. Sendo 1, pouco envolvimento. E 10 muito envolvimento

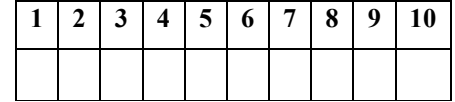

#### **6) Informe o quanto você aprendeu sobre o Scratch?**

a. Escolha uma opção. Sendo 1, pouco aprendizado. E 10 muito aprendizado

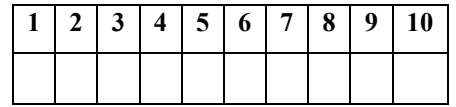

**7) O que menos gostou das atividades desenvolvidas com Scratch? Utilize este espaço para fazer outros comentários que considera importante.**

**8) Em algumas das atividades desenvolvidas propomos alguns temas ligados as disciplinas de Física, Química e Biologia. No projeto final, também foi exigido que o tema fosse ligado a essas disciplinas. Assim gostaríamos de saber se essa exigência facilitou ou dificultou o desenvolvimento das atividades**

# APÊNDICE E – QUESTIONÁRIO DE REGISTRO E ORGANIZAÇÃO DO **PROJETO FINAL**

### **PESQUISA PENSAMENTO COMPUTACIONAL: Uma abordagem no ensino médio integrado utilizando Scratch**

Este questionário faz parte dos instrumentos elaborados para a coleta de dados da pesquisa intitulada "**PENSAMENTO COMPUTACIONAL: Uma abordagem no ensino médio integrado utilizando Scratch**", desenvolvida para o Programa de Mestrado Profissional em Educação para Ciências e Matemática do Instituto Federal de Educação, Ciência e Tecnologia de Goiás, ofertado na cidade de Jataí, e tem como objetivo identificar as contribuições do Pensamento Computacional para o Ensino de Ciências.

O objetivo deste questionário é dar orientações iniciais sobre o desenvolvimento do seu produto. Você(s) devem desenvolver um jogo ou uma simulação que envolva algum assunto de Ciências, ou seja que envolva Física ou Química ou Biologia.

Você não deve copiar uma ideia de projeto da internet, é preciso que a ideia tenha uma originalidade, que seja feito por vocês e que principalmente tenha um modelo cientifico envolvido. Você não deve desenvolver algo que seja apenas por fazer, é preciso que algum modelo, algum assunto das disciplinas estudadas esteja no centro do desenvolvimento.

Obrigado pela sua participação.

Fabrício Vieira Campos Pesquisador Responsável

#### Tema Escolhido

12) Escreva aqui qual foi o tema escolhido pelo aluno/grupo

- a. Integrantes do Grupo:
- b. Disciplina:
- c. Assunto:

 $\mathcal{L}=\mathcal{L}^{\text{max}}$ 

### Estudo do Assunto

Faça aqui anotações sobre o assunto escolhido pelo aluno/grupo

Você pode relatar quais fórmulas, situações estão envolvidas neste Tema escolhido. Para tanto você pode pesquisar na internet, Youtube ou livro didático sobre o assunto.

Tipo de recurso escolhido **13) Tipo de recurso que será desenvolvido** a. ( ) Simulação b) ( ) Jogo

### Detalhes

14) **Qual conceito de ciências será abordado? Fórmula, assunto**

#### Roteiro

15) **Qual será o roteiro para o desenvolvido do Jogo ou simulação.**

- a. **Qual(is) Cenários?**
- b. **Qual(is) Atores?**
- c. **Qual conhecimento prévio o usuário precisa ter para utilizar seu Jogo/Simulador**